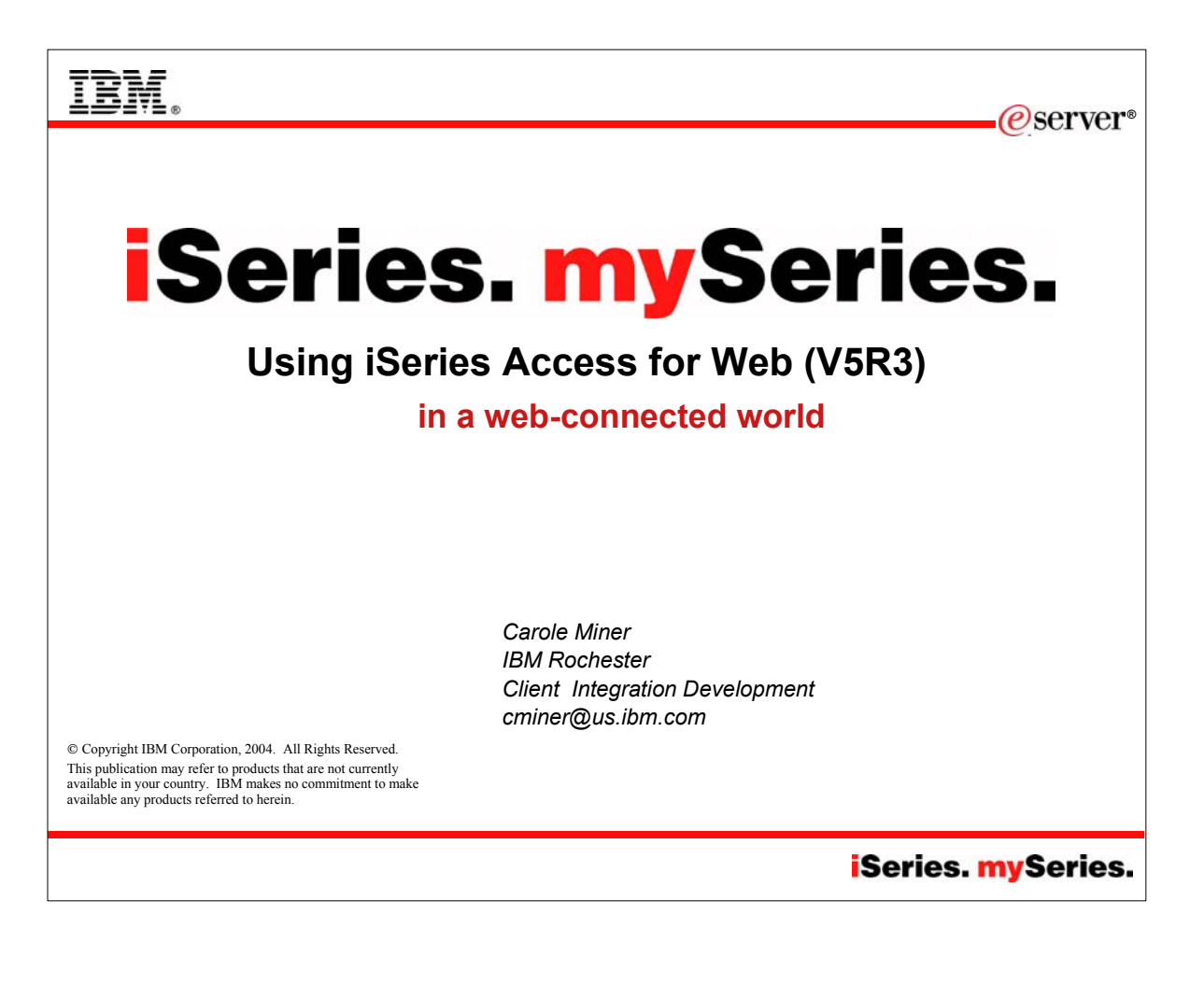

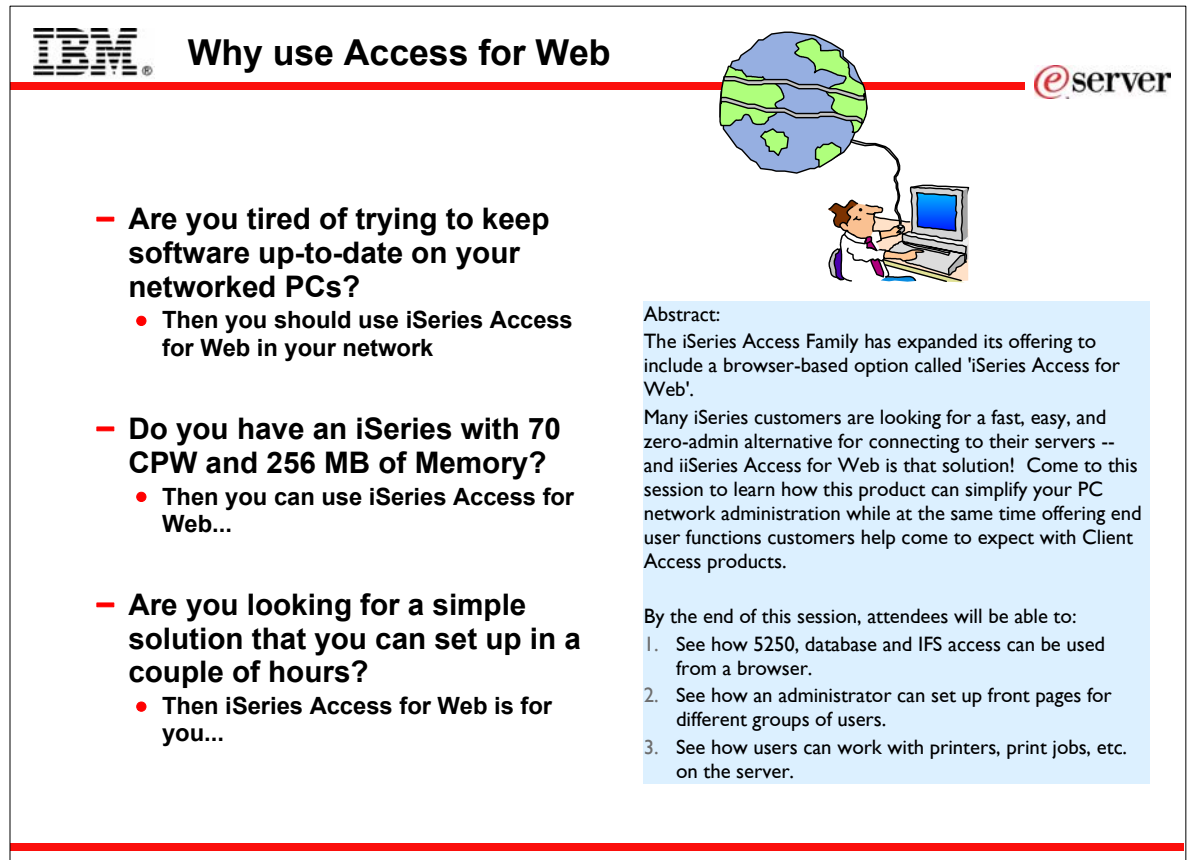

© 2004 IBM Corporation

## **iSeries**. mySeries.

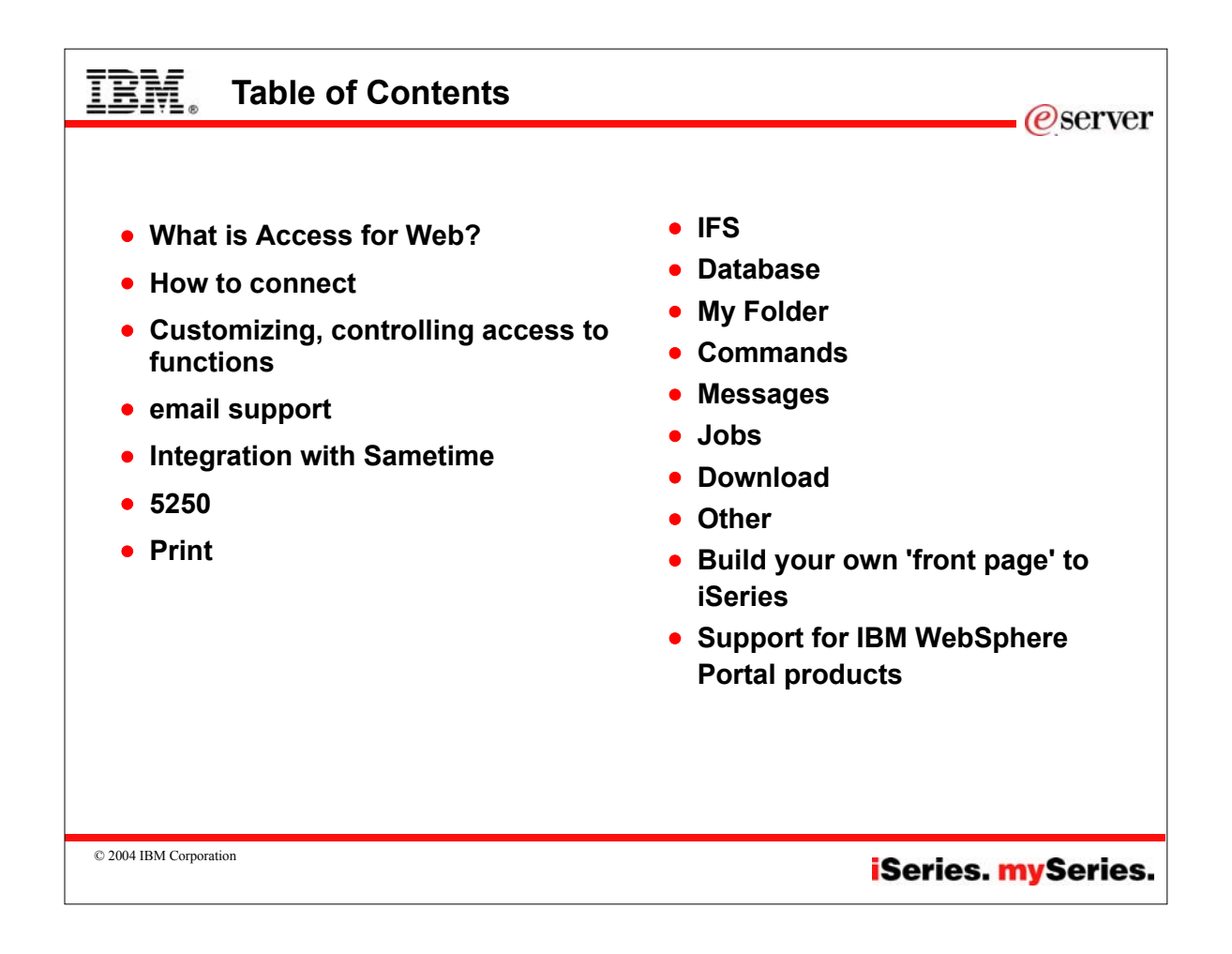

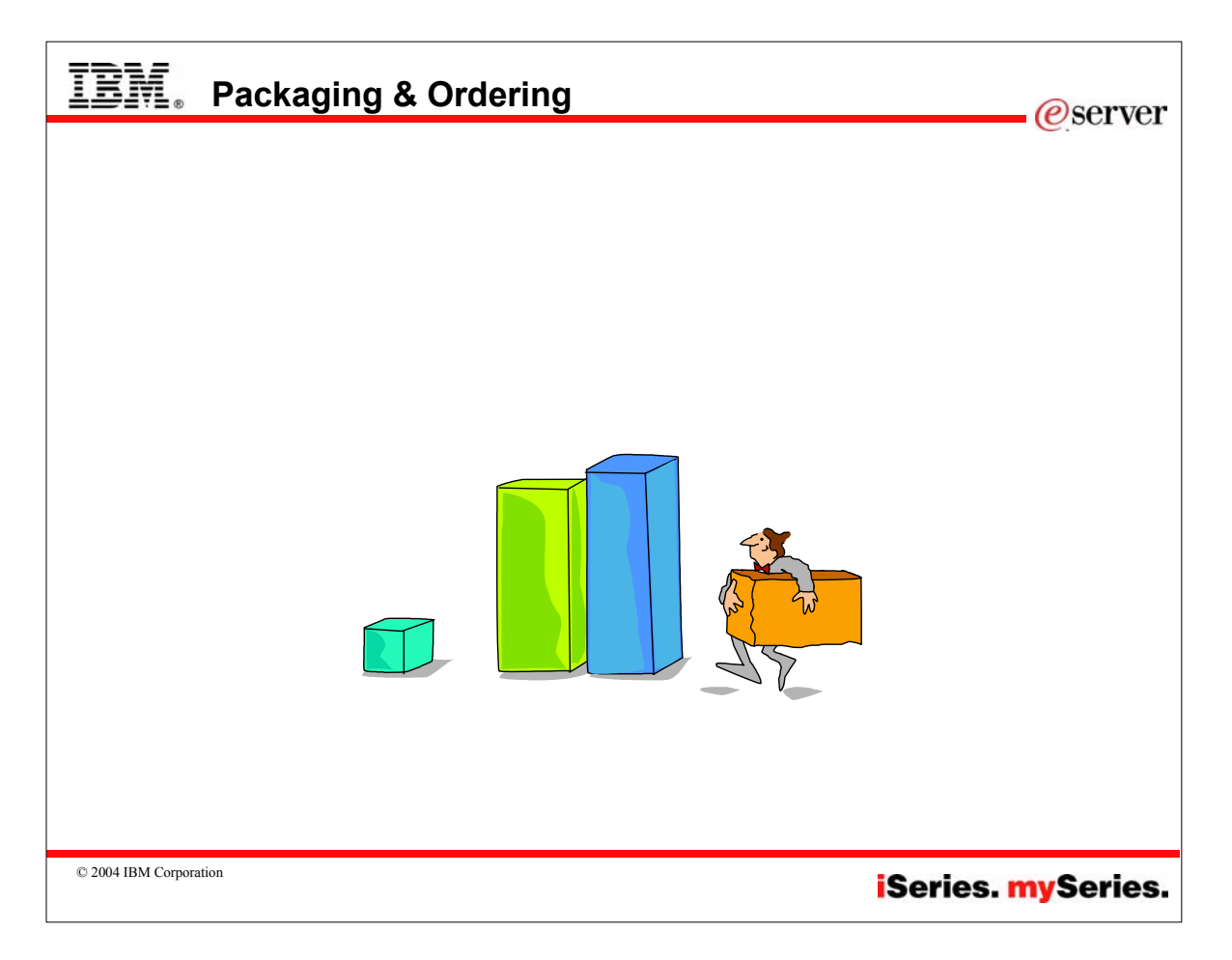

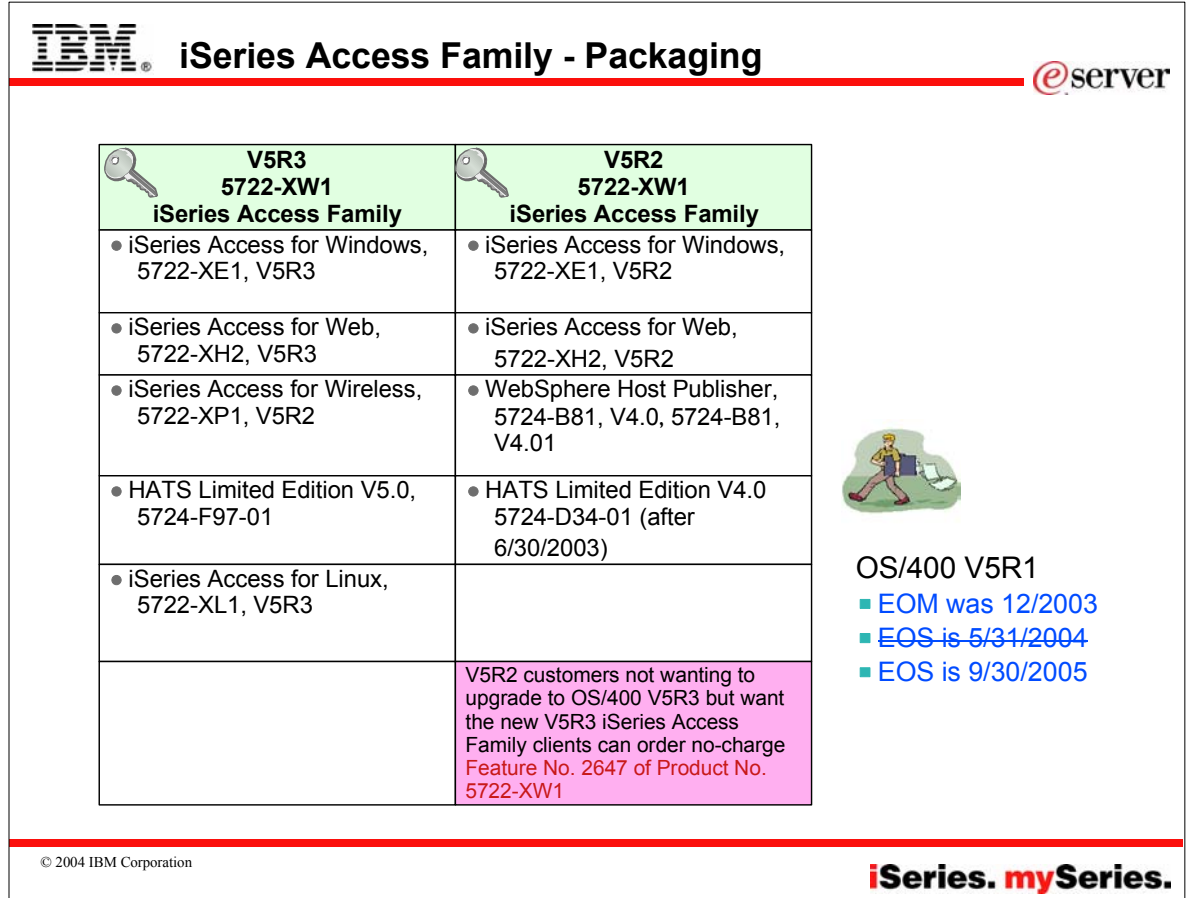

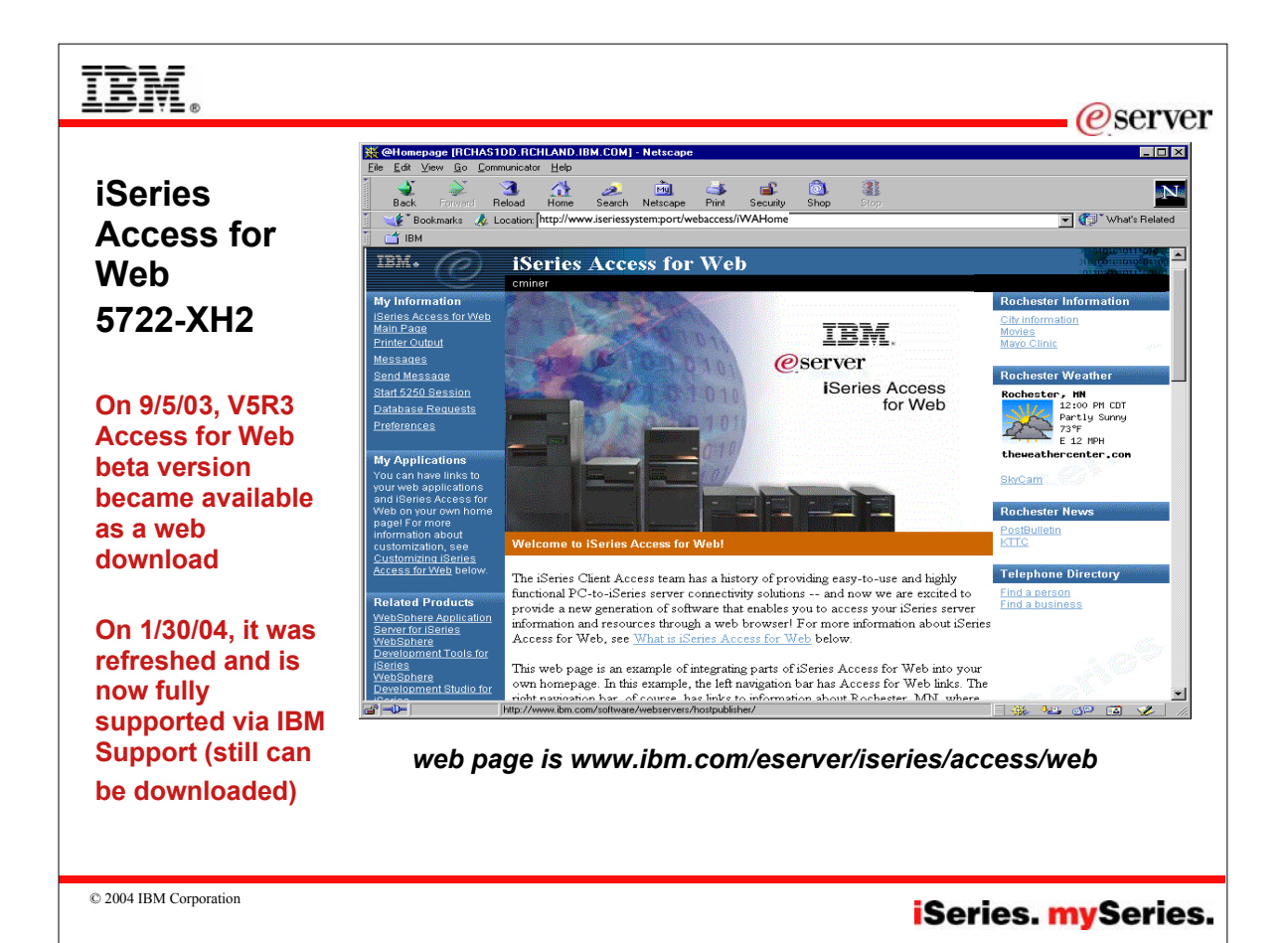

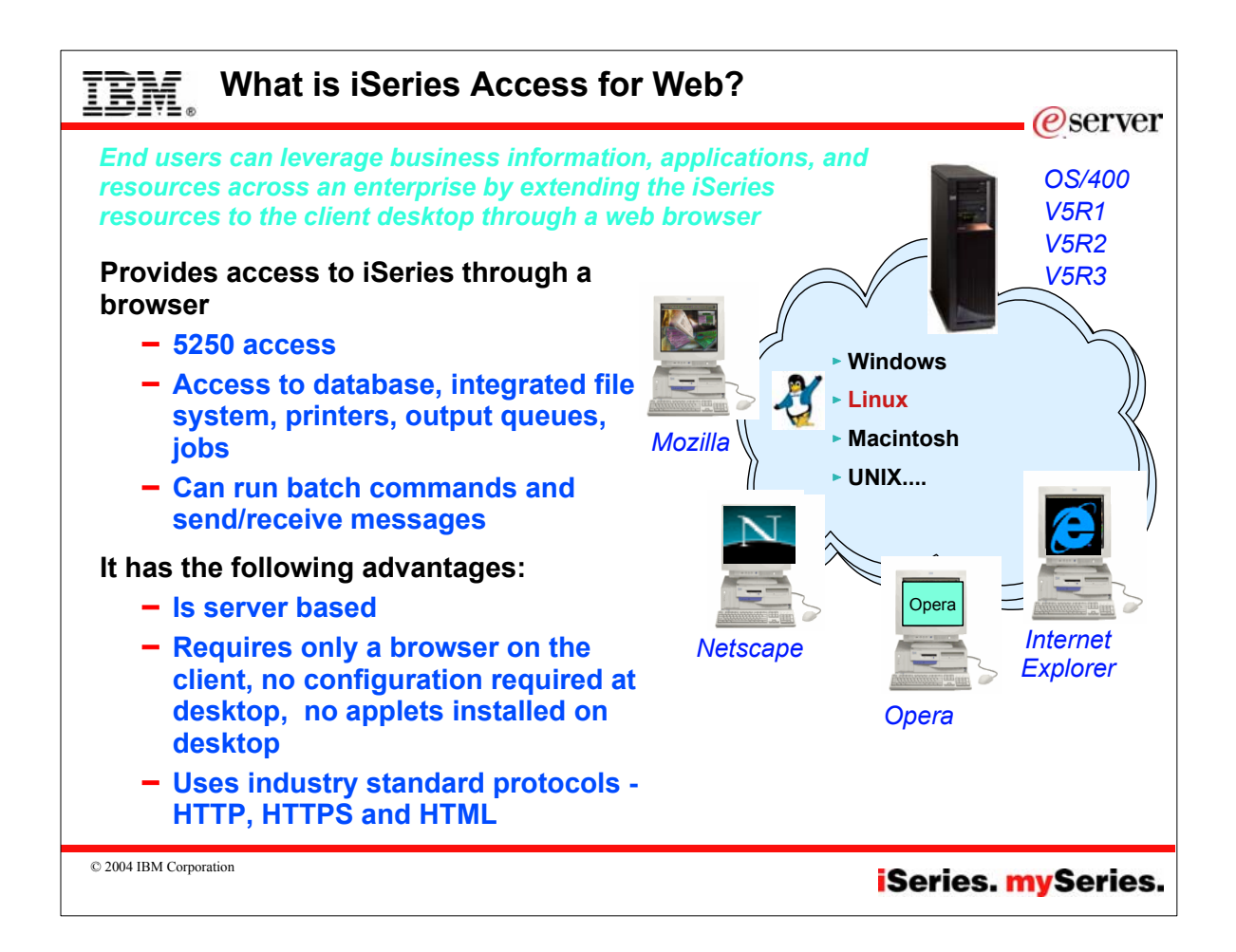

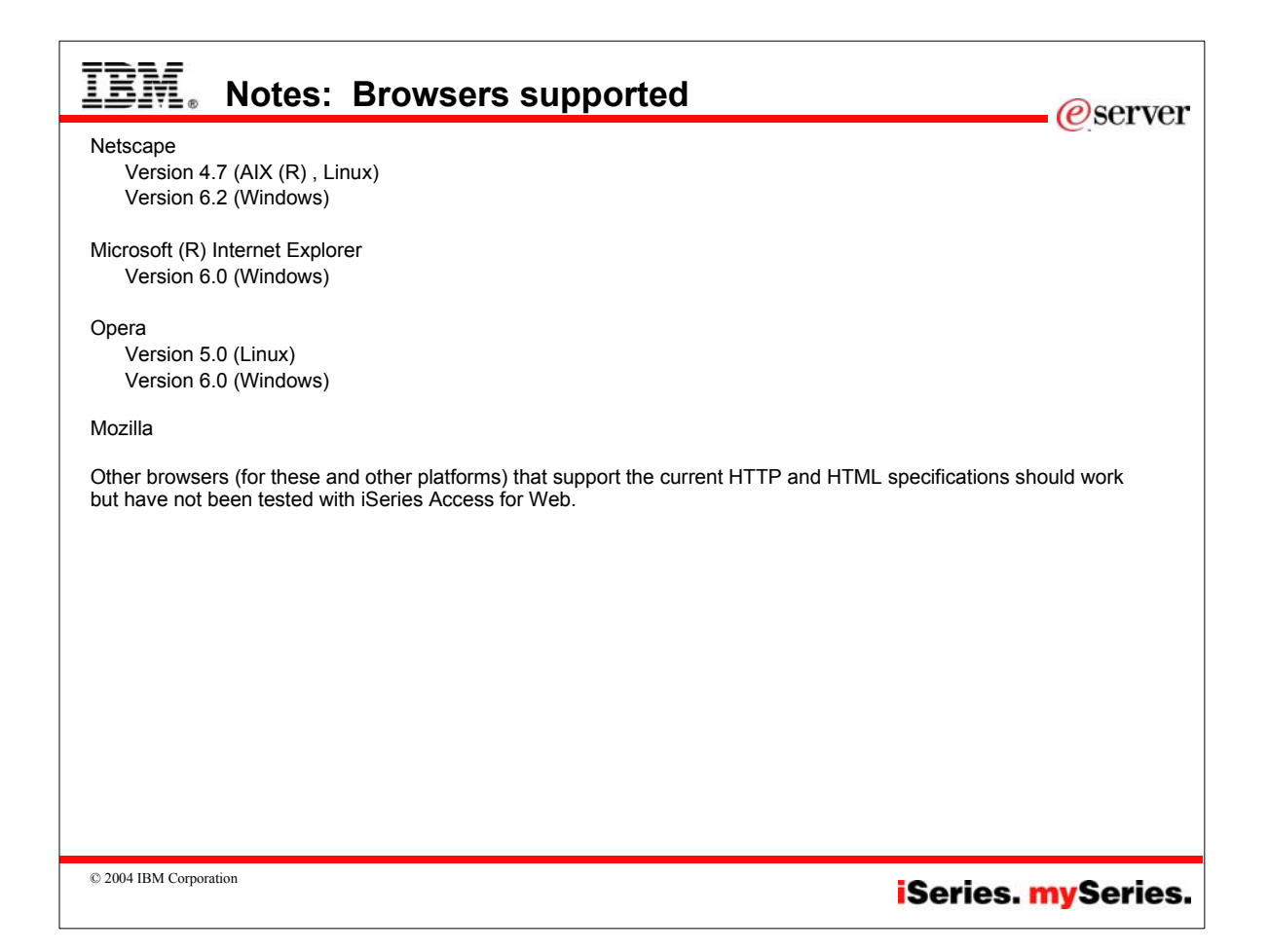

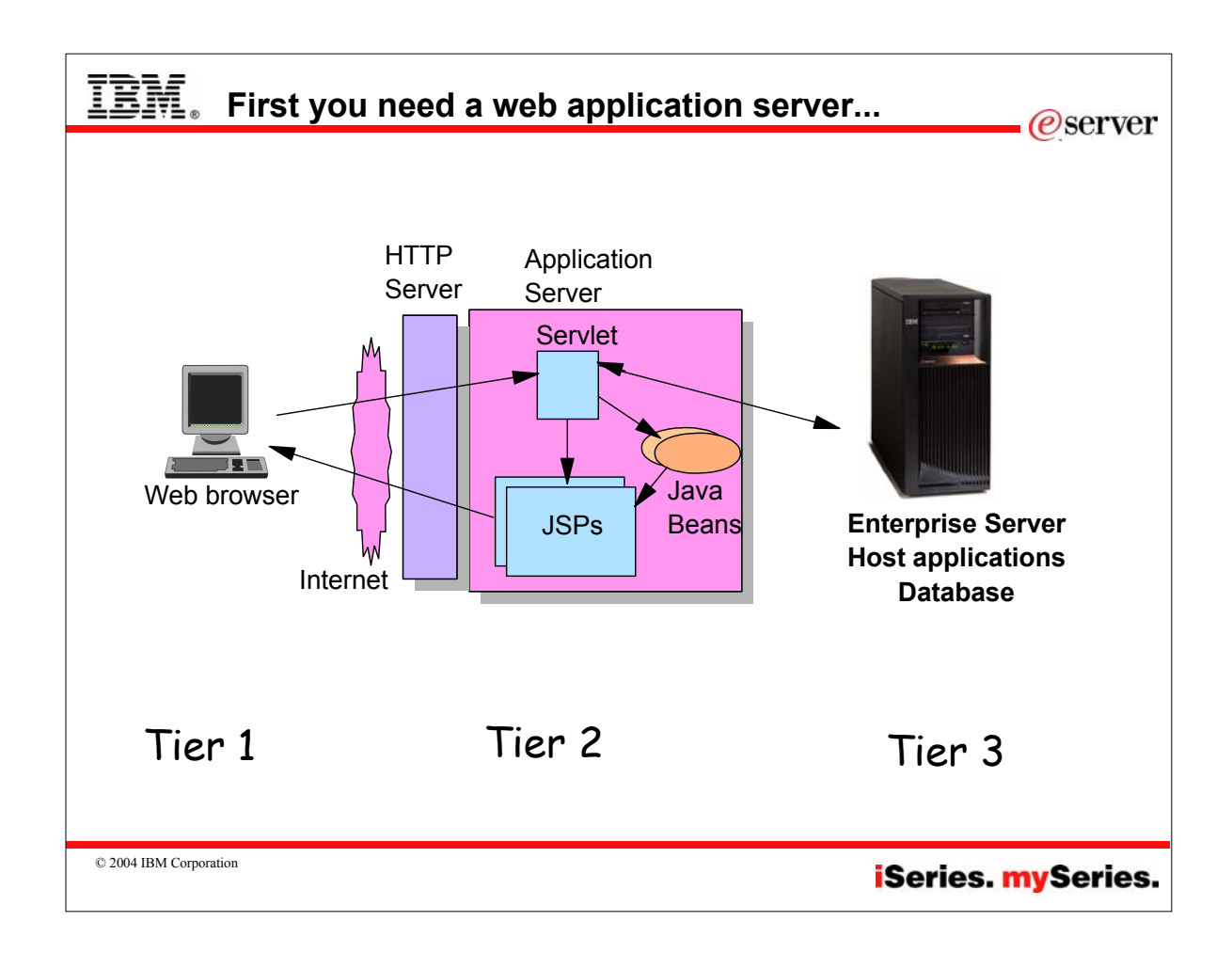

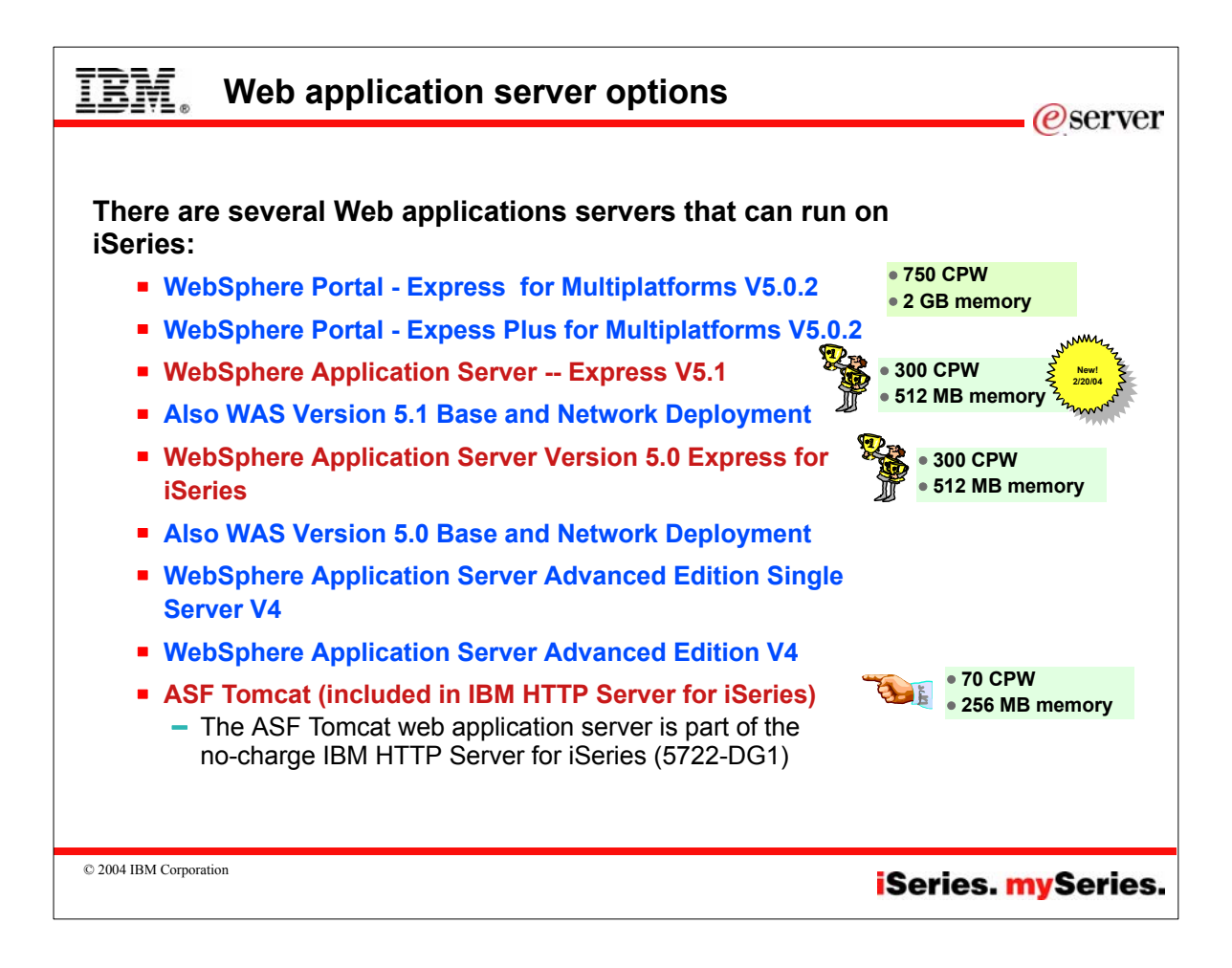

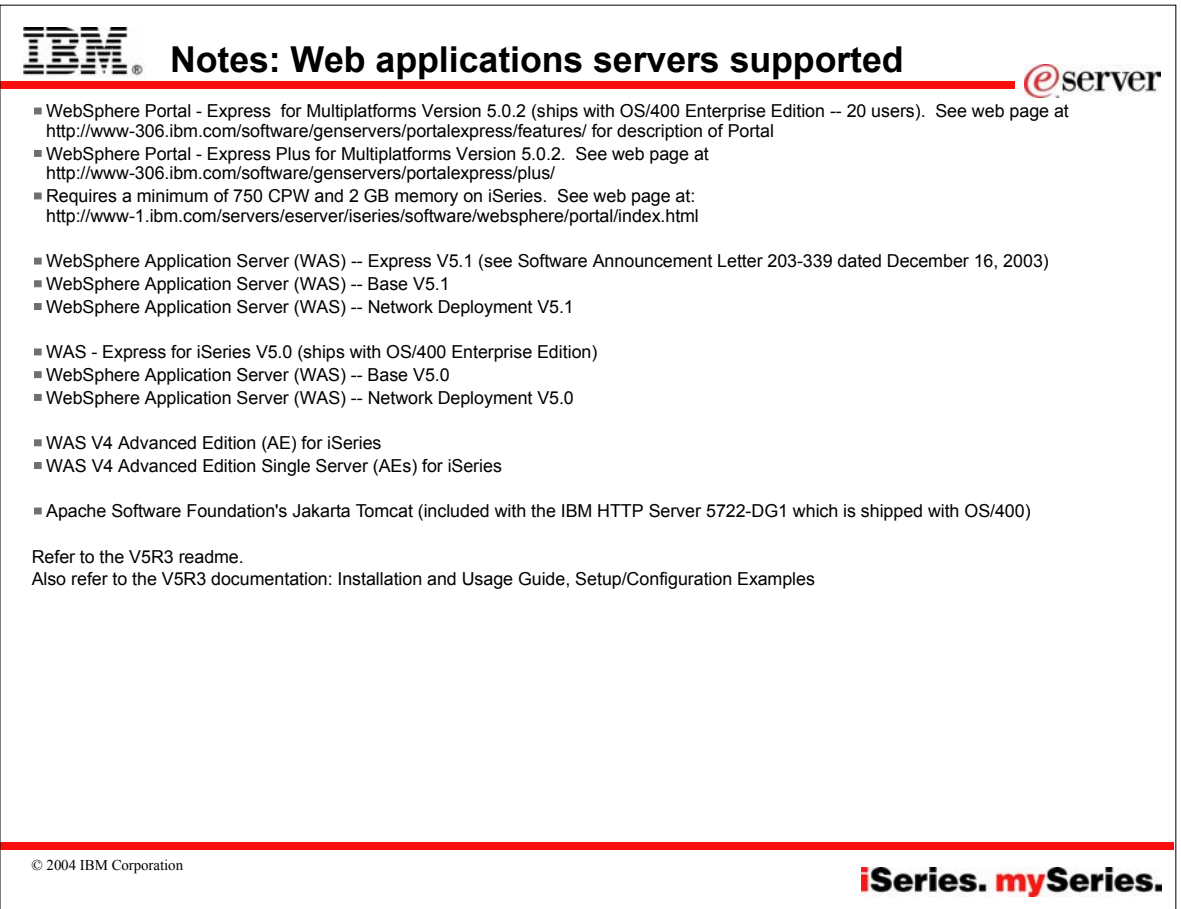

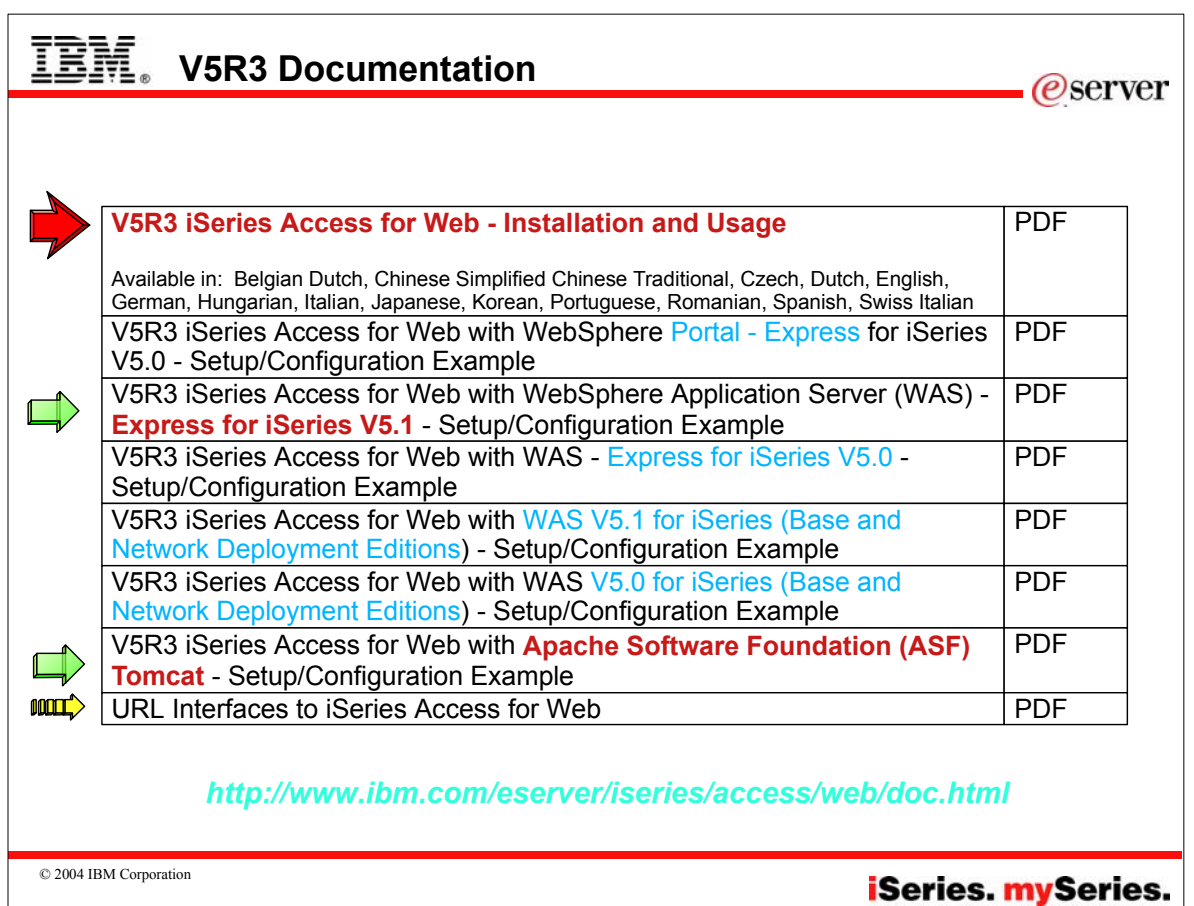

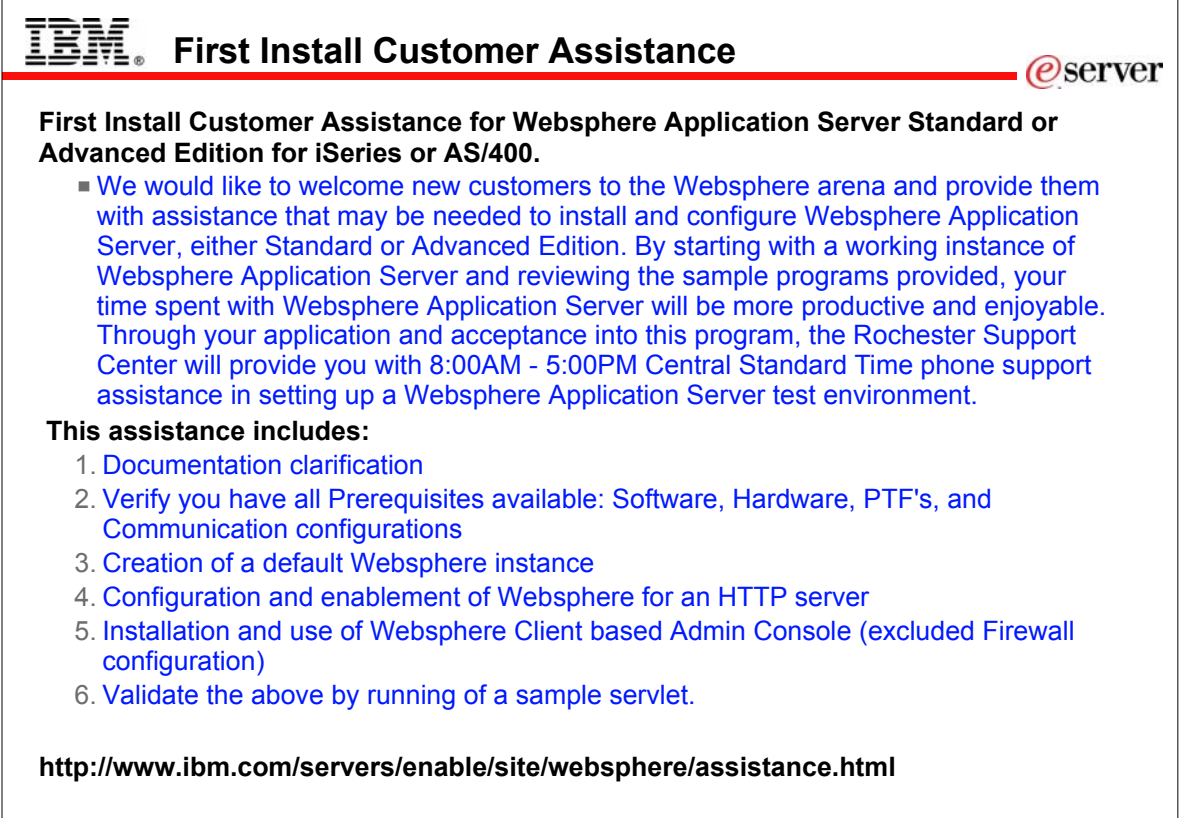

© 2004 IBM Corporation

**iSeries. mySeries.** 

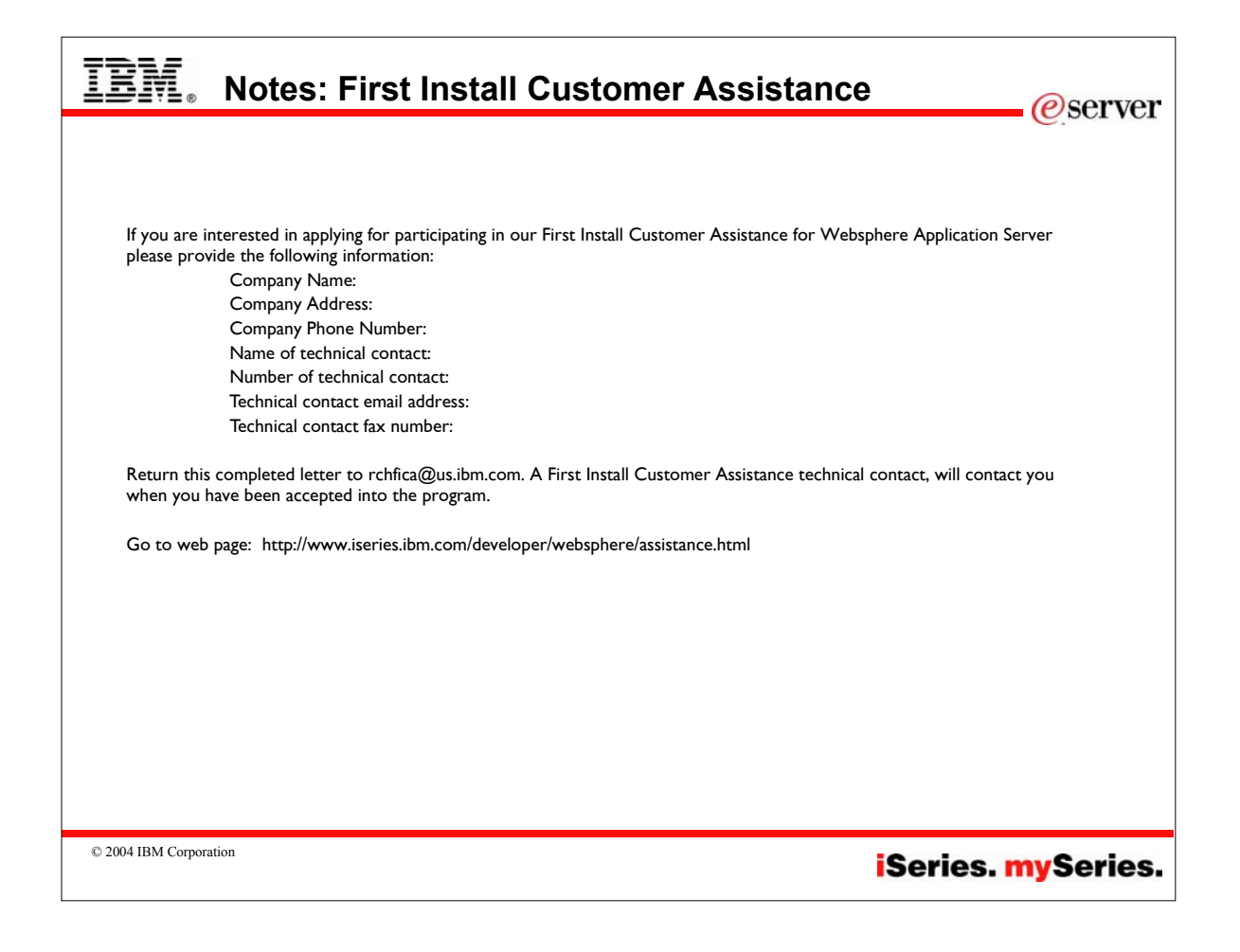

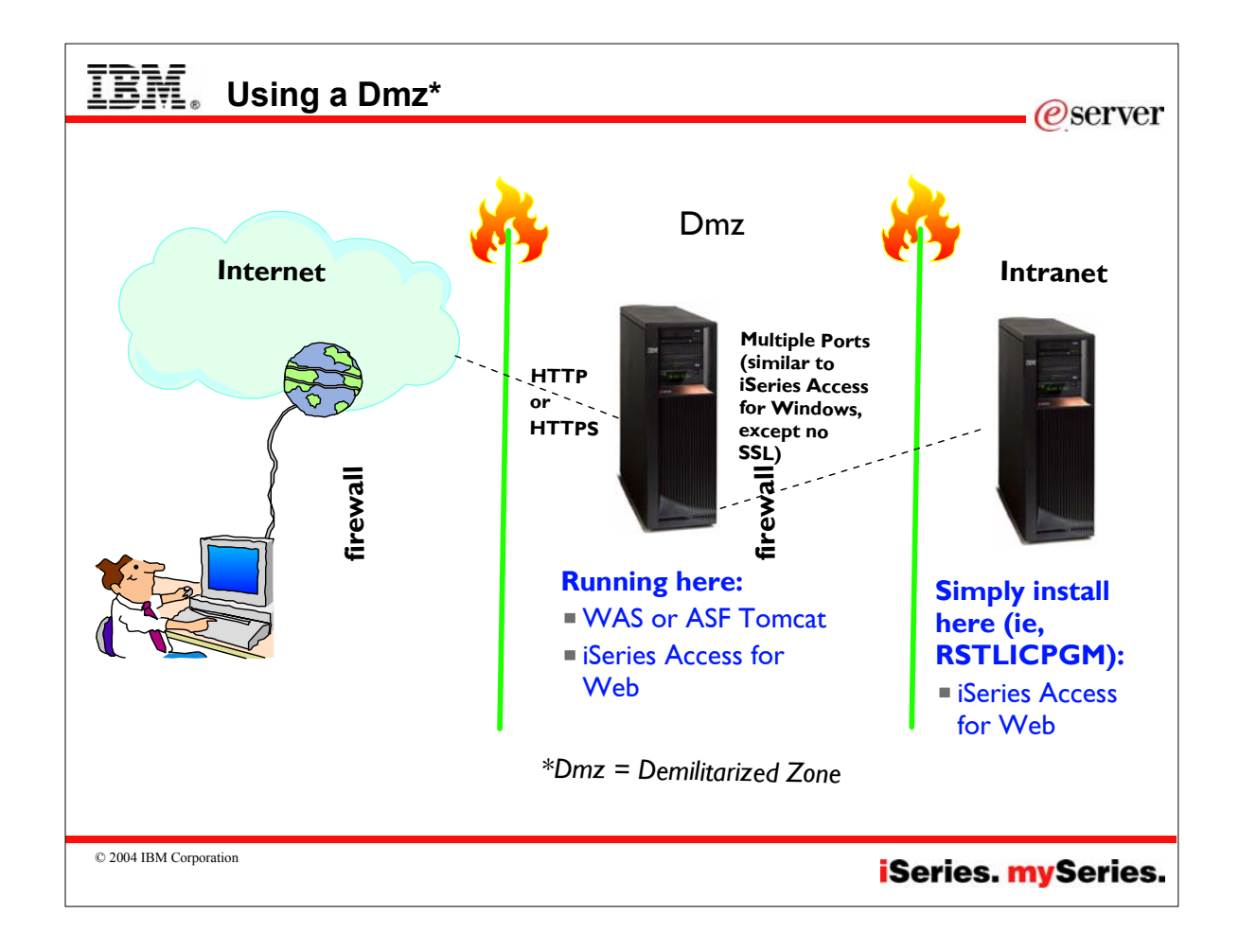

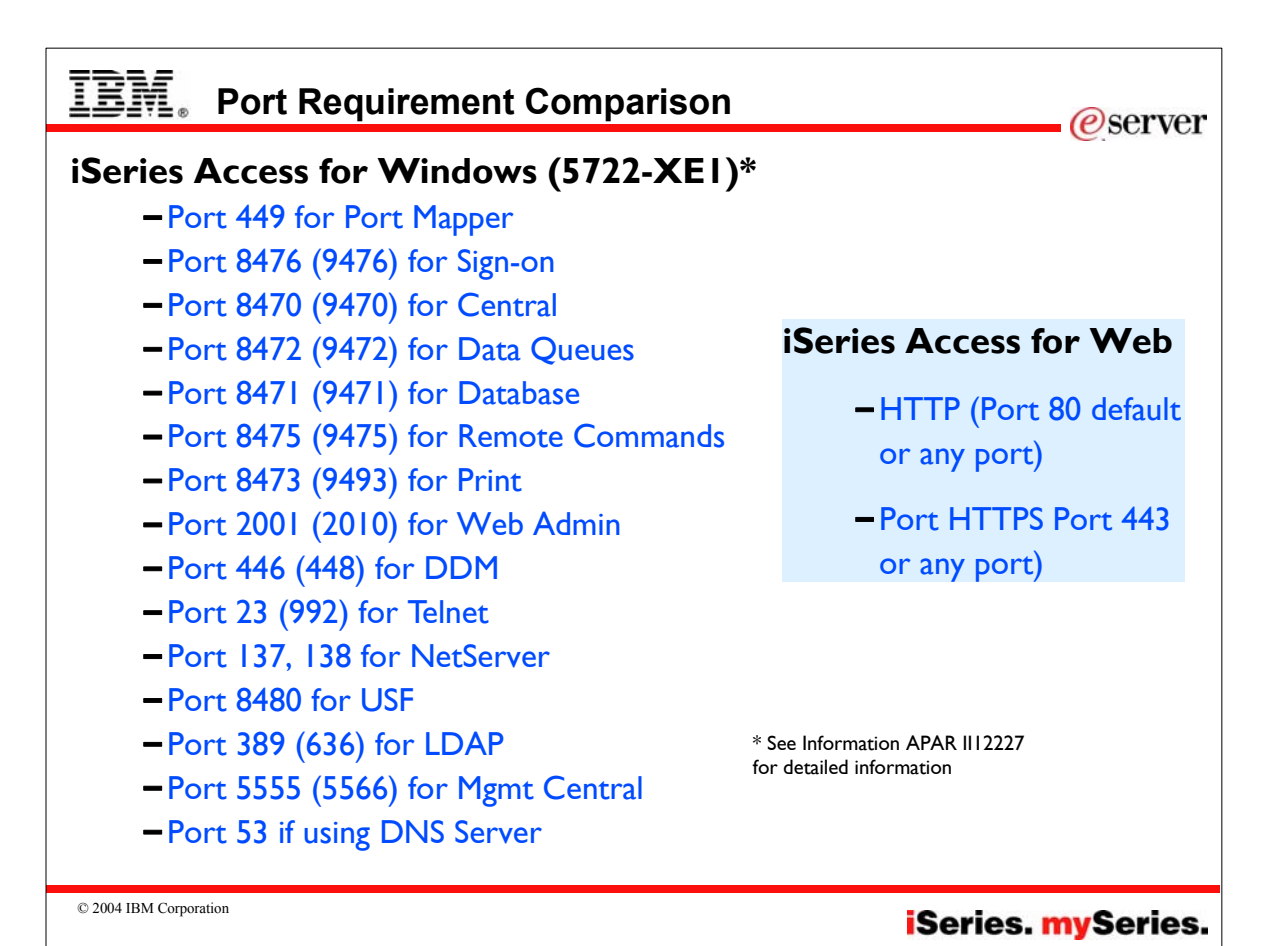

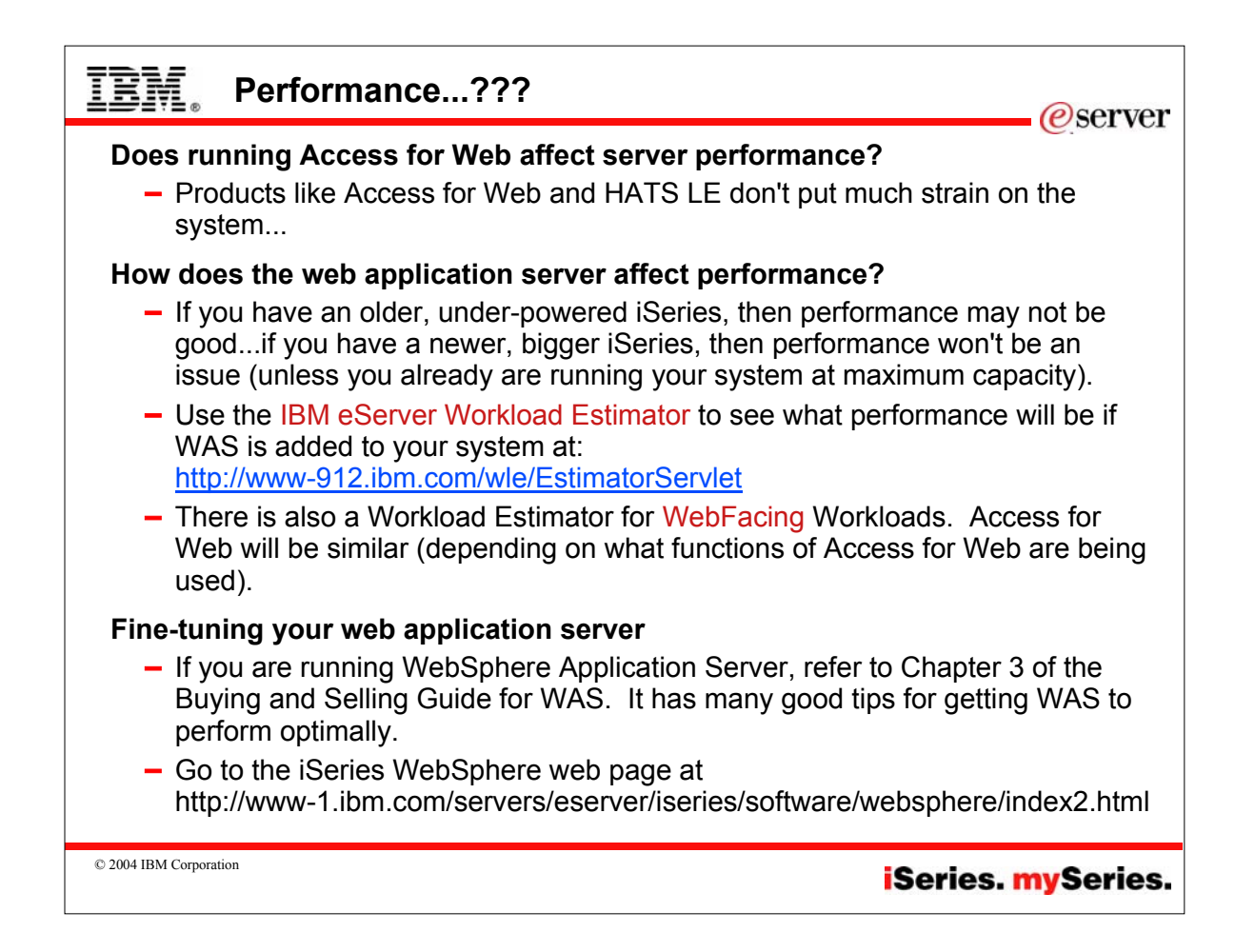

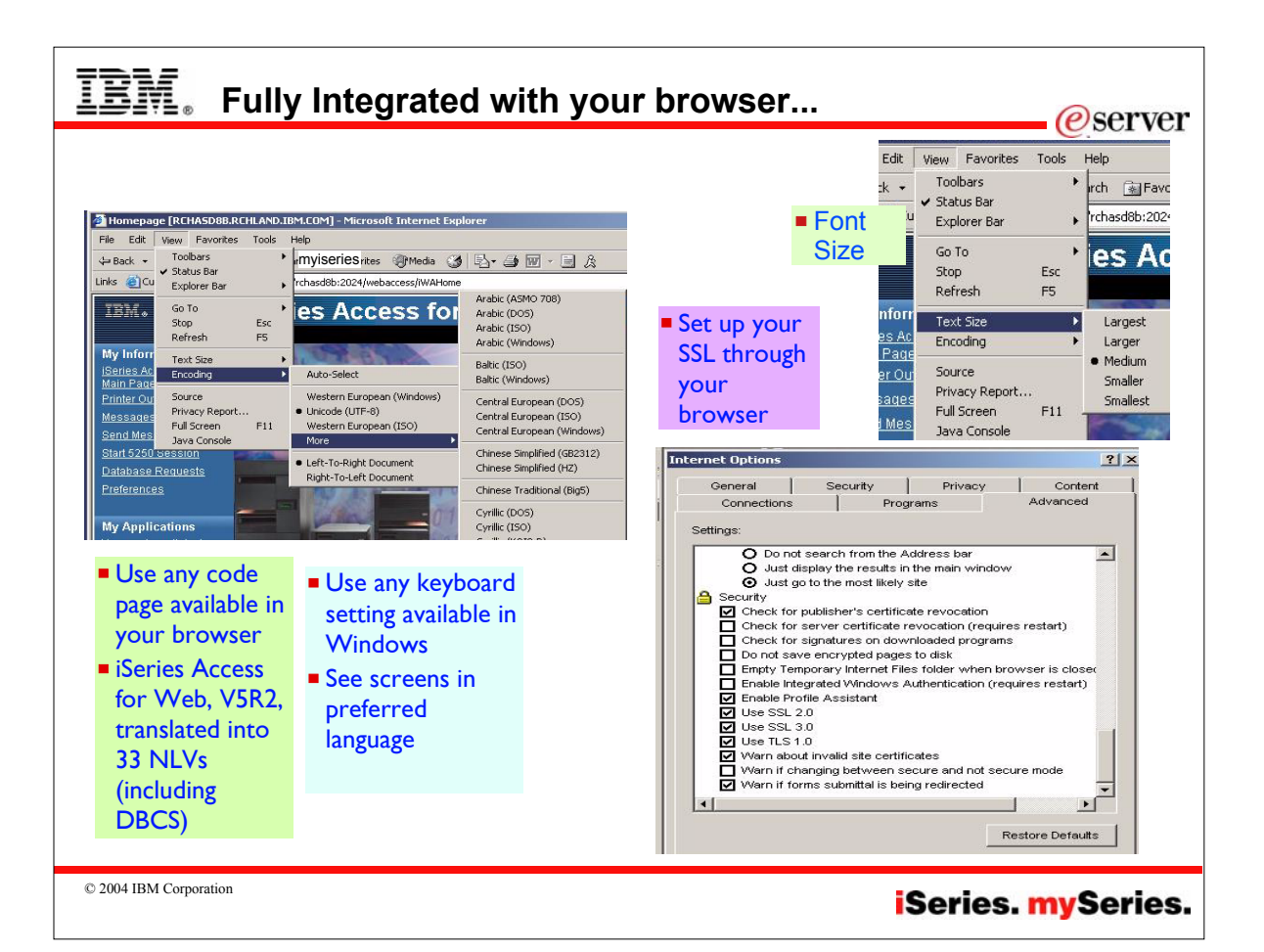

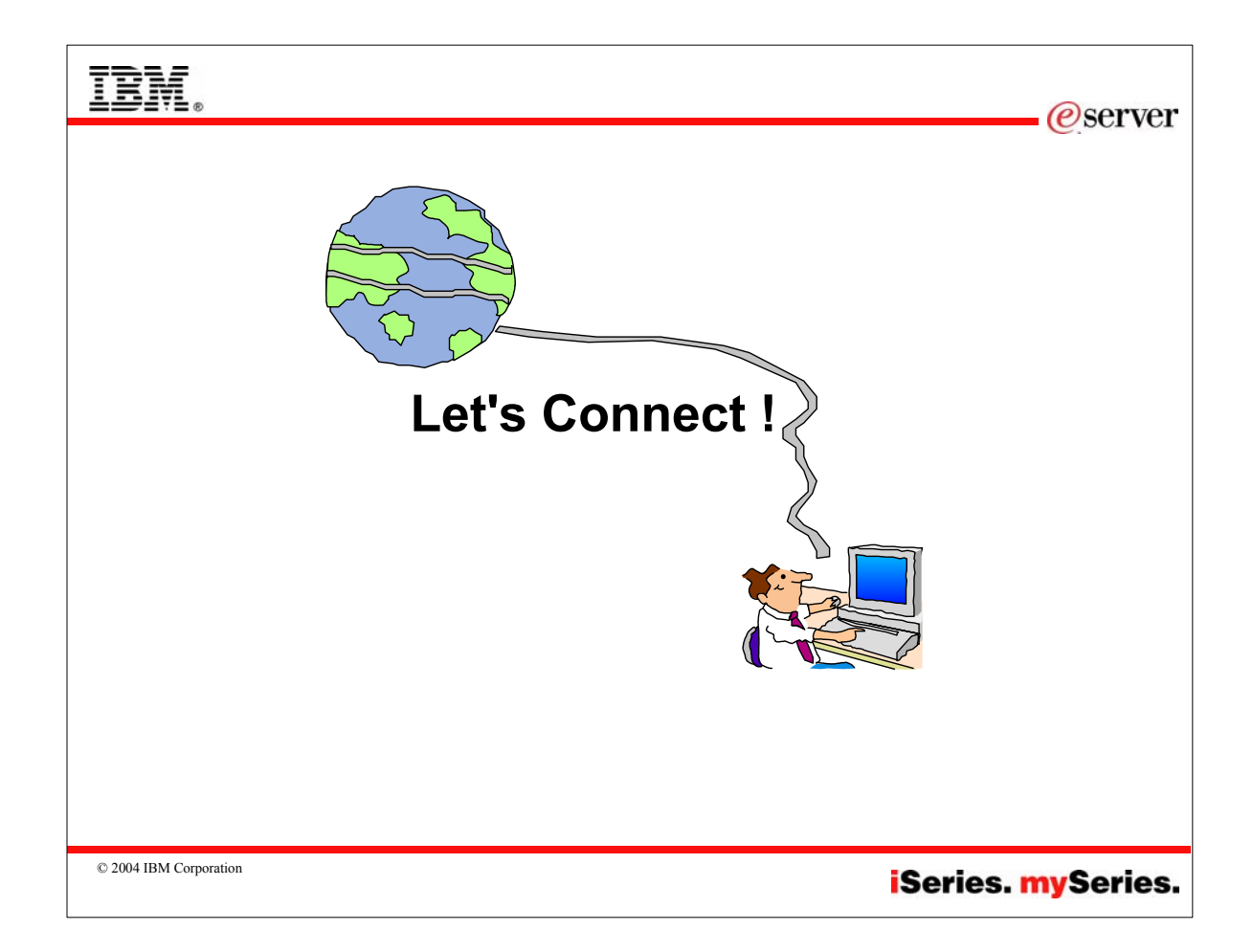

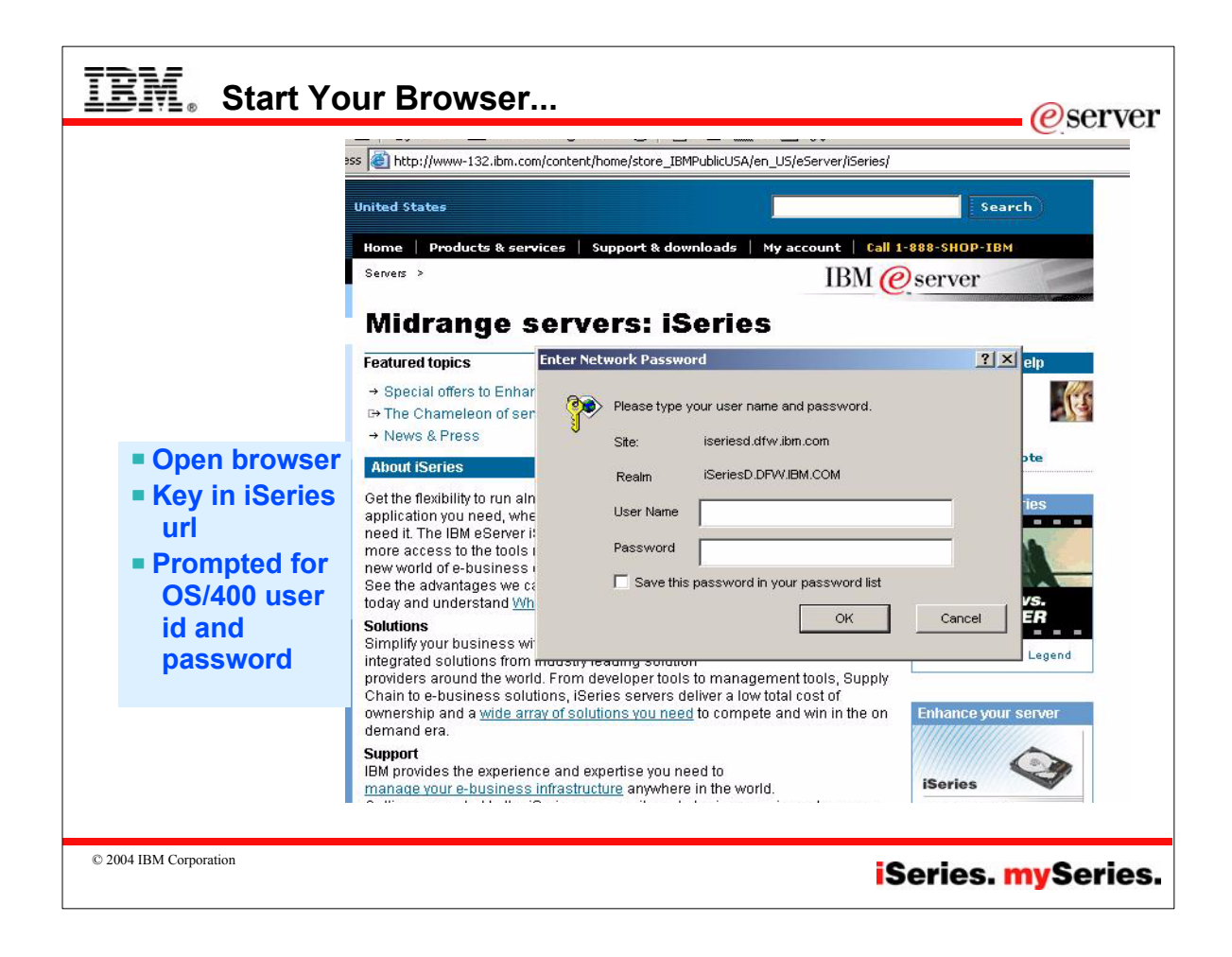

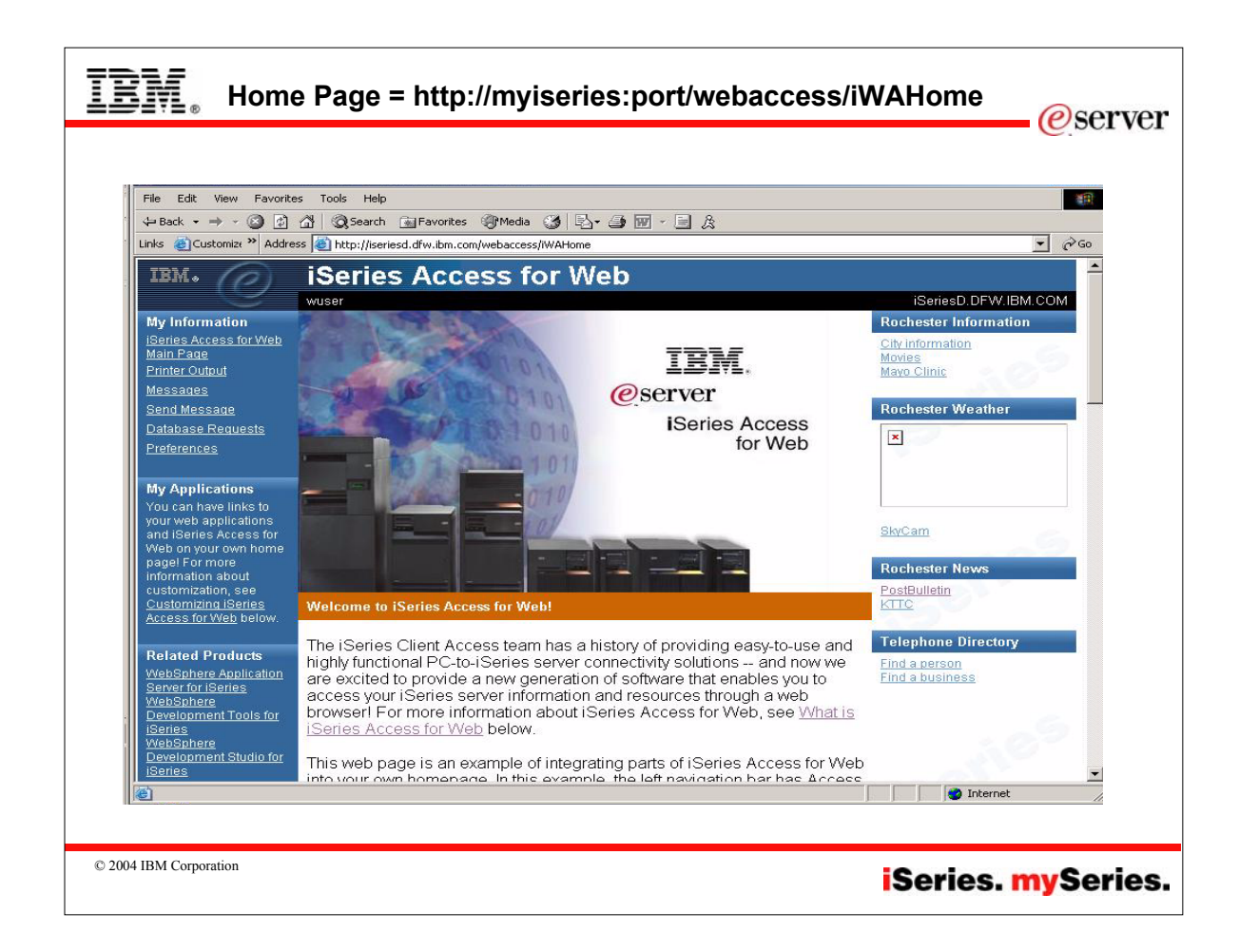

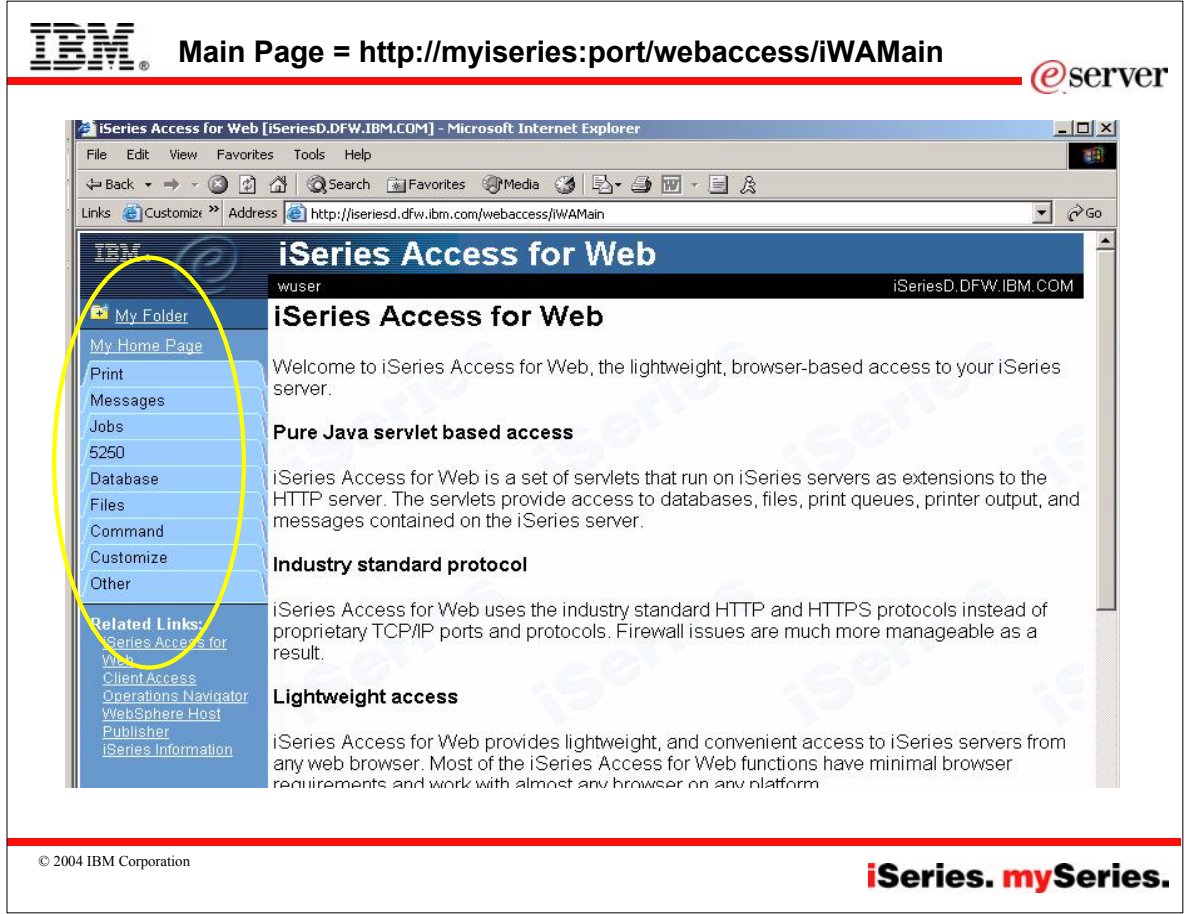

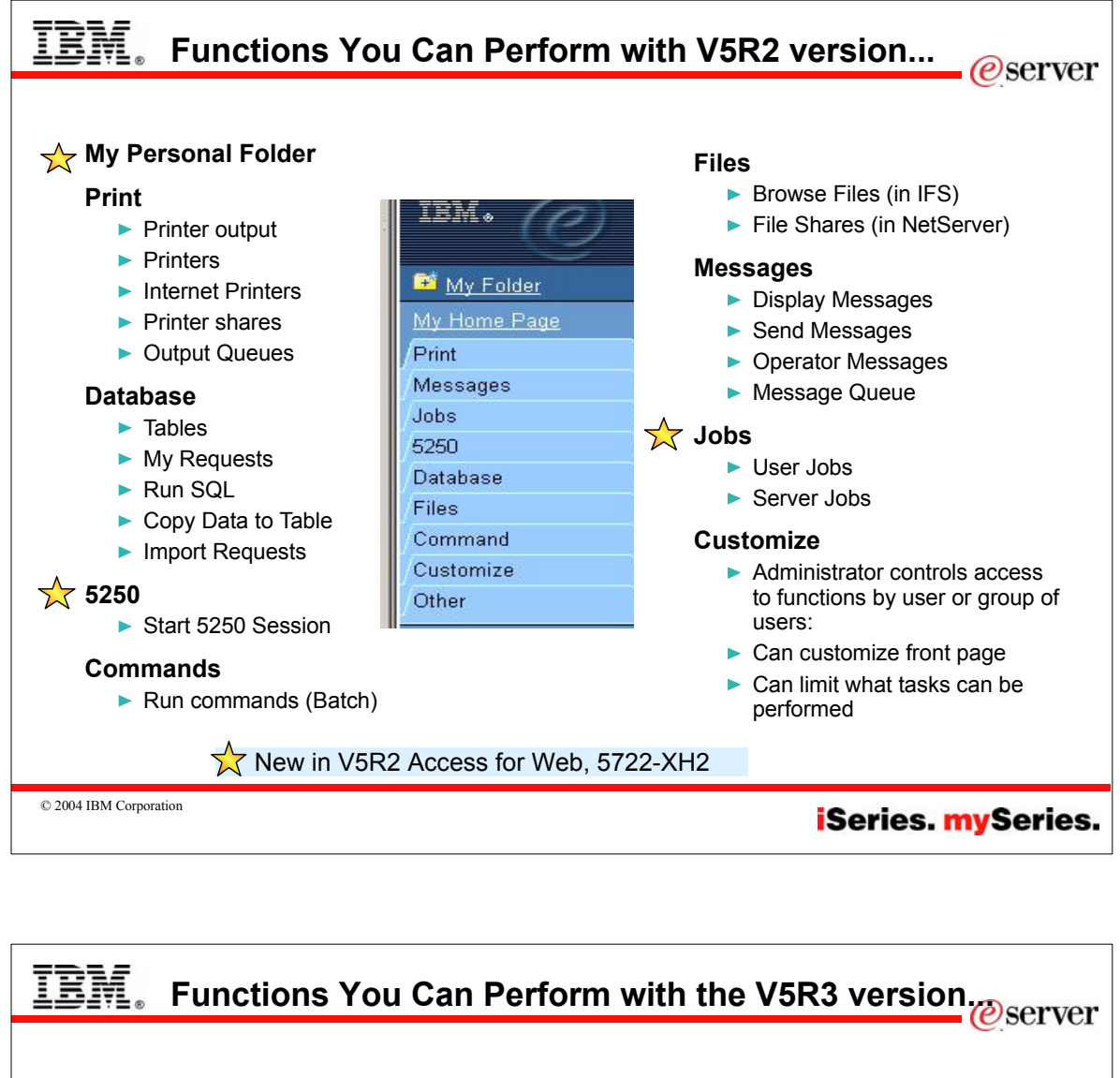

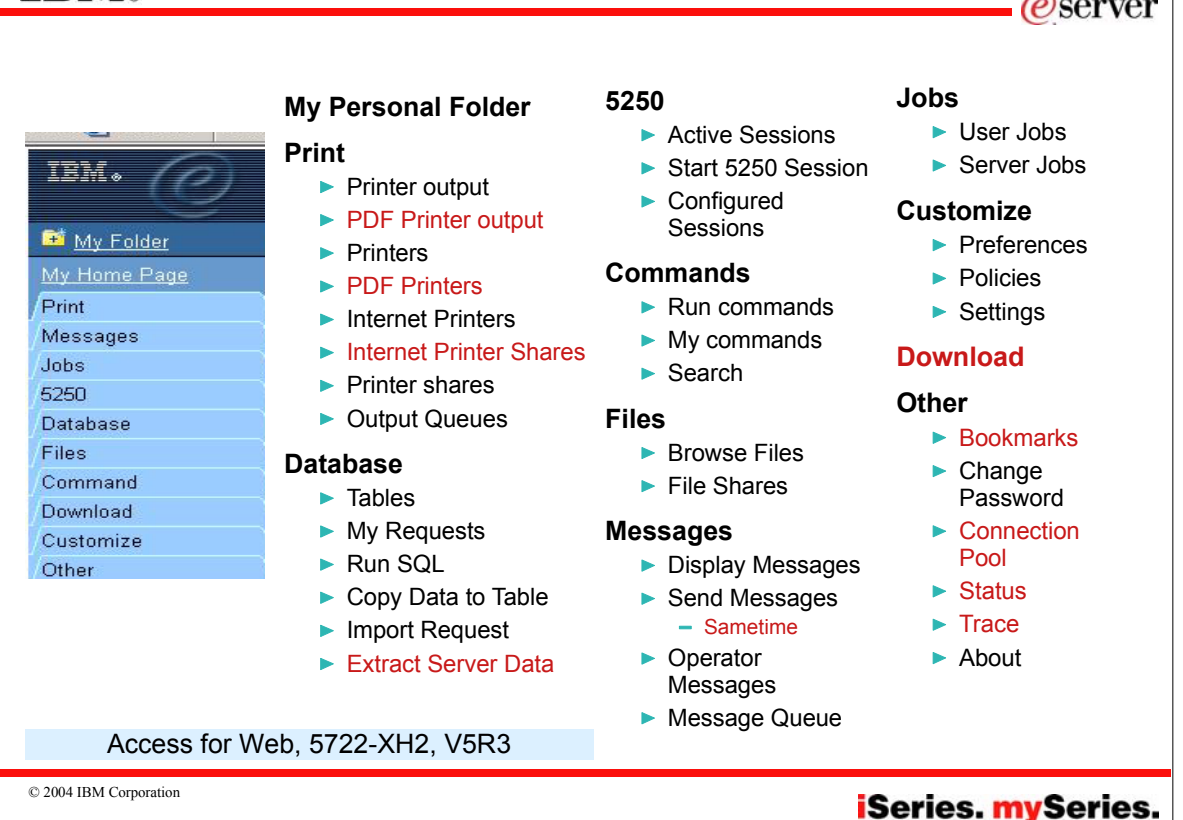

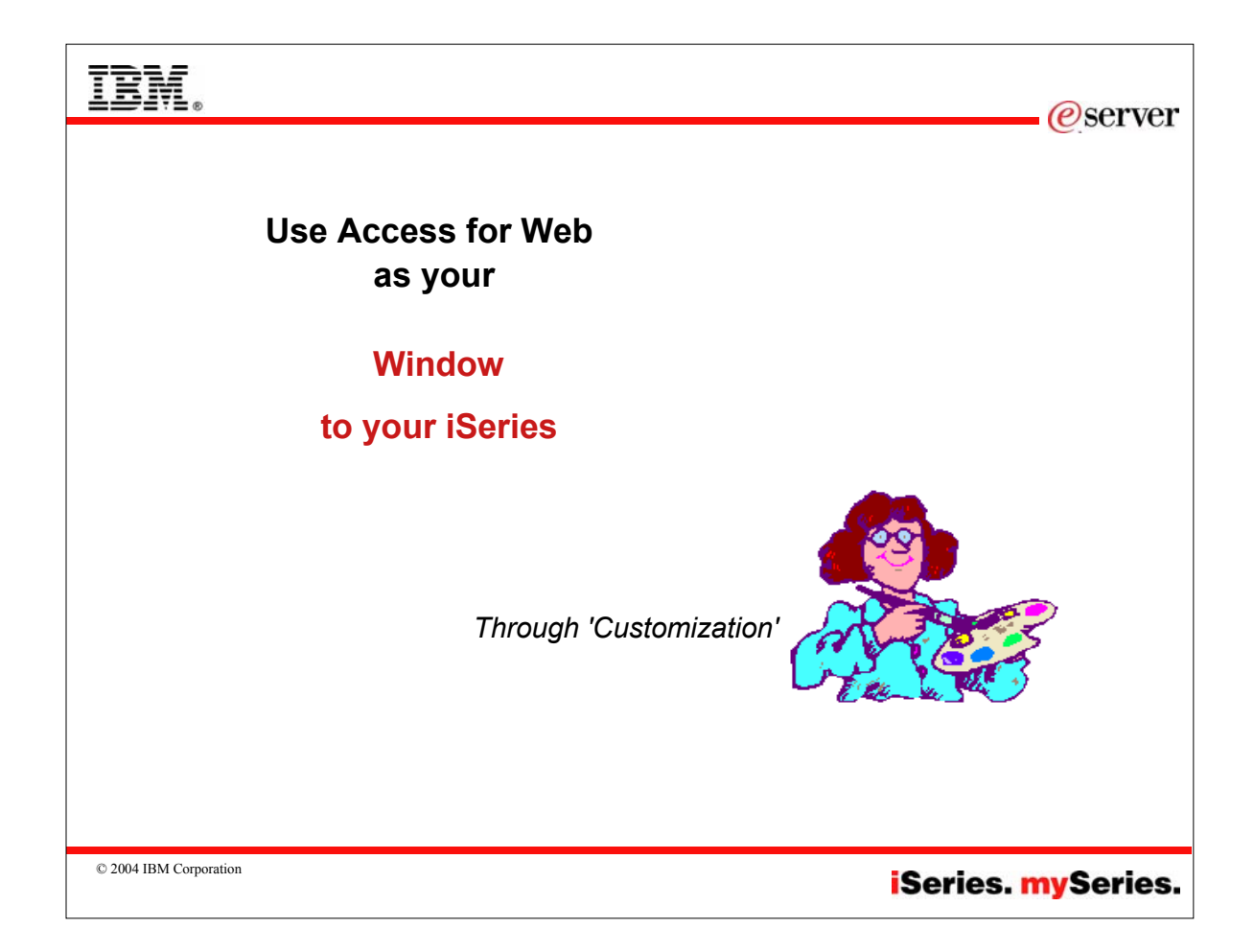

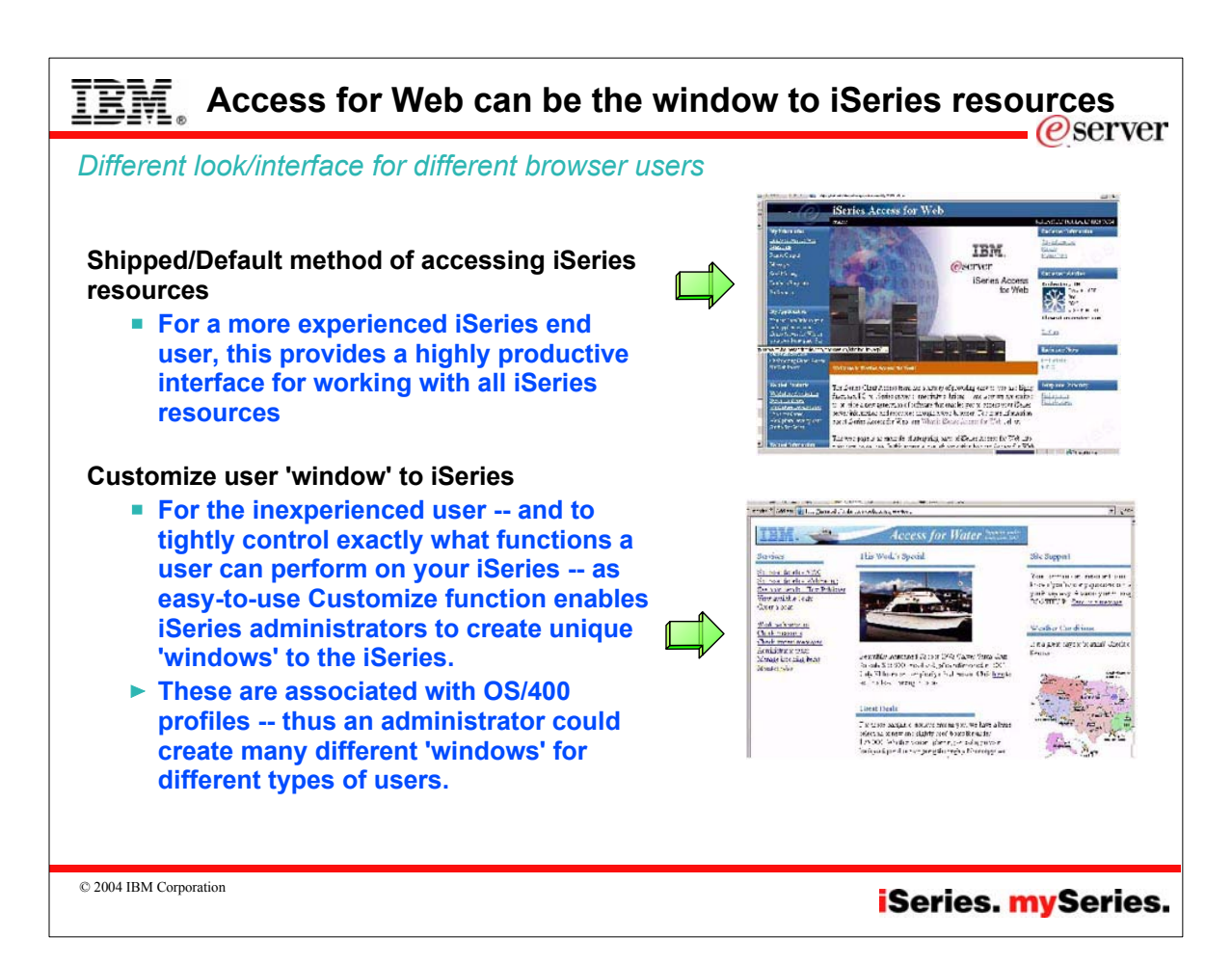

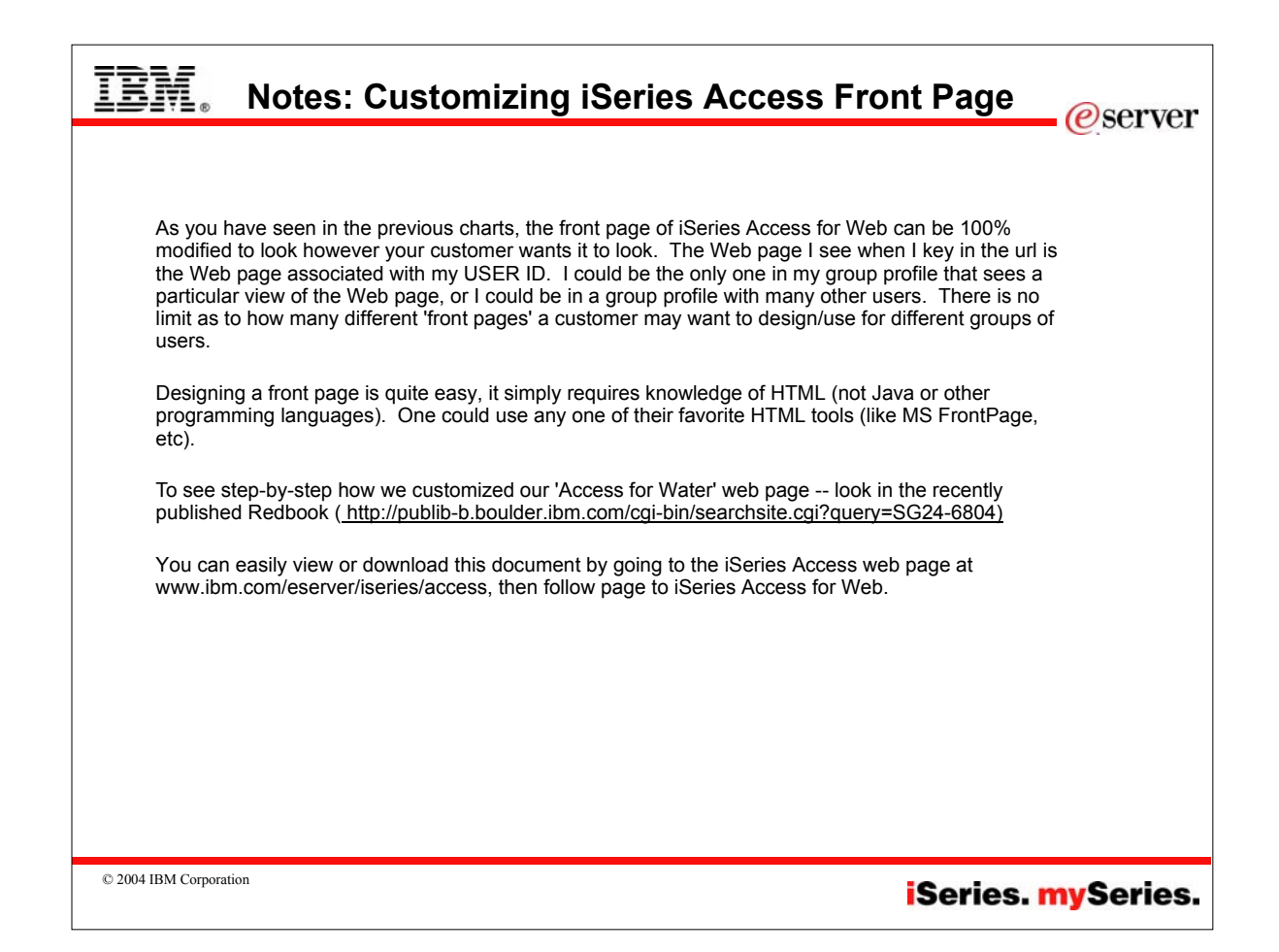

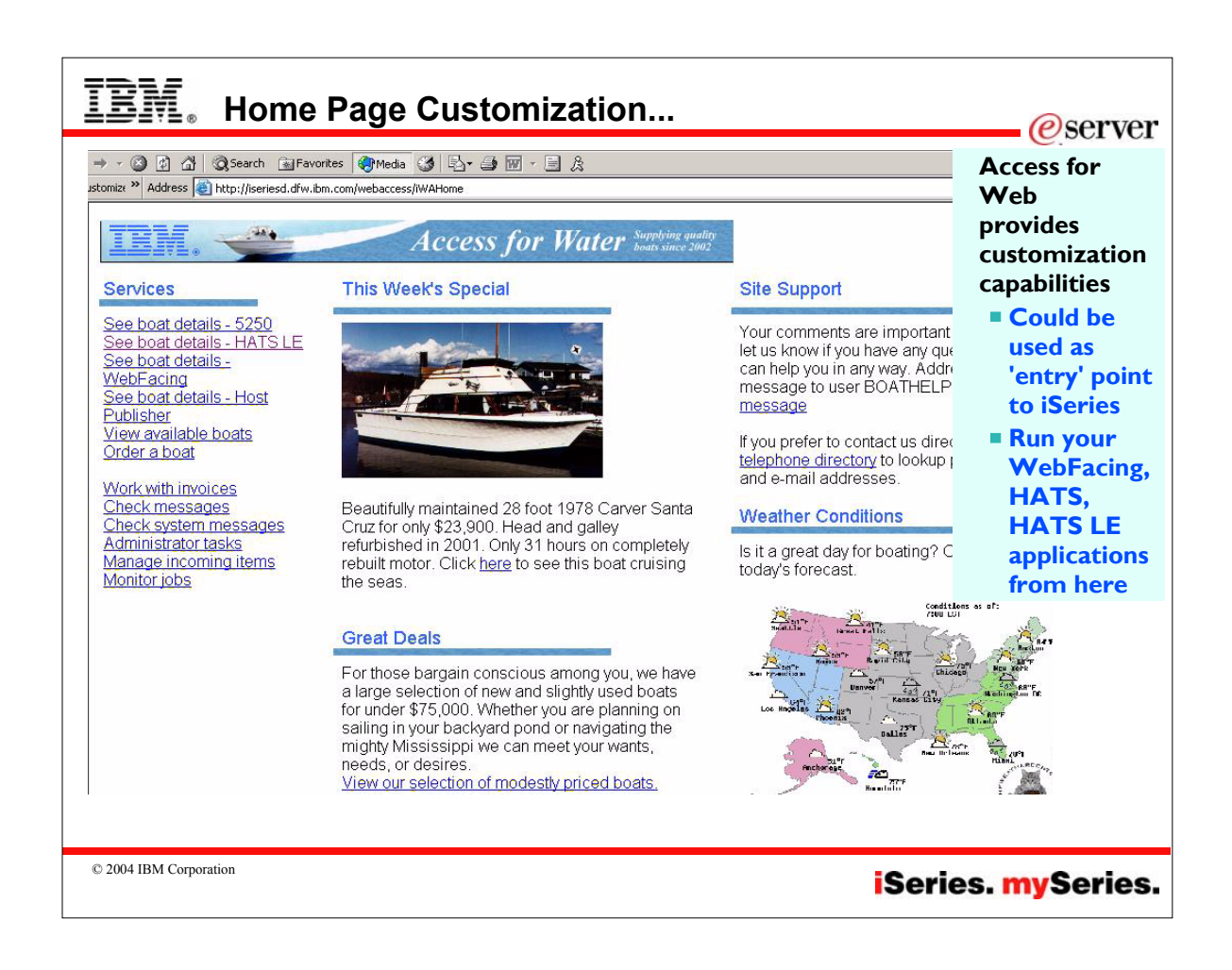

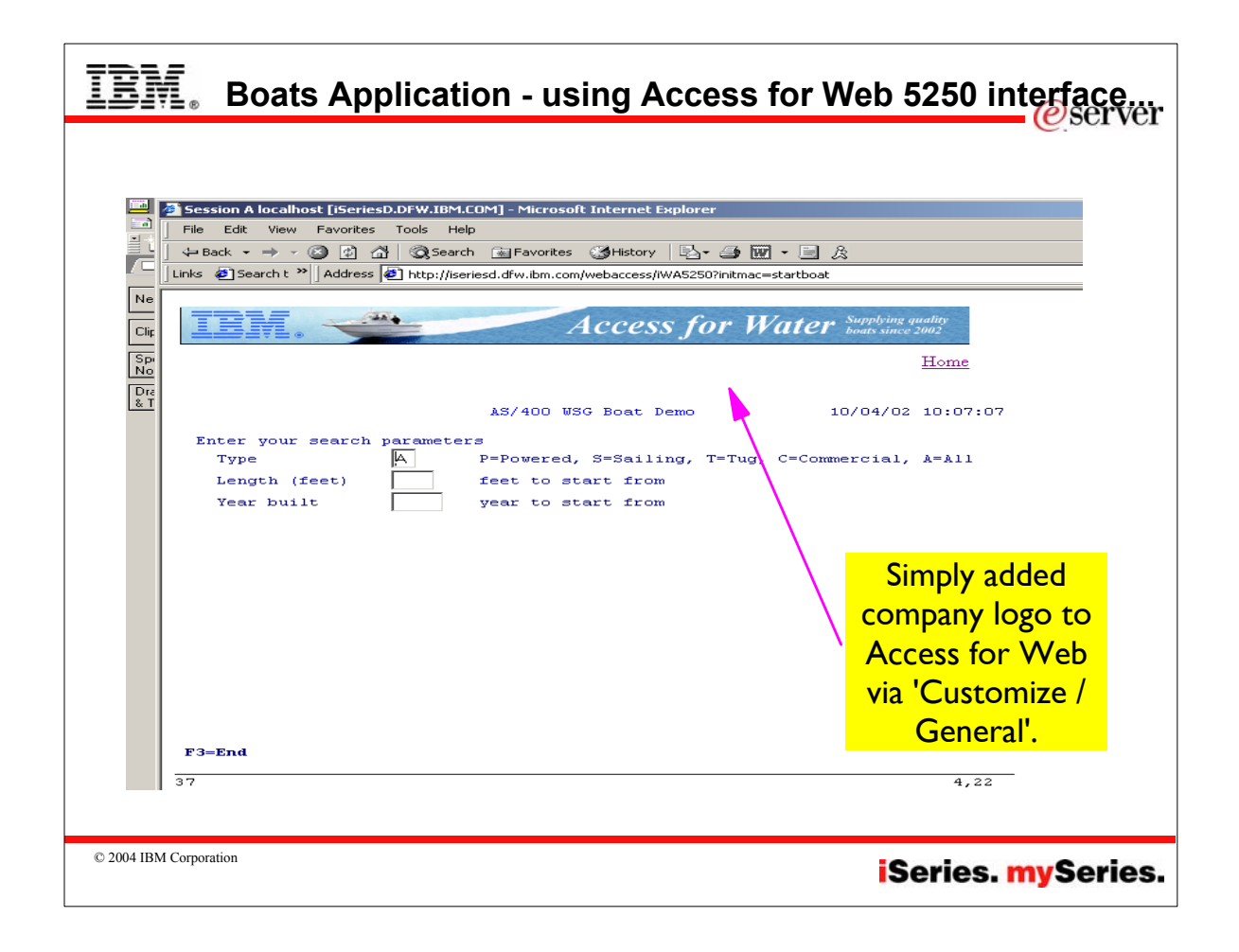

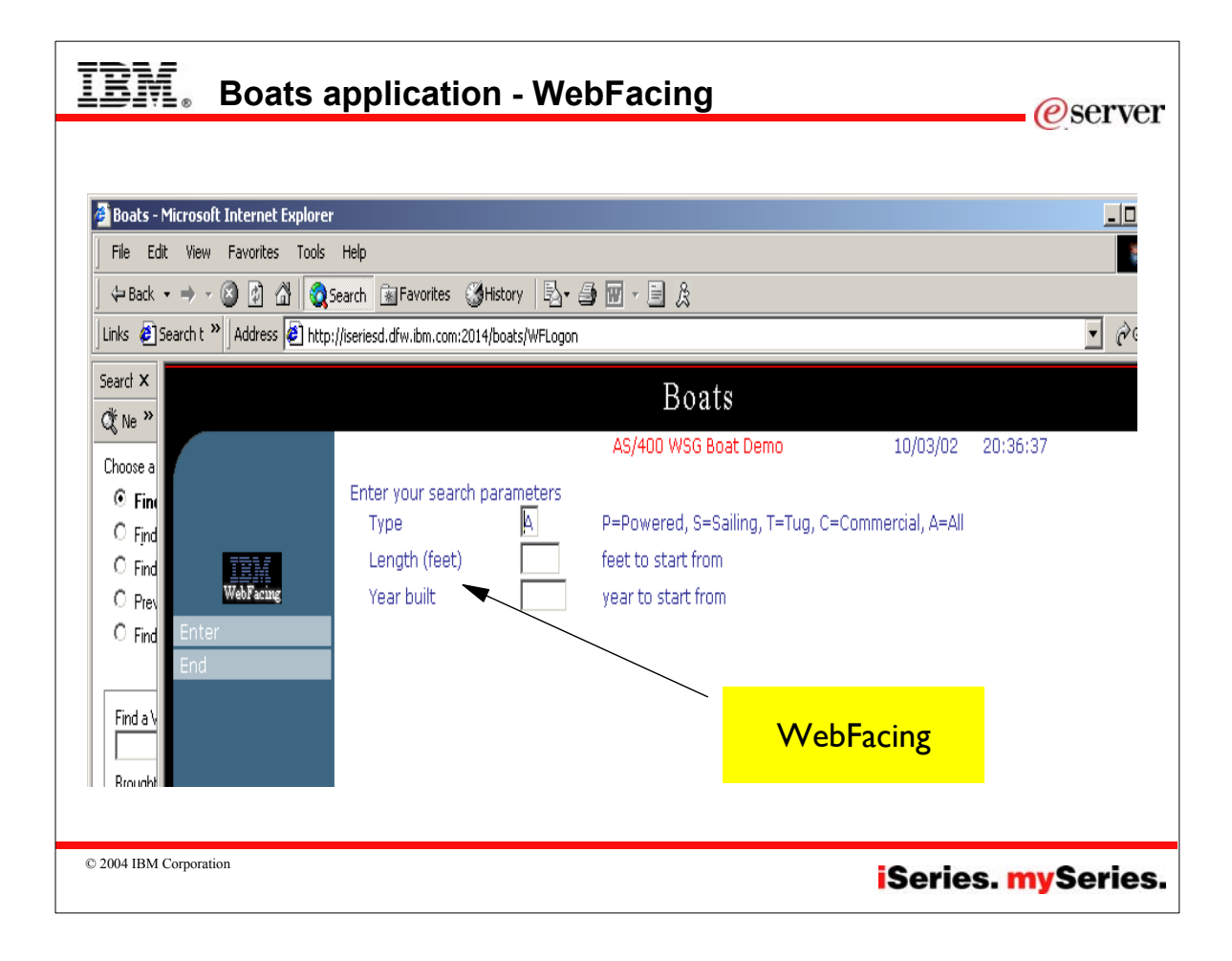

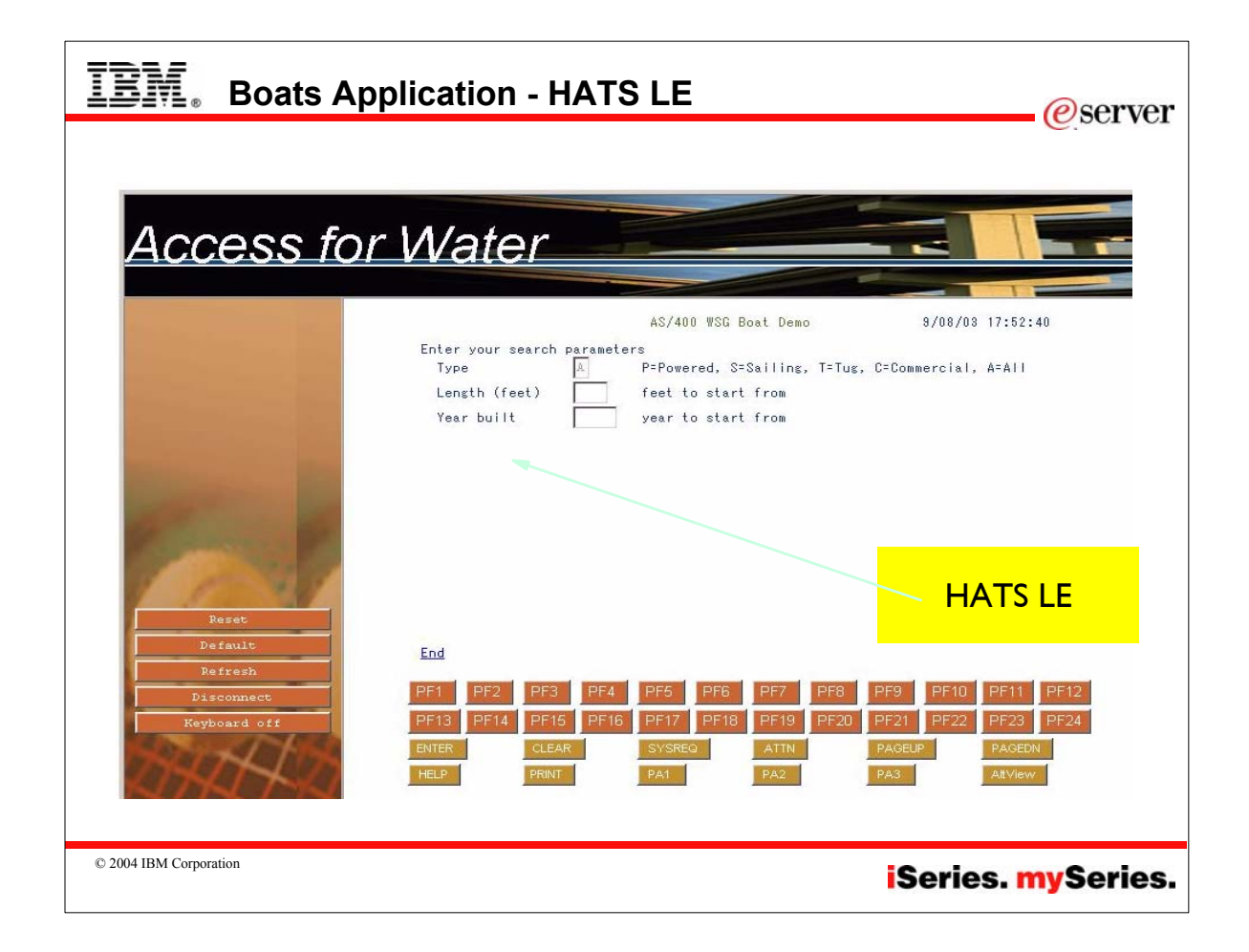

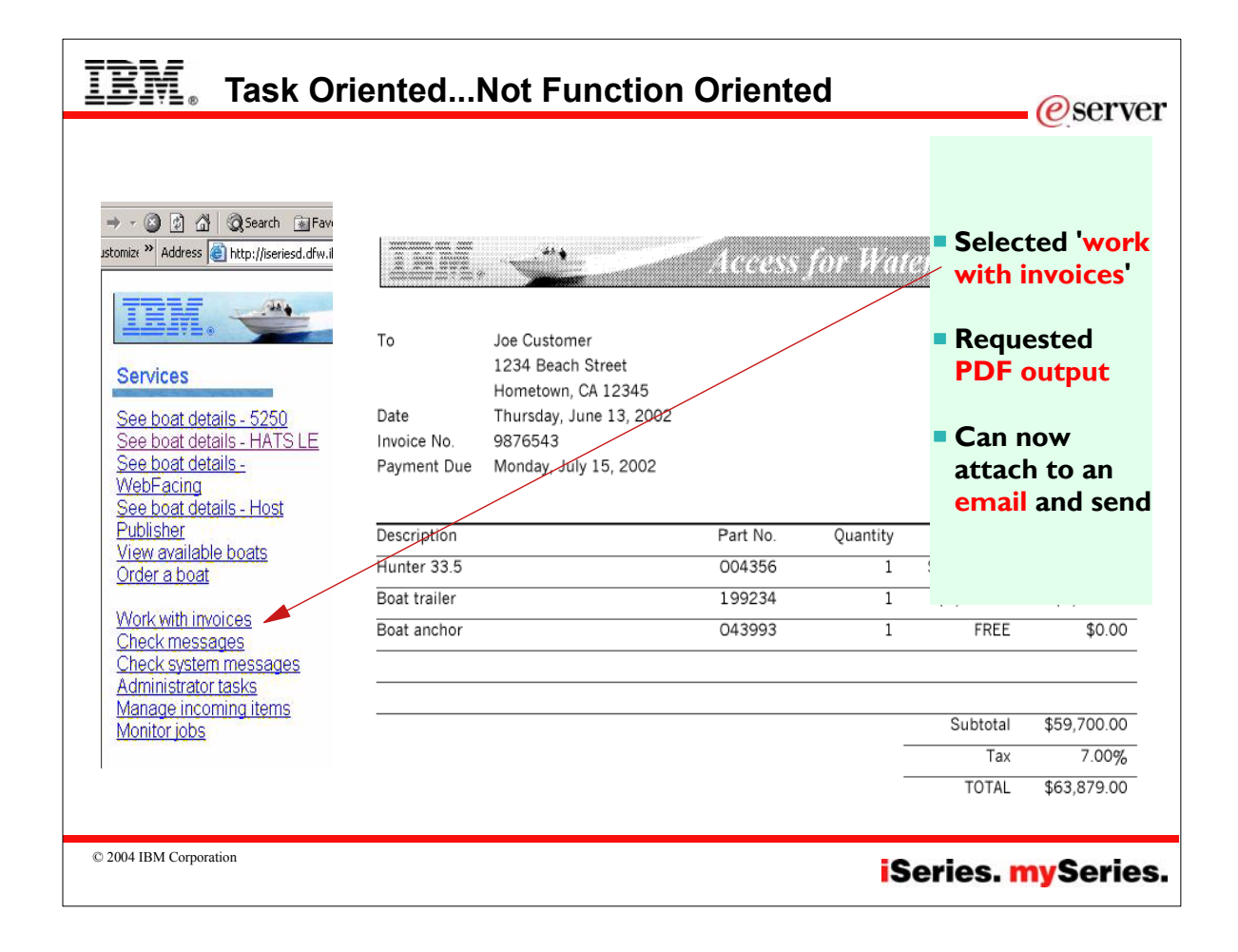

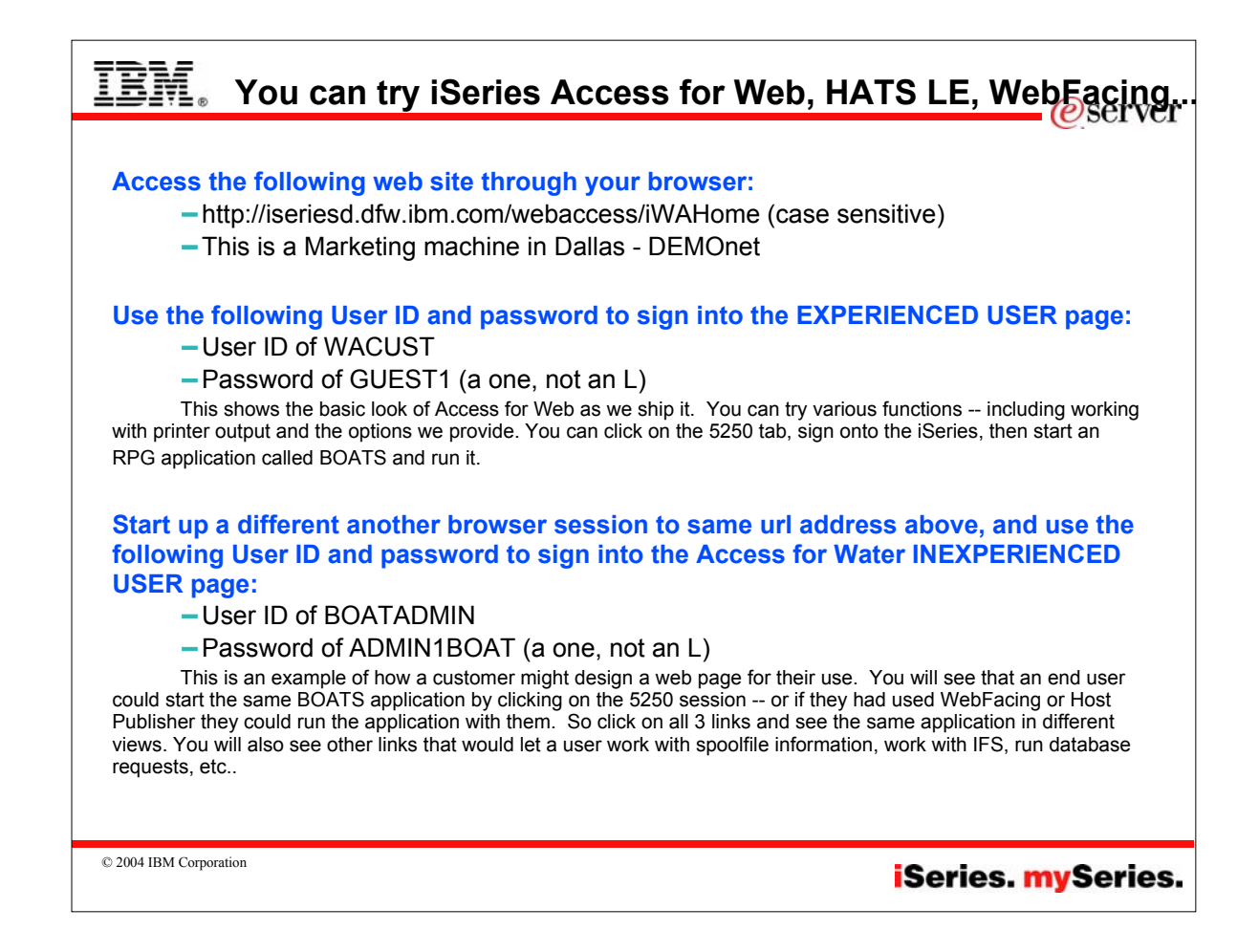

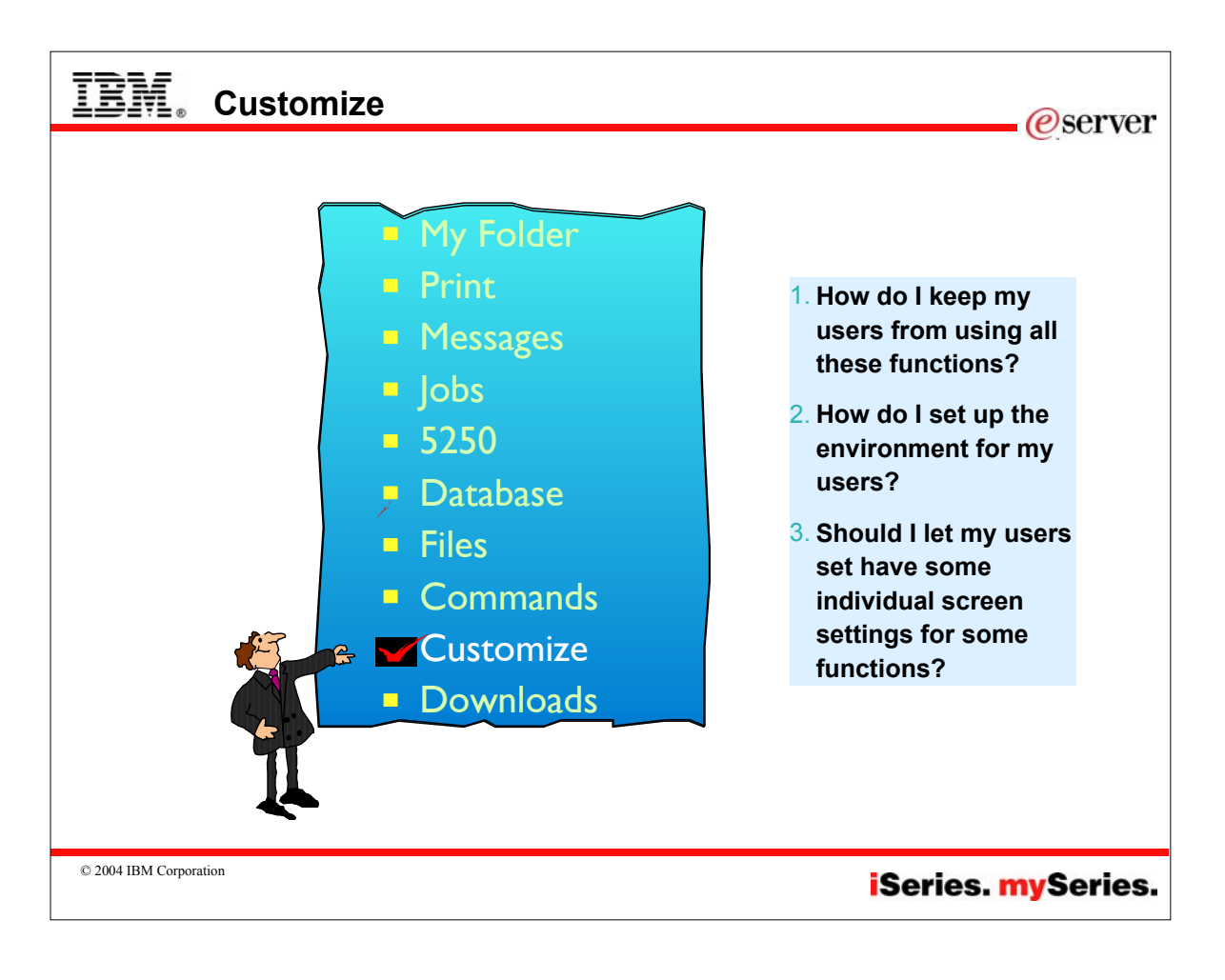

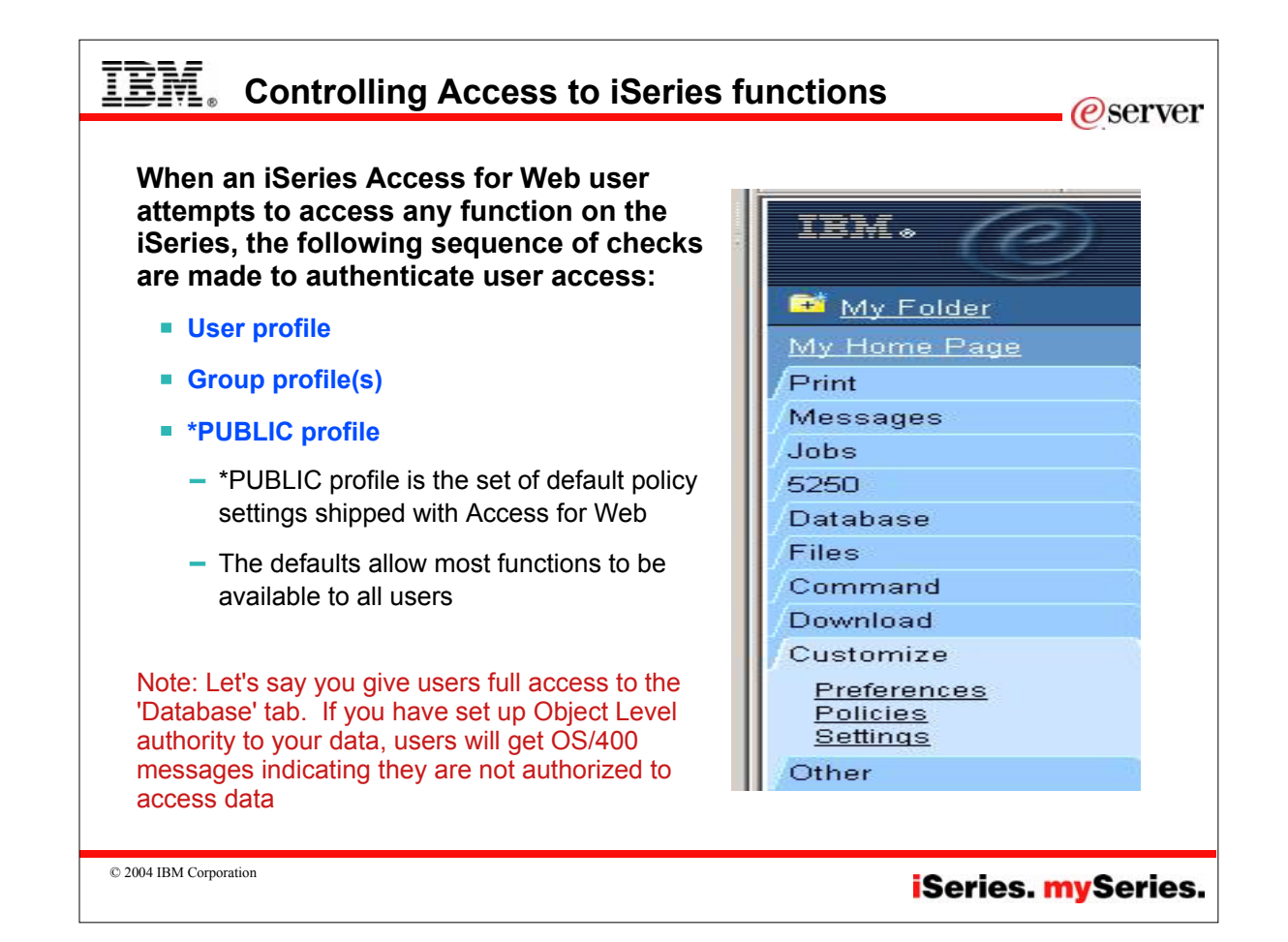

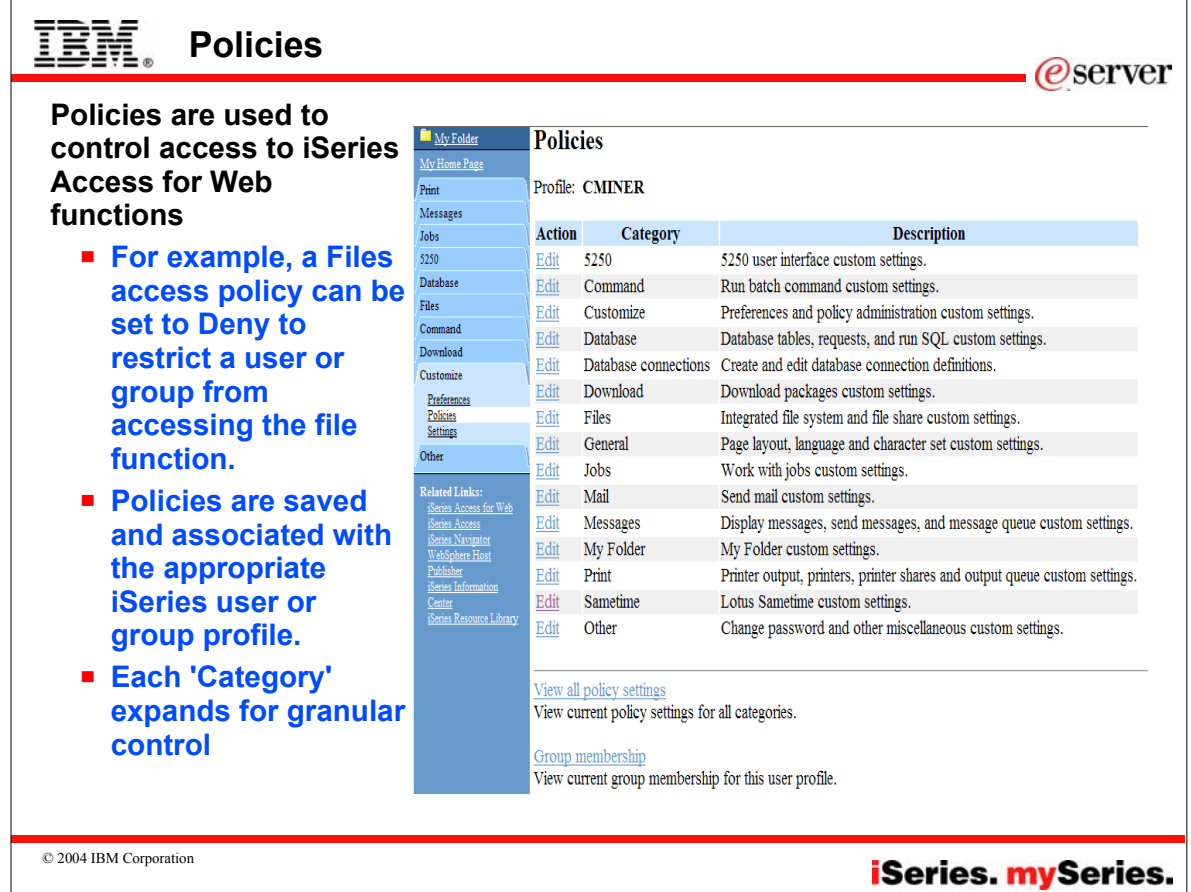

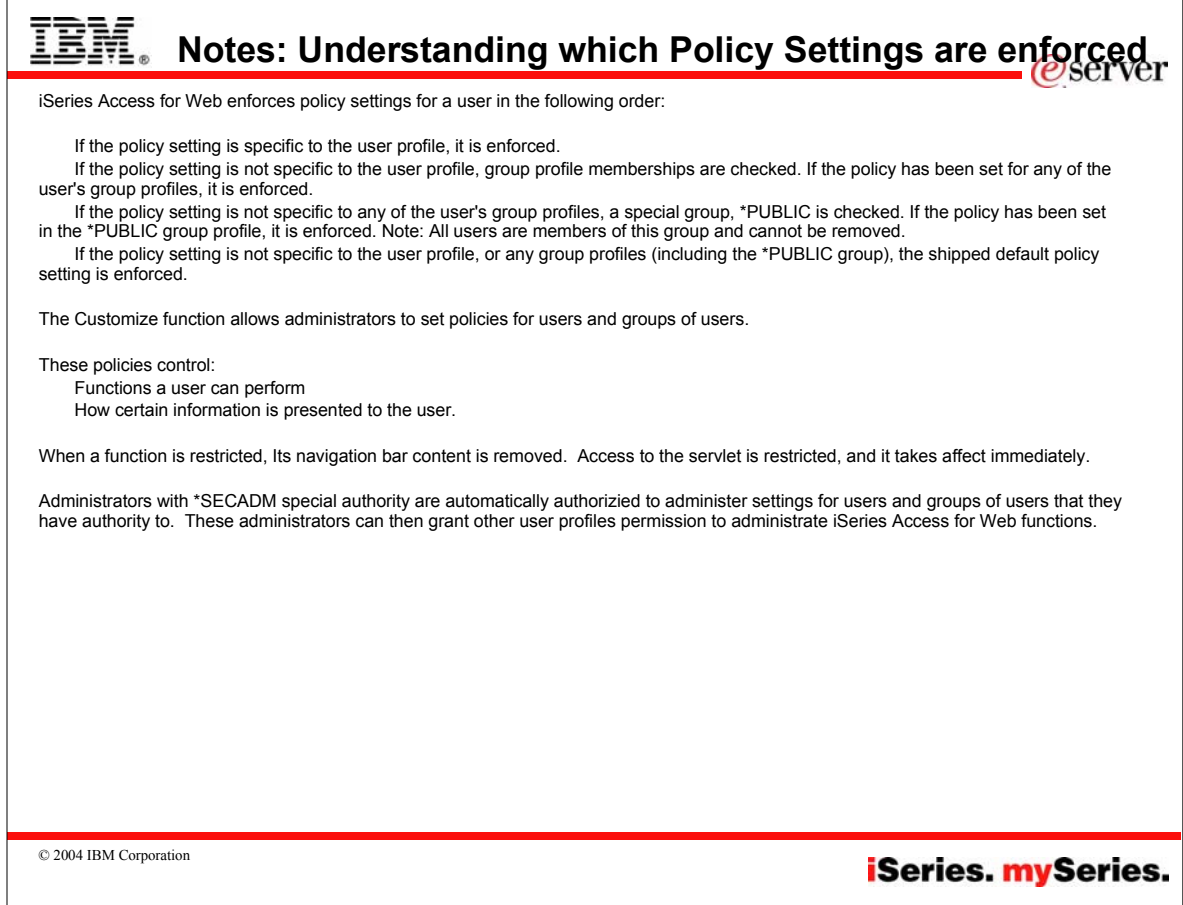

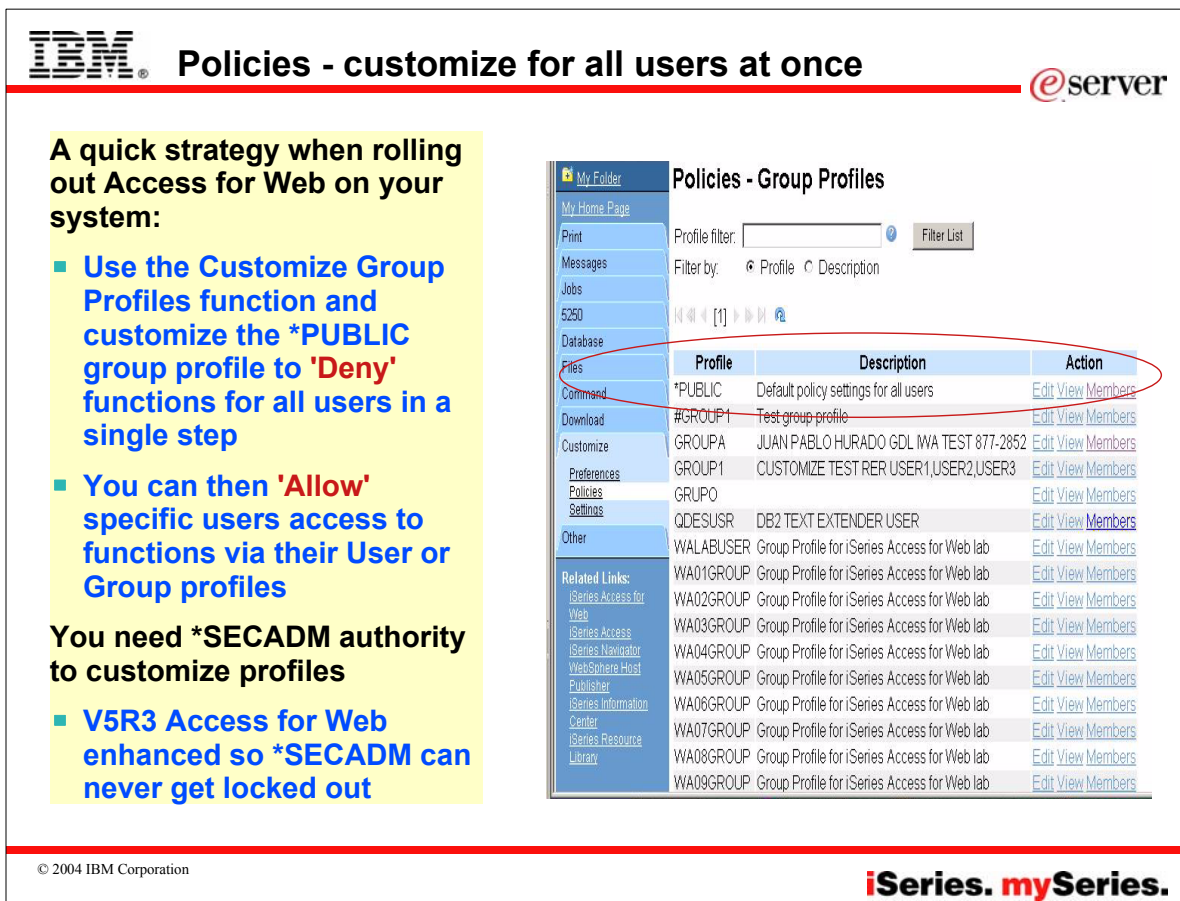

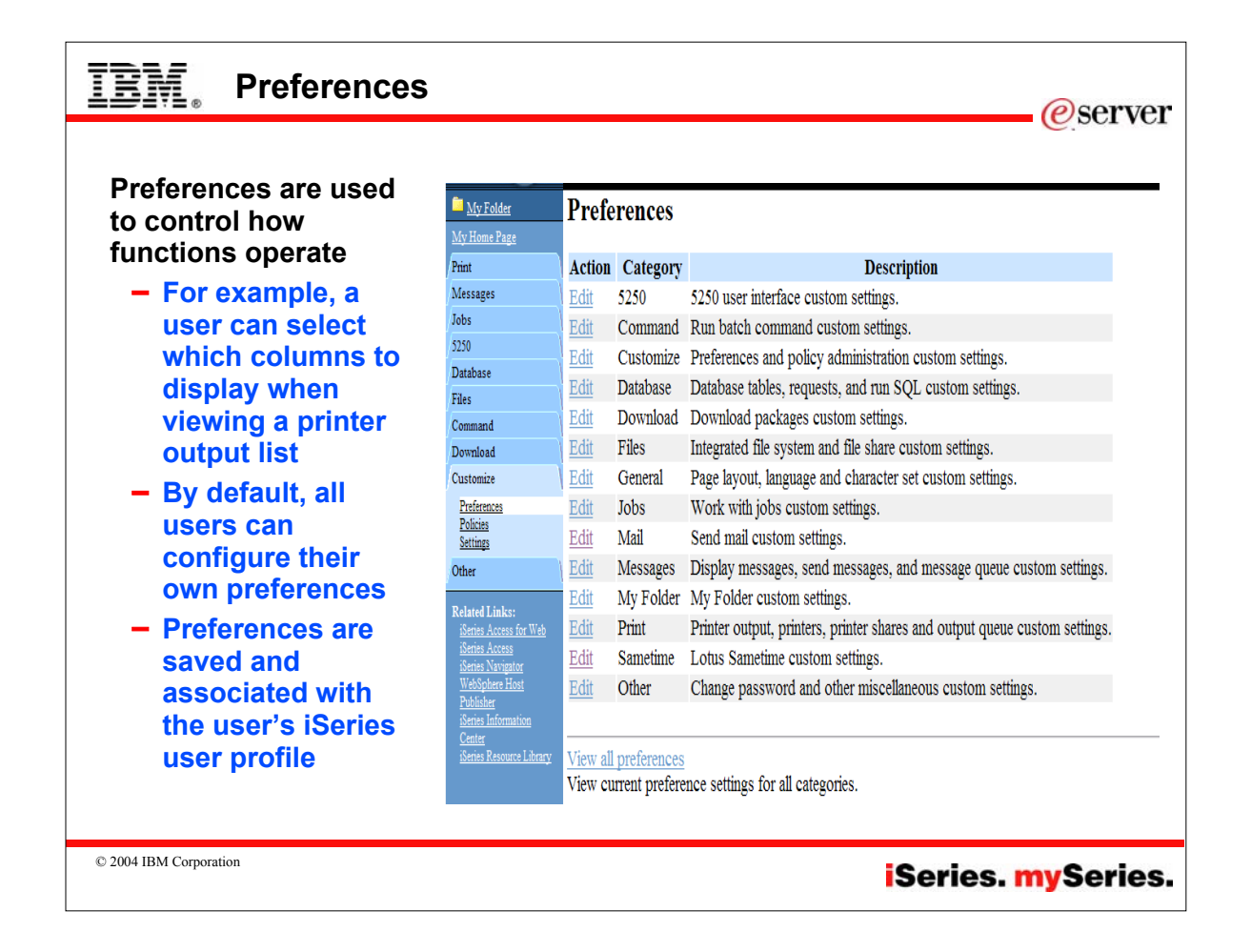

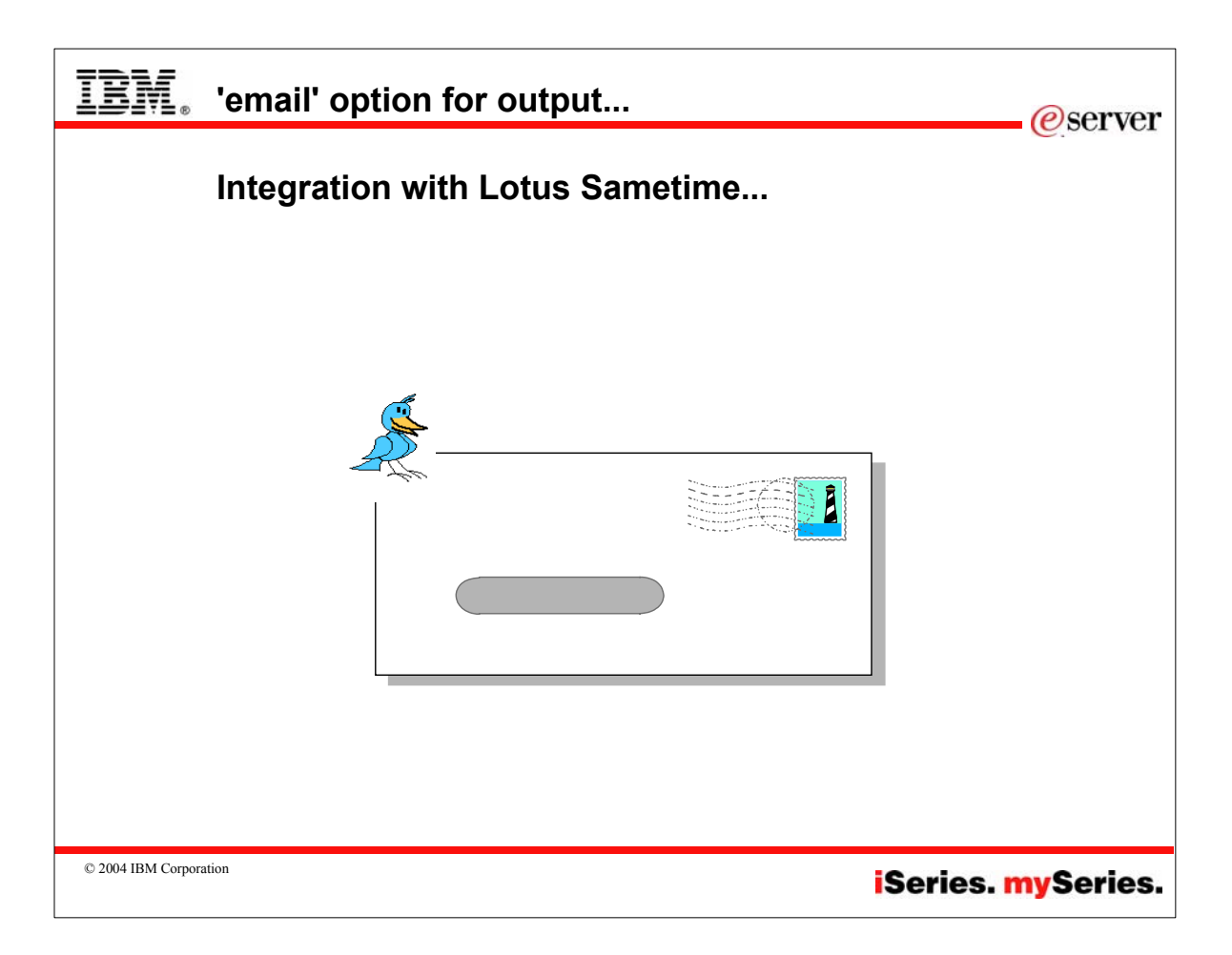

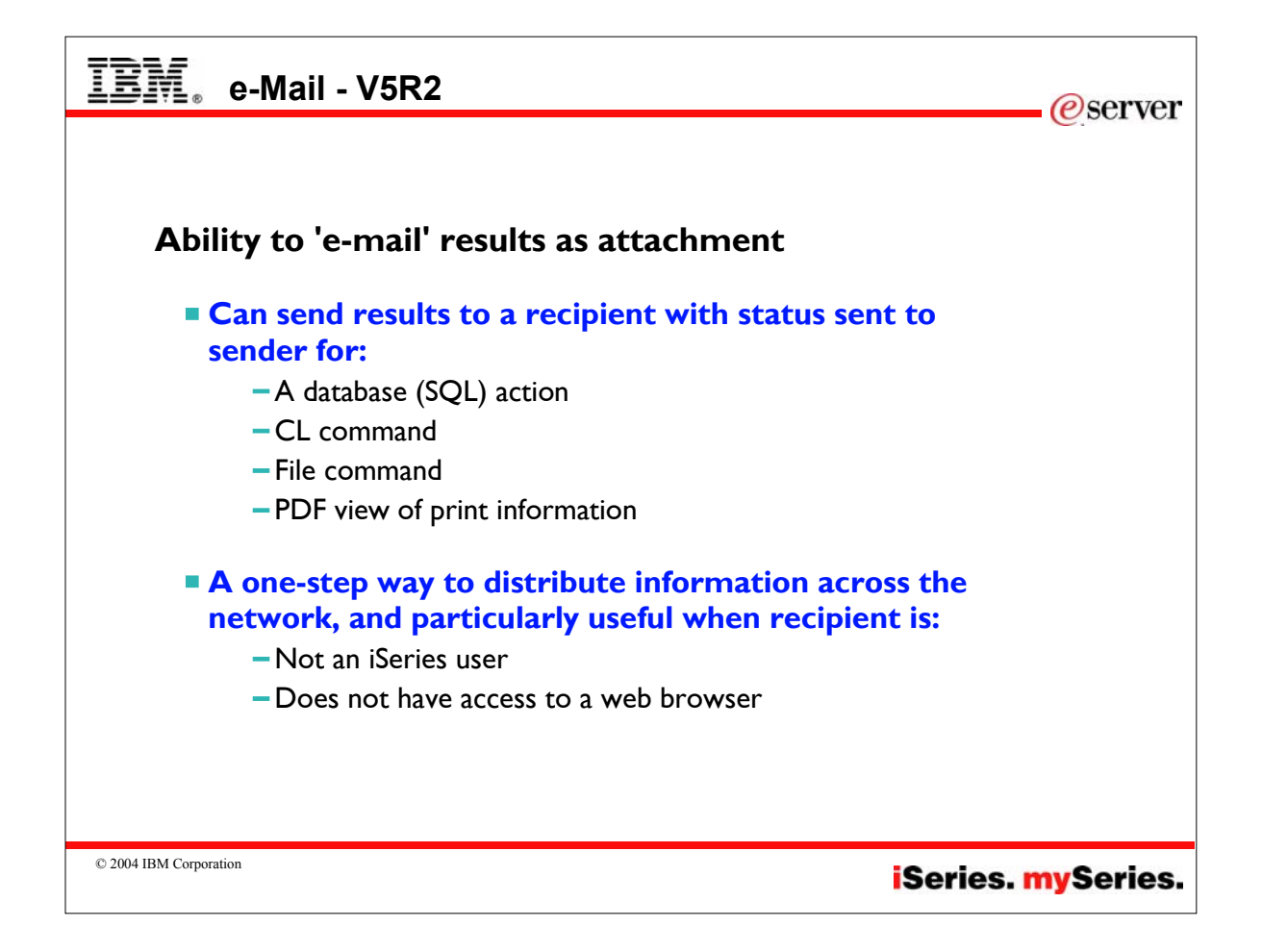

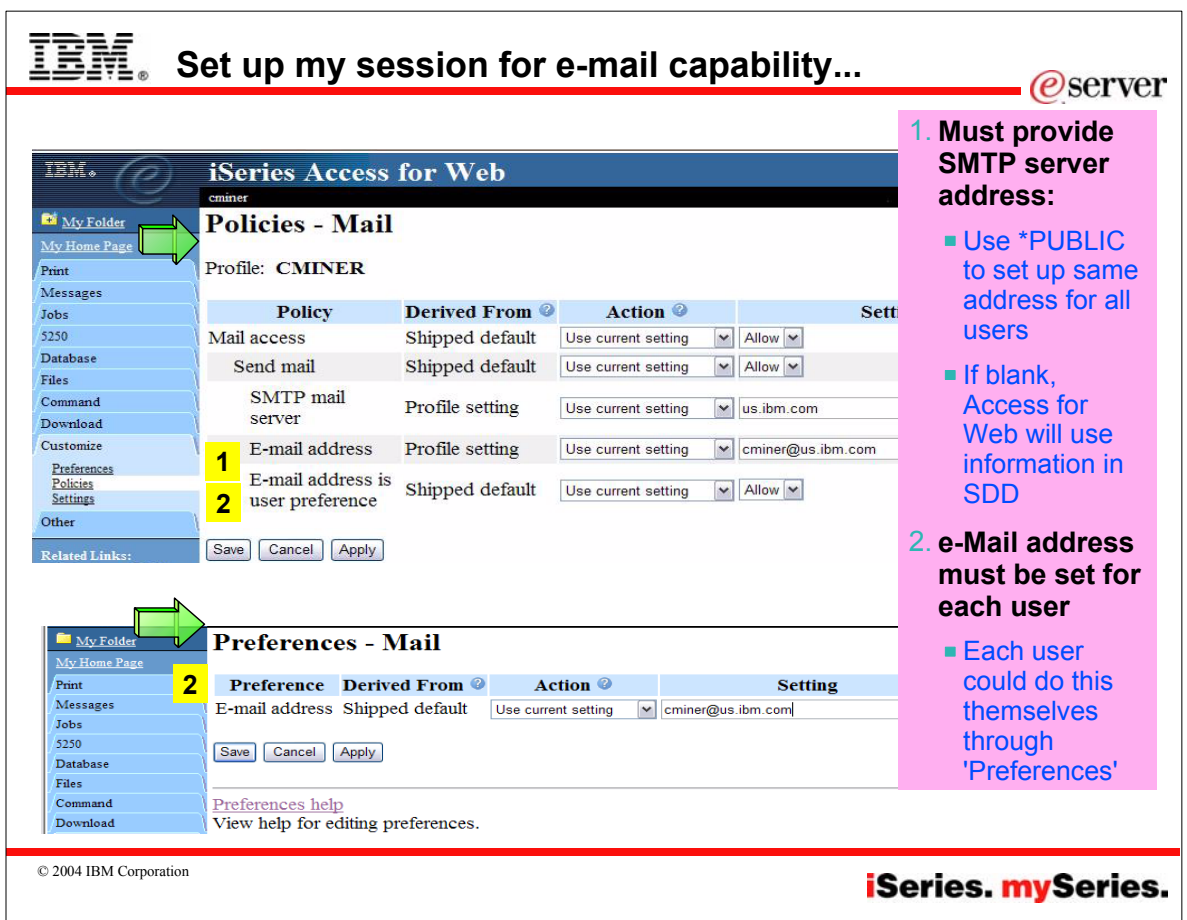

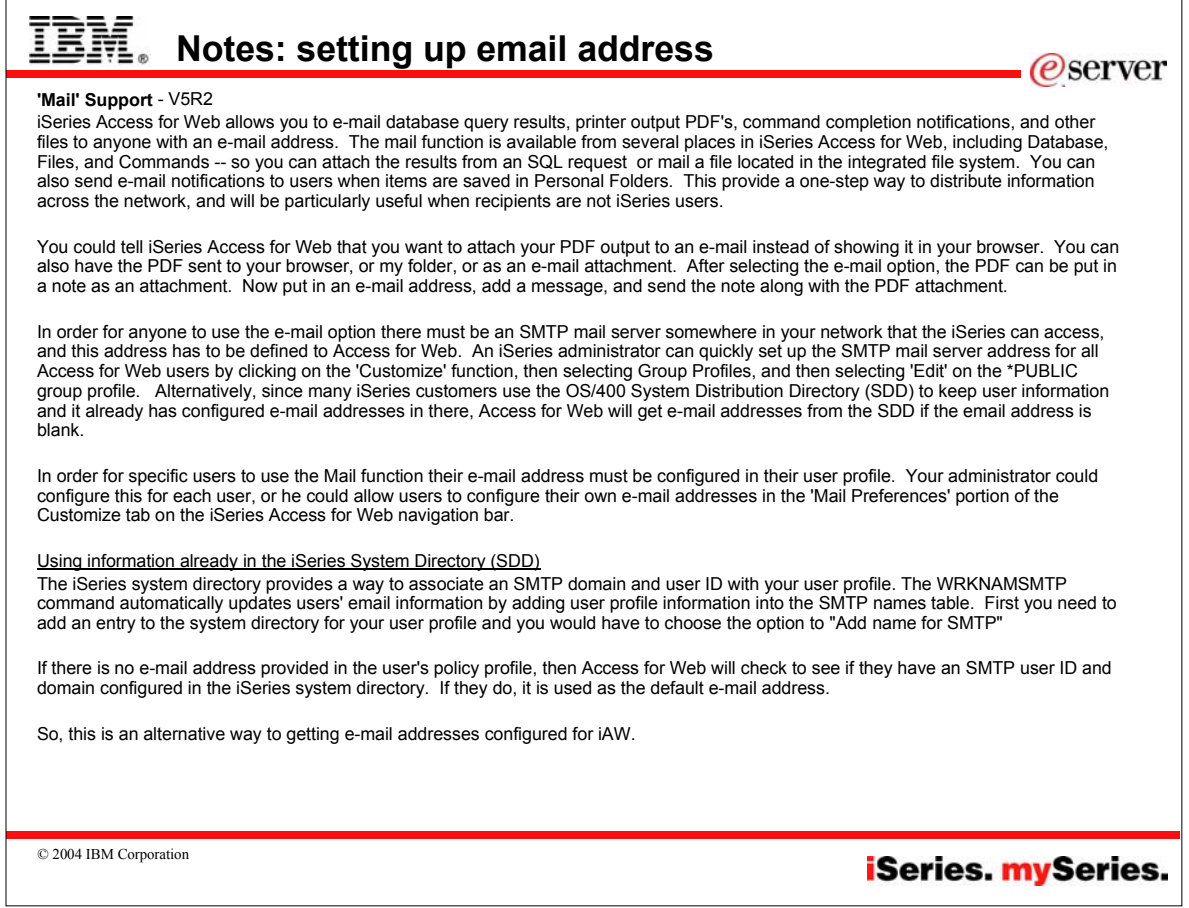

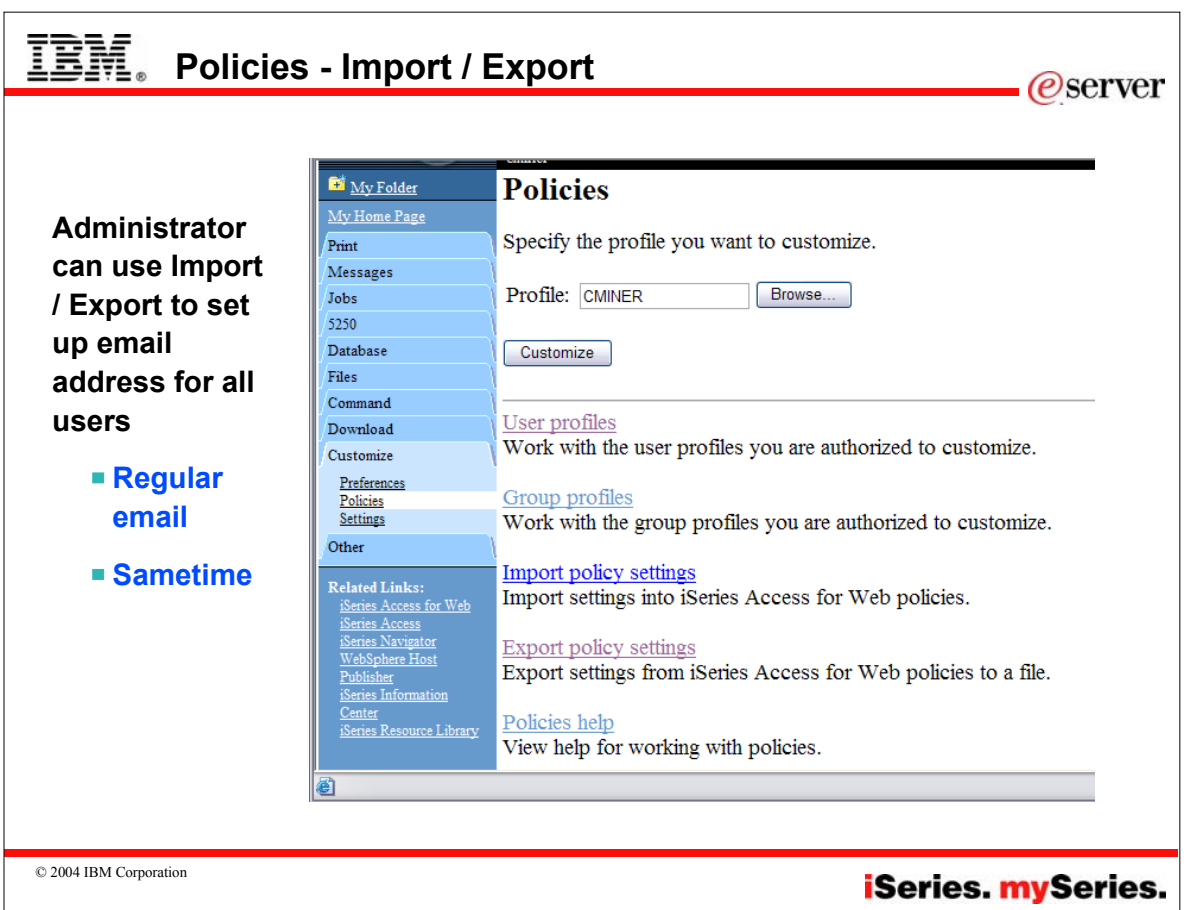

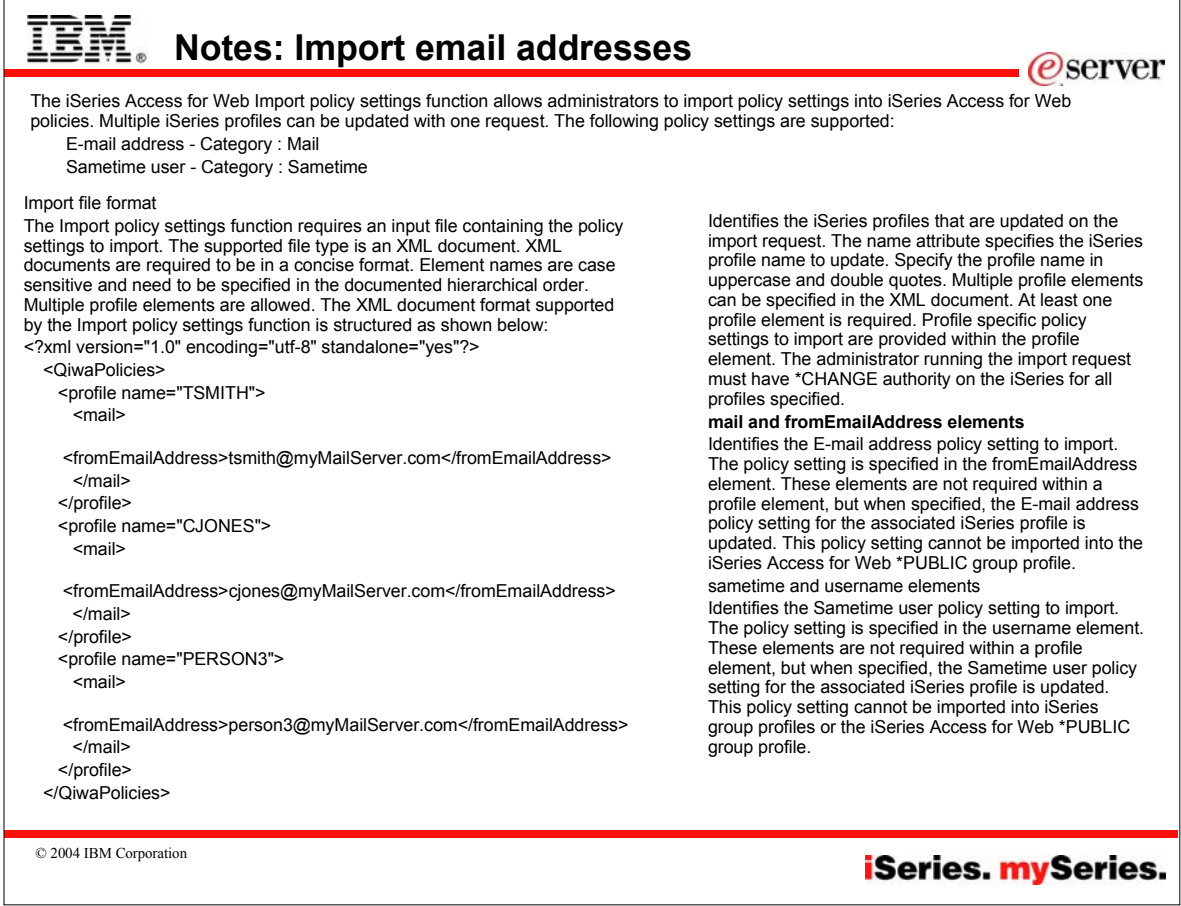

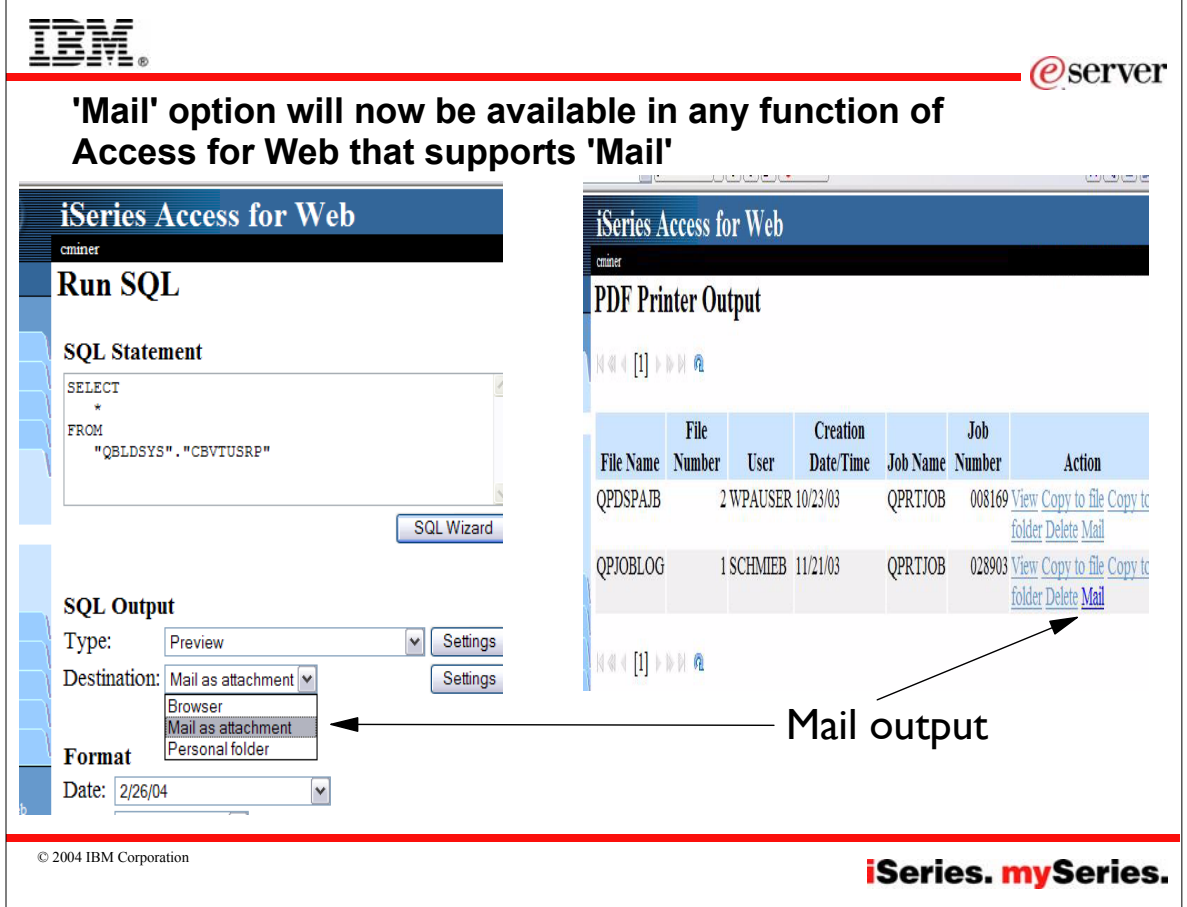

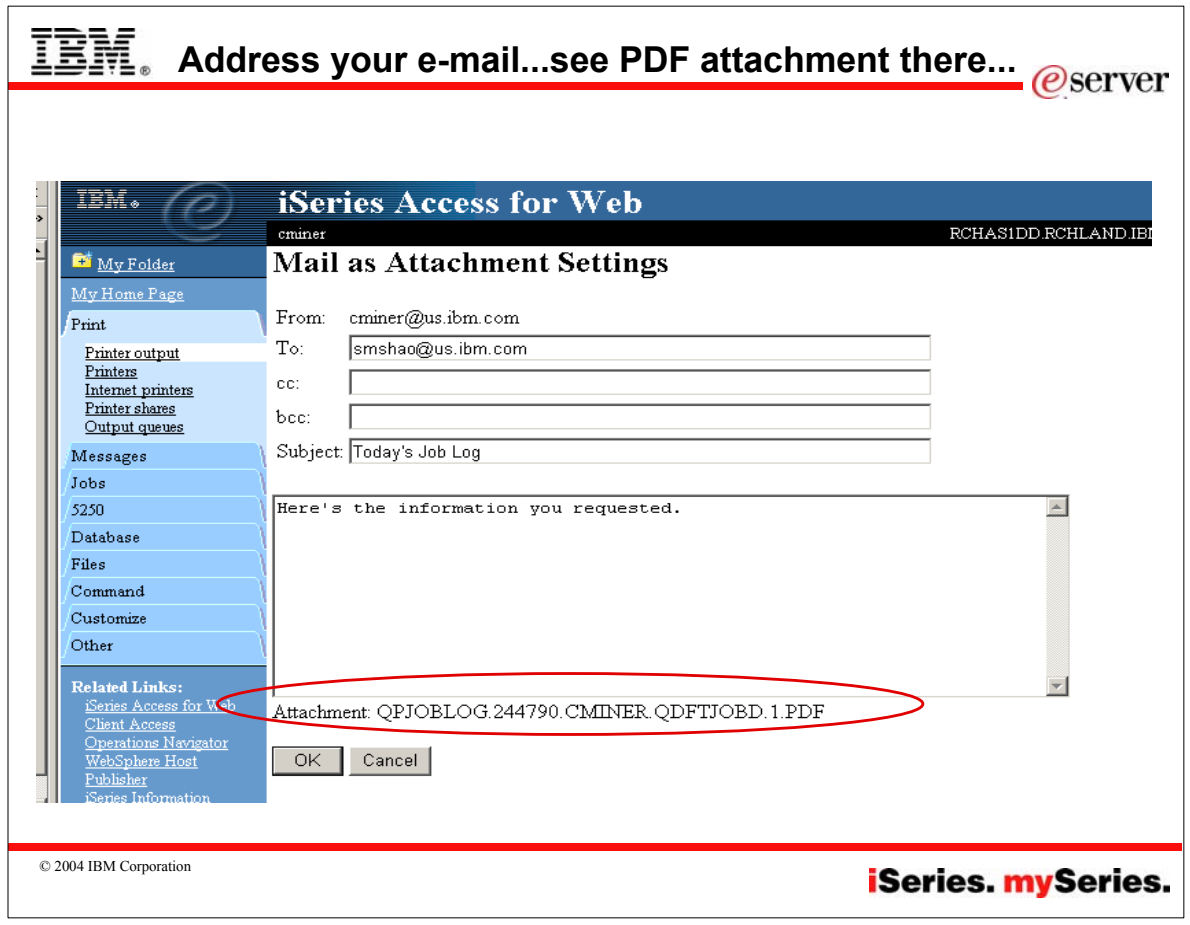

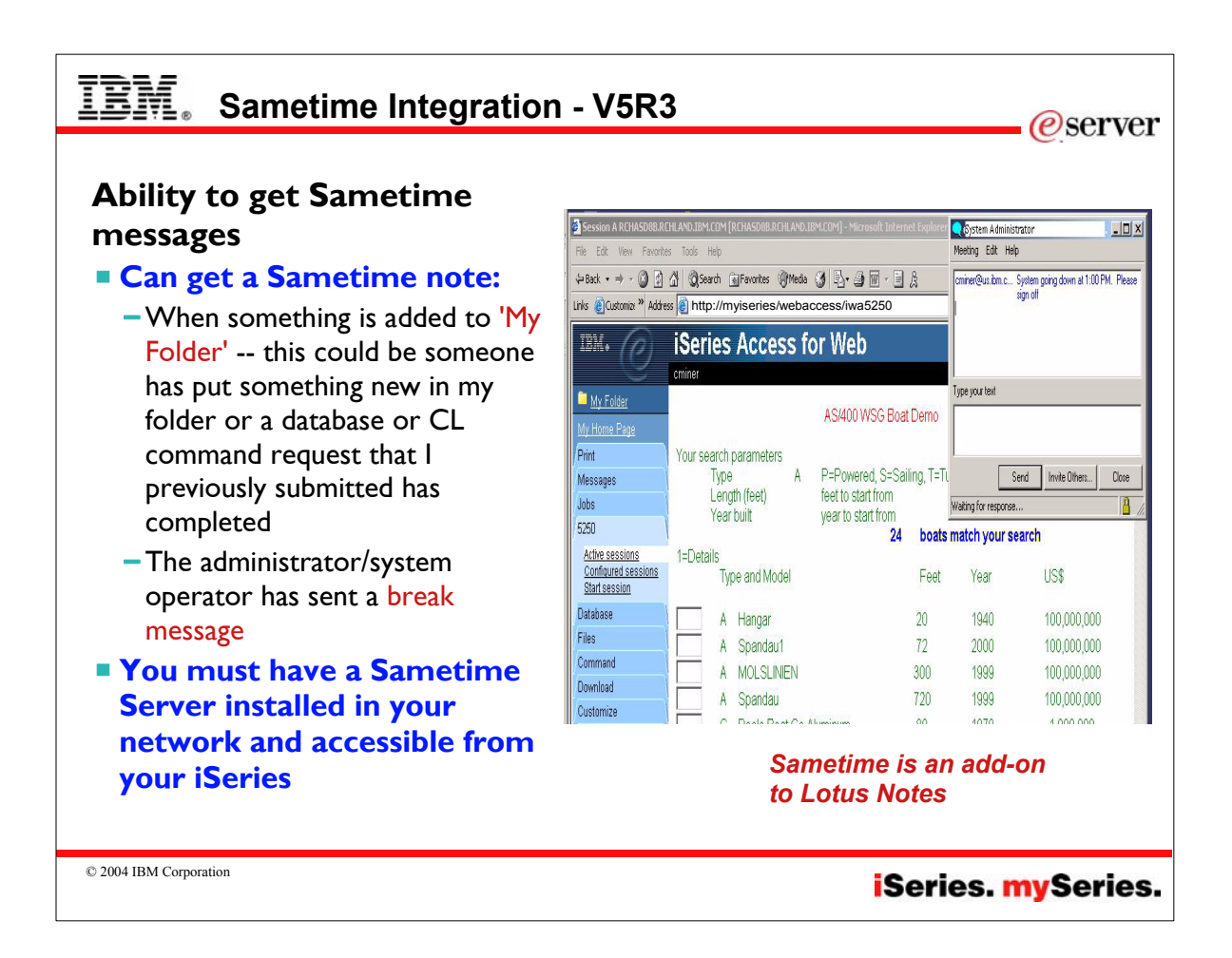

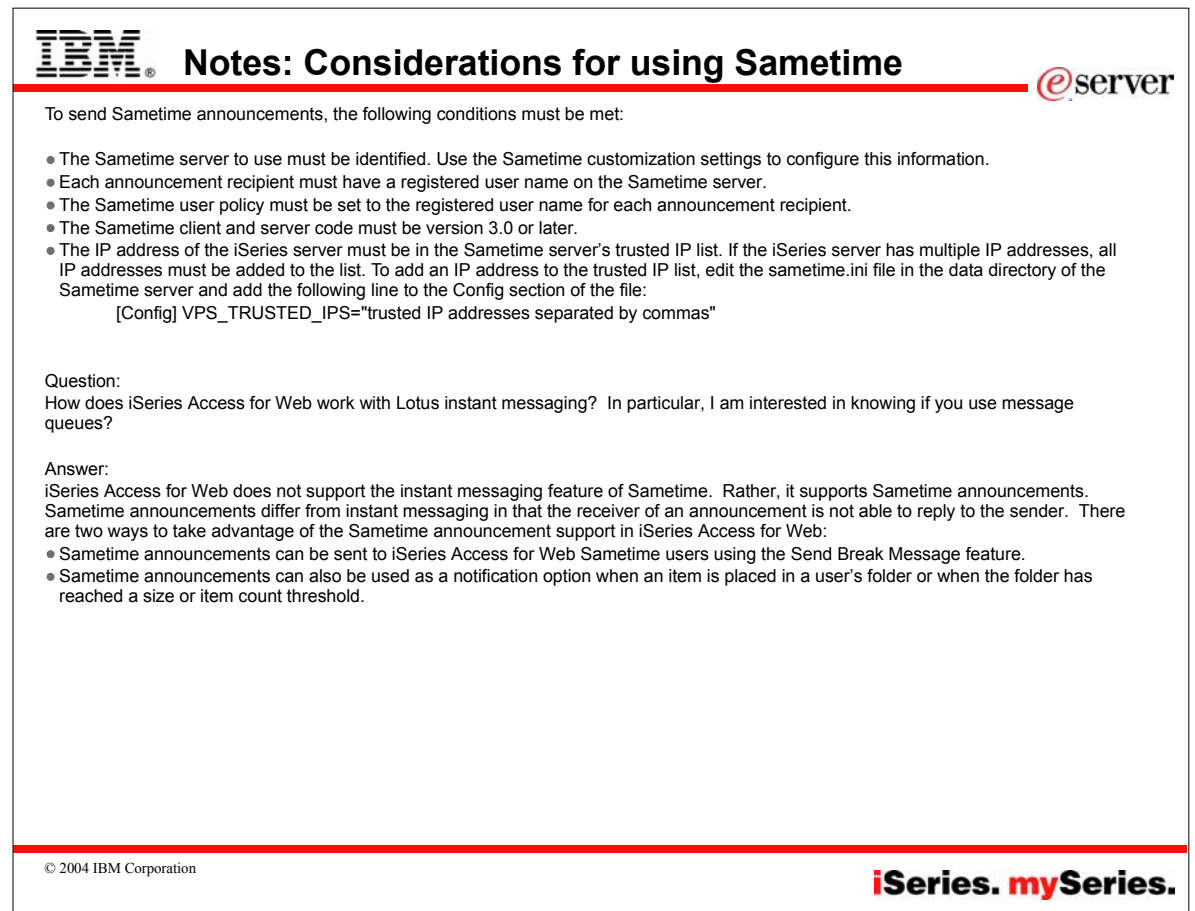

 $\overline{\phantom{a}}$ 

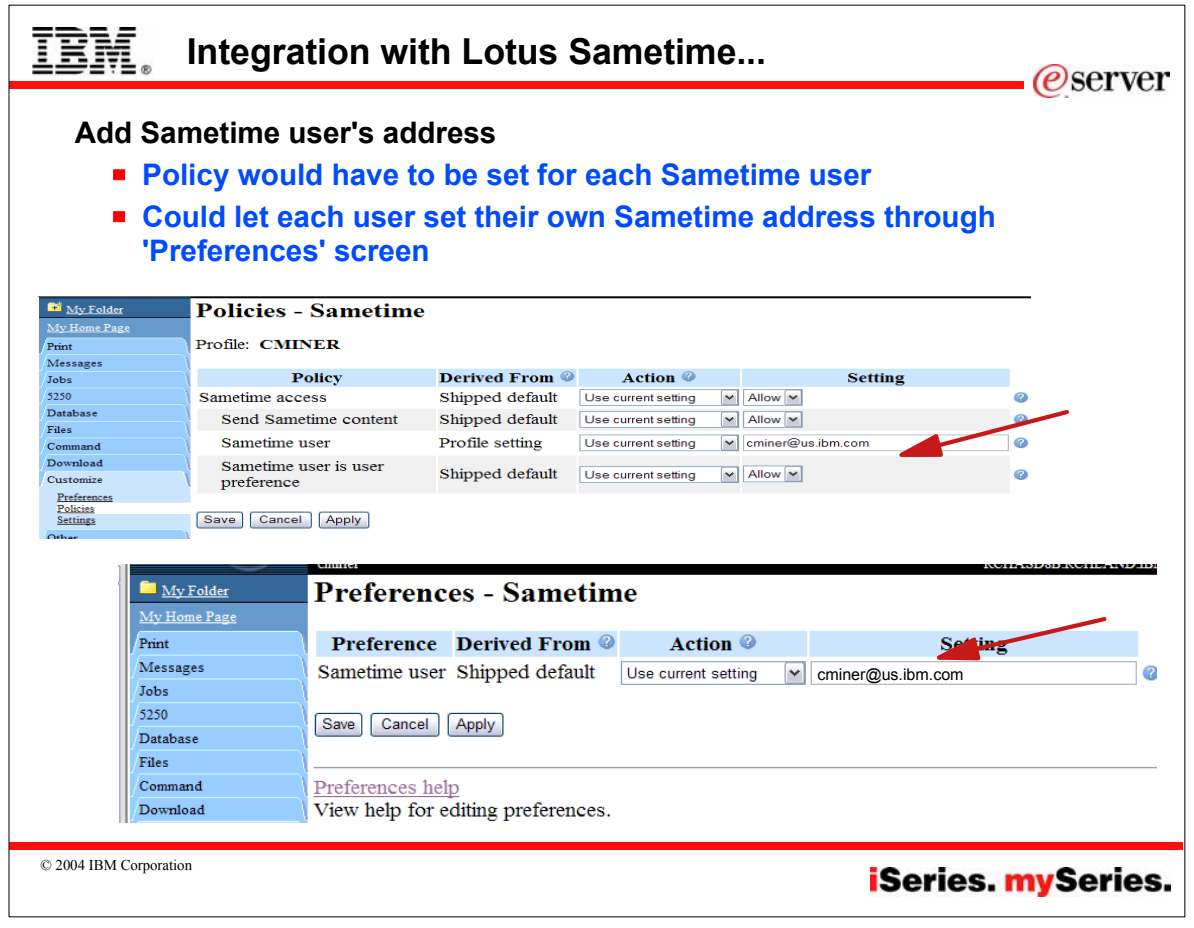

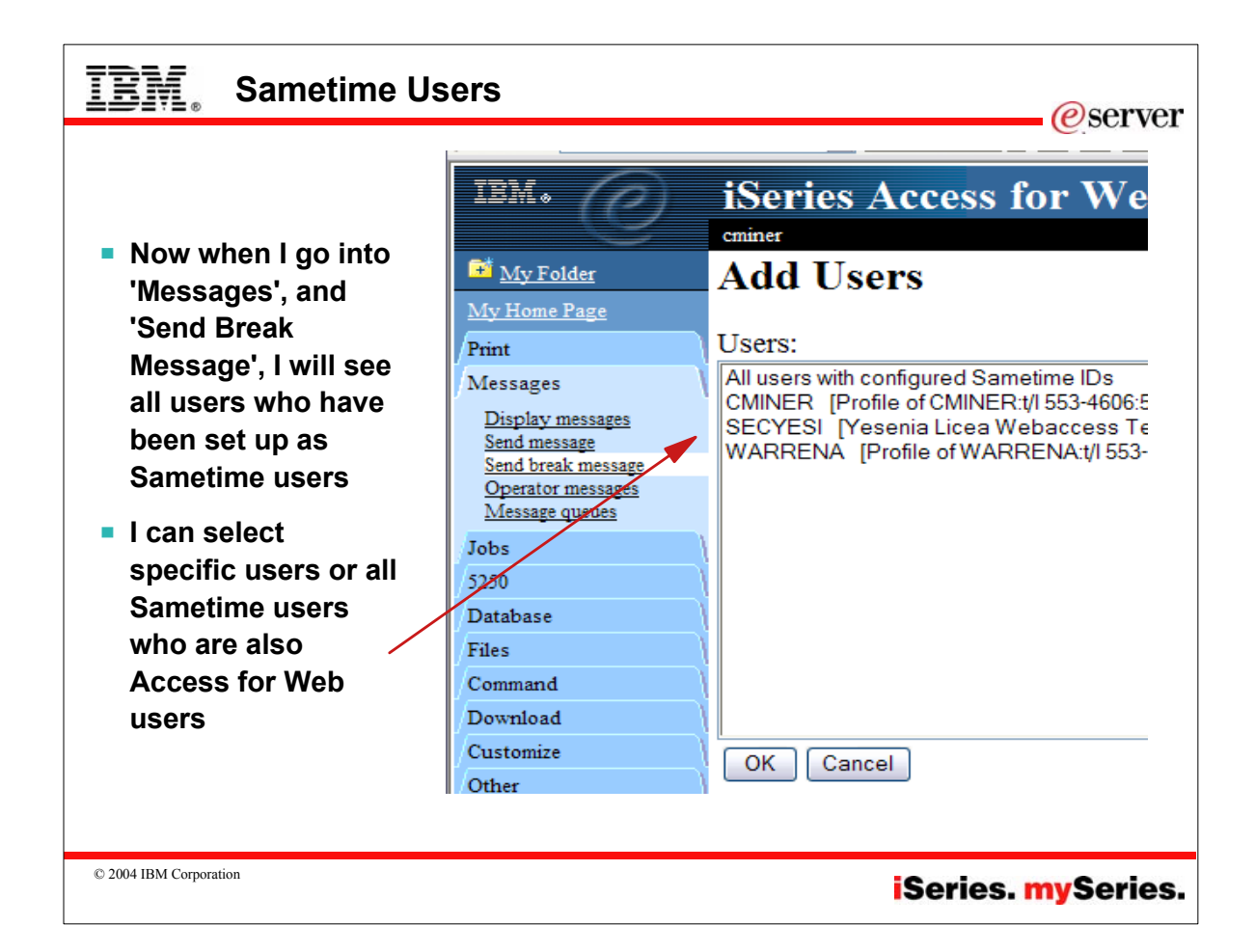

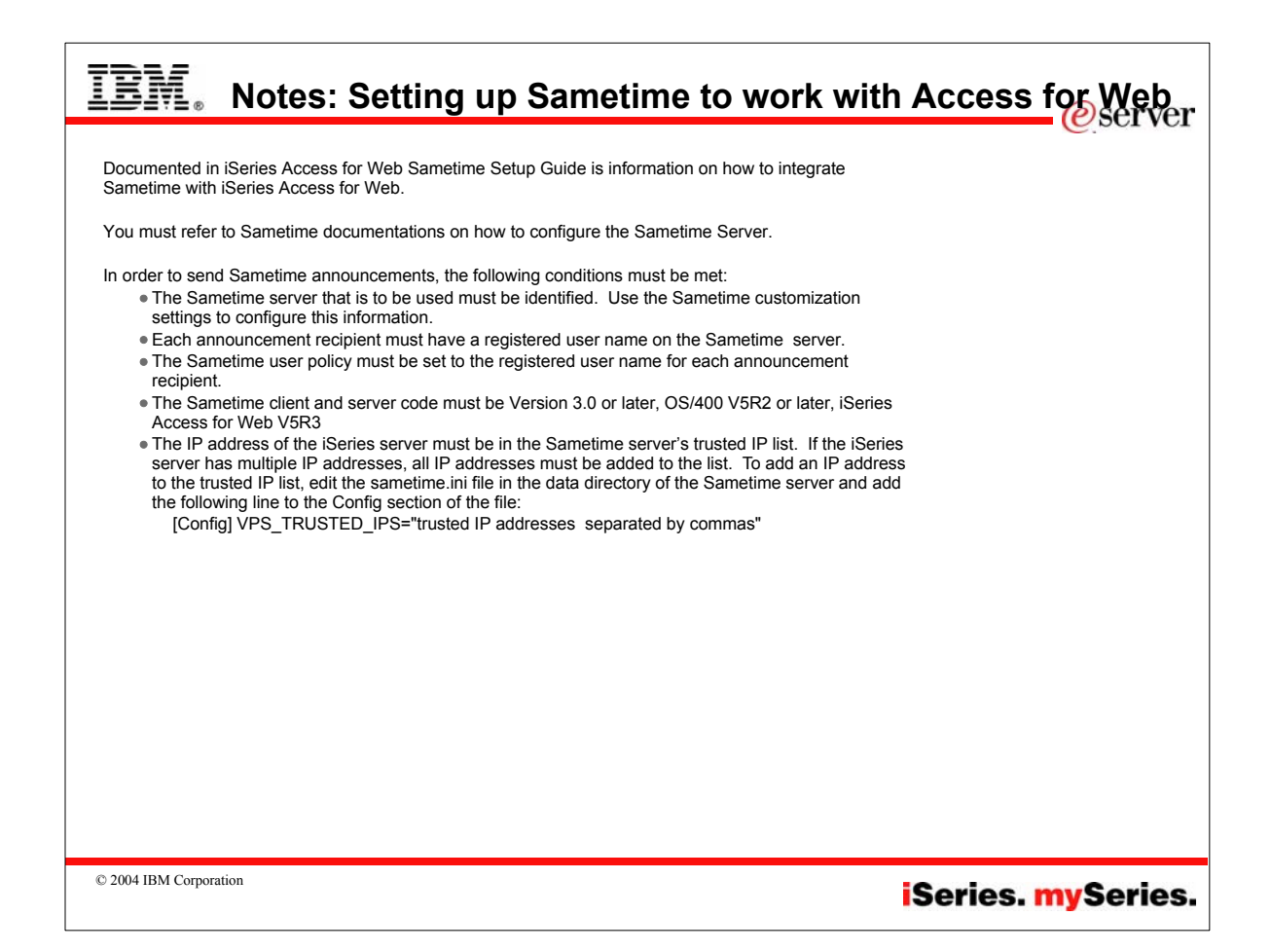

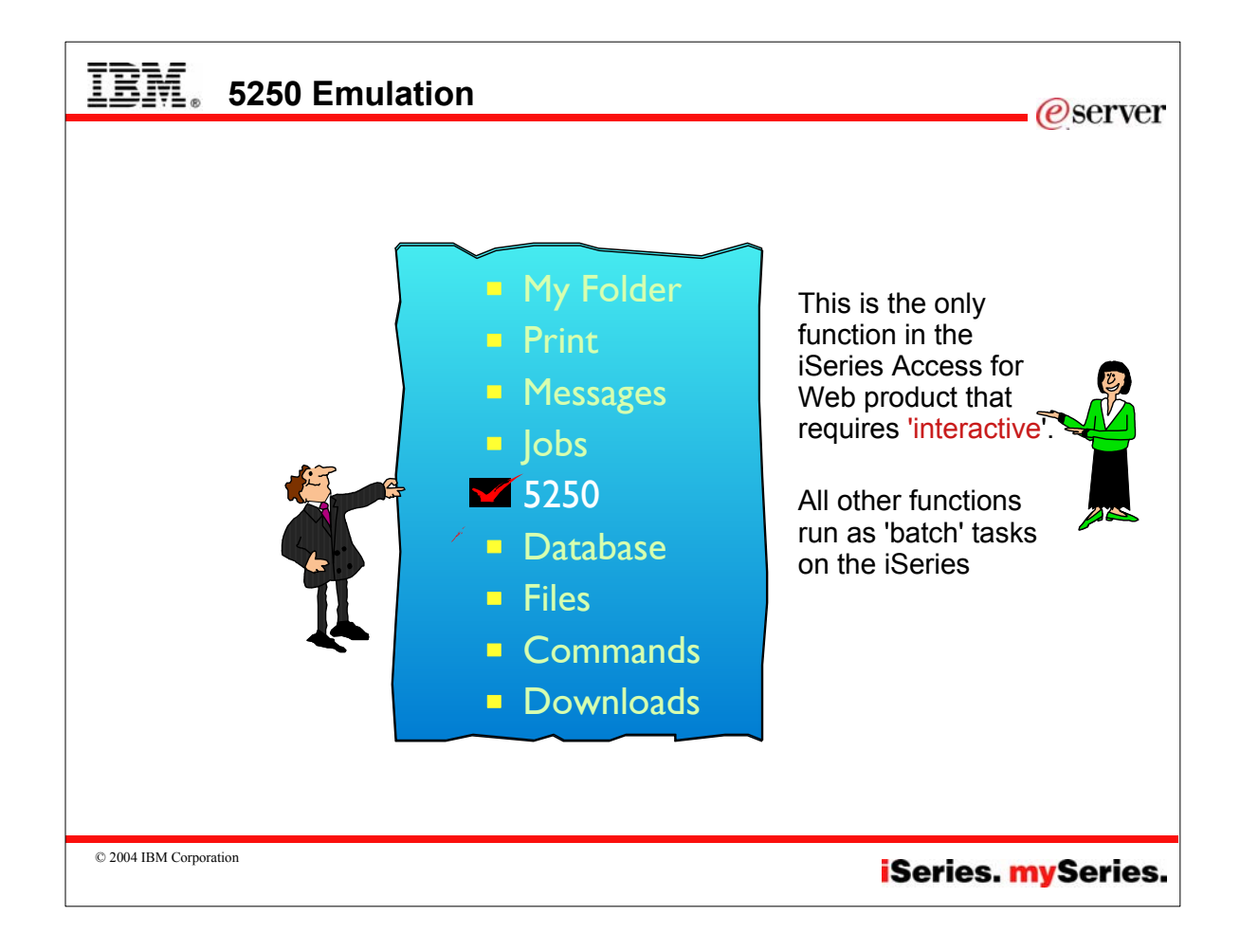

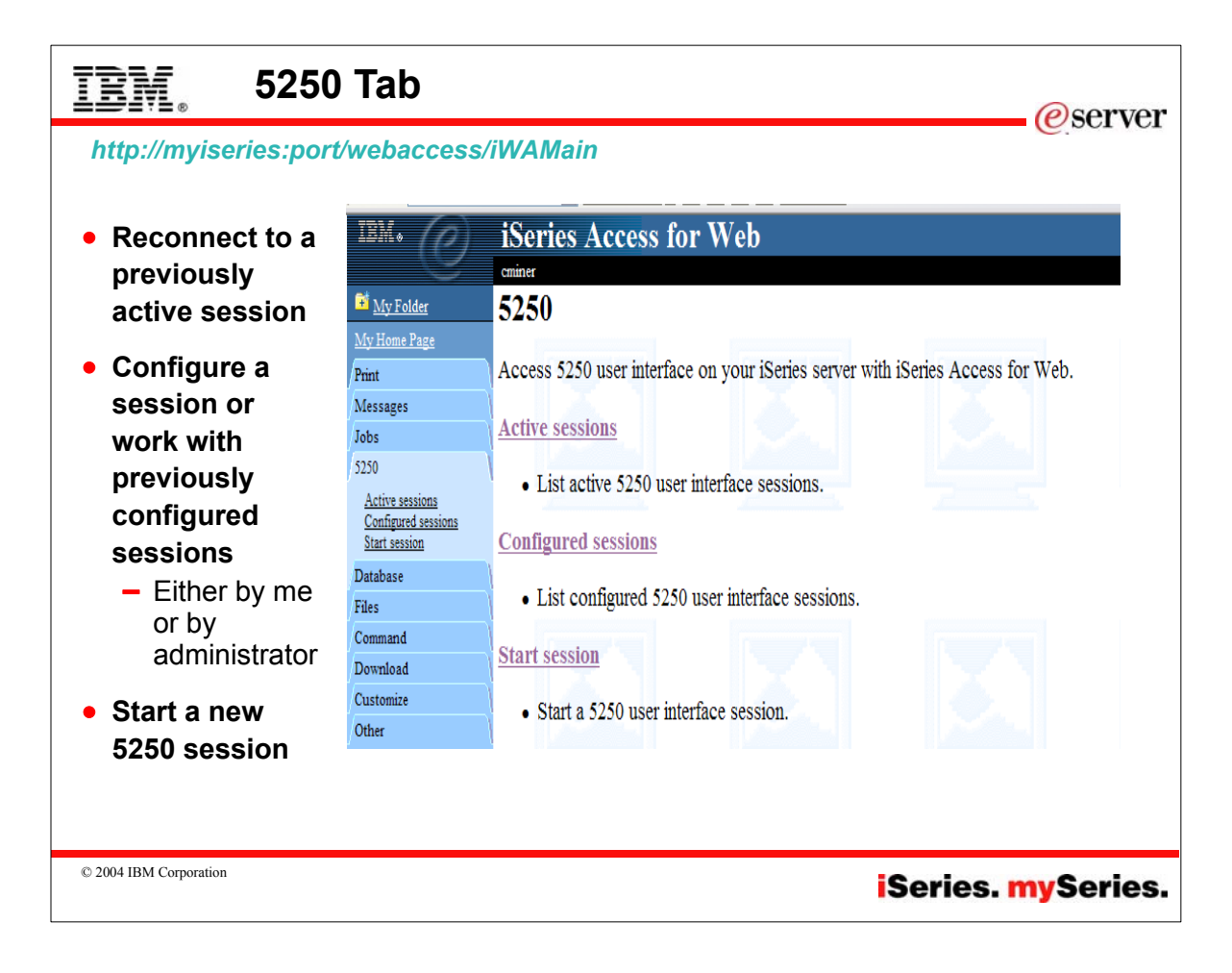

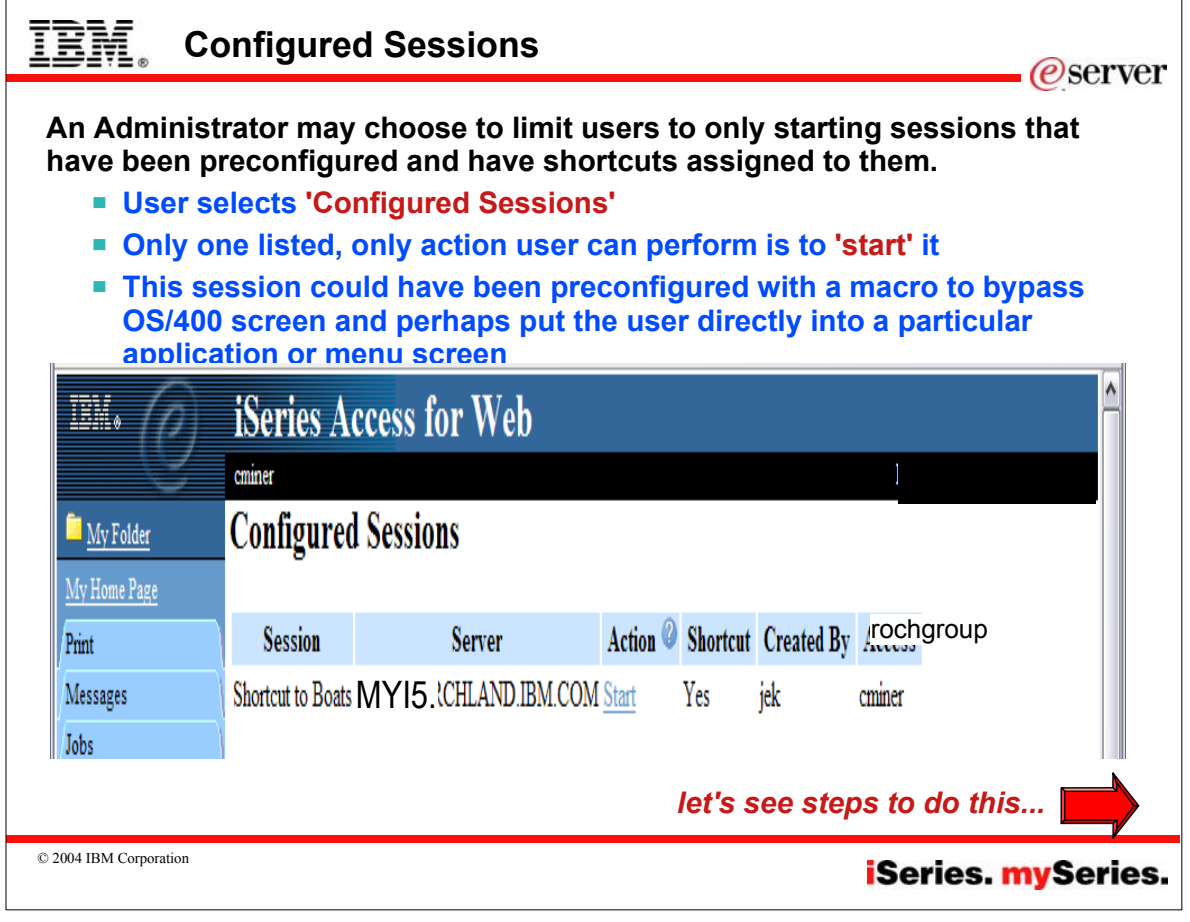

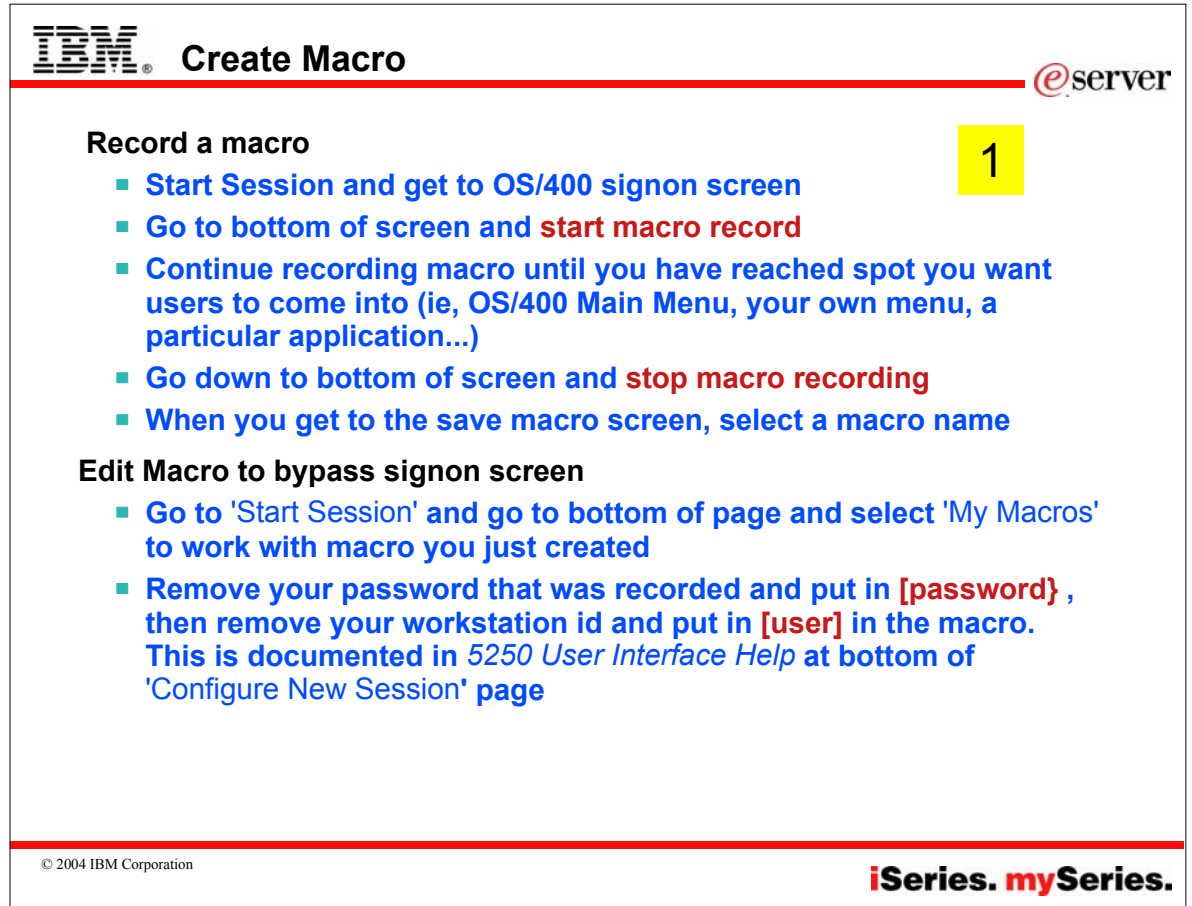

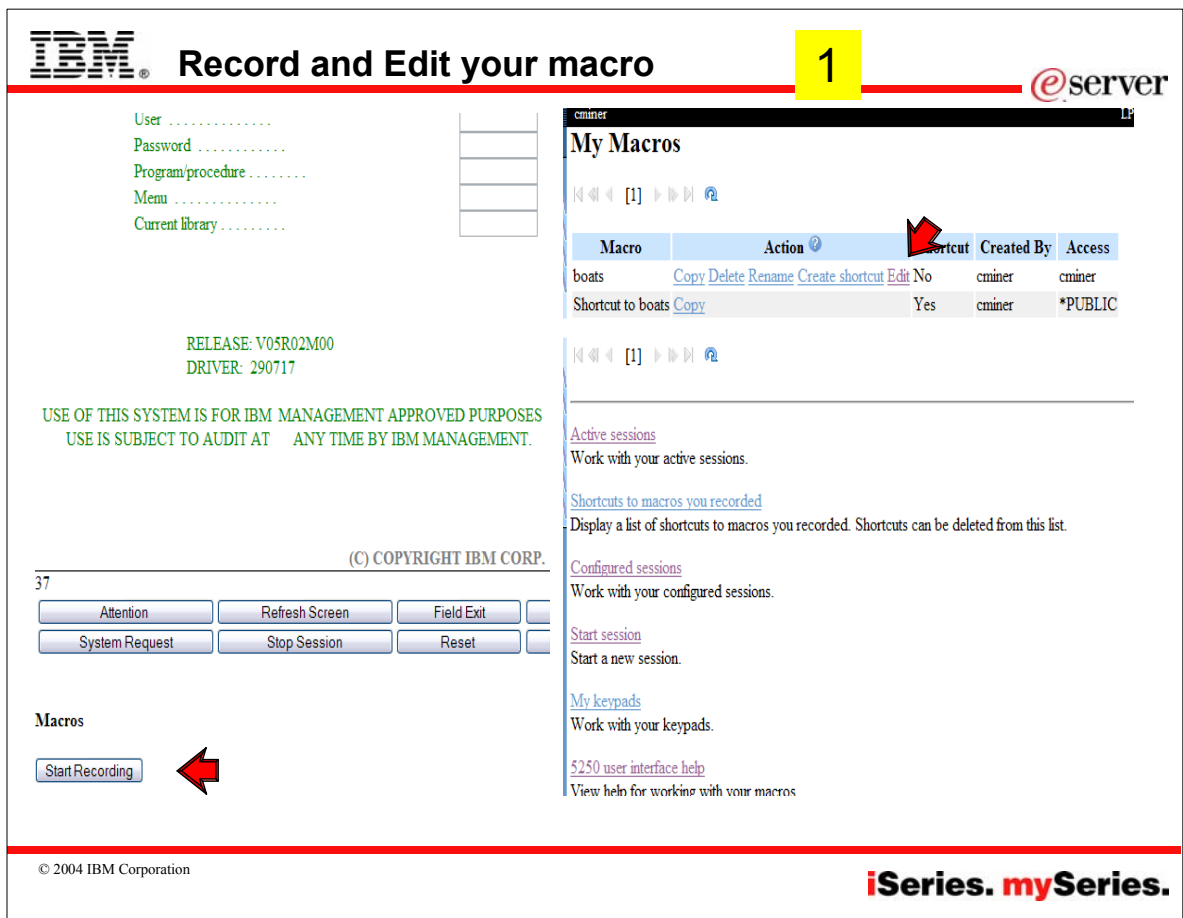

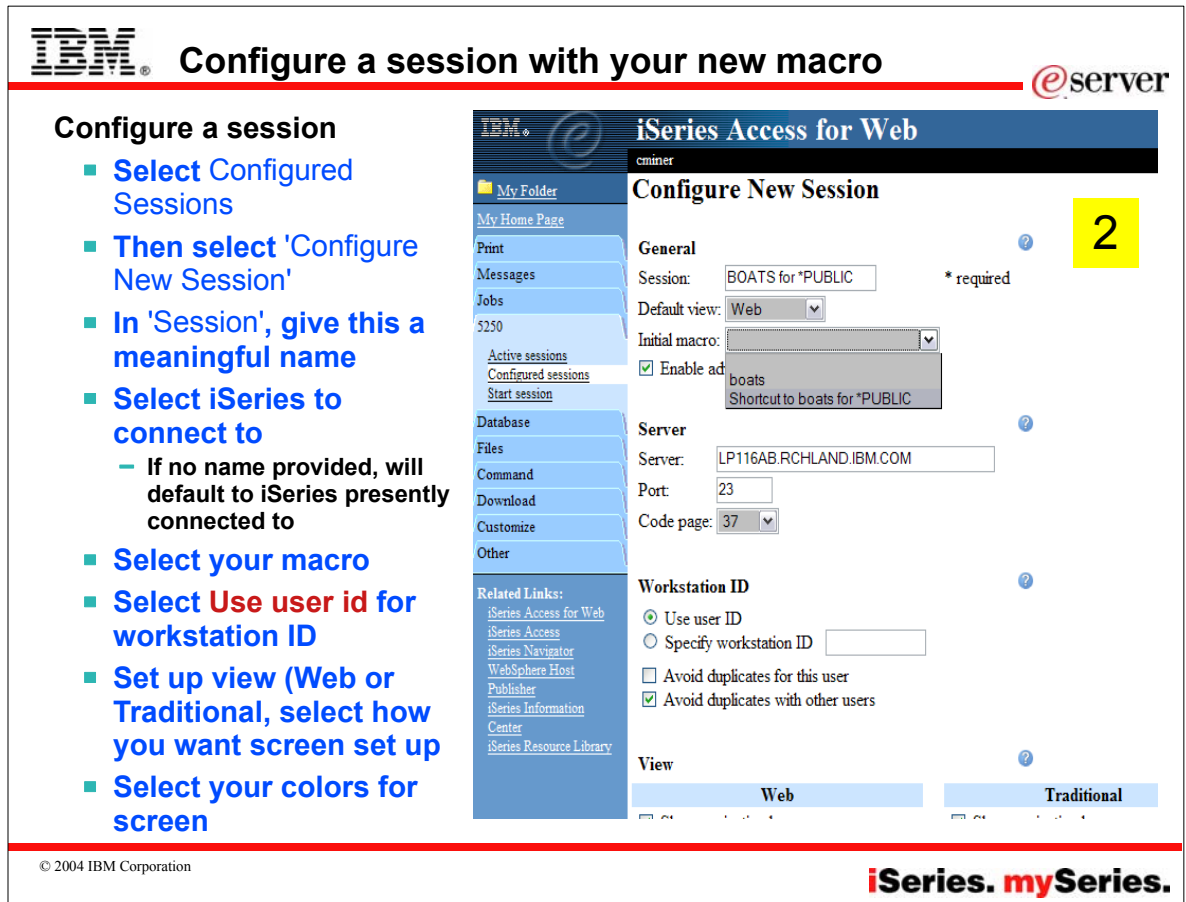

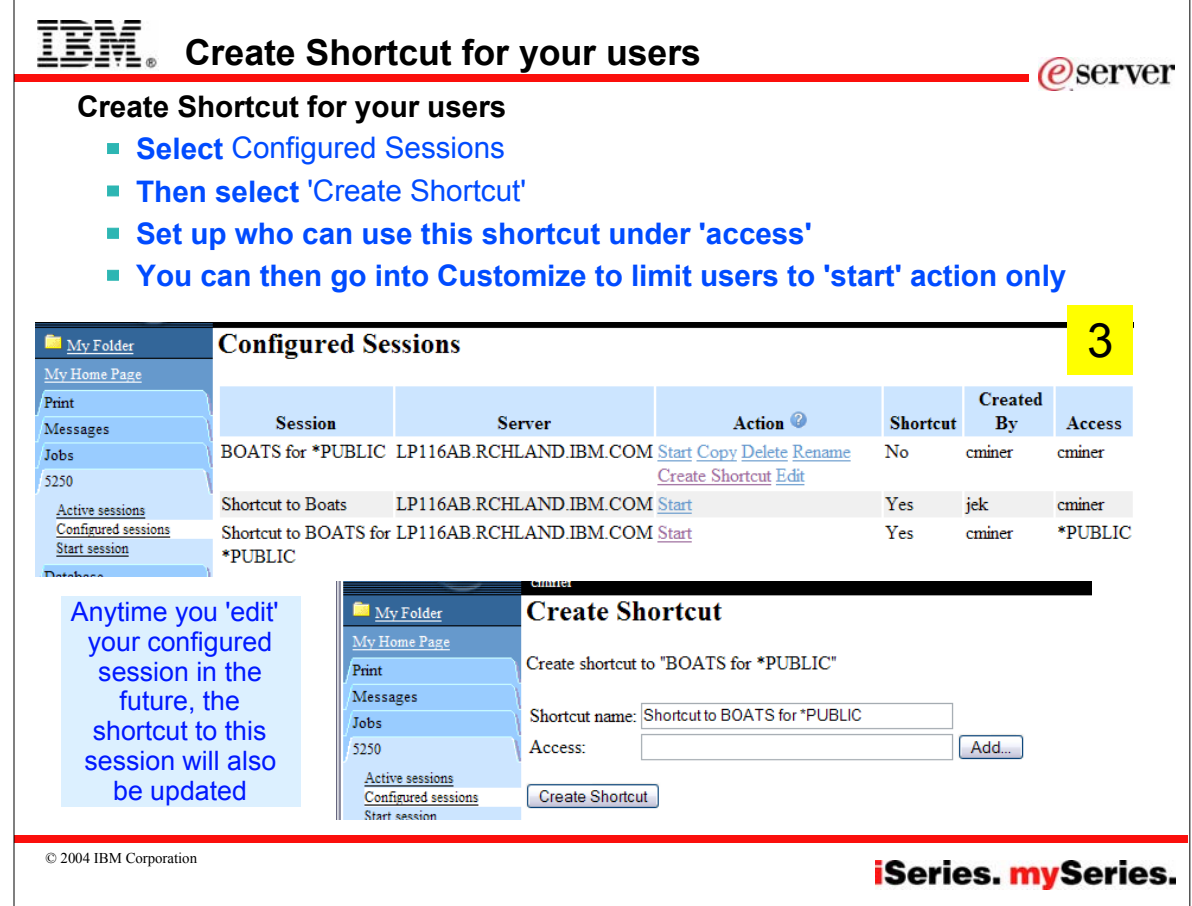

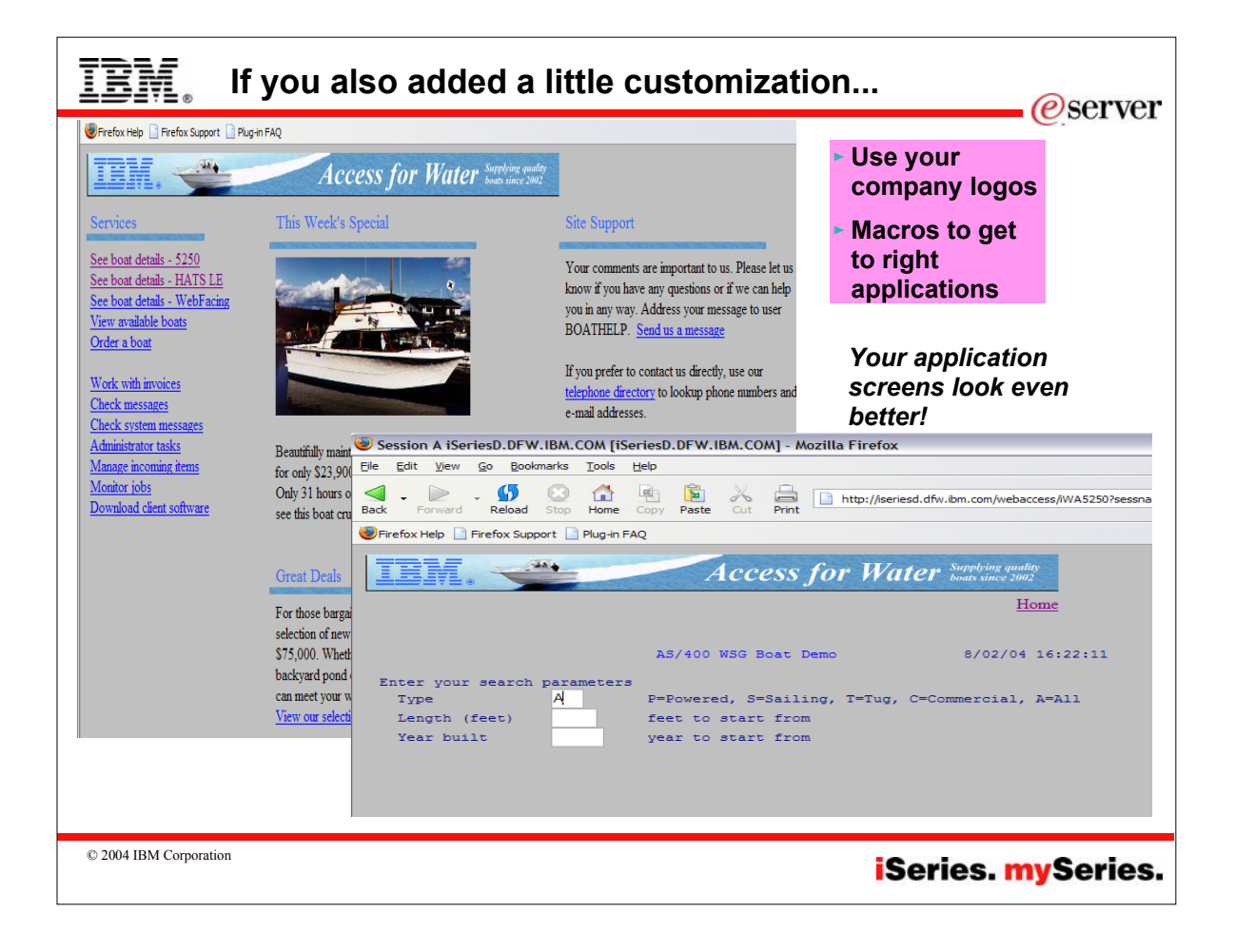

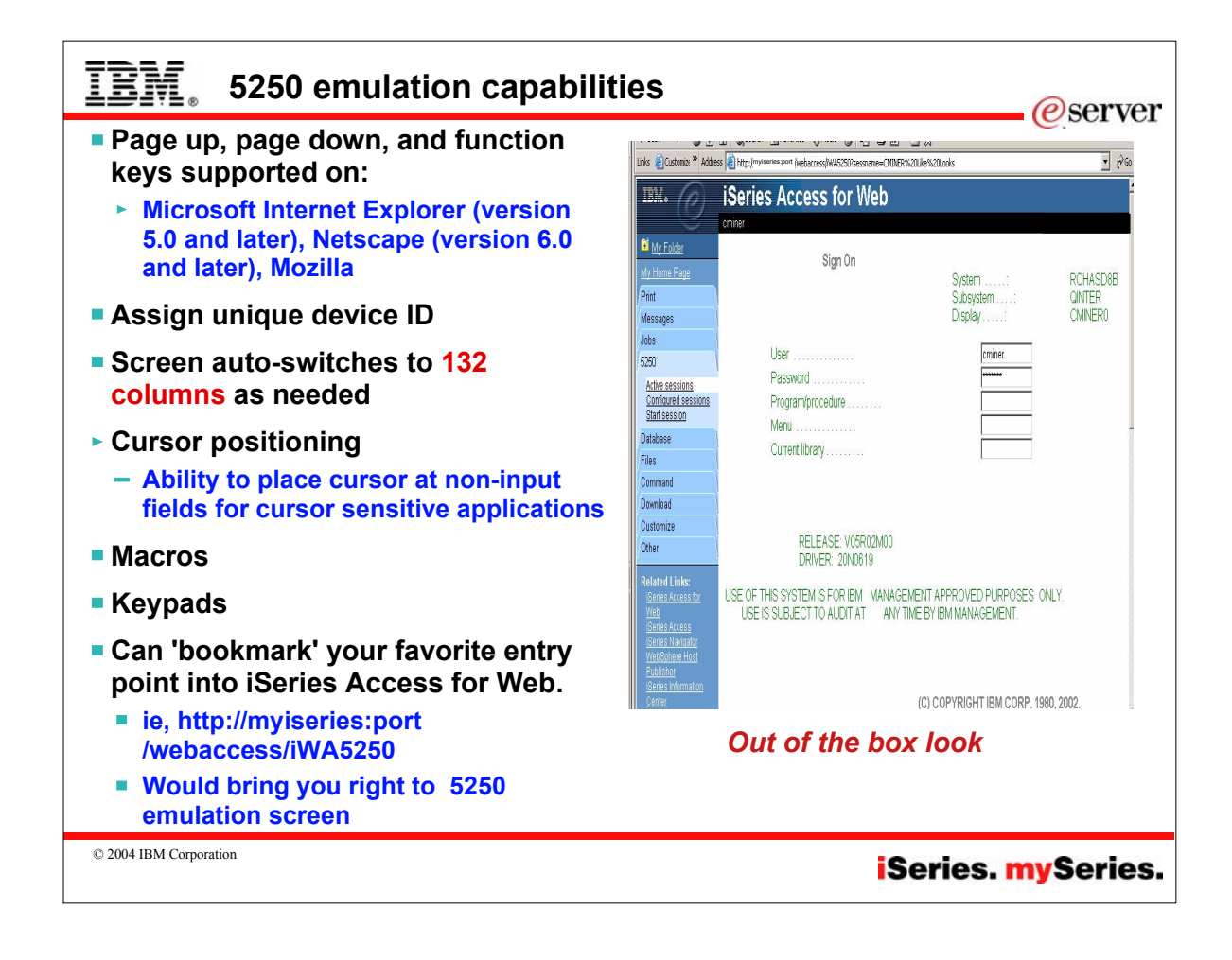

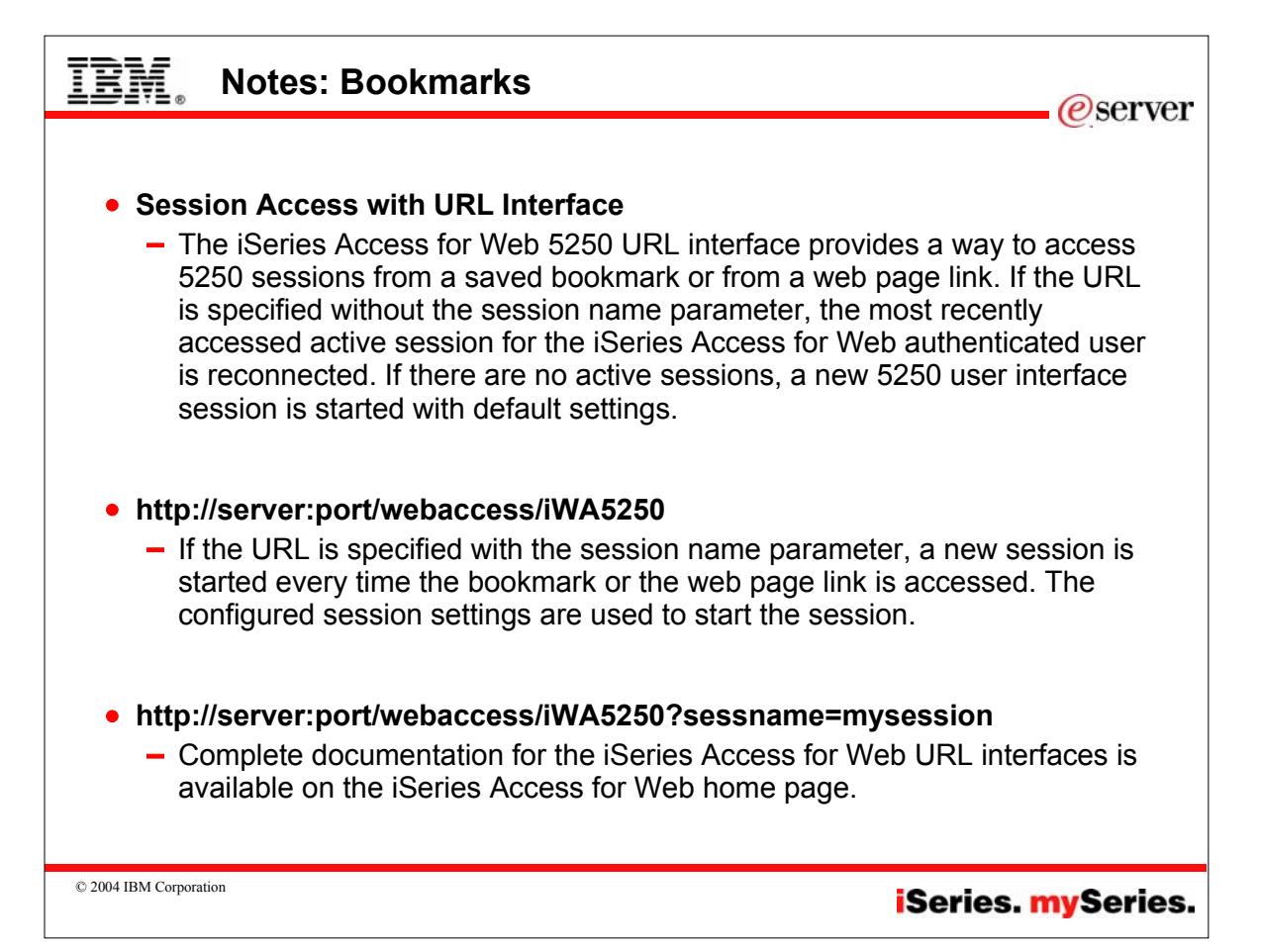

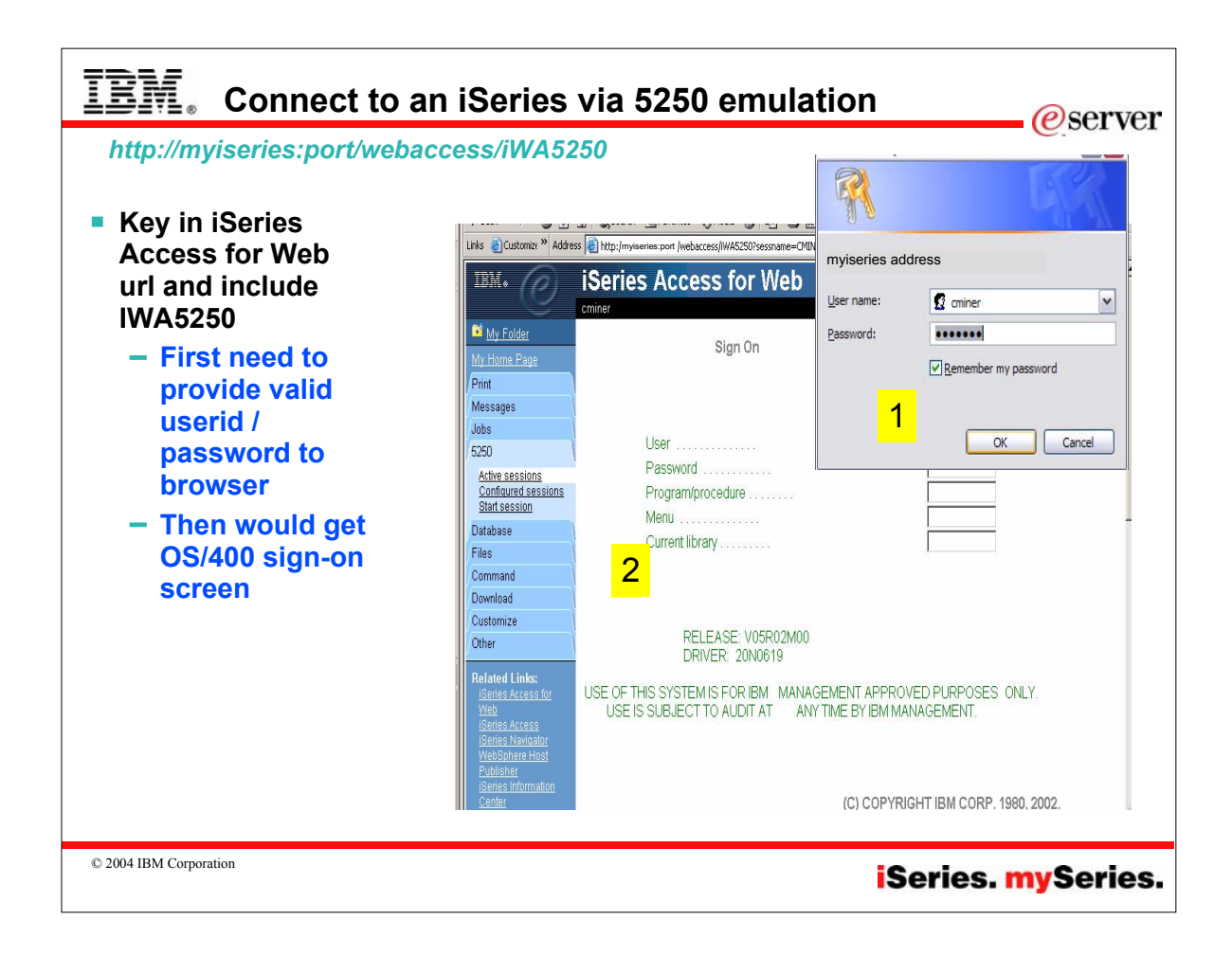

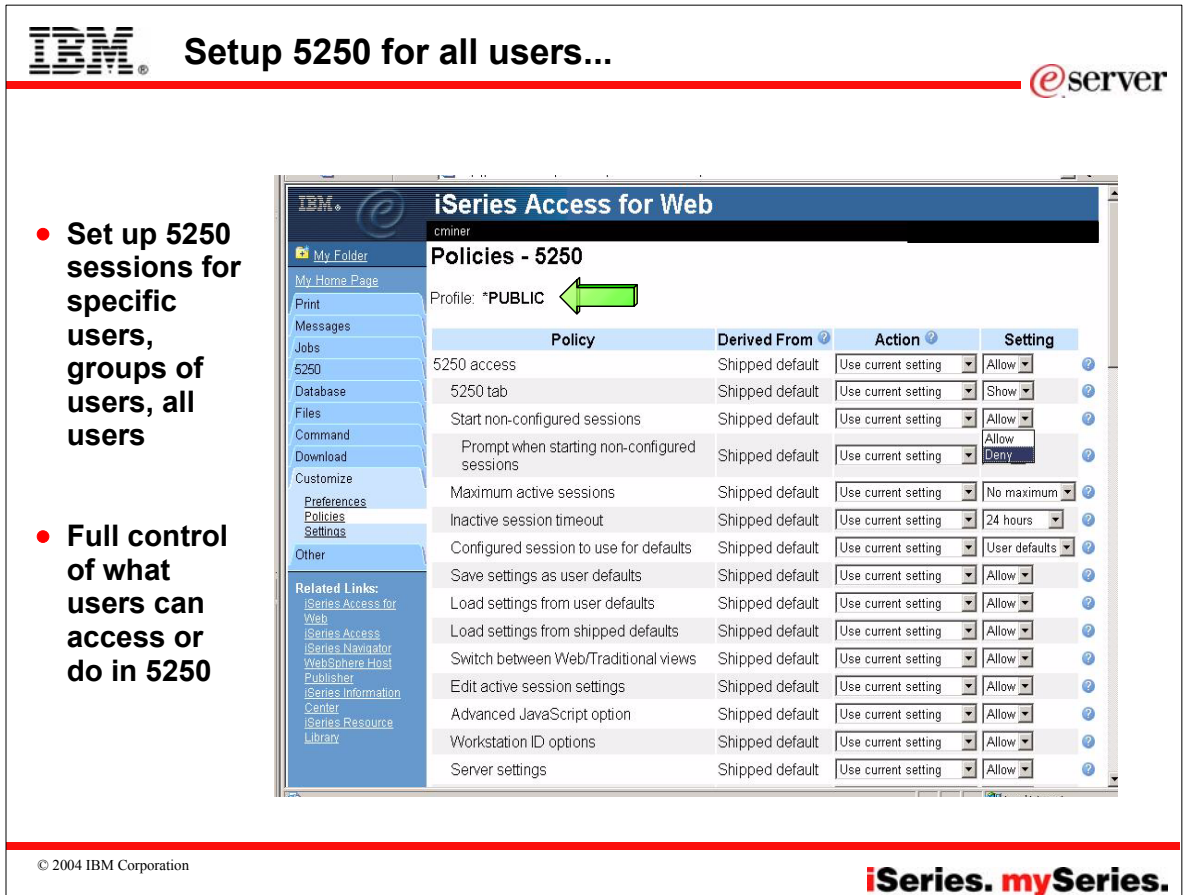

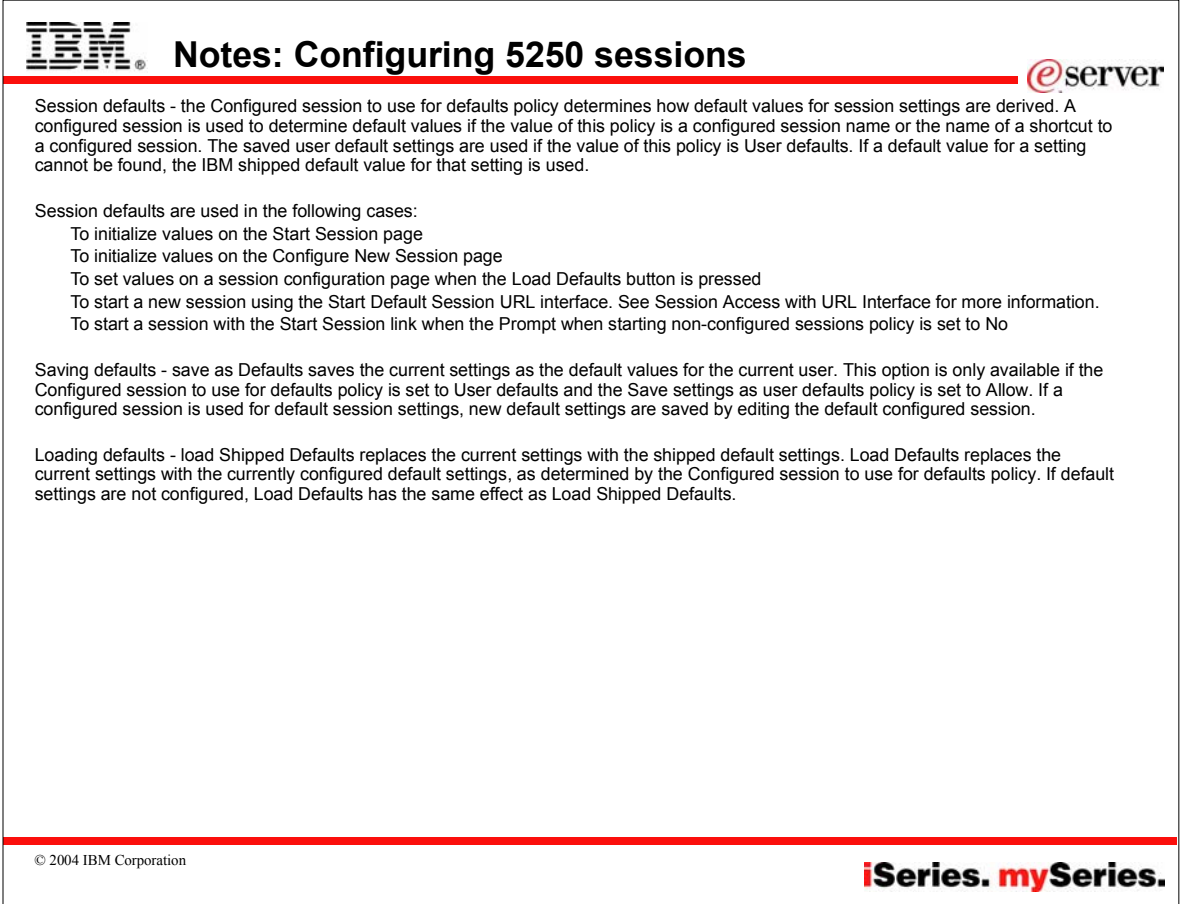

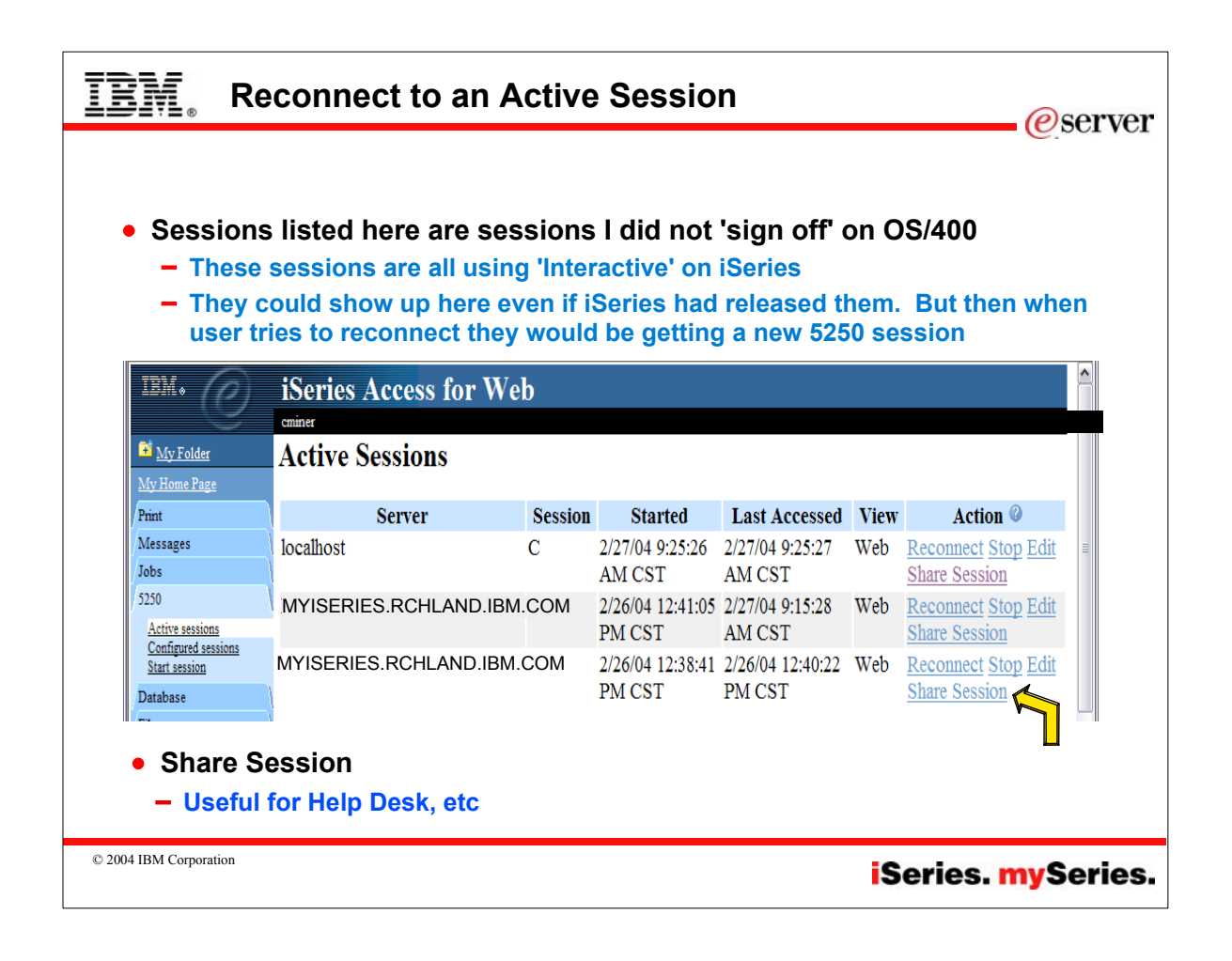

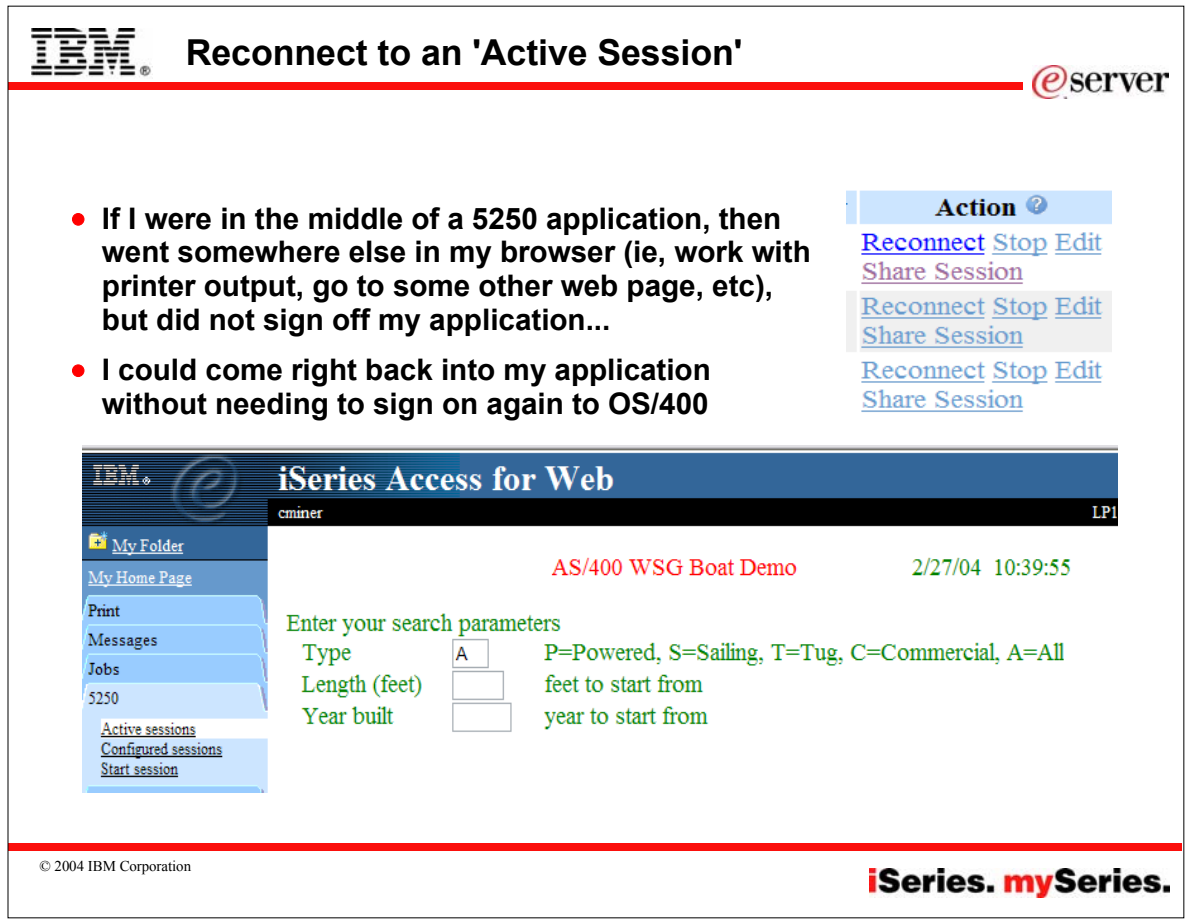

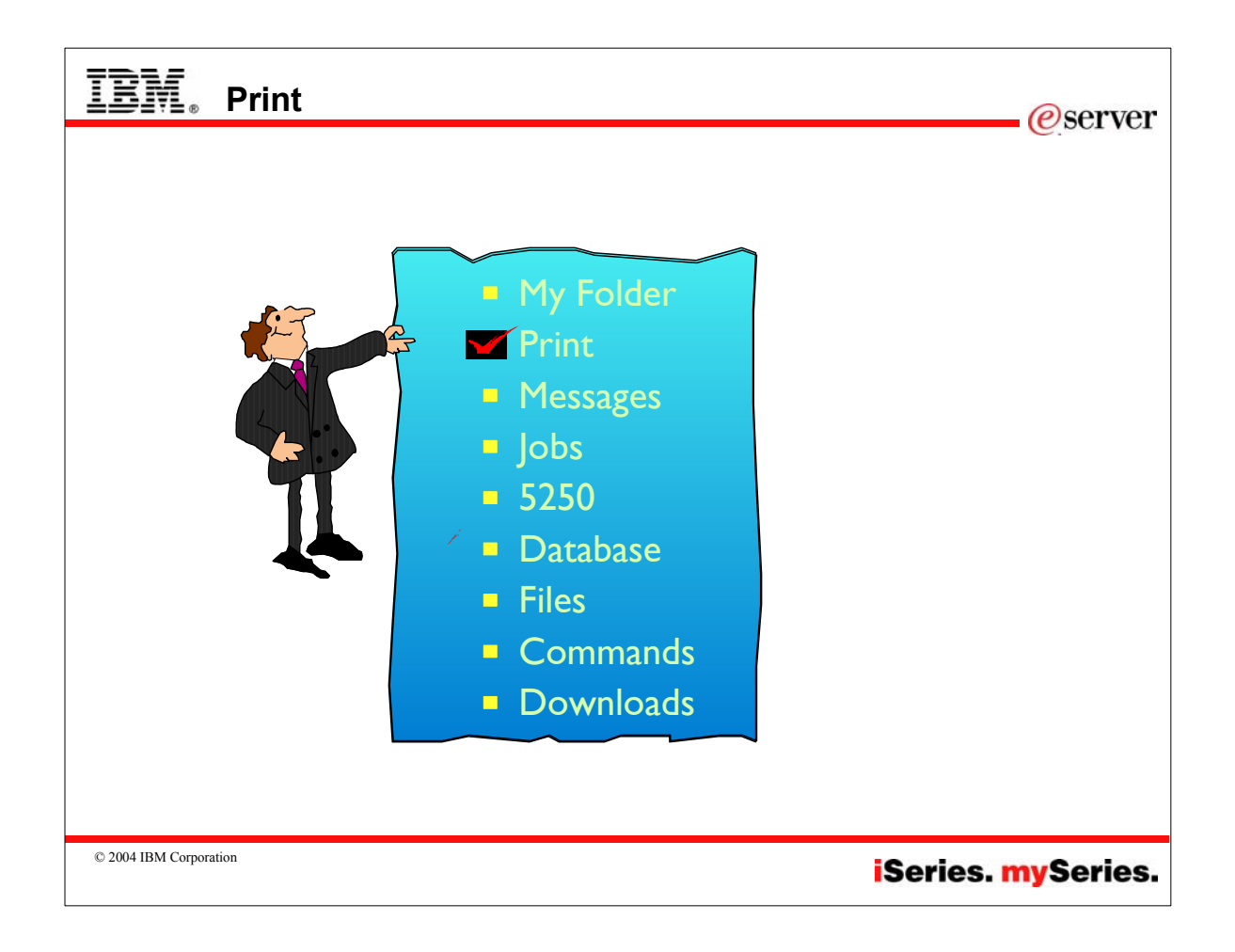

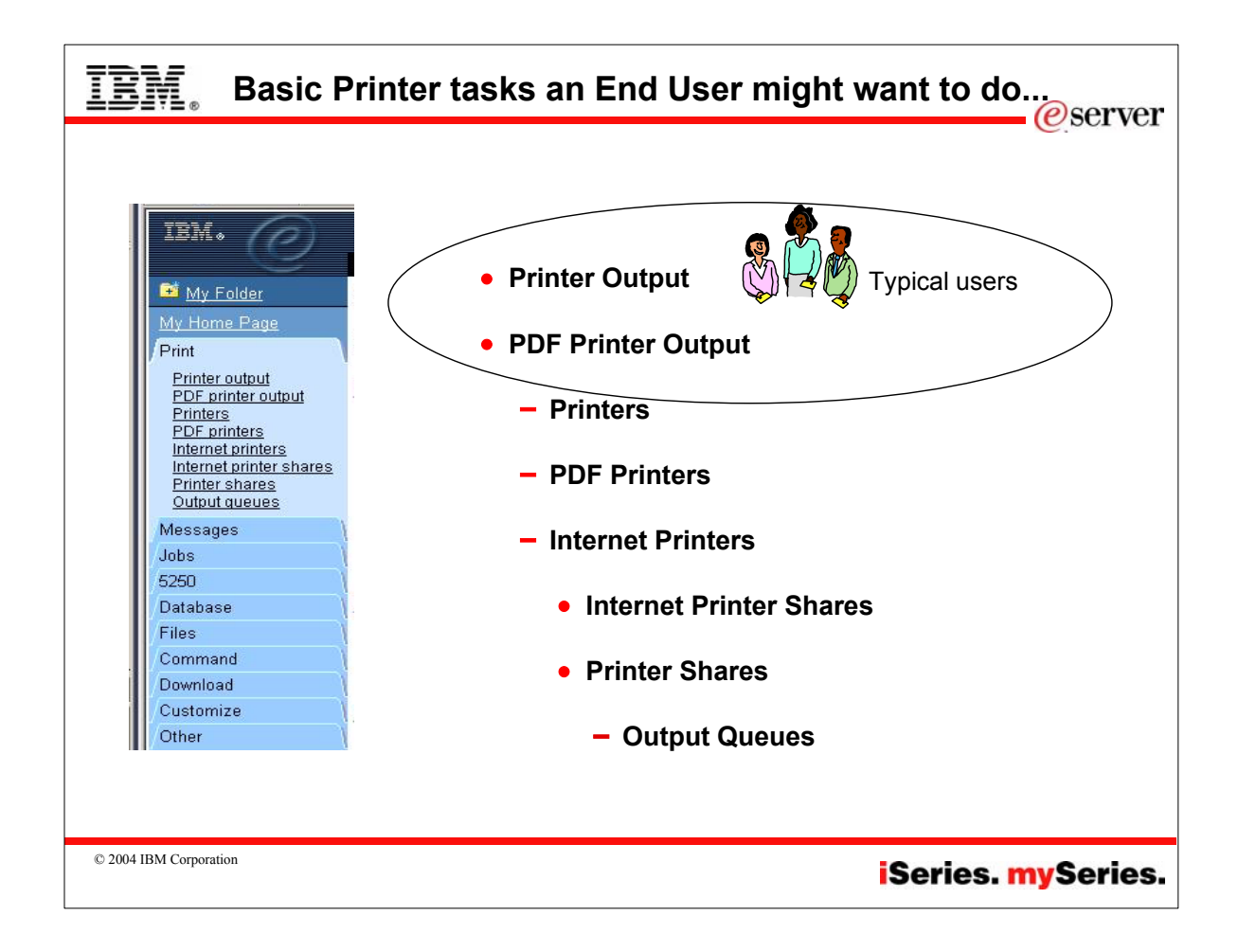

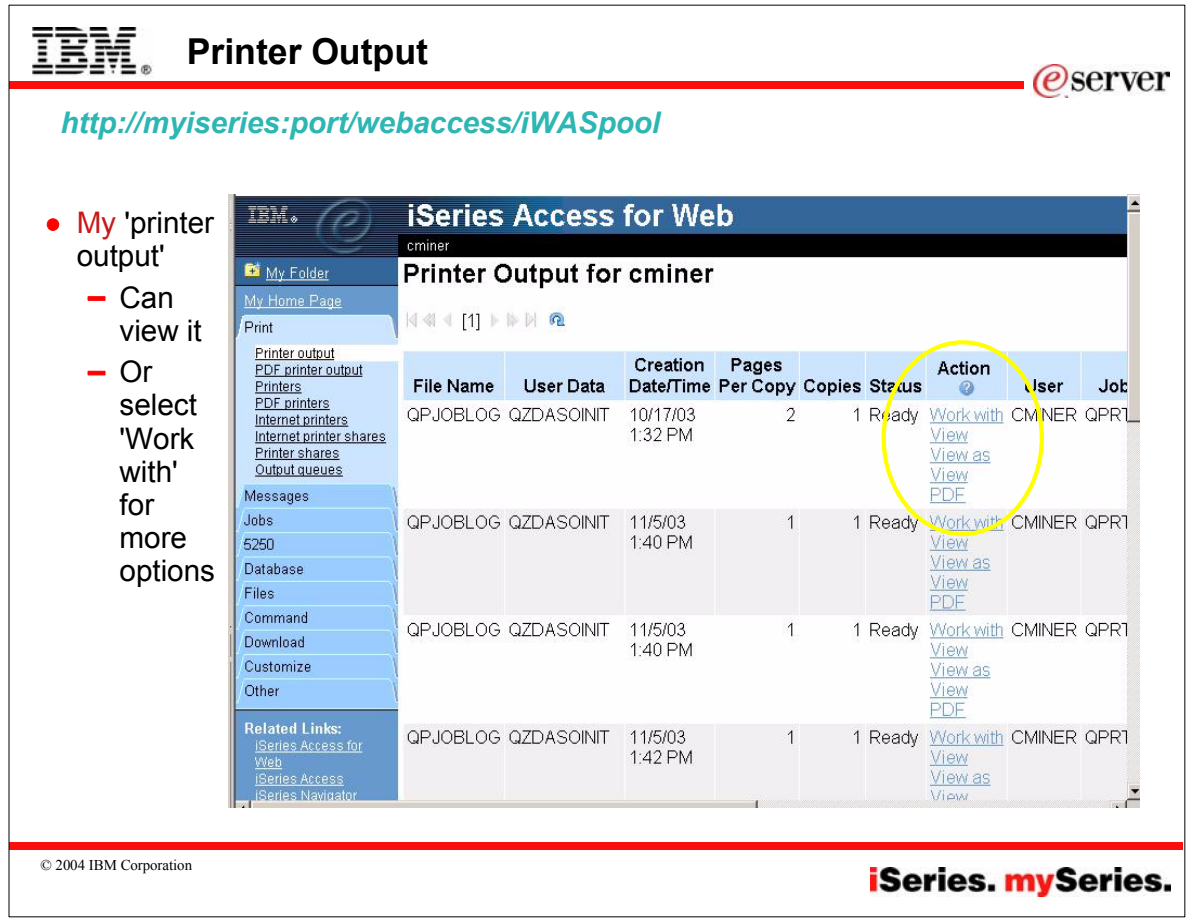

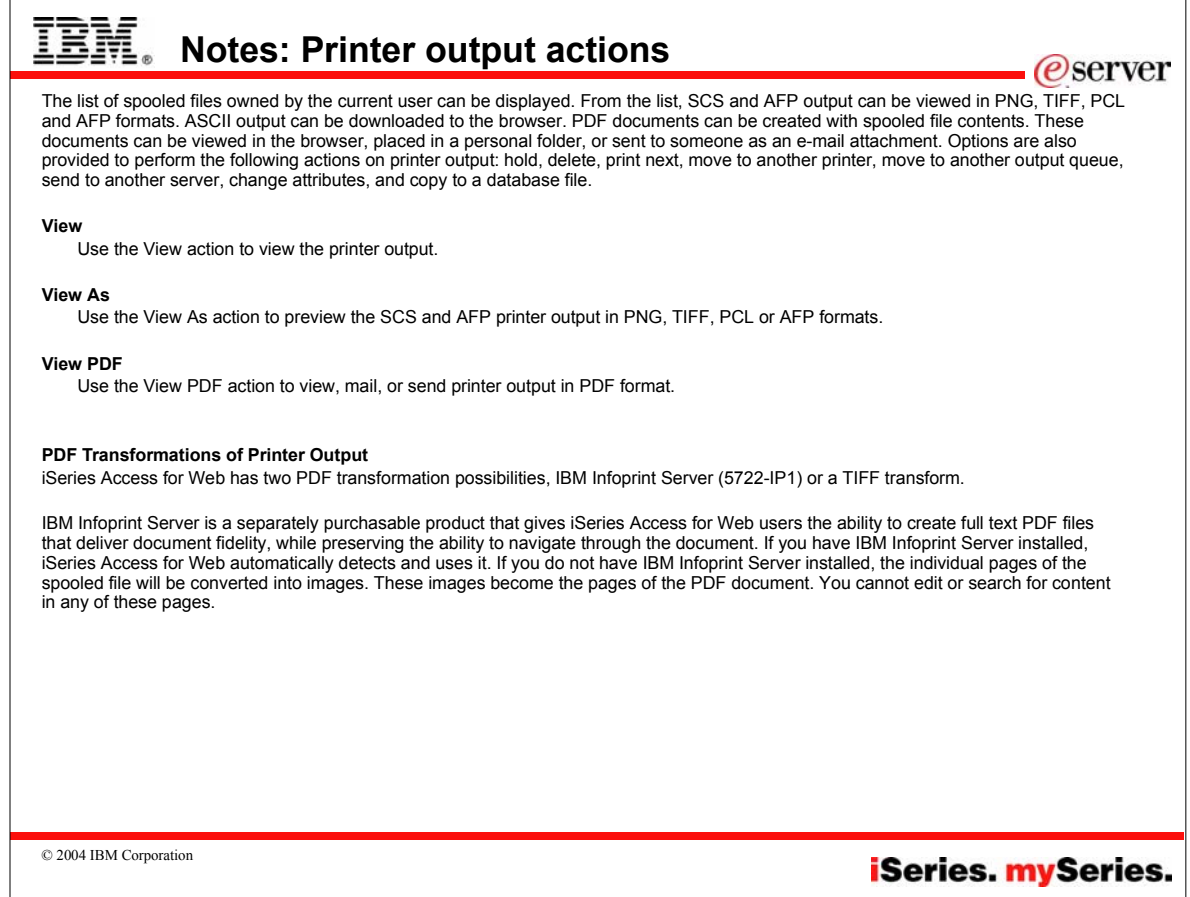

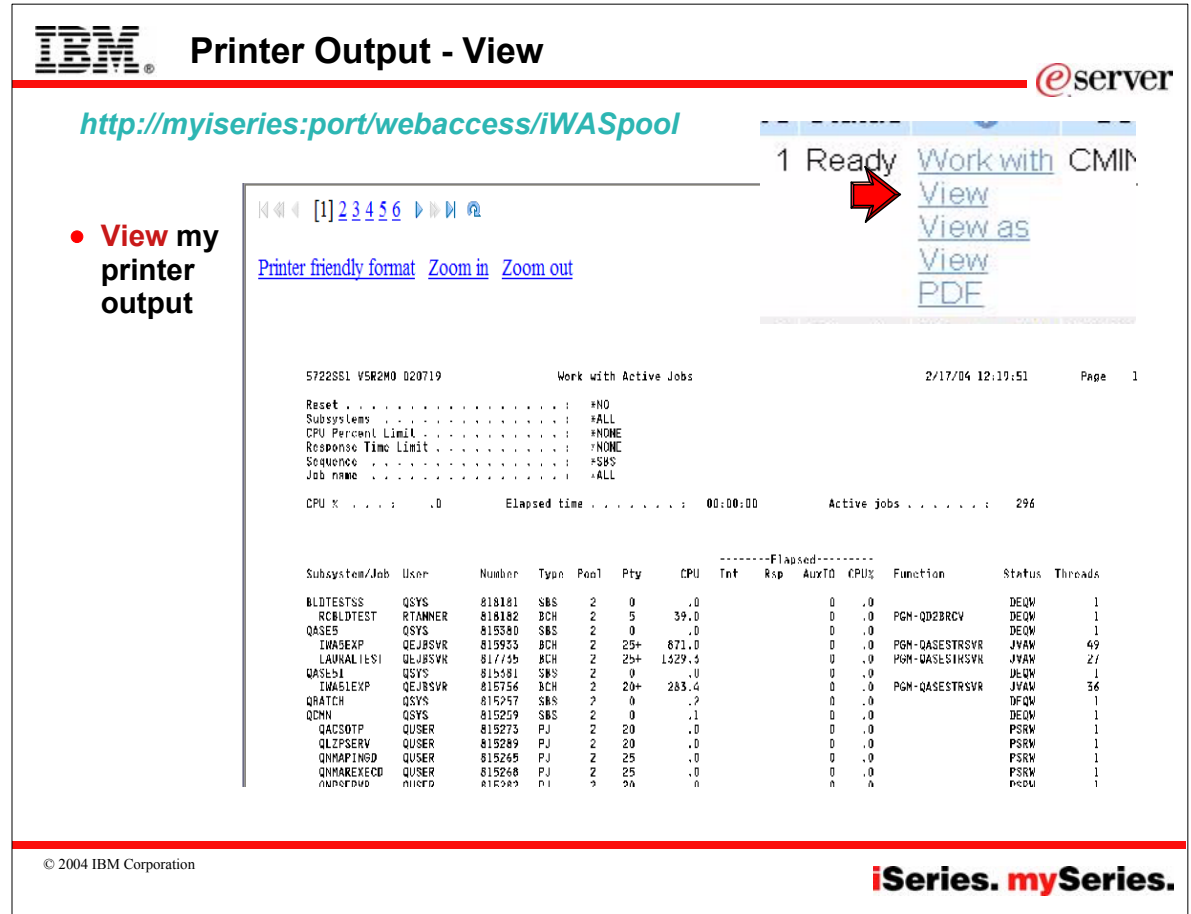
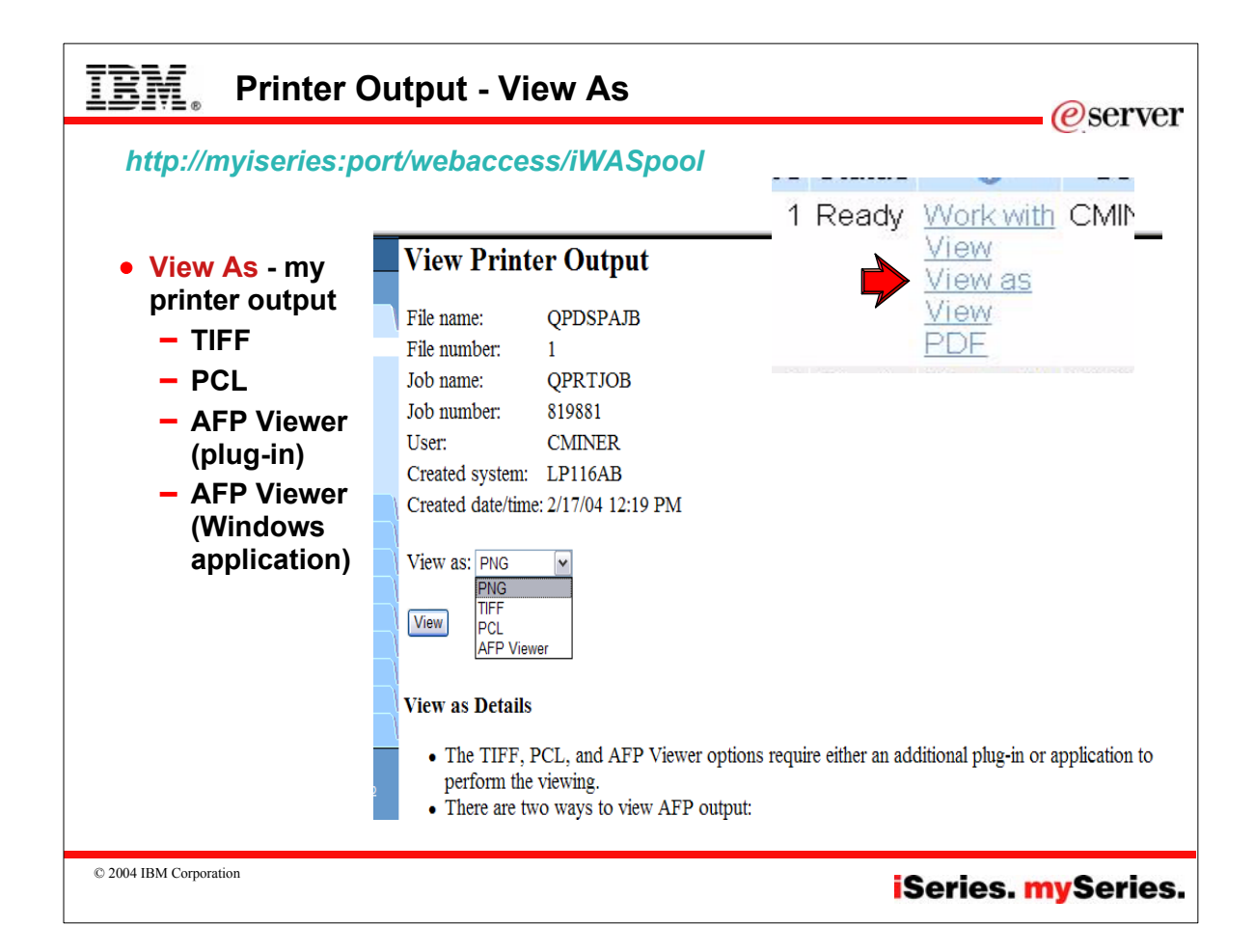

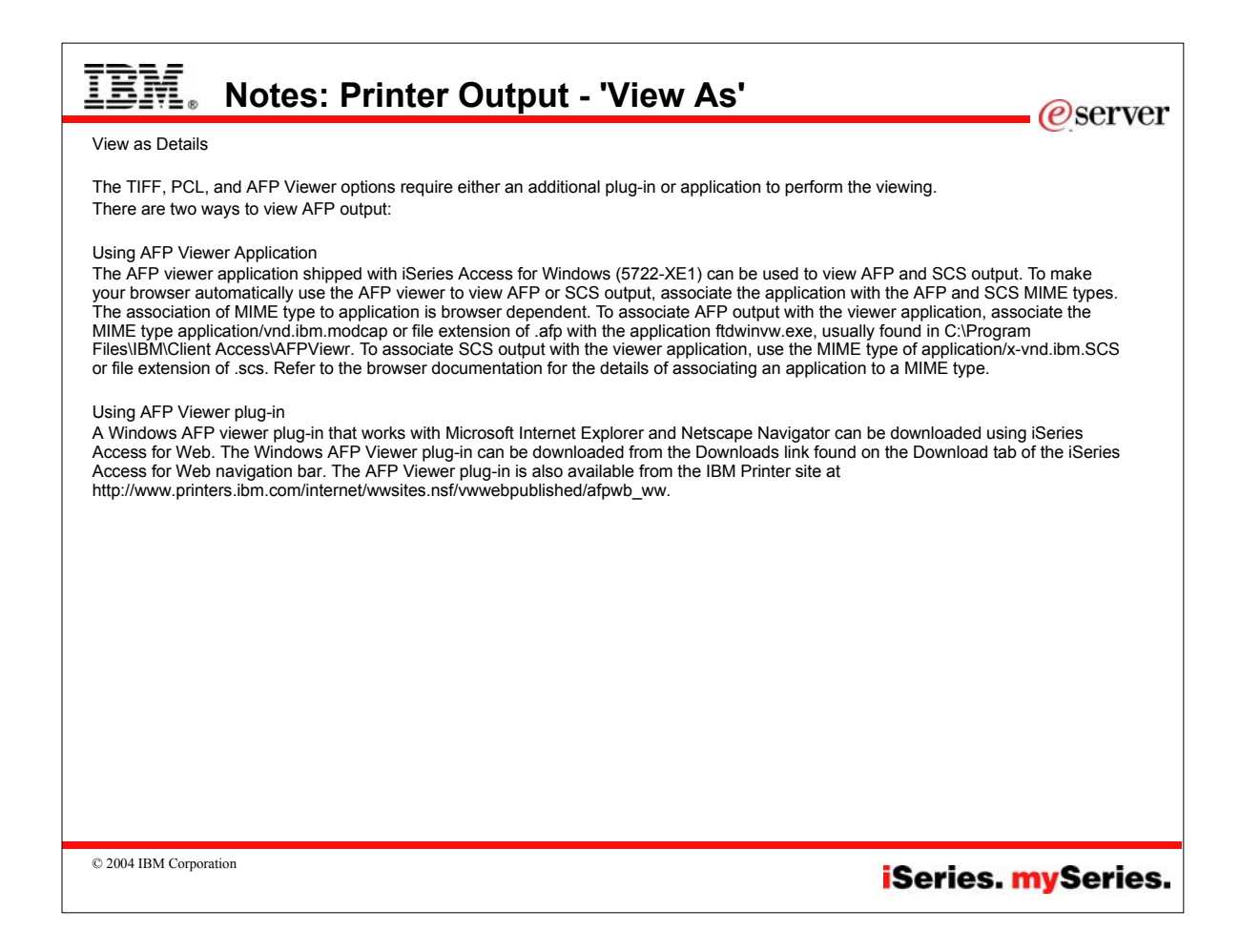

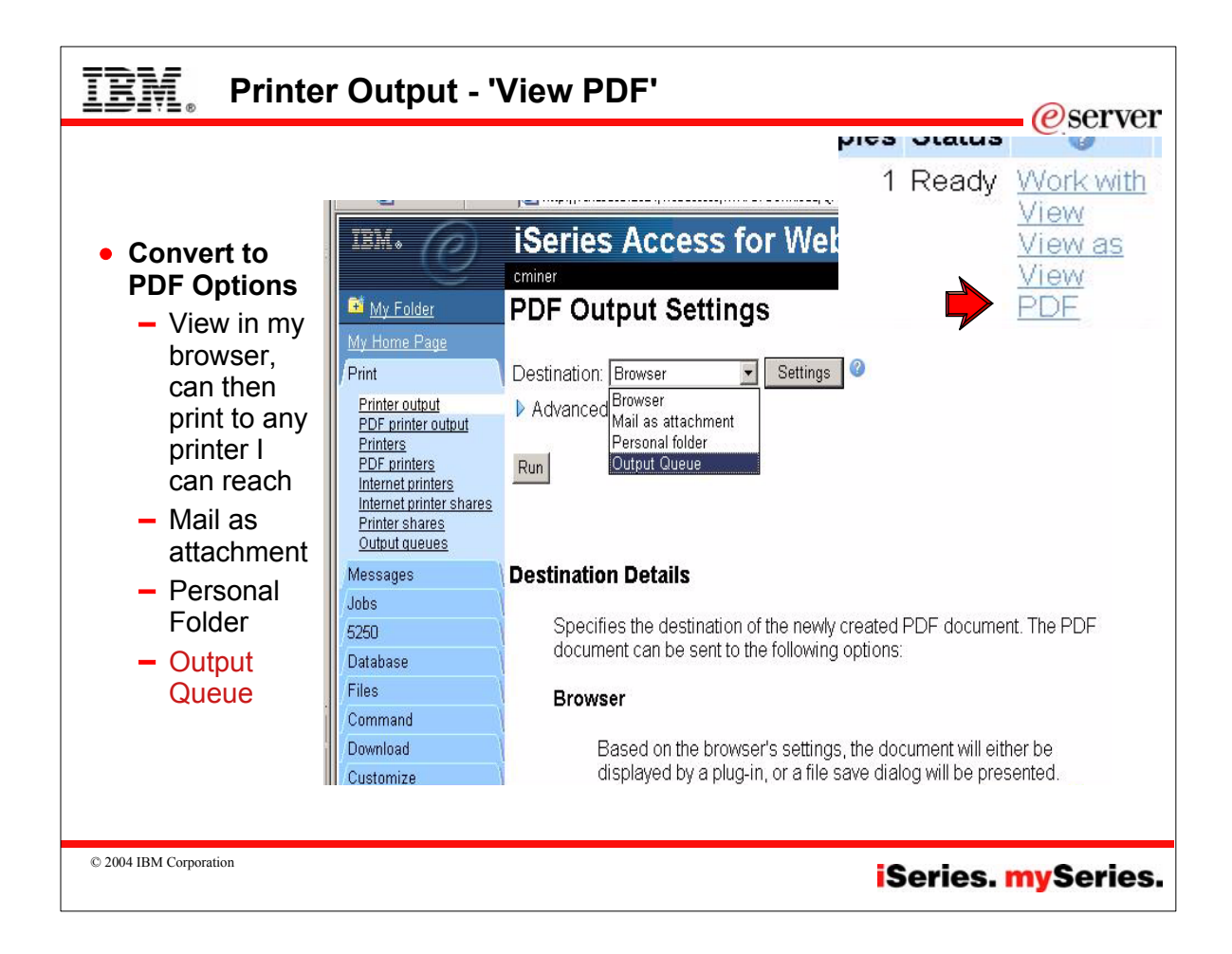

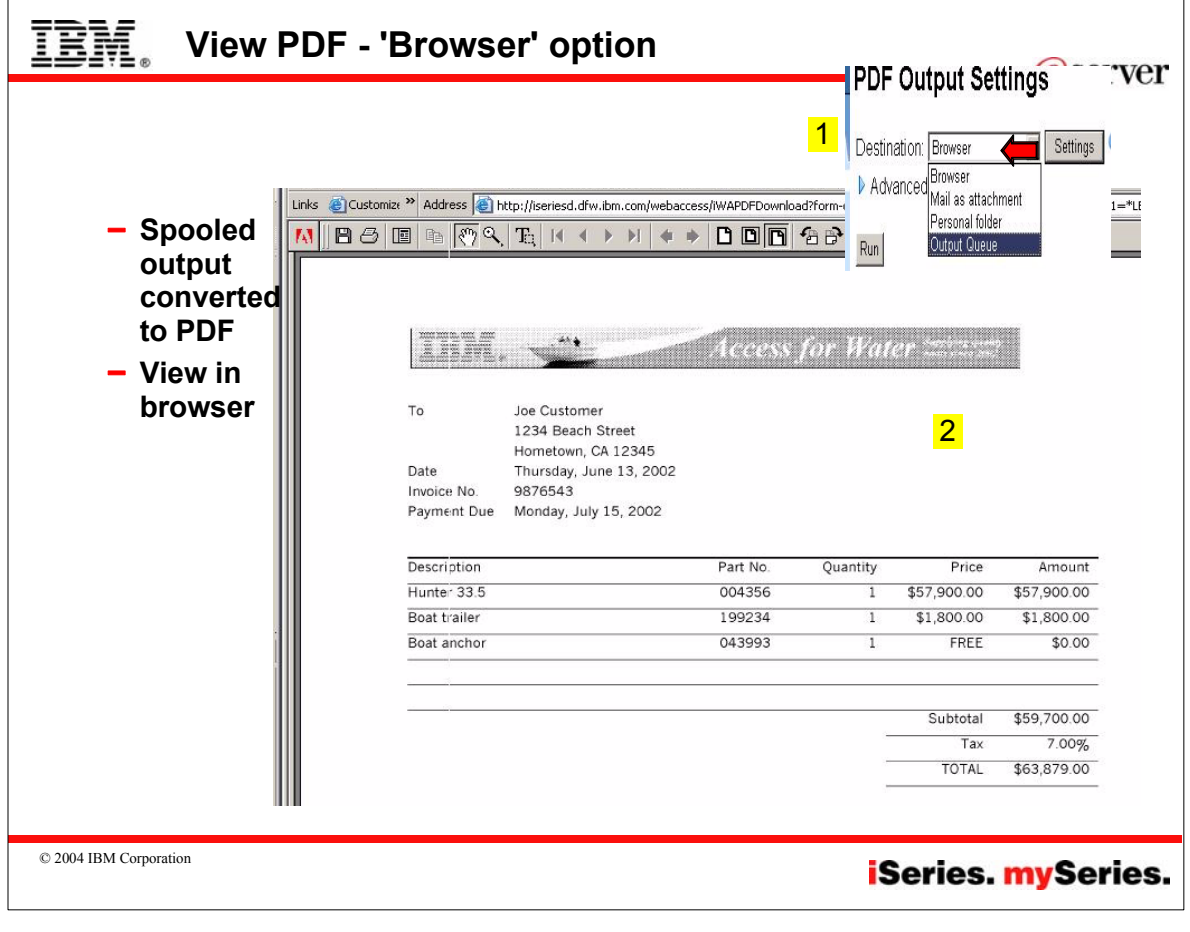

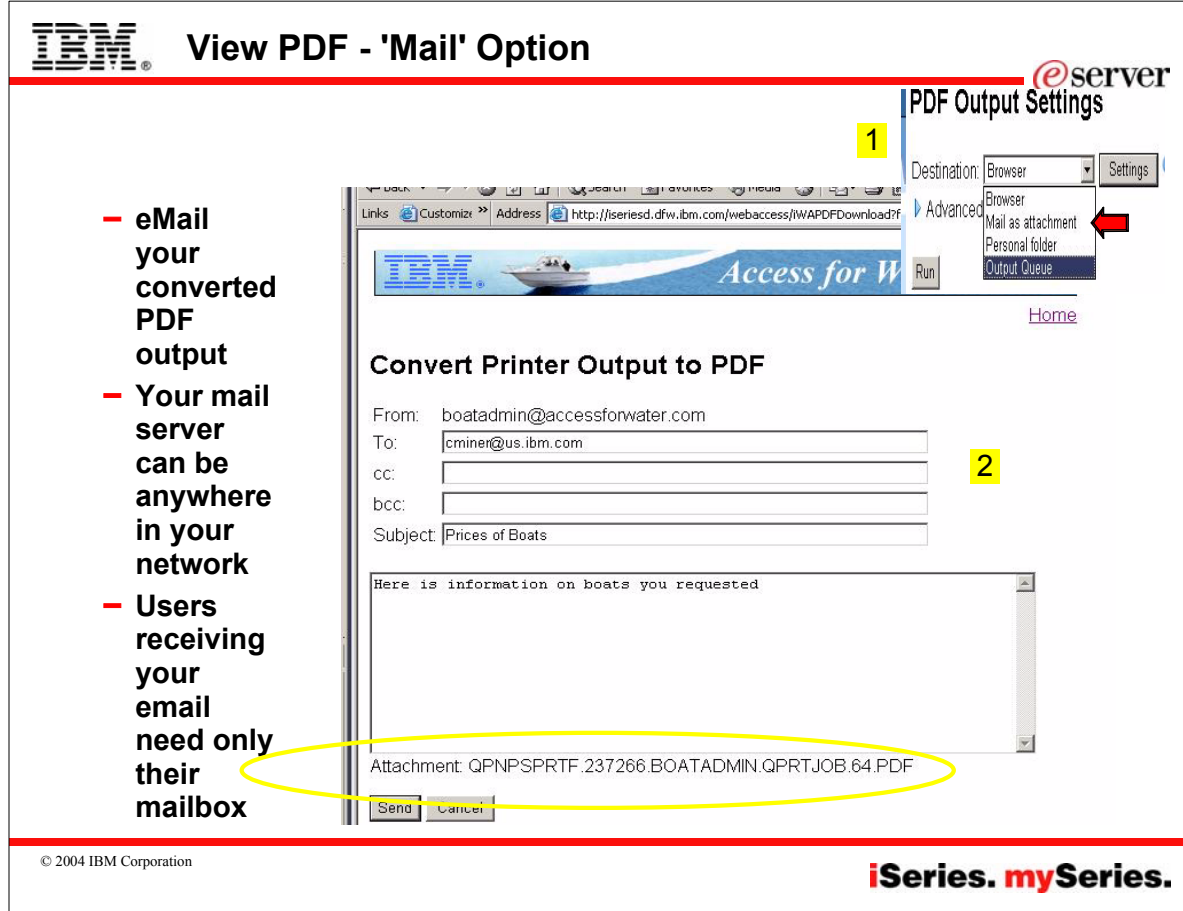

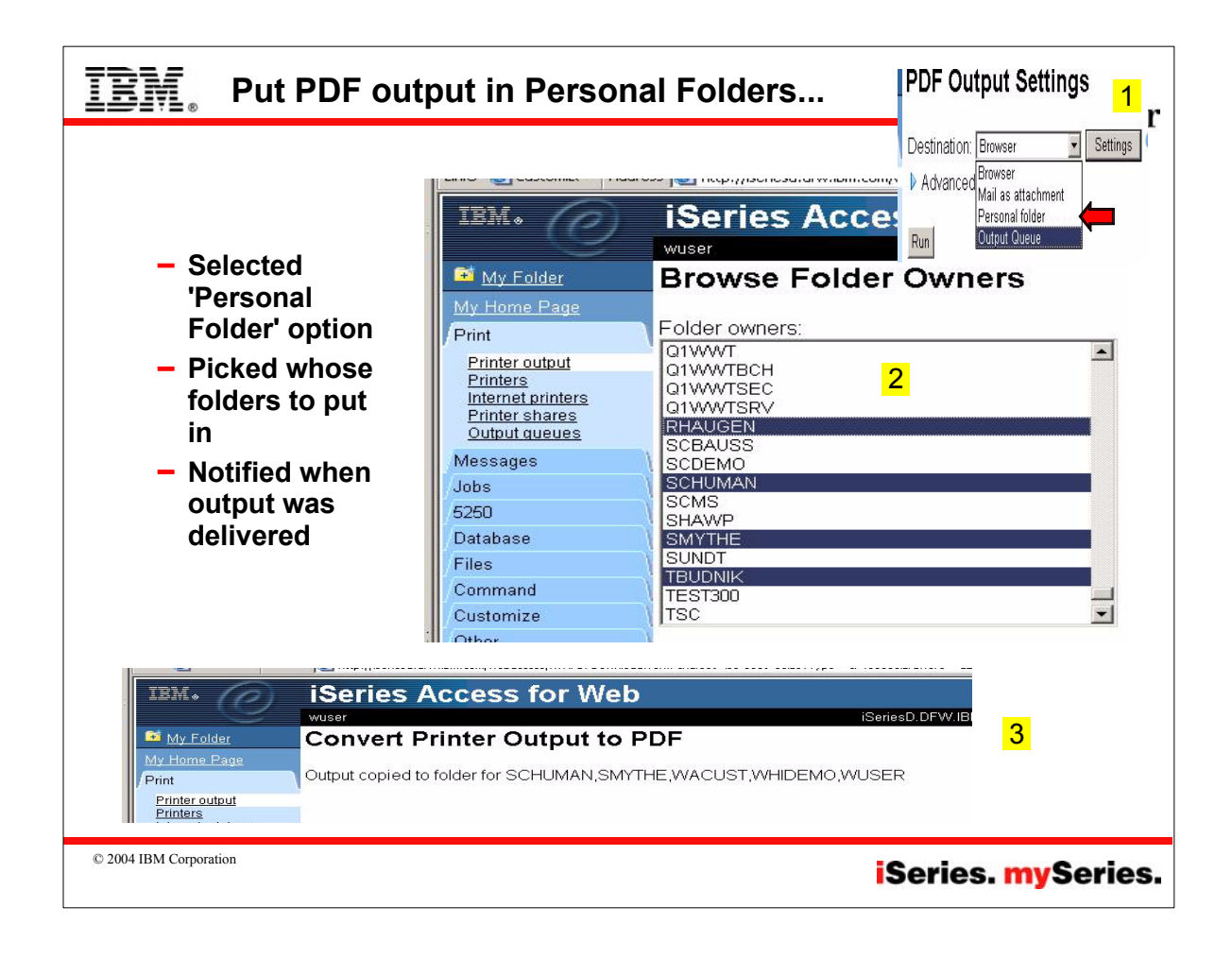

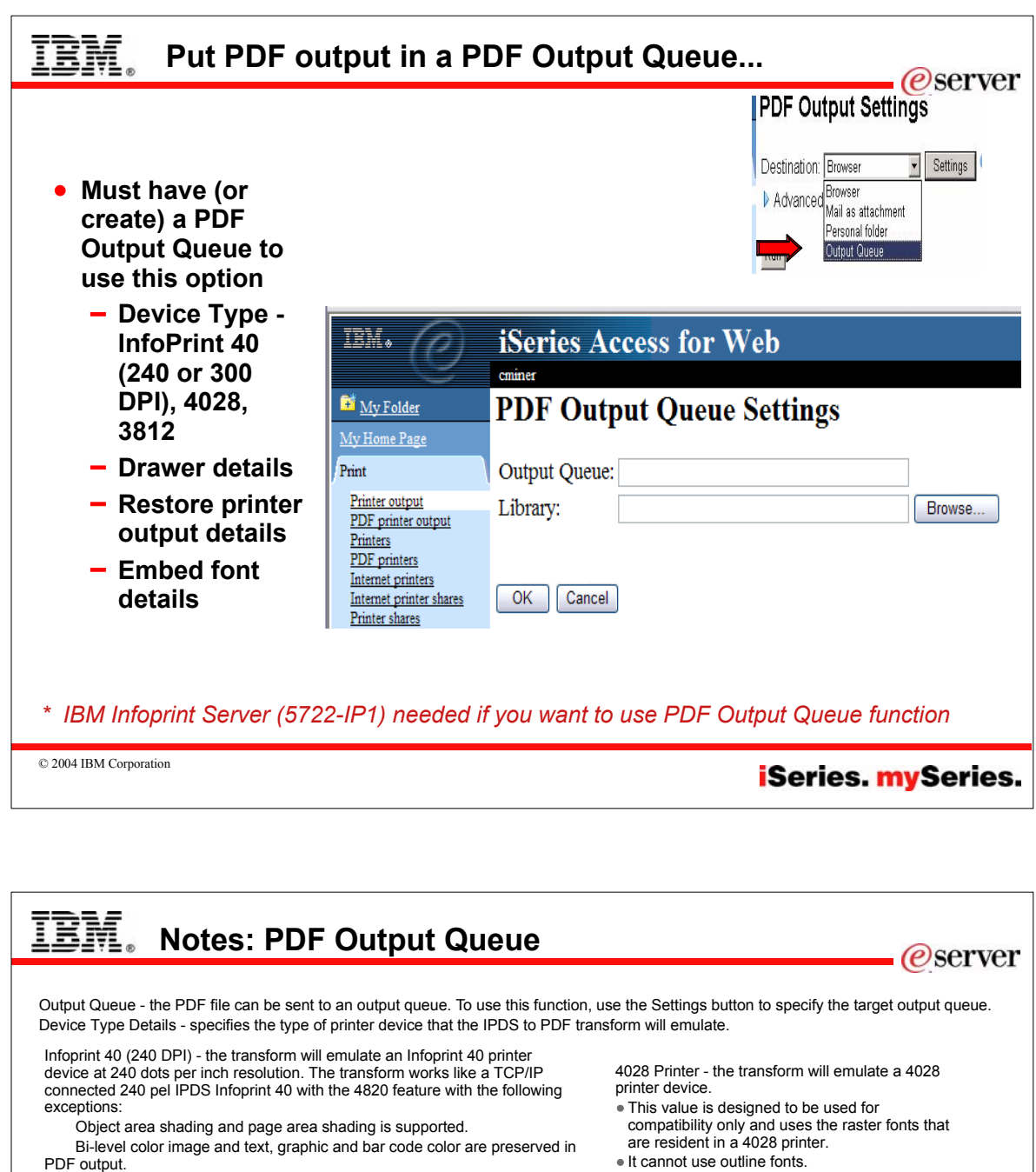

 $\bullet$  It cannot use outline fonts.

3812 Printer - the transform will emulate a 3812 printer device.

- This value is designed to be used for
- compatibility only and uses the raster fonts that are resident in a 3812 printer.
- It cannot use outline fonts.

Restore Printer Output Details - specifies if the spooled file should remain in the original output queue after being transformed to the PDF format. If the spooled file is to remain in the output queue, the spooled file's order in the queue will probably change.

Embed Font Details - the fonts used within the PDF document are included in the PDF document. This is necessary if the fonts referenced in the PDF document do not exist in the environment used to display the document.

**iSeries**. mySeries.

## IPDS Infoprint 40 with the 4820 feature with the following exceptions: Object area shading and page area shading is supported.

Multiple output bins, finishing, and jogging are not supported.

Double-byte outline fonts are not supported. There are no resident

IPDS multi-resolution support is not supported. Multiple identical copies are not supported. Separator pages are not supported.

This setting can use both raster and outline fonts.

Bi-level color image and text, graphic and bar code color are preserved in PDF output.

Infoprint 40 (300 DPI) - the transform will emulate an Infoprint 40 printer device at 300 dots per inch resolution. The transform works like a TCP/IP connected 300 pel

- Multiple output bins, finishing, and jogging are not supported.
- IPDS multi-resolution support is not supported.
- Multiple identical copies are not supported.
- Separator pages are not supported.
- Double-byte outline fonts are not supported. There are no resident double-byte fonts.
- This setting can use both raster and outline fonts. IBM recommends you use this setting whenever possible.

© 2004 IBM Corporation

double-byte fonts.

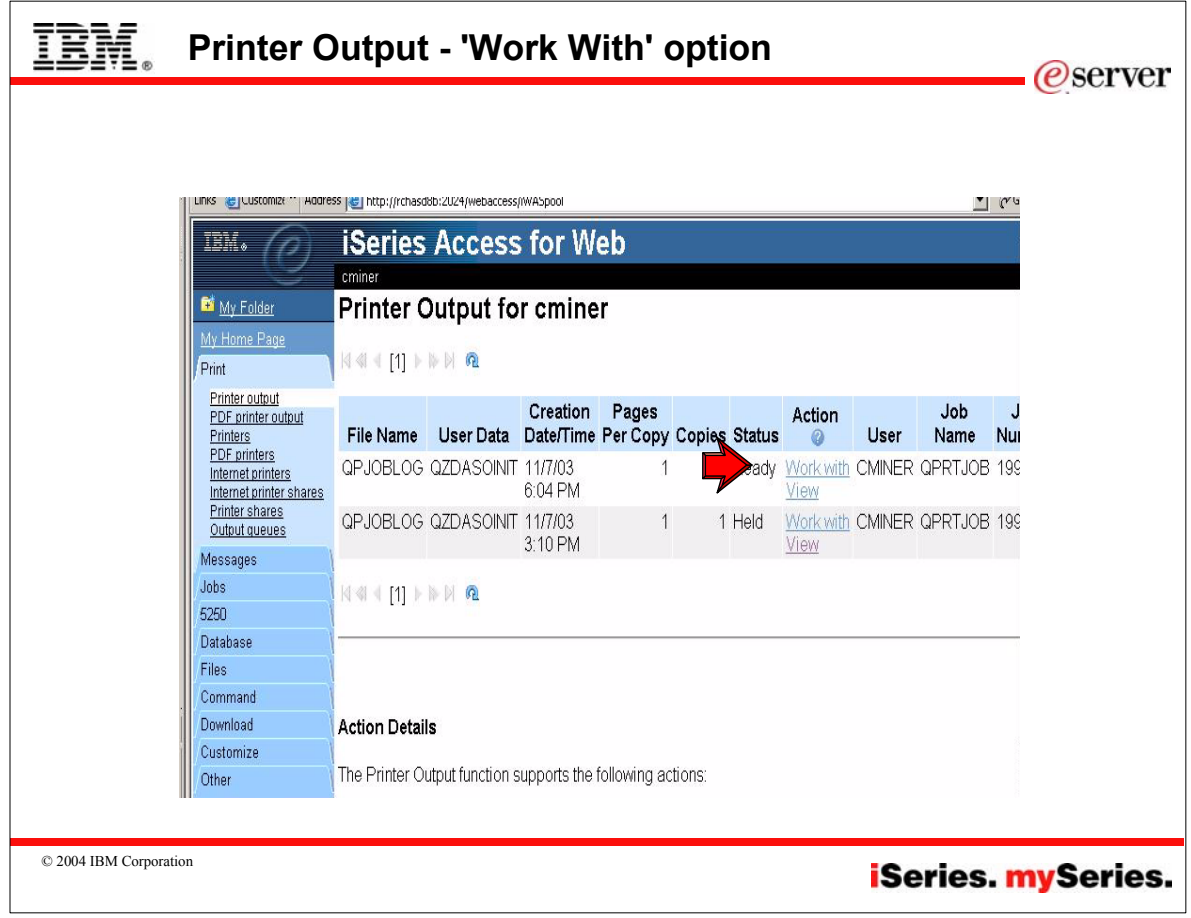

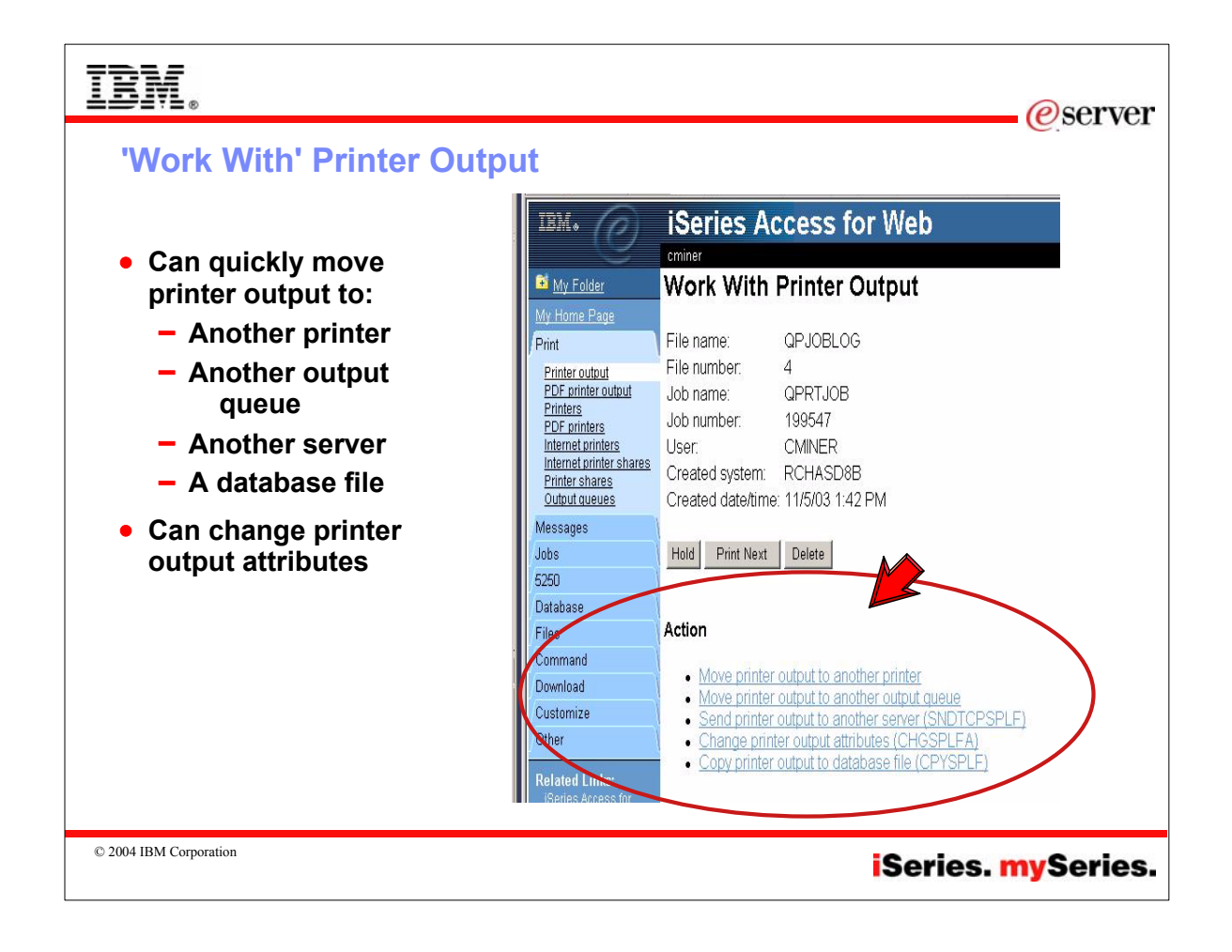

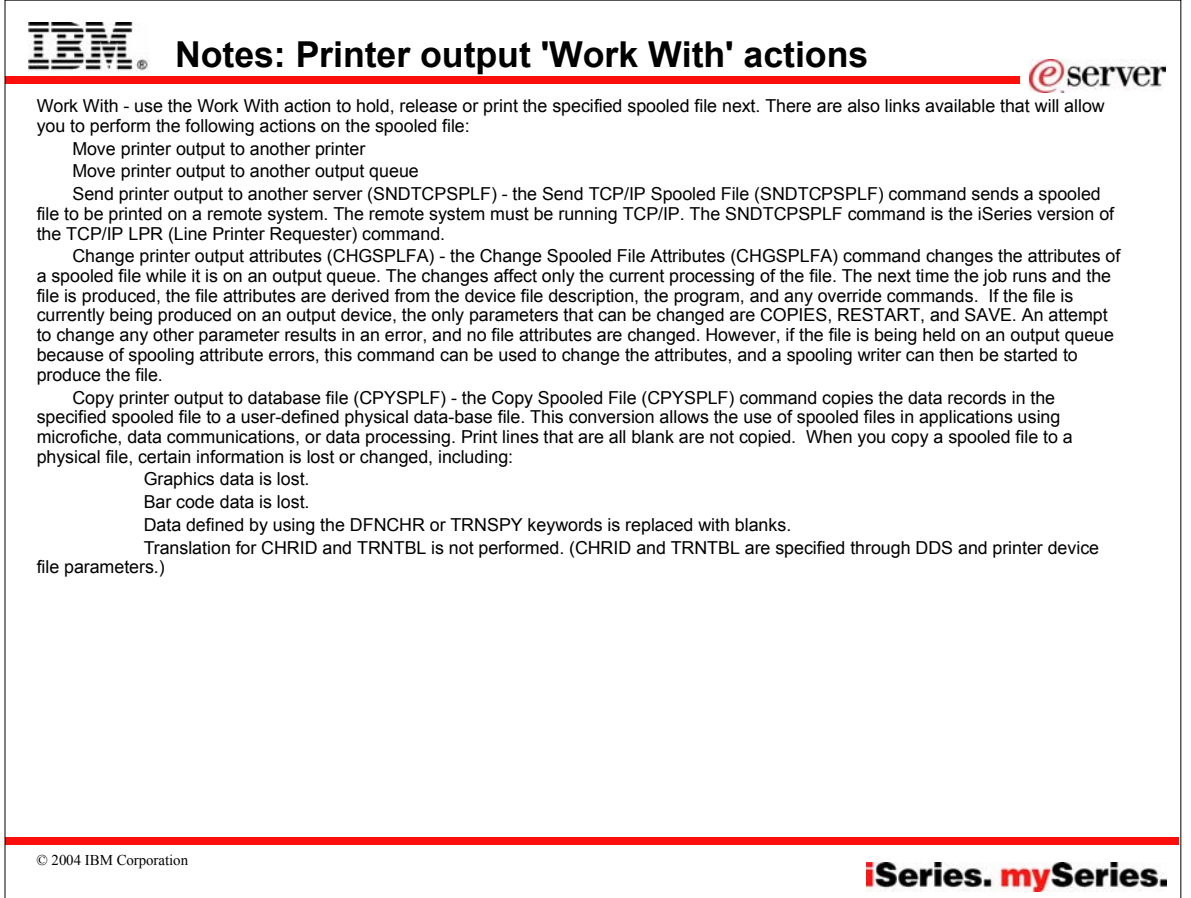

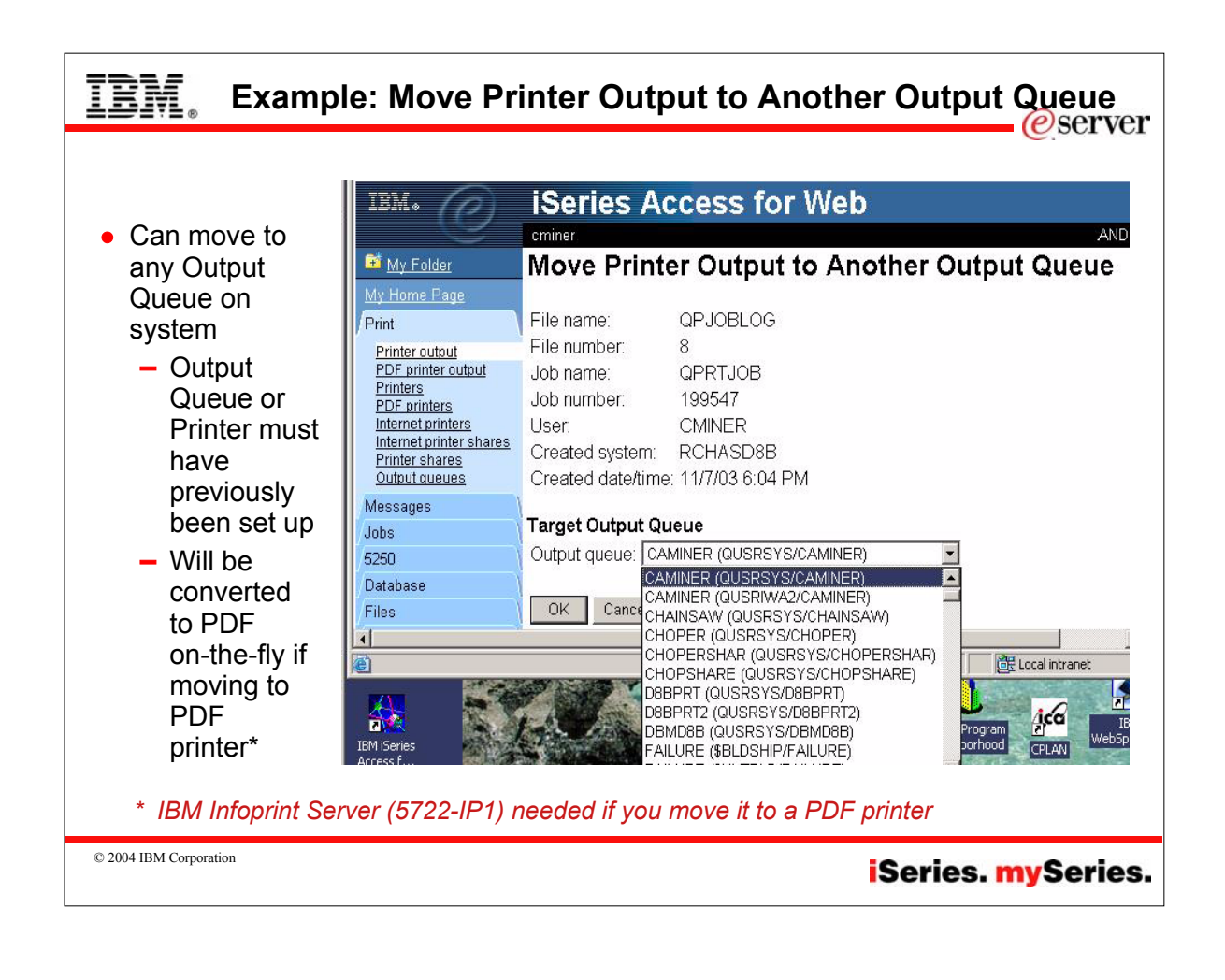

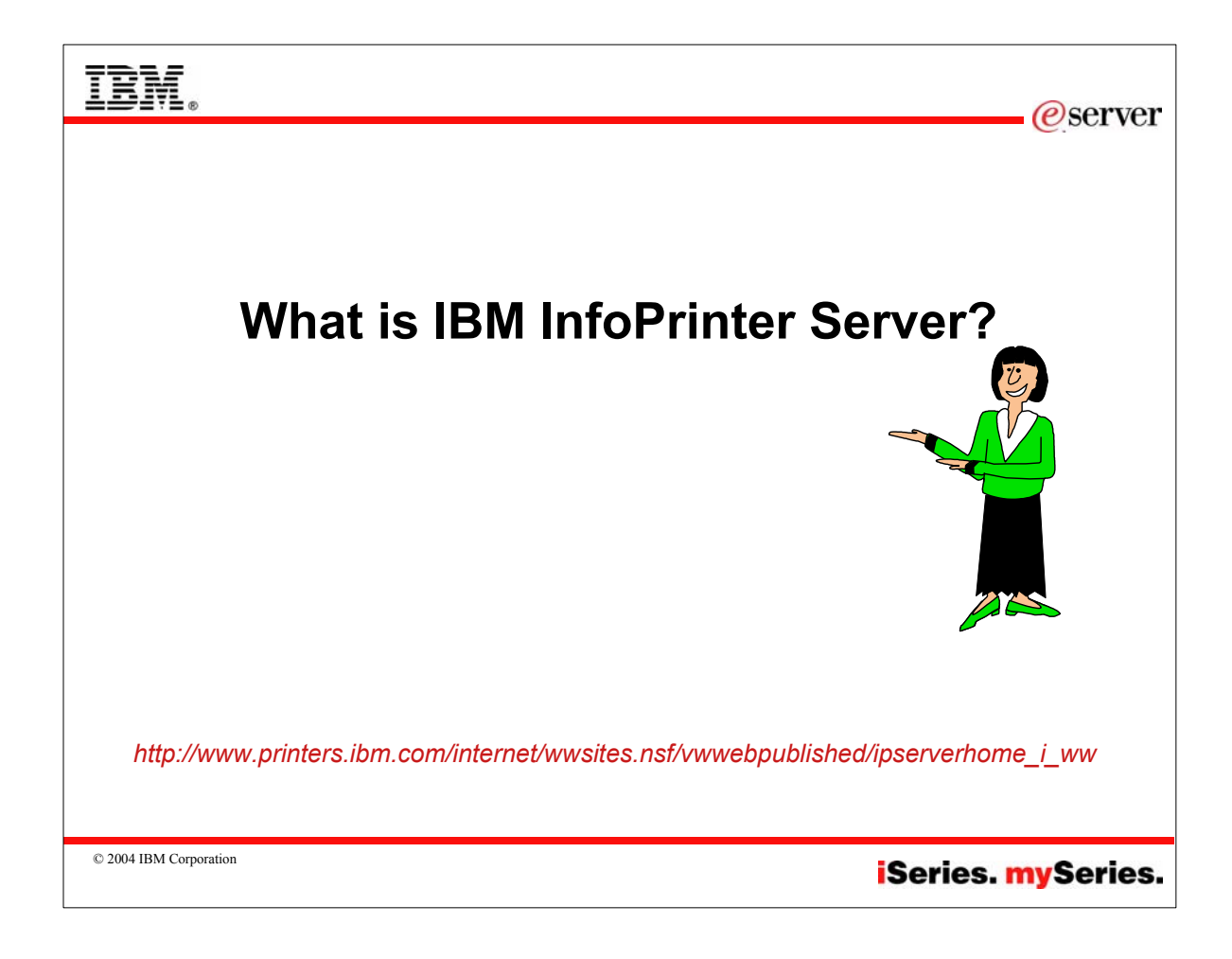

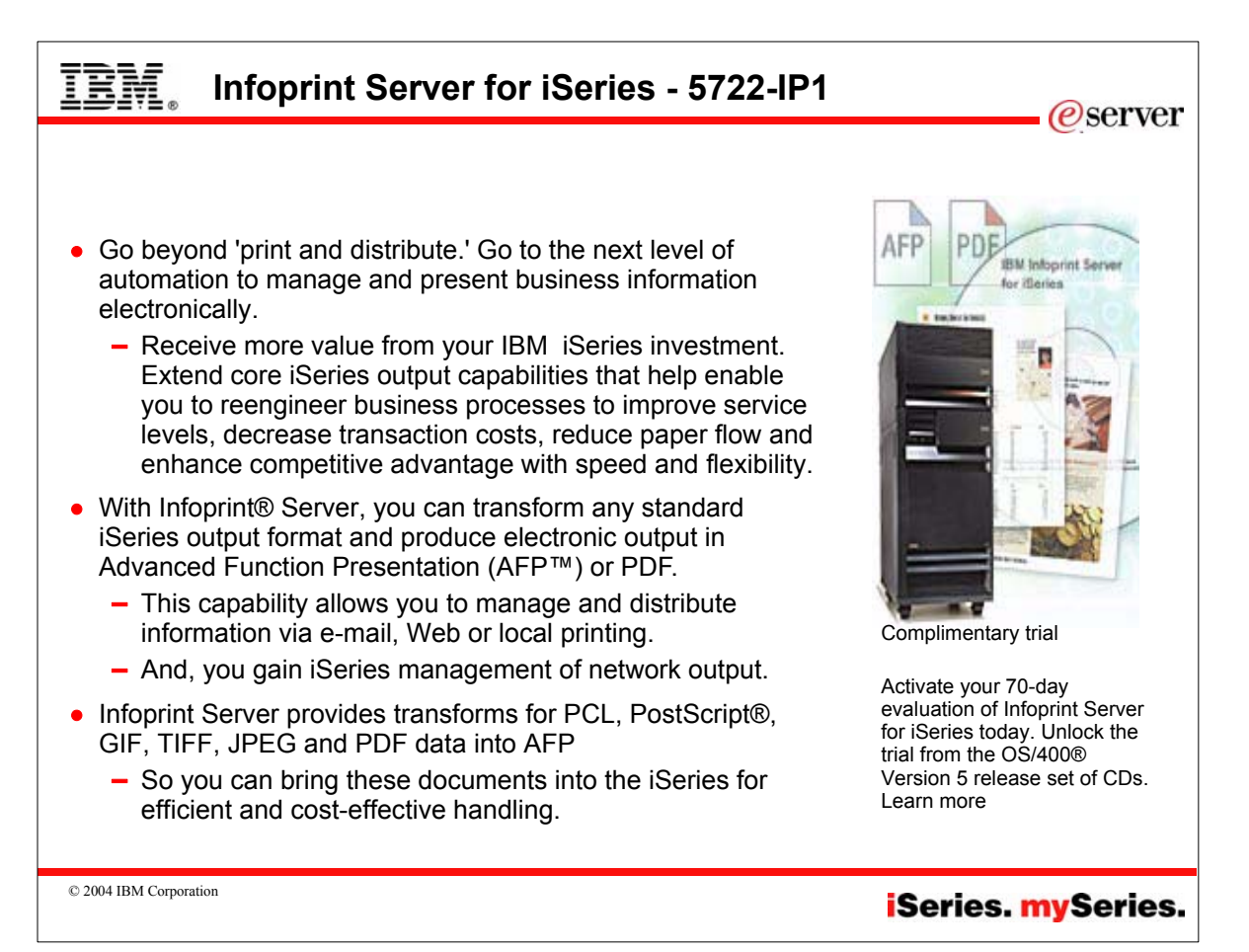

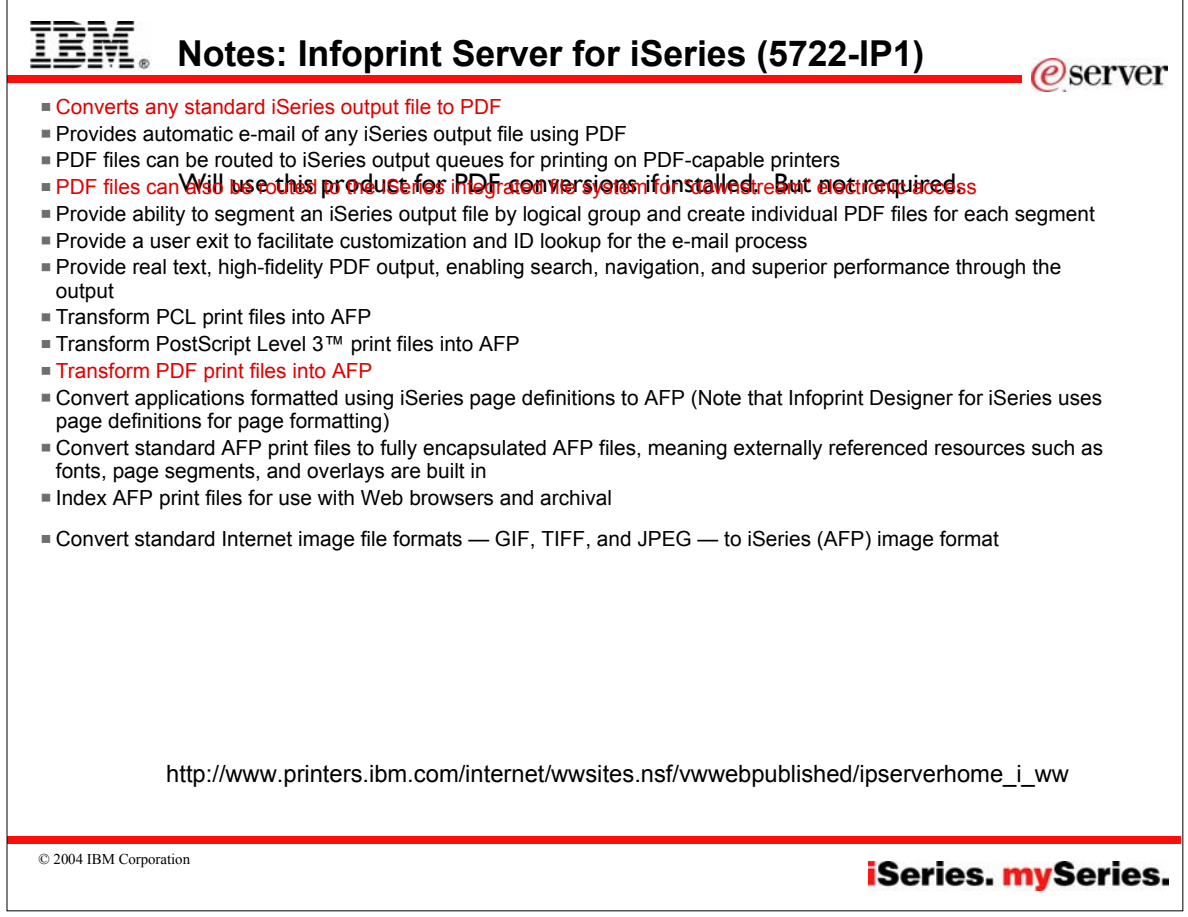

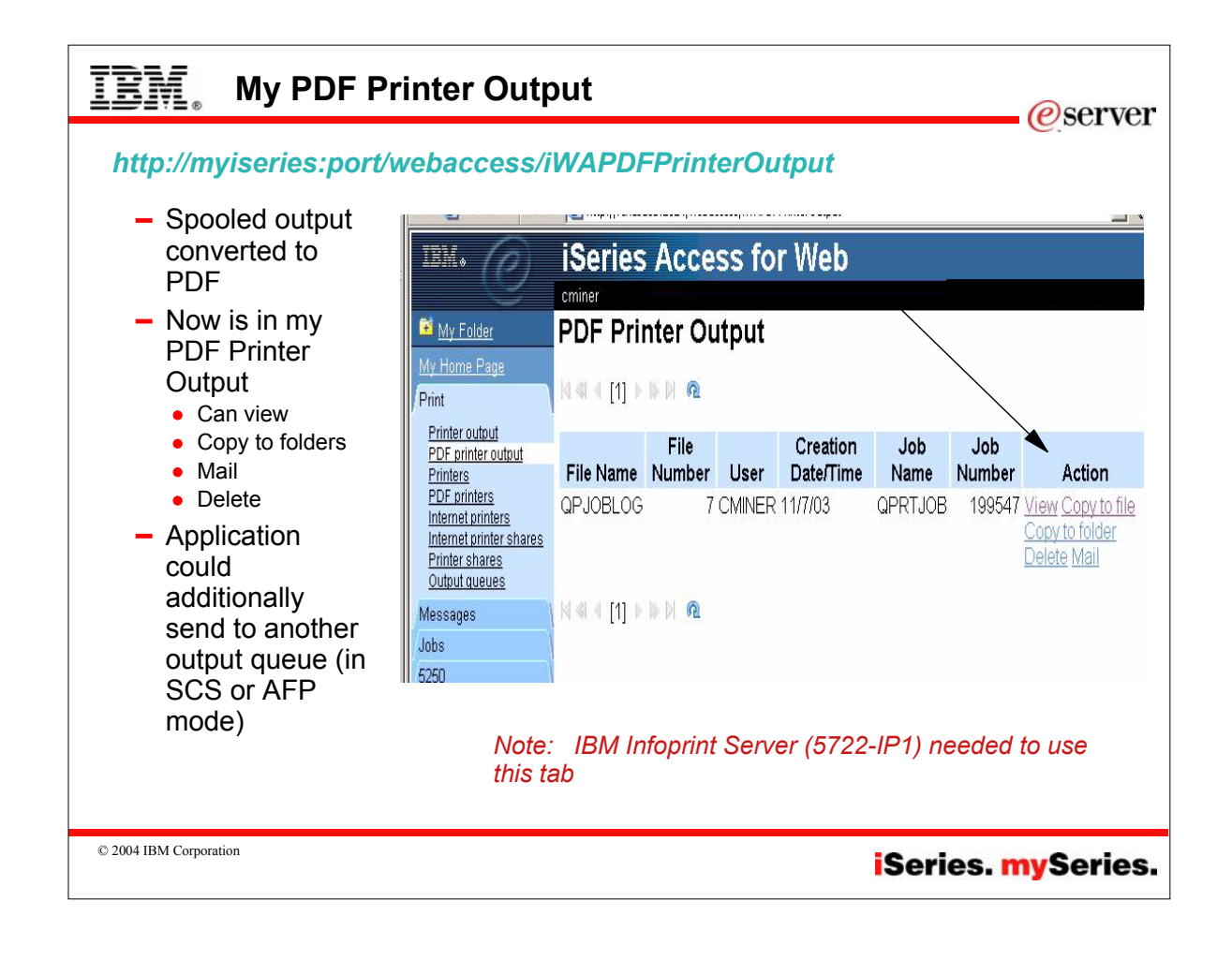

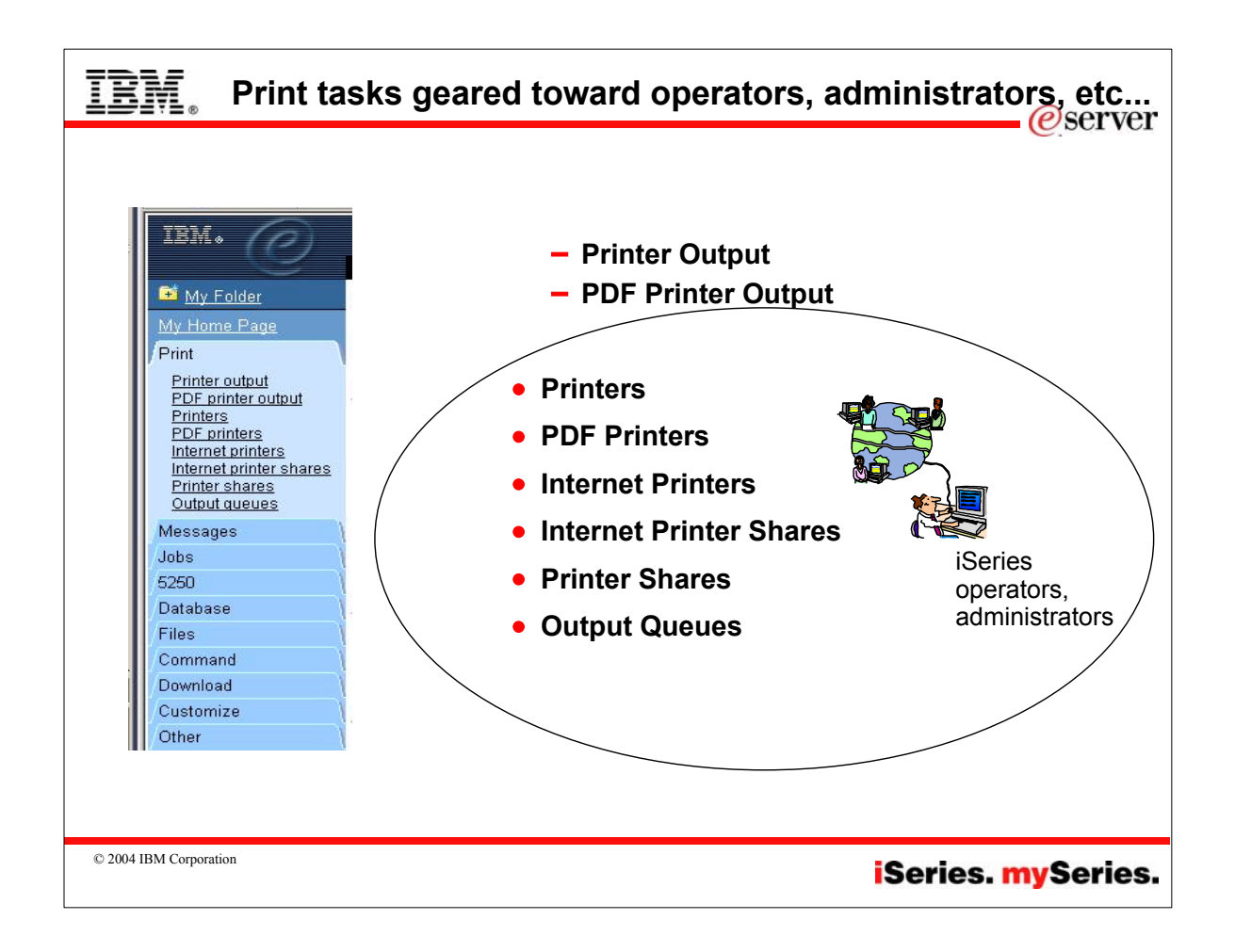

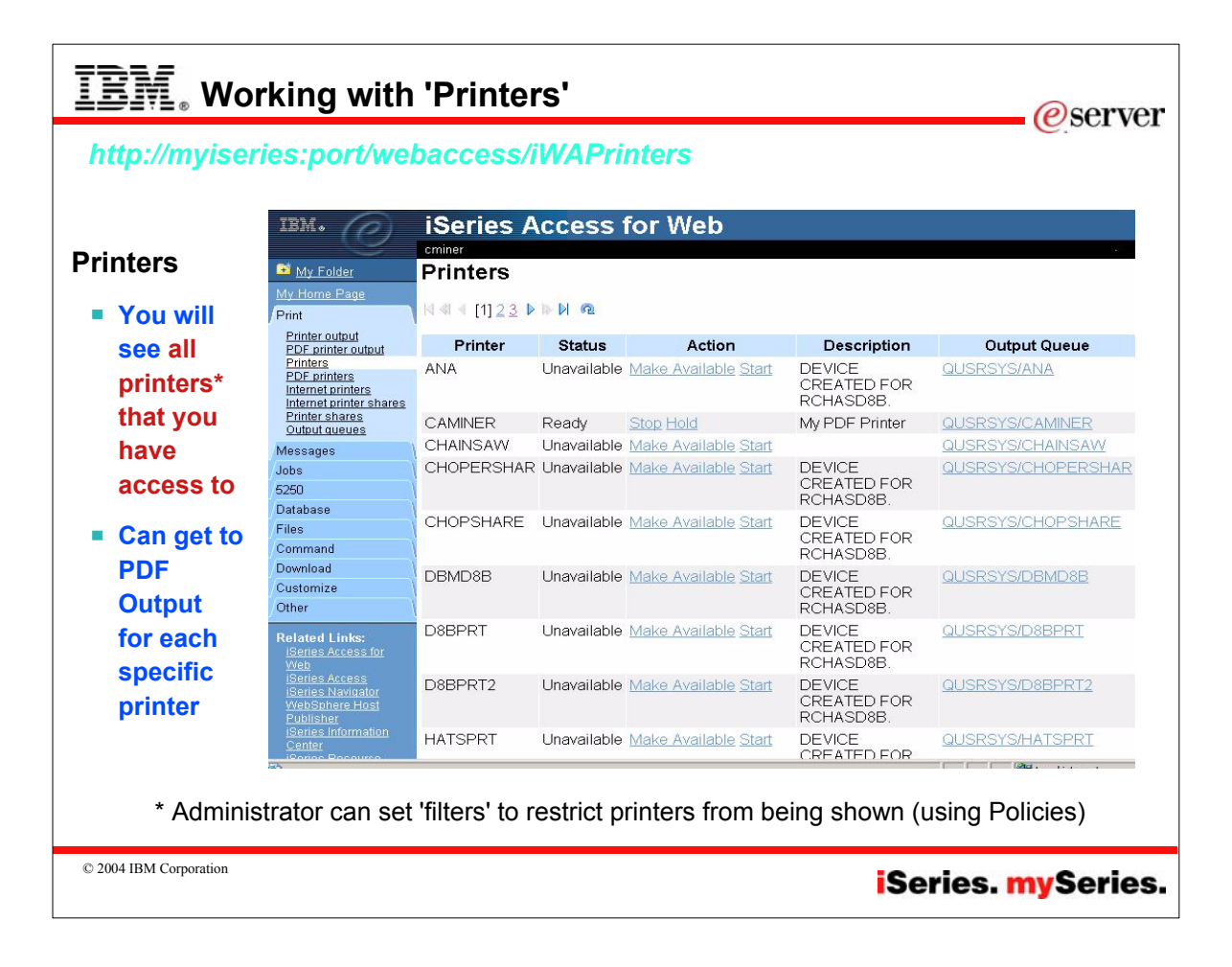

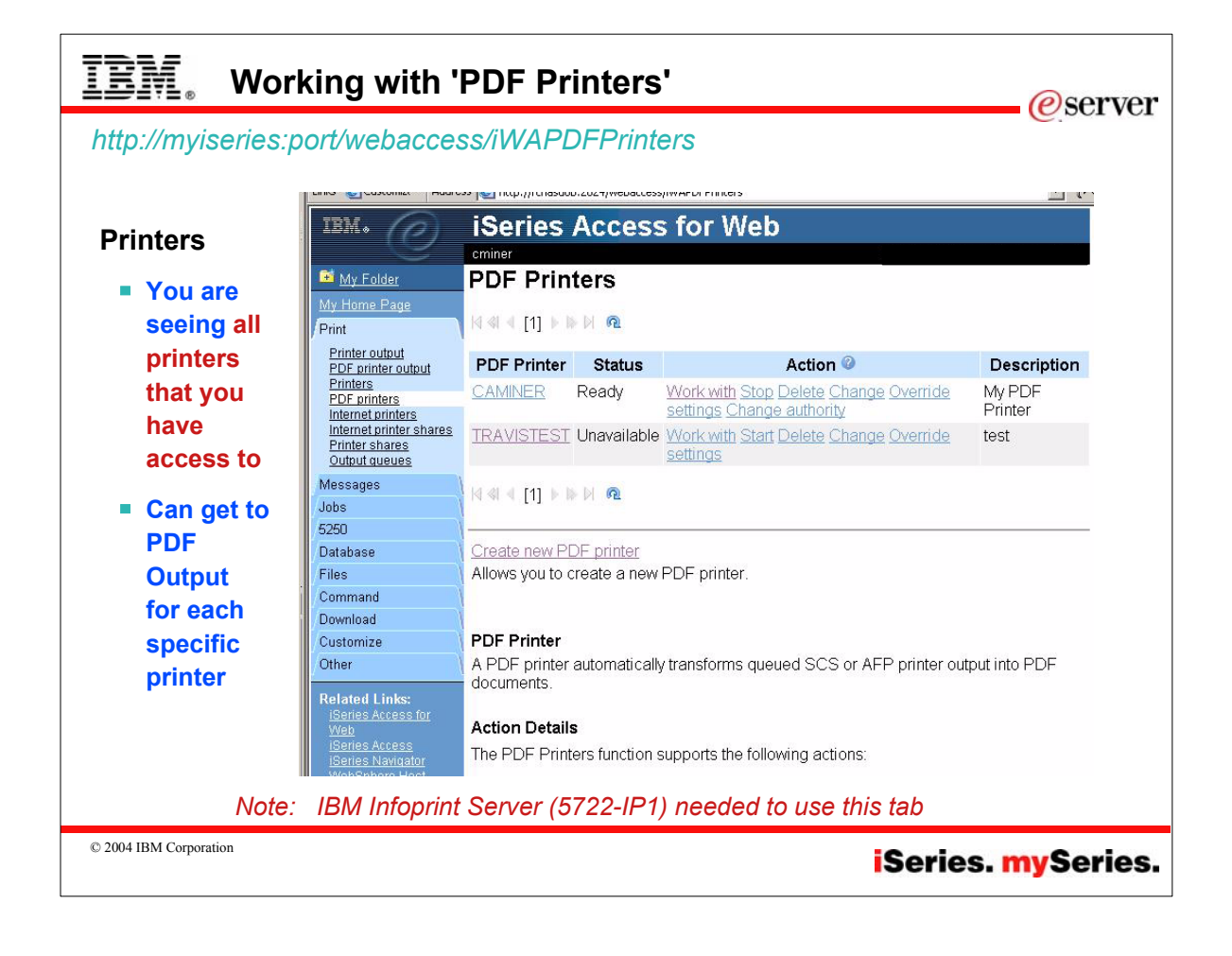

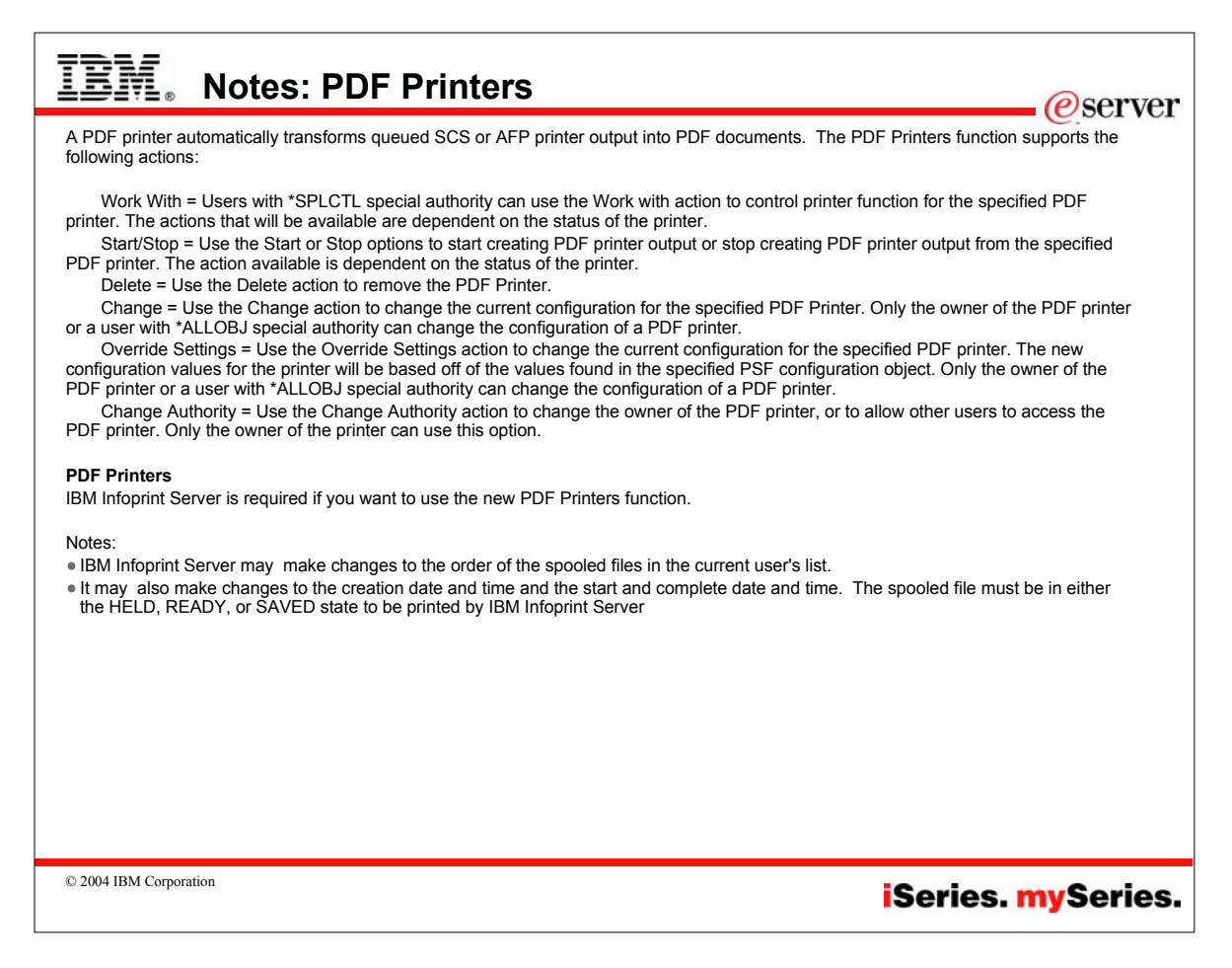

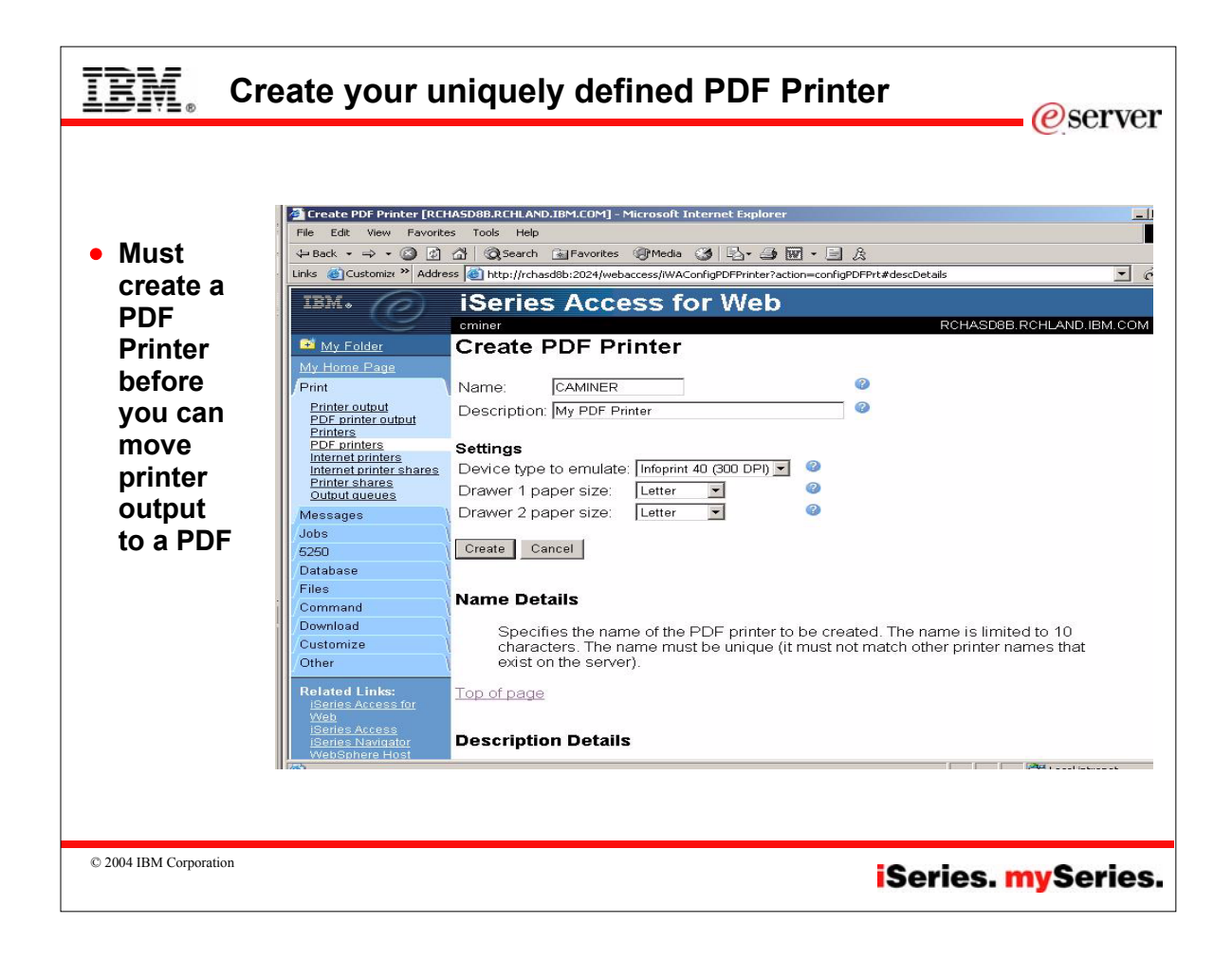

# EM **Notes: What is a PDF Printer***@server* In order for a printer to be capable of printing PDF (without the aid of a browser) the printer must support the Adobe® PostScript® 3™<br>standard. See http://www.adobe.com/products/postscript/main.html. Here is an excerpt: "The industry-standard printing and imaging technology Adobe® PostScript® 3™ is the worldwide printing and imaging standard. Used by publishers, corporations, and government agencies around the globe, PostScript 3 gives you the power to create and print visually rich documents with total precision. The PostScript 3 printing technology is licensed to printing equipment manufacturers for integration into their printing environments. As a scalable printing architecture, it can be easily integrated into a wide<br>range of devices and technologies while maintaining the high quality and performa device equipped with Adobe PostScript, there are no limits on your use of color, text, graphics, and images. Adobe PostScript translates your great ideas into print — exactly as you intended." Here is some info on IBM Printers. IBM Printing Systems specializes in output solutions for e-business. A leader in production print, print-on-demand technologies,<br>one-to-one marketing initiatives and print management software, the company's offerings inclu integration, supplies, service and support. IBM workgroup printers Implement true Adobe PostScript technology as a page description language (PDL). Through the use of Adobe PostScript 3™. in its latest printers, users benefit from increased print speed and superior print quality for both simple office documents as well as visually rich documents. IBM's Infoprint Manager A comprehensive solution for managing digital printing that address the requirements of a variety print markets—includes support for Adobe Extreme®. When printing on an IBM high-speed printing system, Adobe Extreme processes each page of a Adobe Postscript document individually in parallel, making it possible to RIP pages fast enough to maintain the rated speed of the printer. © 2004 IBM Corporation **iSeries.** mySeries.

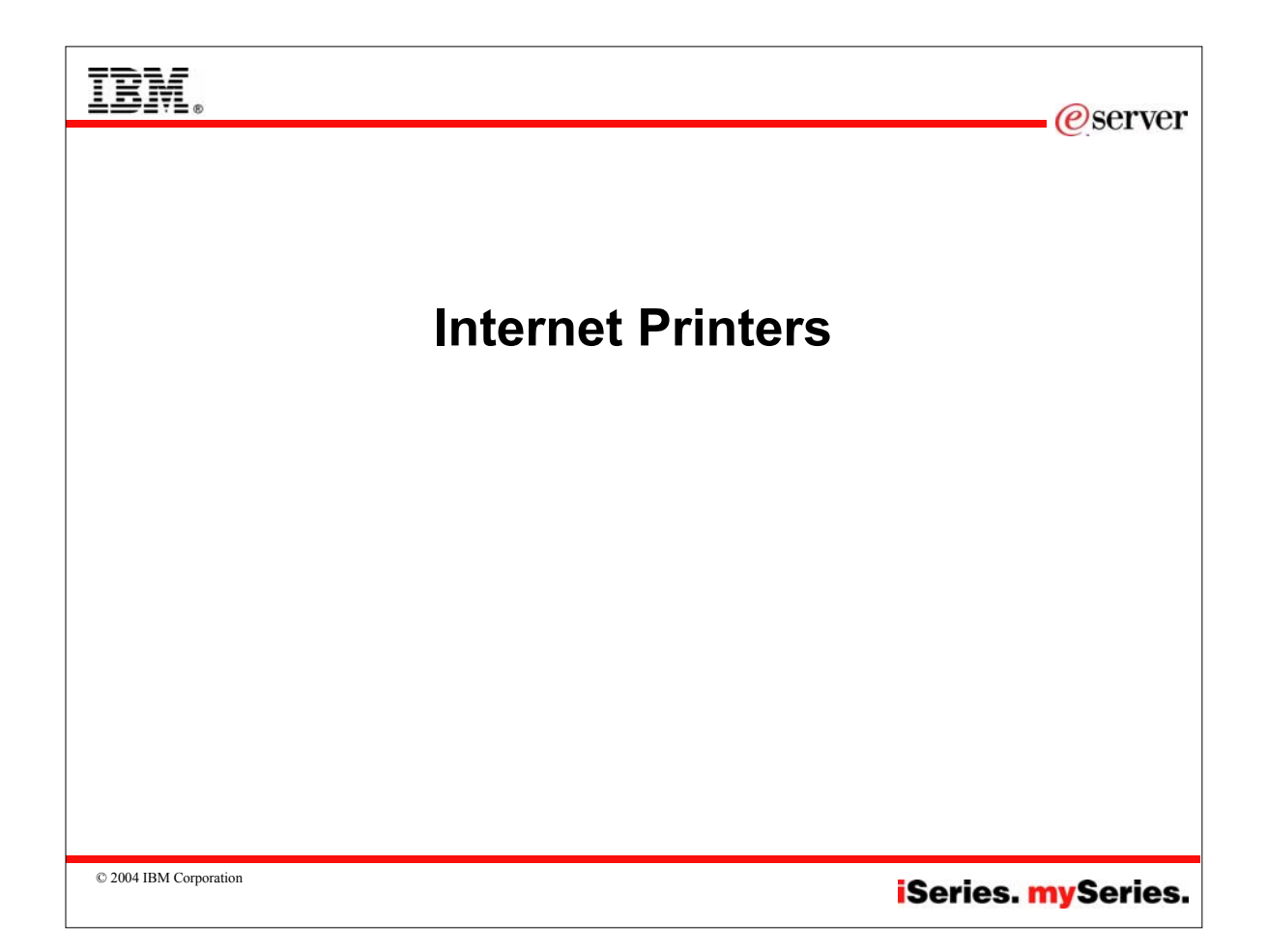

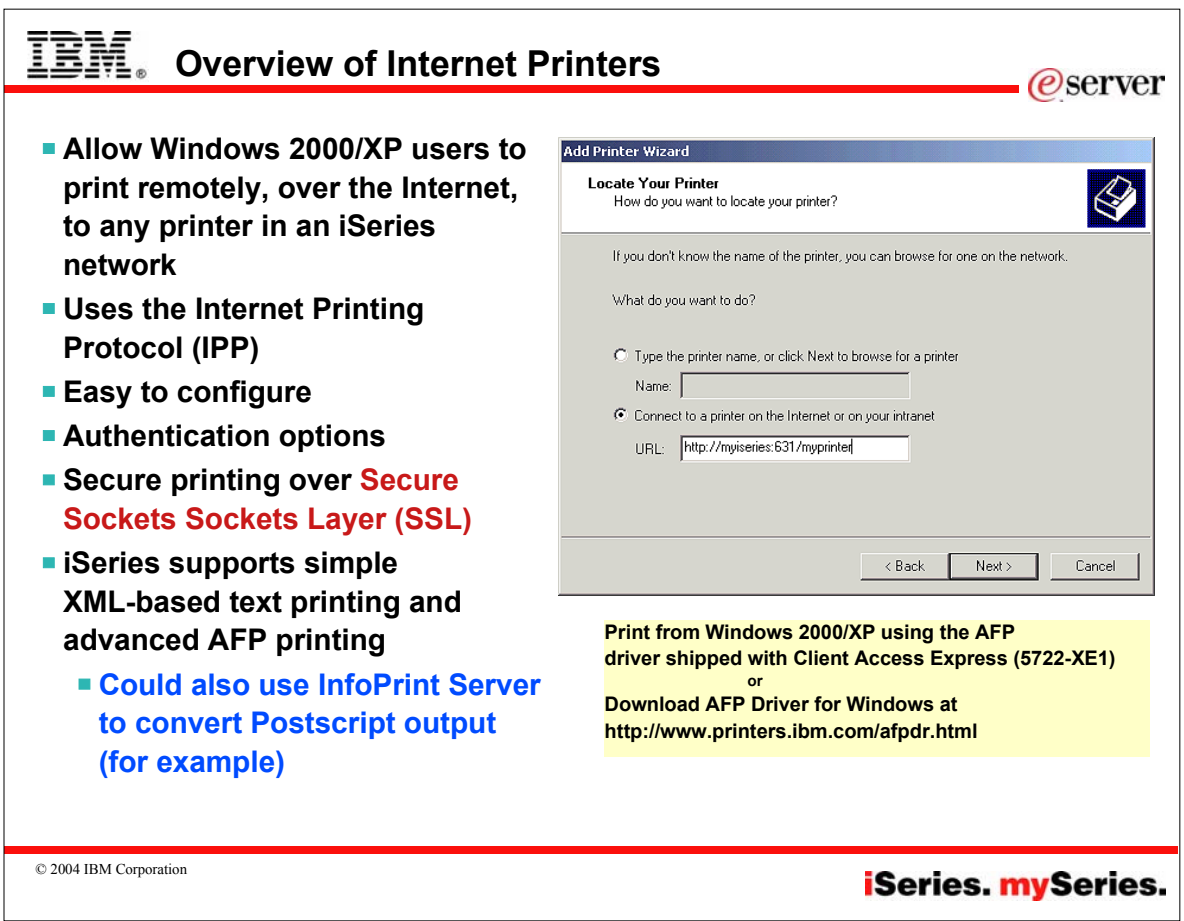

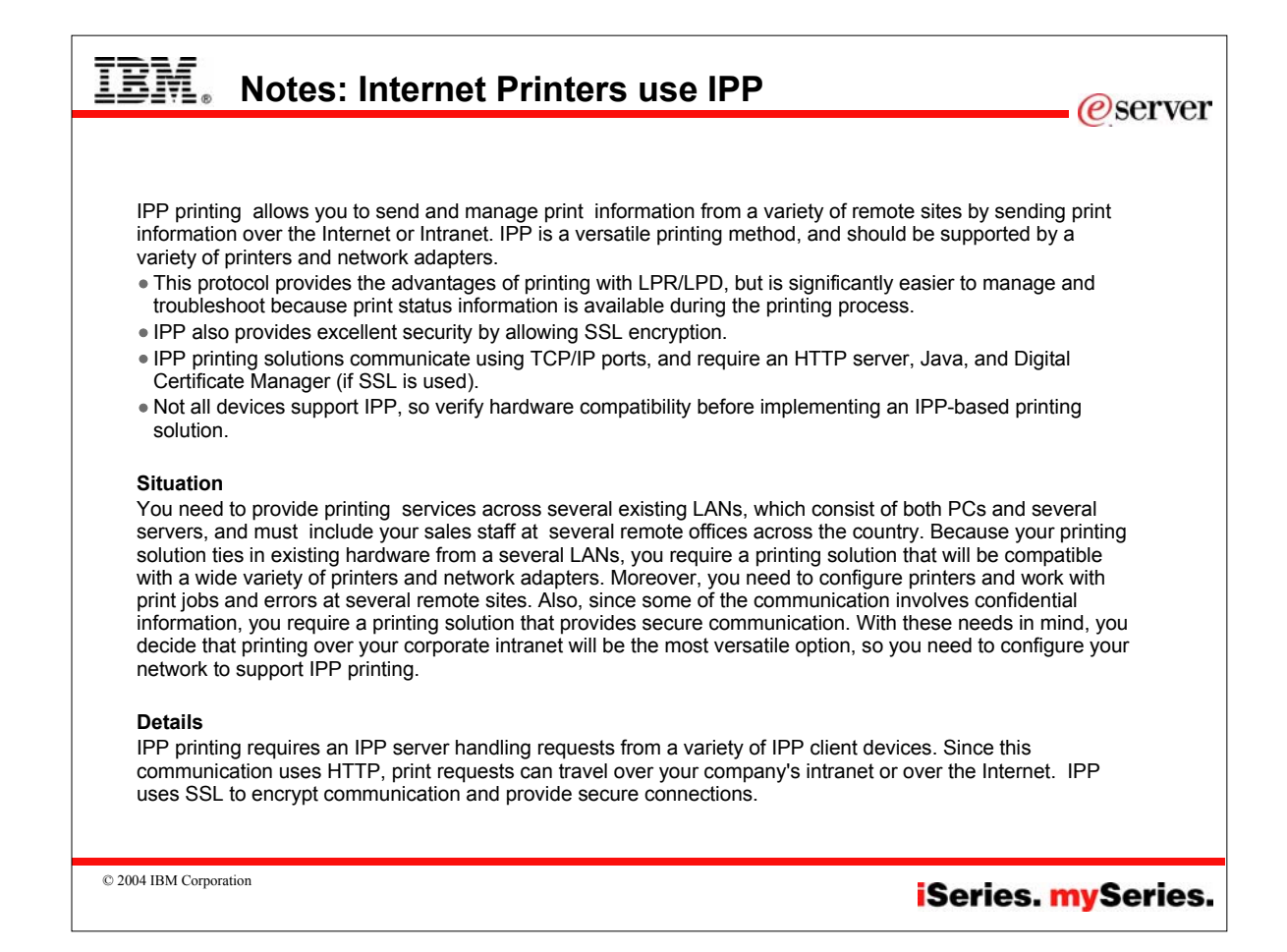

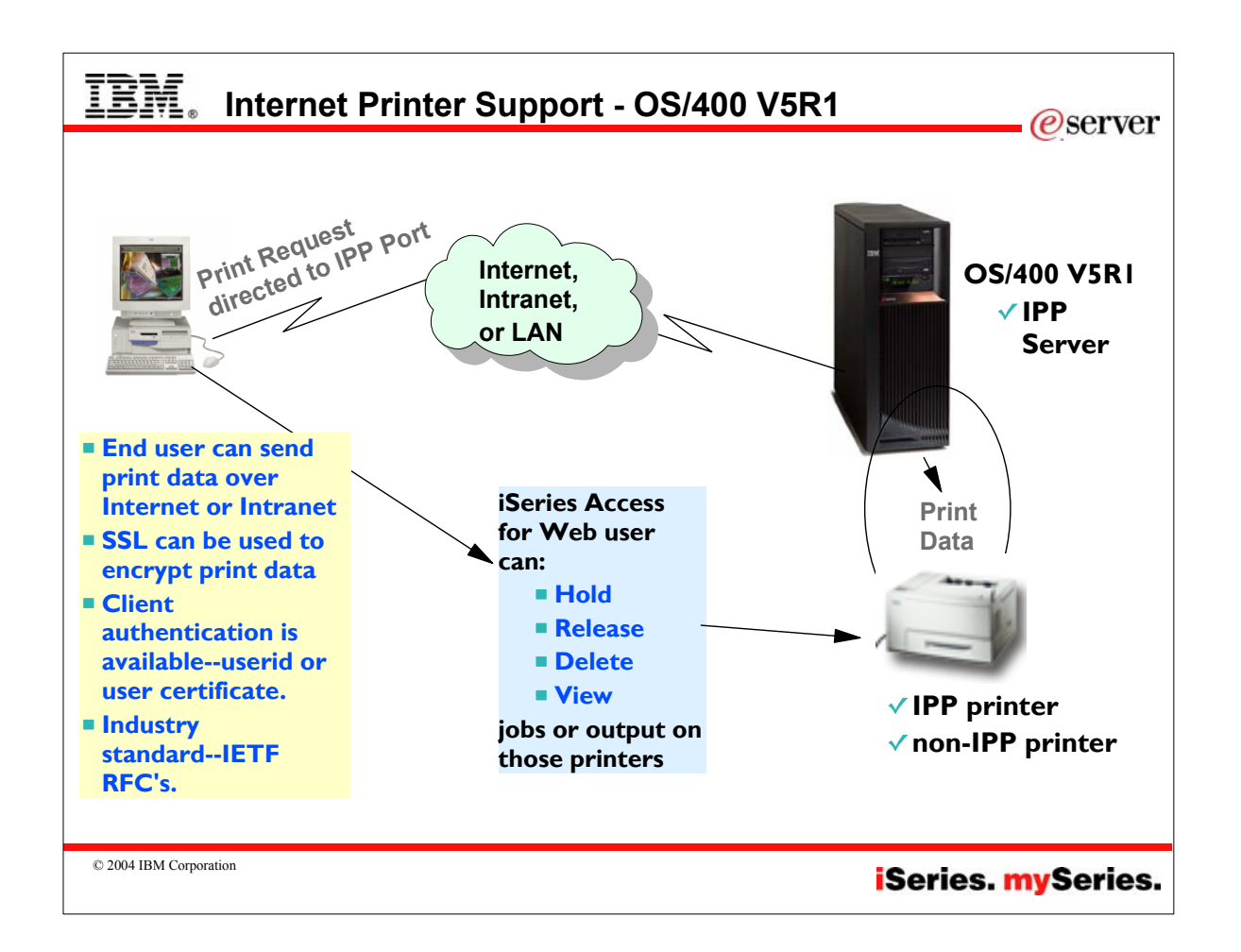

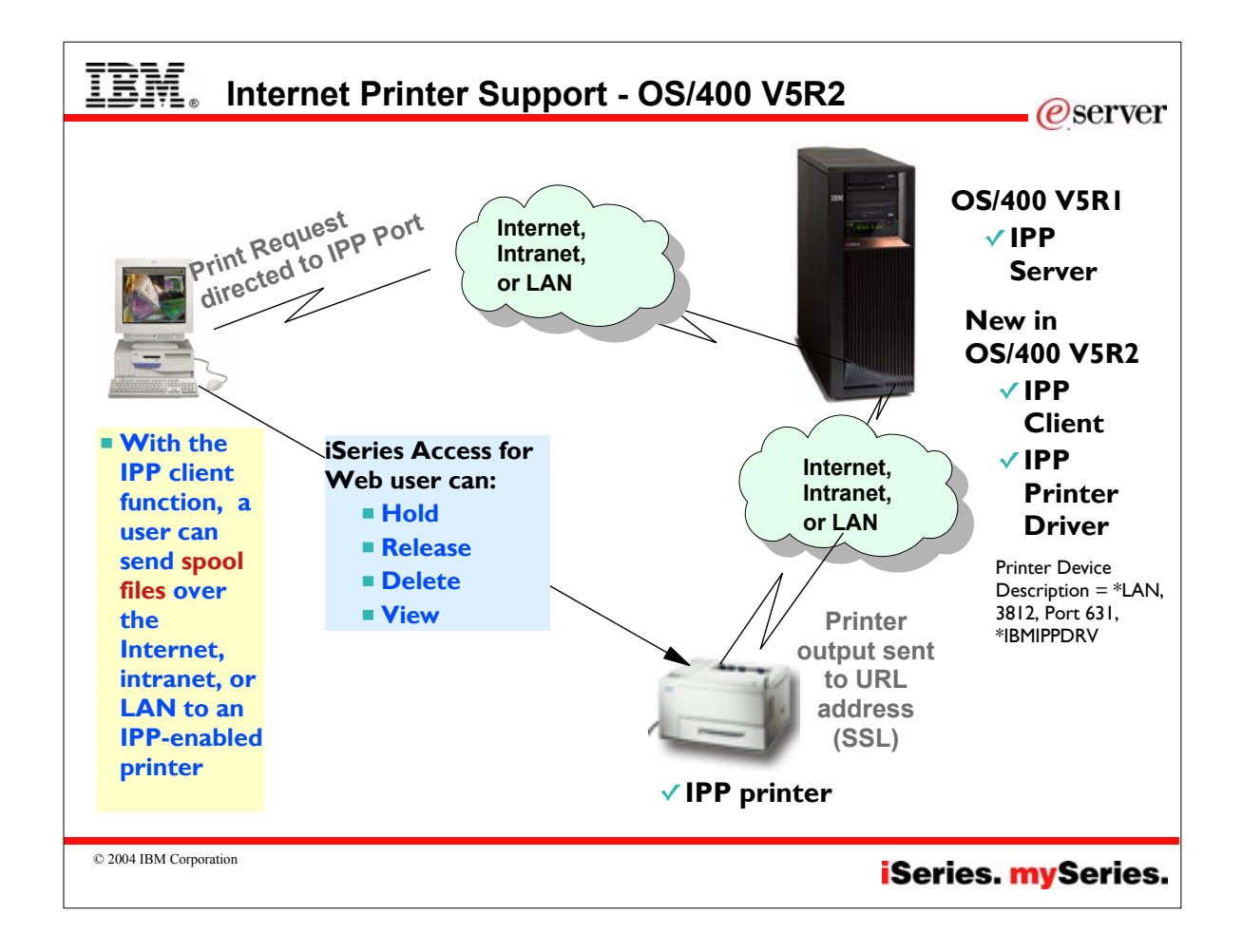

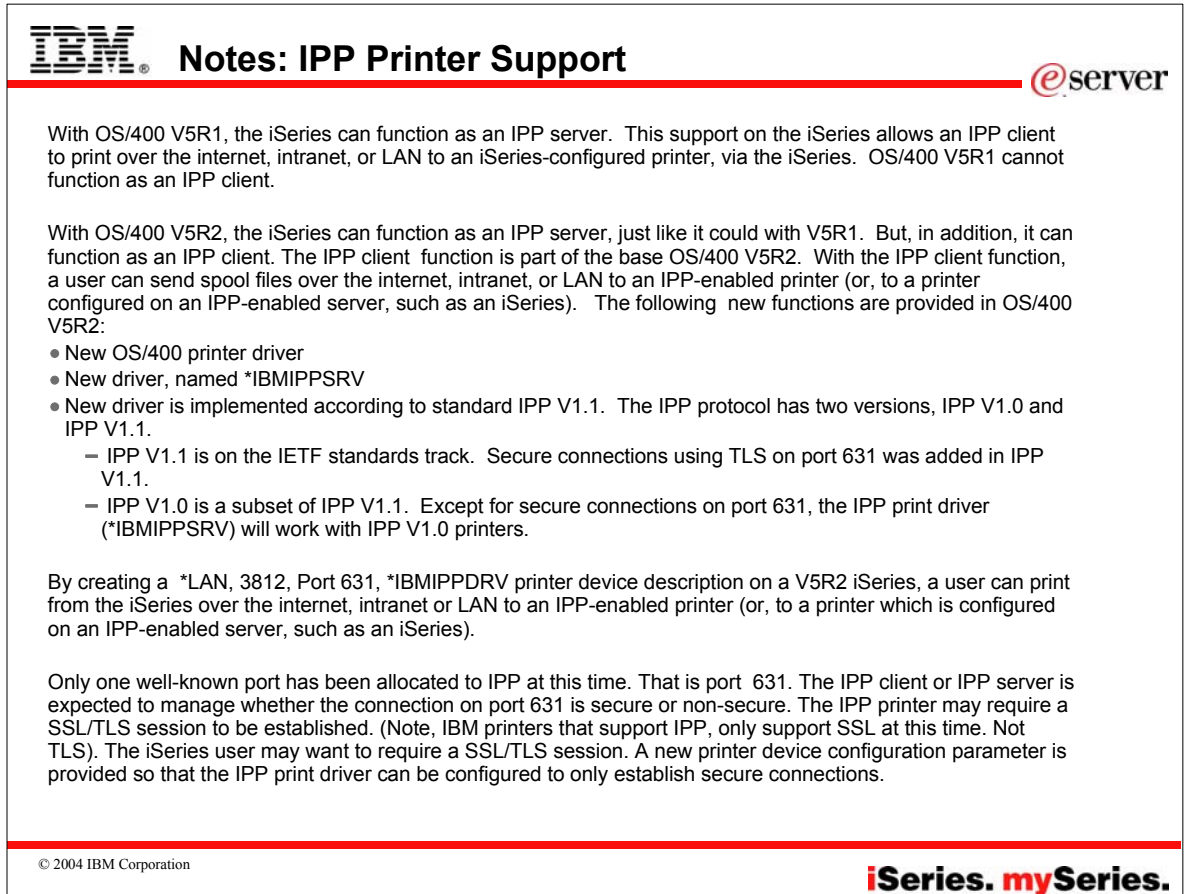

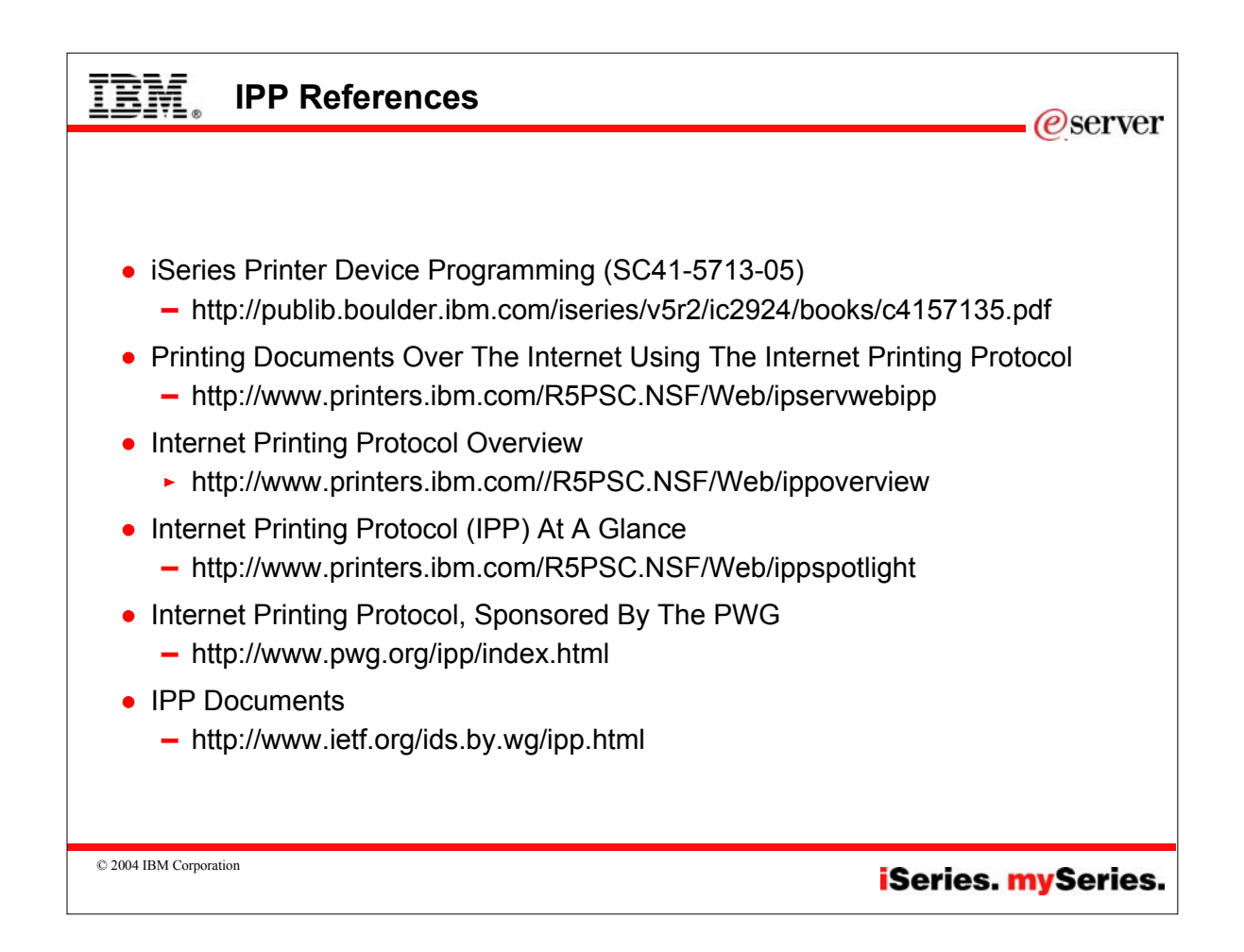

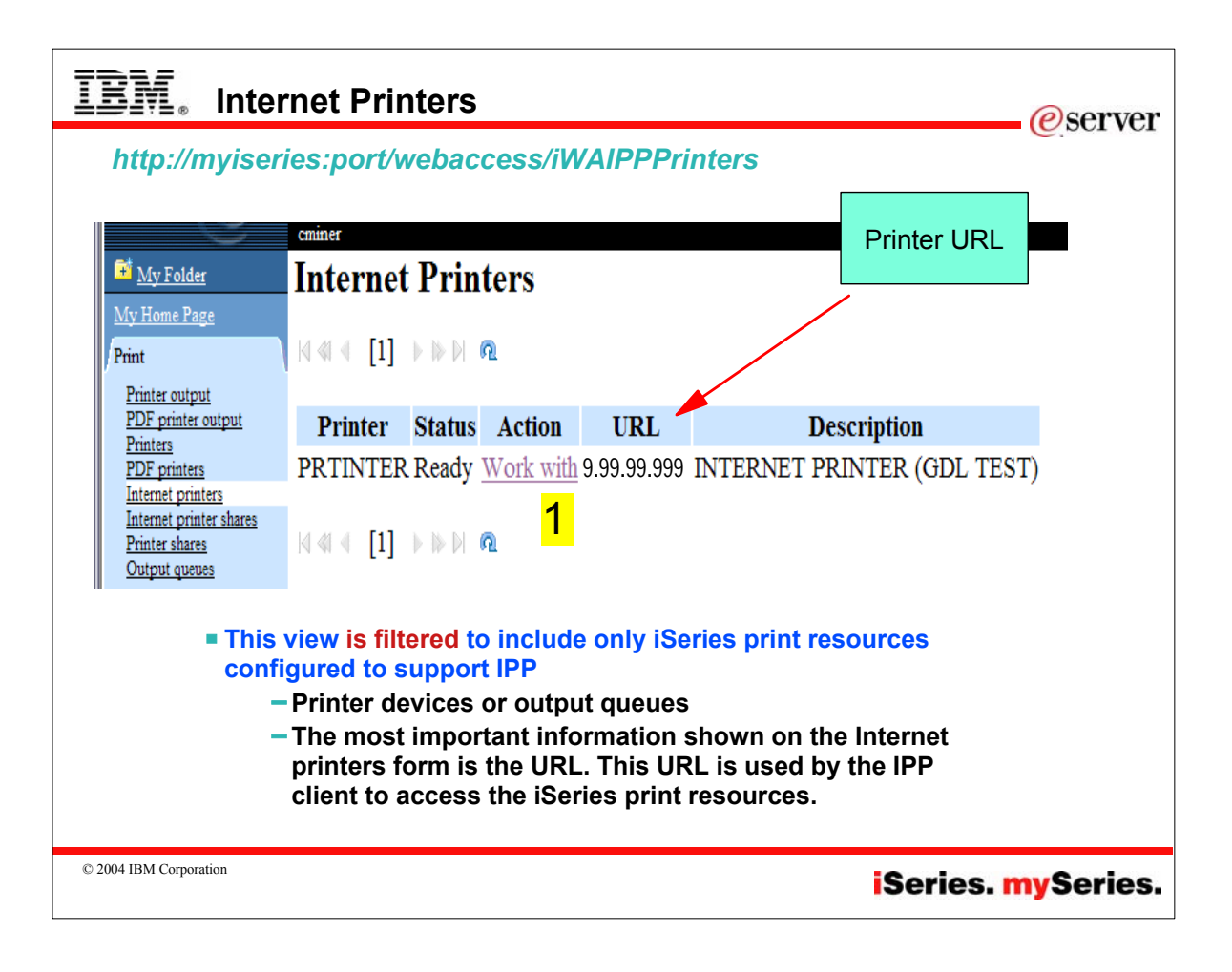

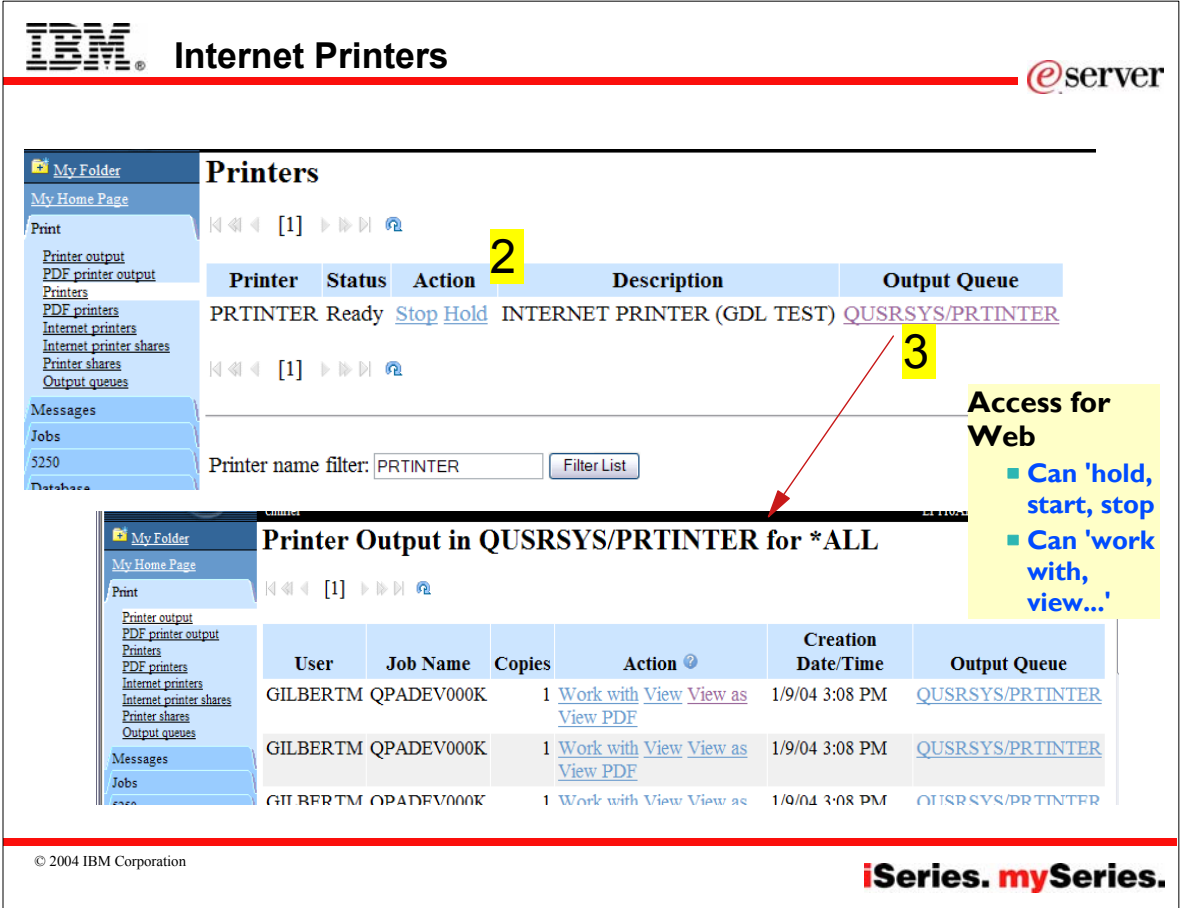

### **Notes: Work with Internet Printers** *@server* Select the Internet printers link to see a list of the Internet Many IBM InfoPrint printers support IPP, ie, printers configured on the system. The list of Internet printers includes the following attributes: **Lexmark workgroup printers from 20-45** ppm. Internet printer Homerun-based midrange cutsheet The name of the Internet printer. If the Internet printer is a printers from 60-110 ppm (which covers defined printer device, you may click on the linked name to list a wide selection of the overall printer and work with the printer. line) **Those not IPP capable are impact** Output queue printers, thermal printers, and high-end The output queue associated with the Internet printer. You continuous form printers. may select the linked name of an output queue to see a list of all spooled files that reside on that output queue. For other printers that support IPP, try browsing the HP Jetdirect print server. URL From a browser, type the HP Jetdirect print The URL used to access the Internet printer. server's URL. For example, if the Jetdirect has an IP address of 192.168.109.108, type: Printer data type http://192.168.109.108 in the browser. After The type of data expected by the Internet printer. the Embedded Web page is loaded, look at the lower-left hand side of the page for a link Printer file to the Internet Printing Install Wizard. If this The printer file associated with the Internet printer. link is found, the HP Jetdirect print server is IPP enabledAuthentication method The authentication method used for the Internet printer.

© 2004 IBM Corporation

# **iSeries. mySeries.**

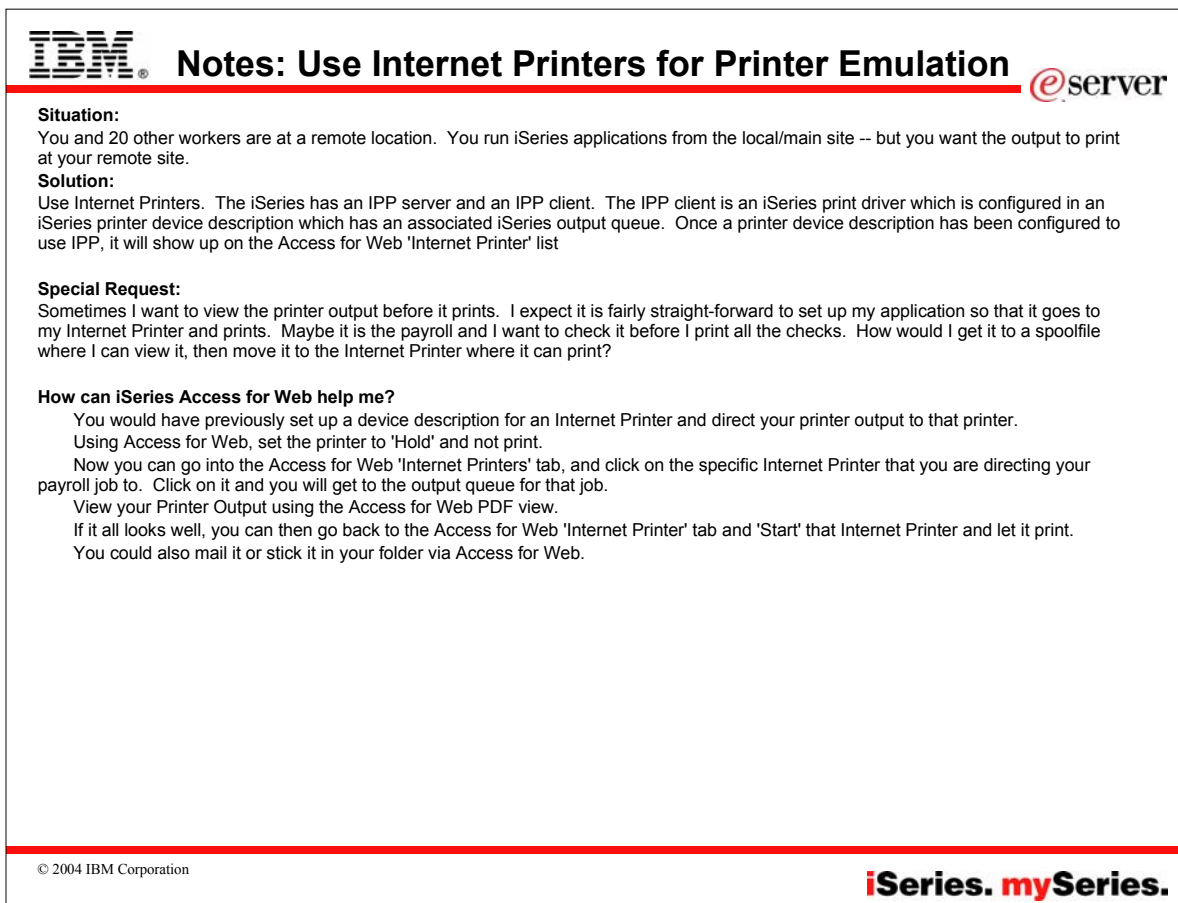

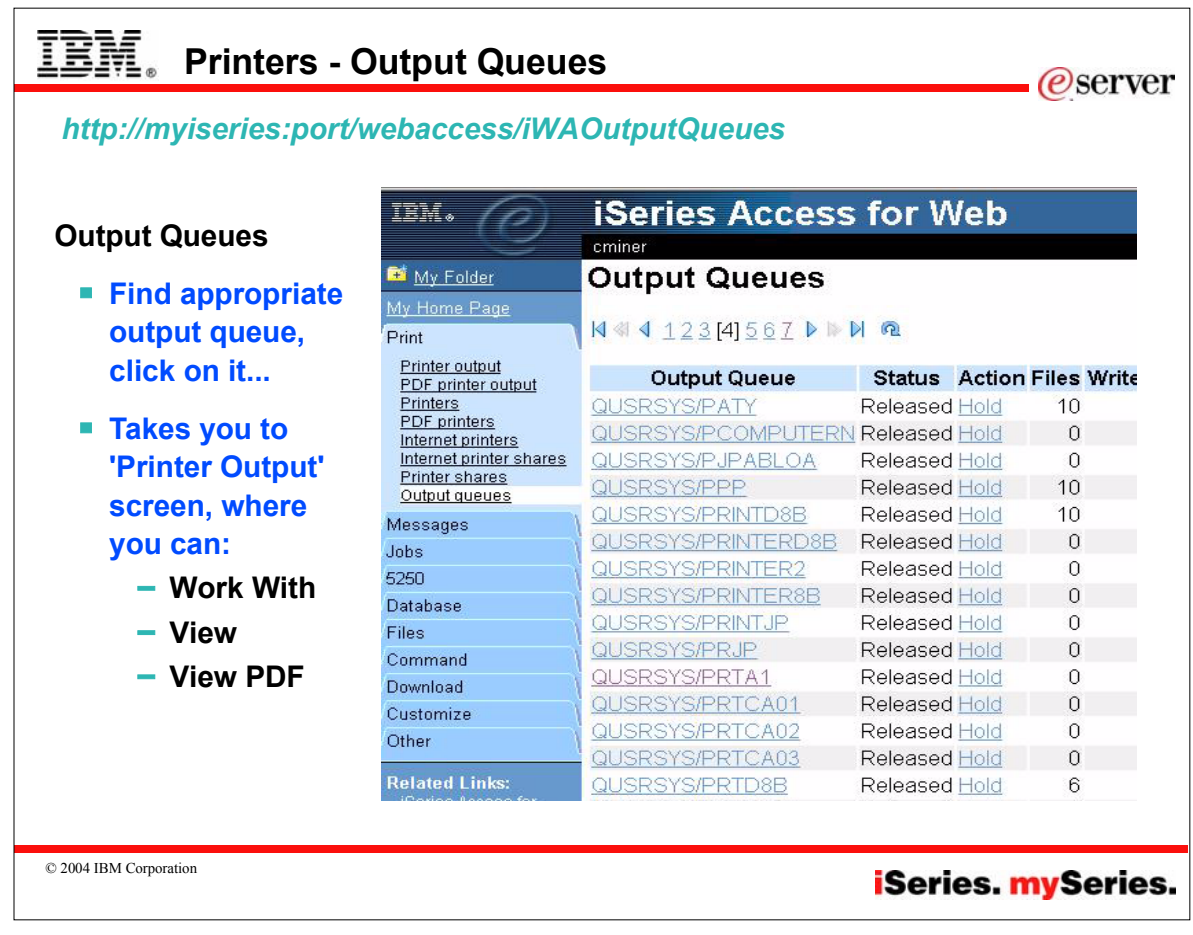

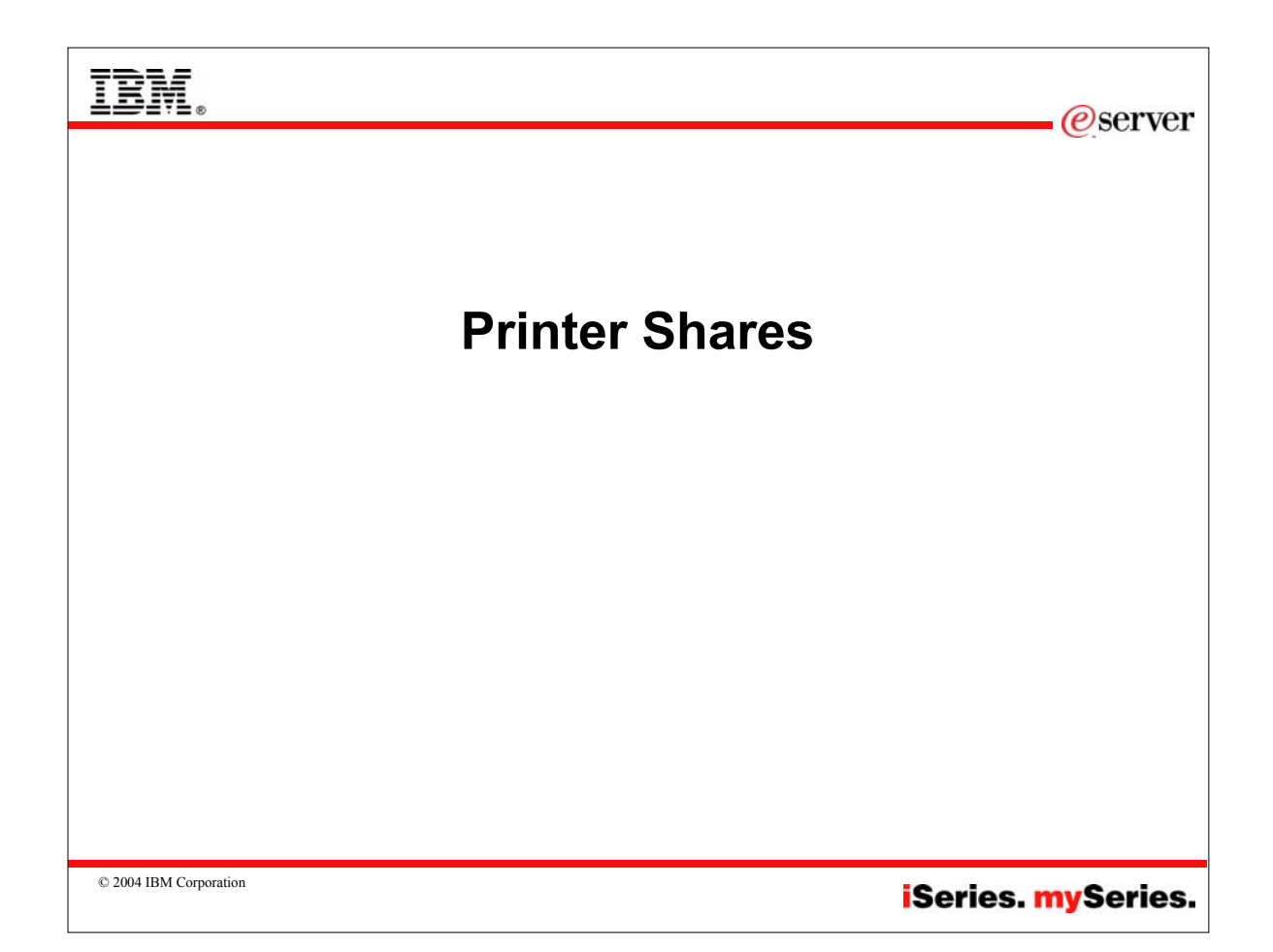

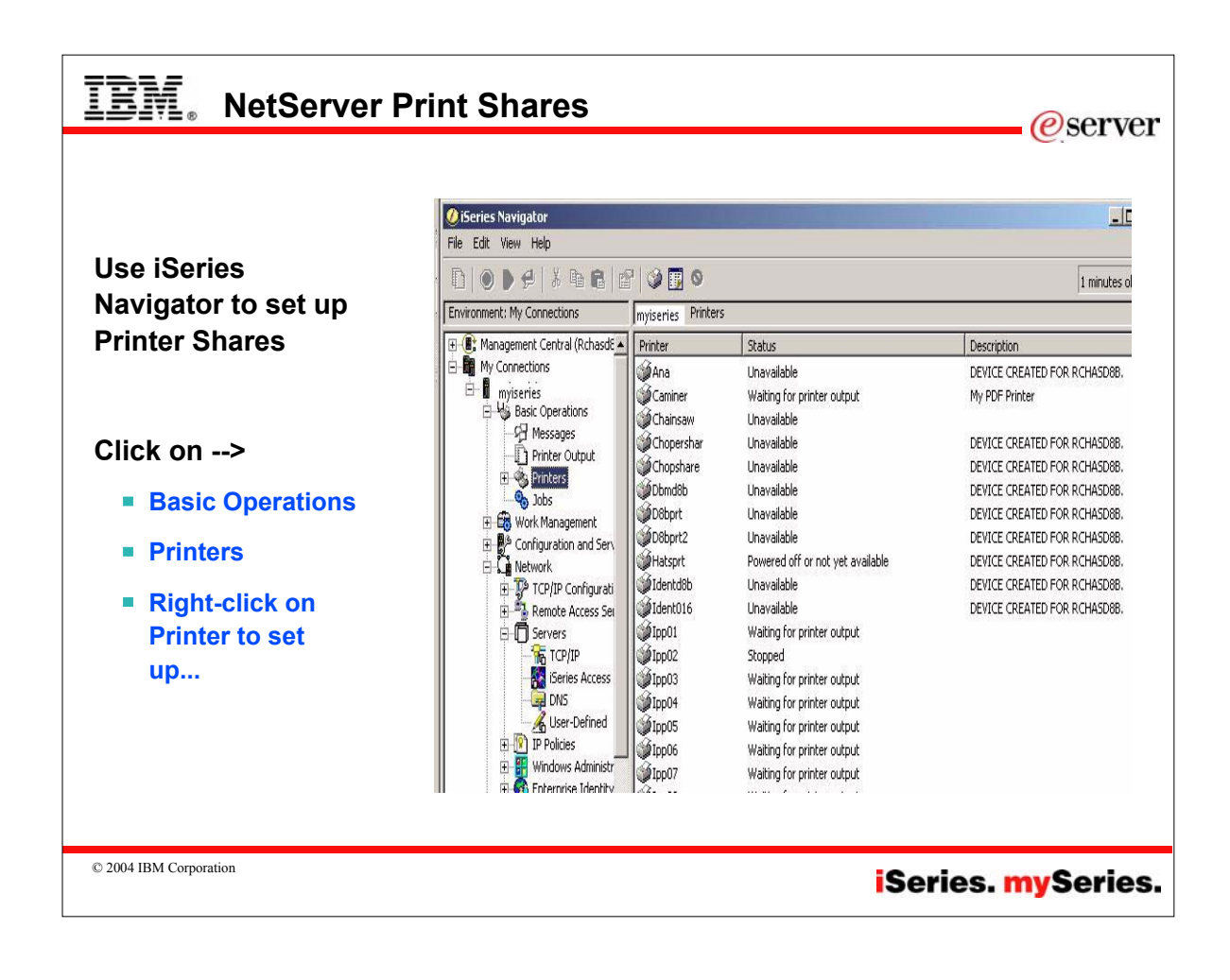

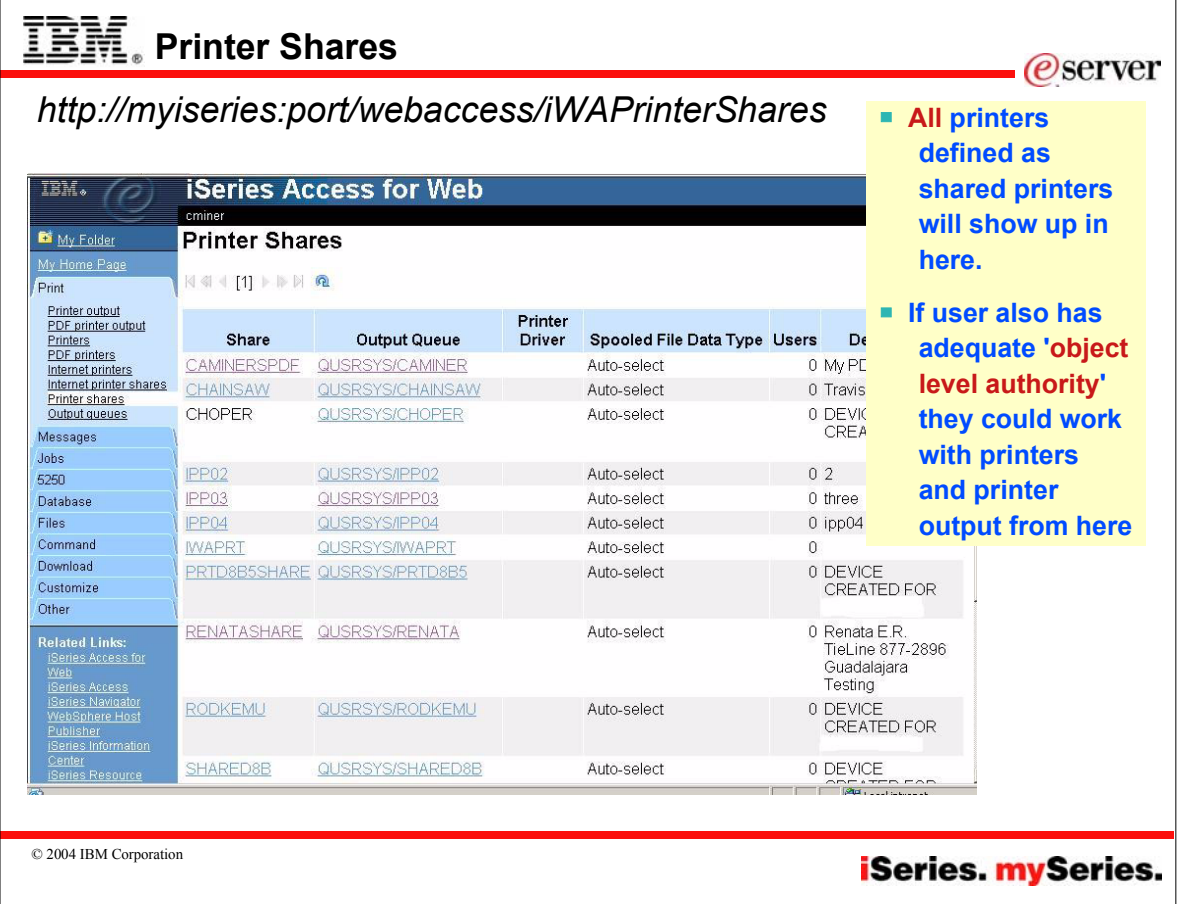

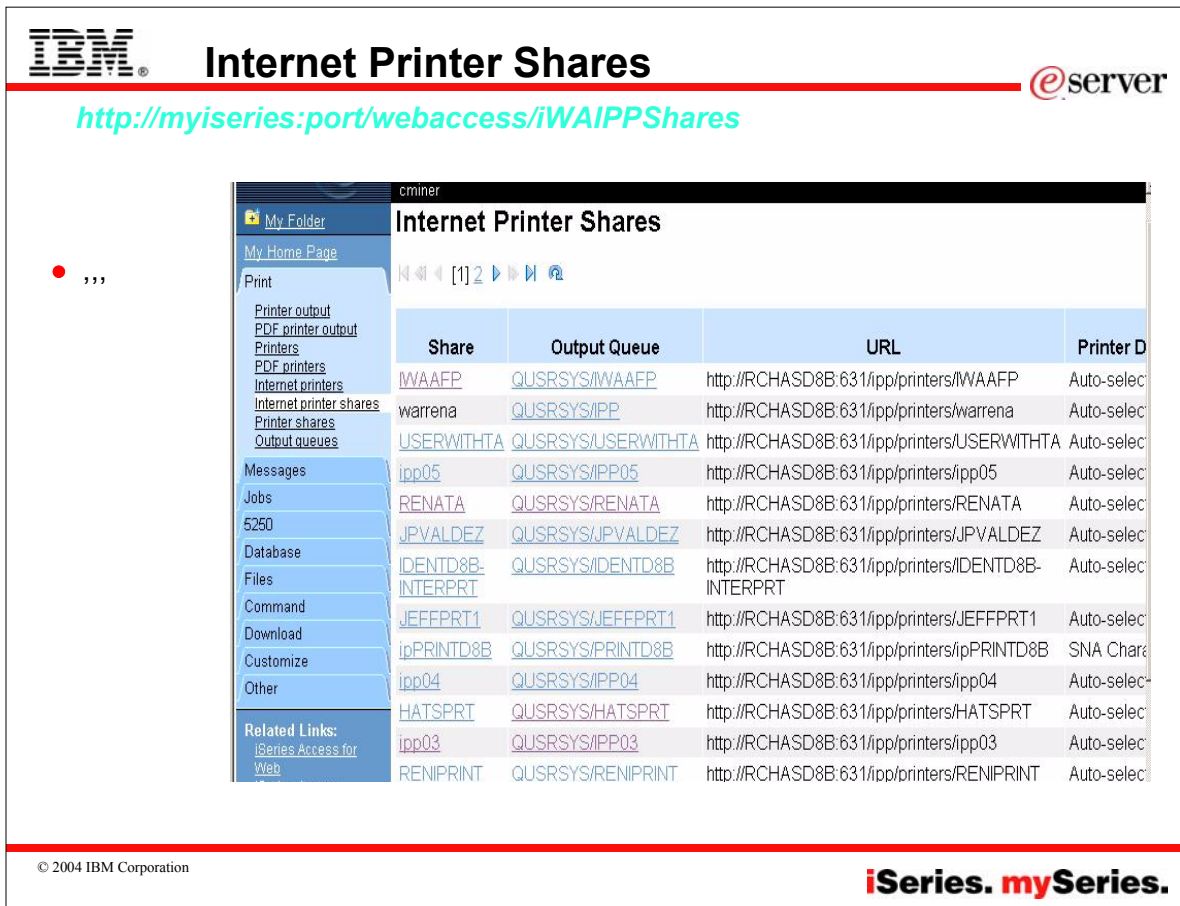

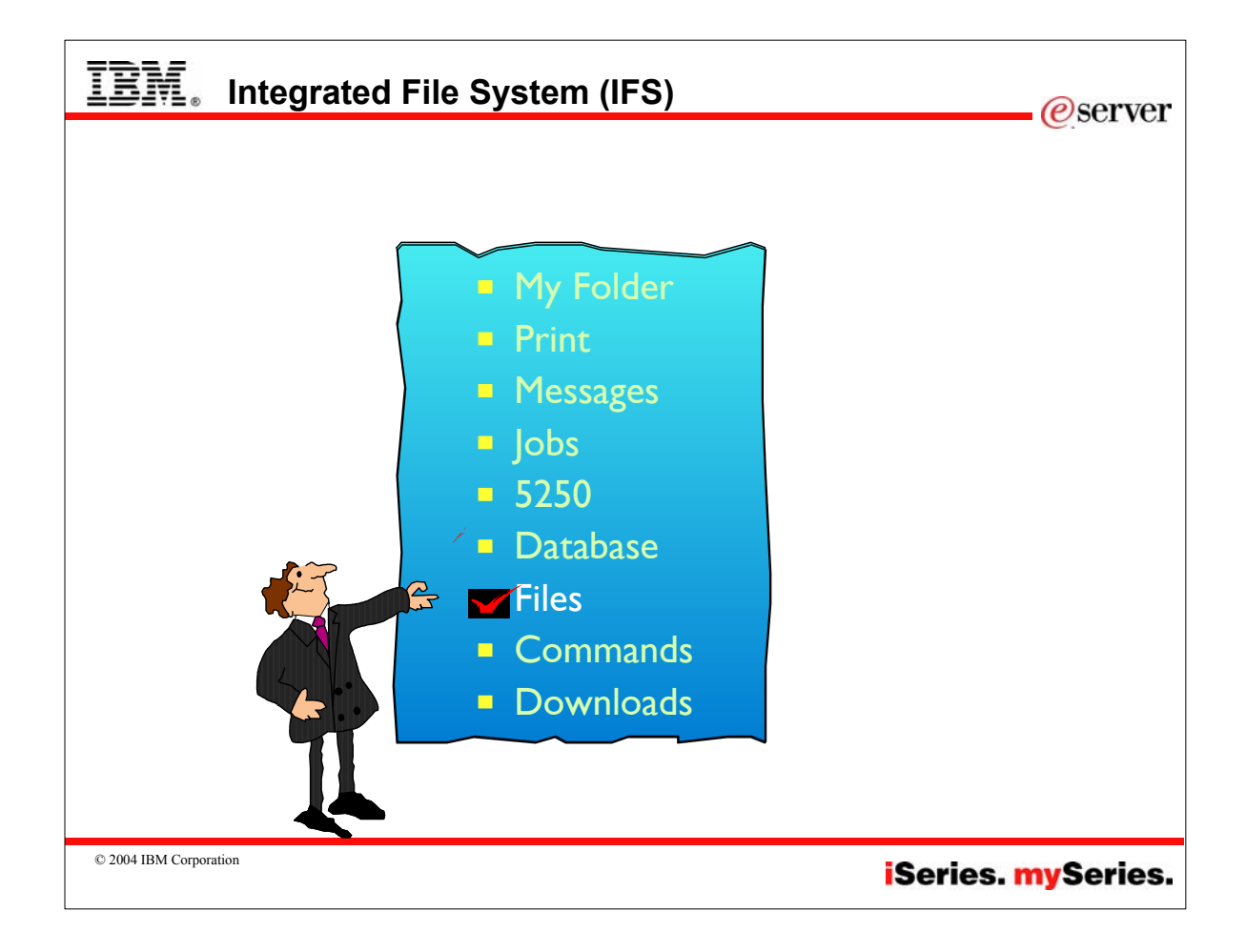

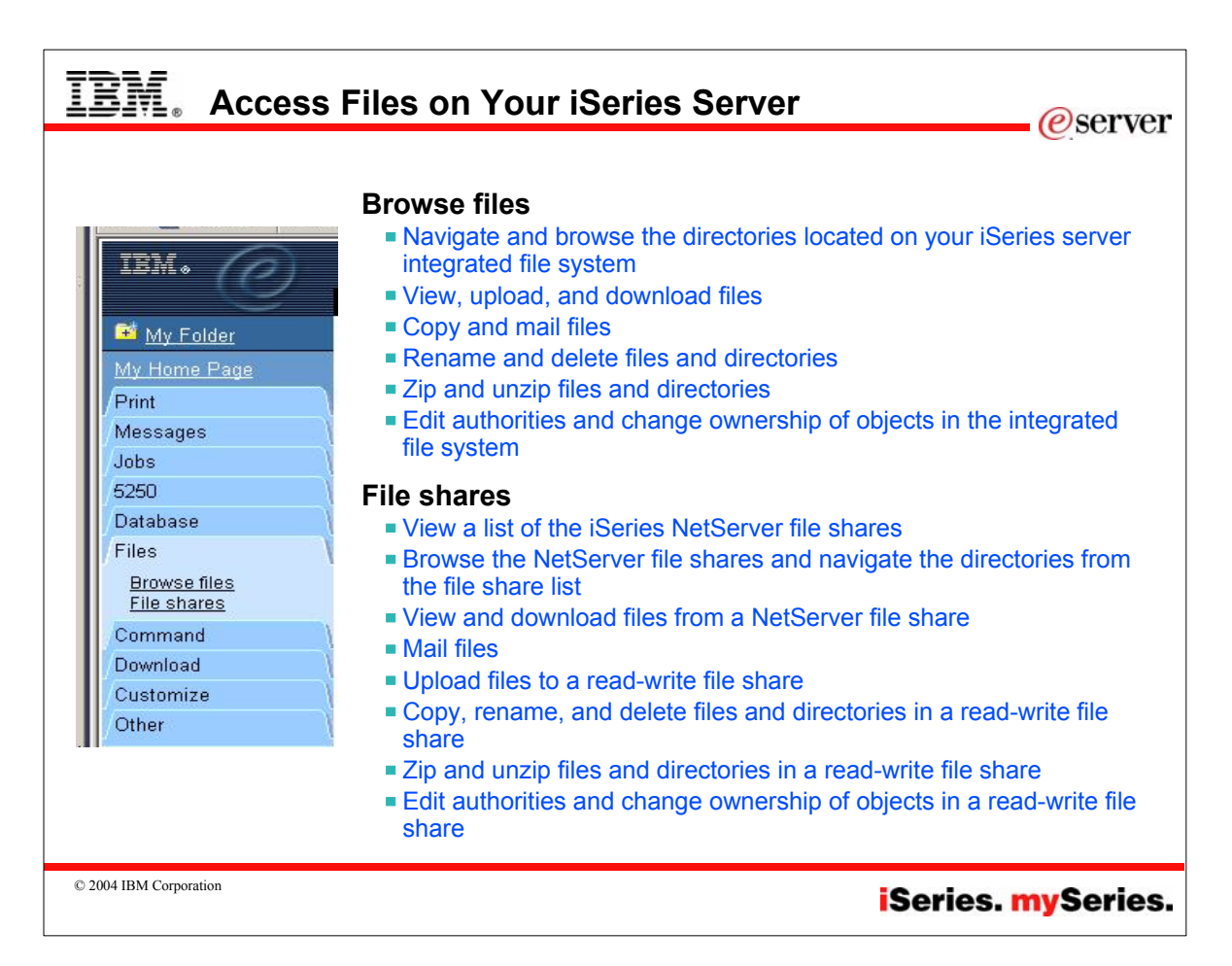

#### IBM **Browse Directories in IFS**  *e*server *http://myiseries:port/webaccess/iWAFileSelect*  $\overline{\mathbb{B}}$  of  $\overline{\mathbb{C}}$ **iSeries Access for Web** • Functions simplified: cminer  $-$  Rename My Folder Directory Contents /  $-$  Delete My Home Pa Copy Files to Server Print Copy files to the current directory. - Work with Messages Jobs • Edit authority **Create Directory** 5250 Create a subdirectory in the current directory. • Change owner Database Found 35 directories. Found 0 files with a total size of 0 bytes. • Change primary Files Browse files<br>File shares group Action <sup>@</sup> Name△ Size (bytes) Type Modified • Change Command **\$BLDSHIP** Directory 10/24/2003 04:49:20 PM Rename Delete Work with authorization list Download **SBLDTEST** Directory 10/24/2003 04:49:16 PM Rename Delete Work with Customize Zip / Unzip ASFTomcat Directory 10/22/2003 09:13:29 AM Rename Delete Work with Other Directory 10/21/2003 06:24:28 PM Rename Delete Work with bin Related Links:<br>Series Access fo boats Directory 10/23/2003 10:45:53 AM Rename Delete Work with Directory 11/12/2003 01:03:50 PM Rename Delete Work with cminer es Navigati Directory 10/31/2003 03:48:21 PM Rename Delete Work with csmith phere Hos Directory 10/21/2003 06:24:20 PM Rename Delete Work with dev es Informati  $d$ <sub>b</sub> Directory 10/23/2003 01:57:36 PM Rename Delete Work with s<br>Resource  $etc$ Directory 10/21/2003 06:24:26 PM Rename Delete Work with © 2004 IBM Corporation **iSeries. mySeries.**

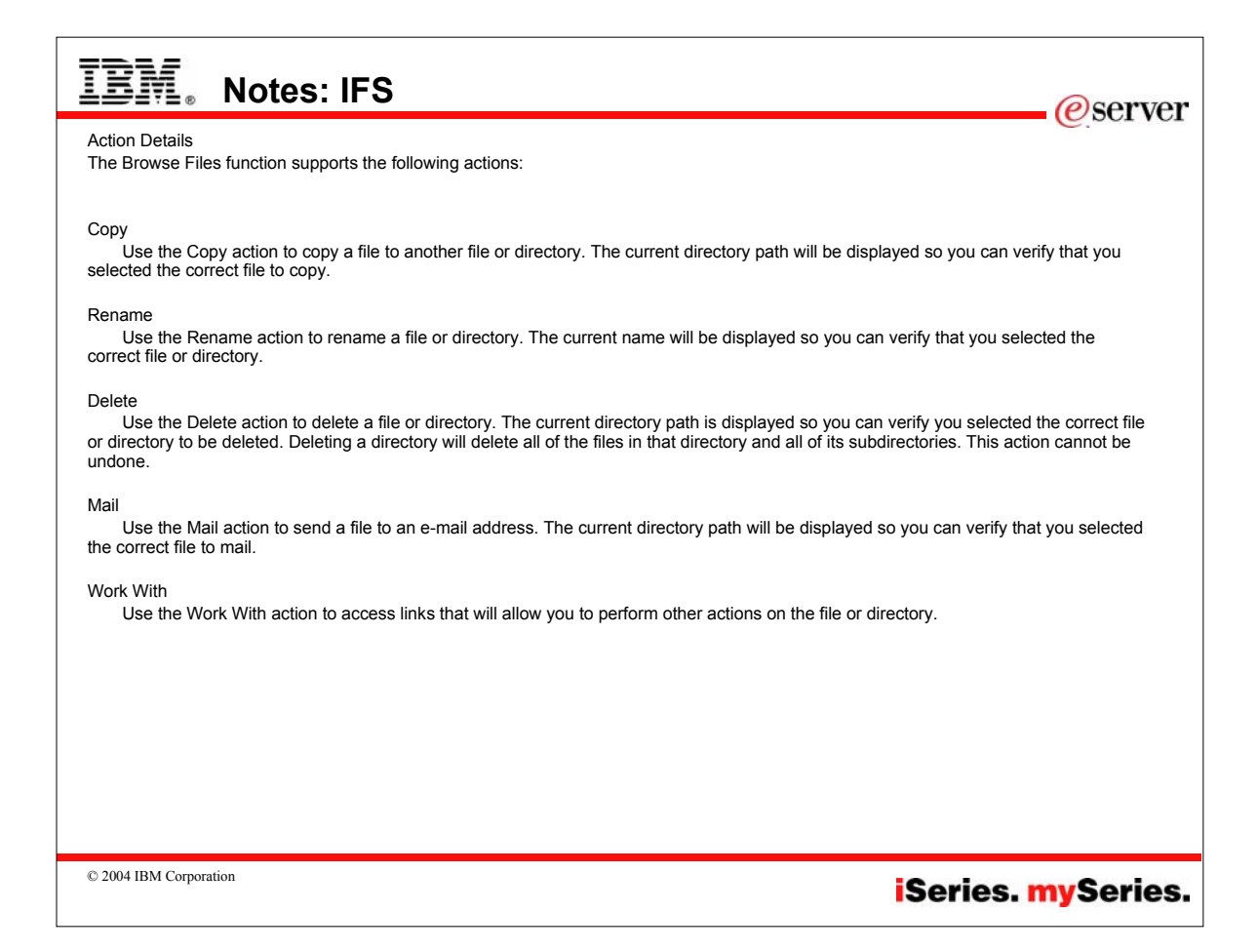

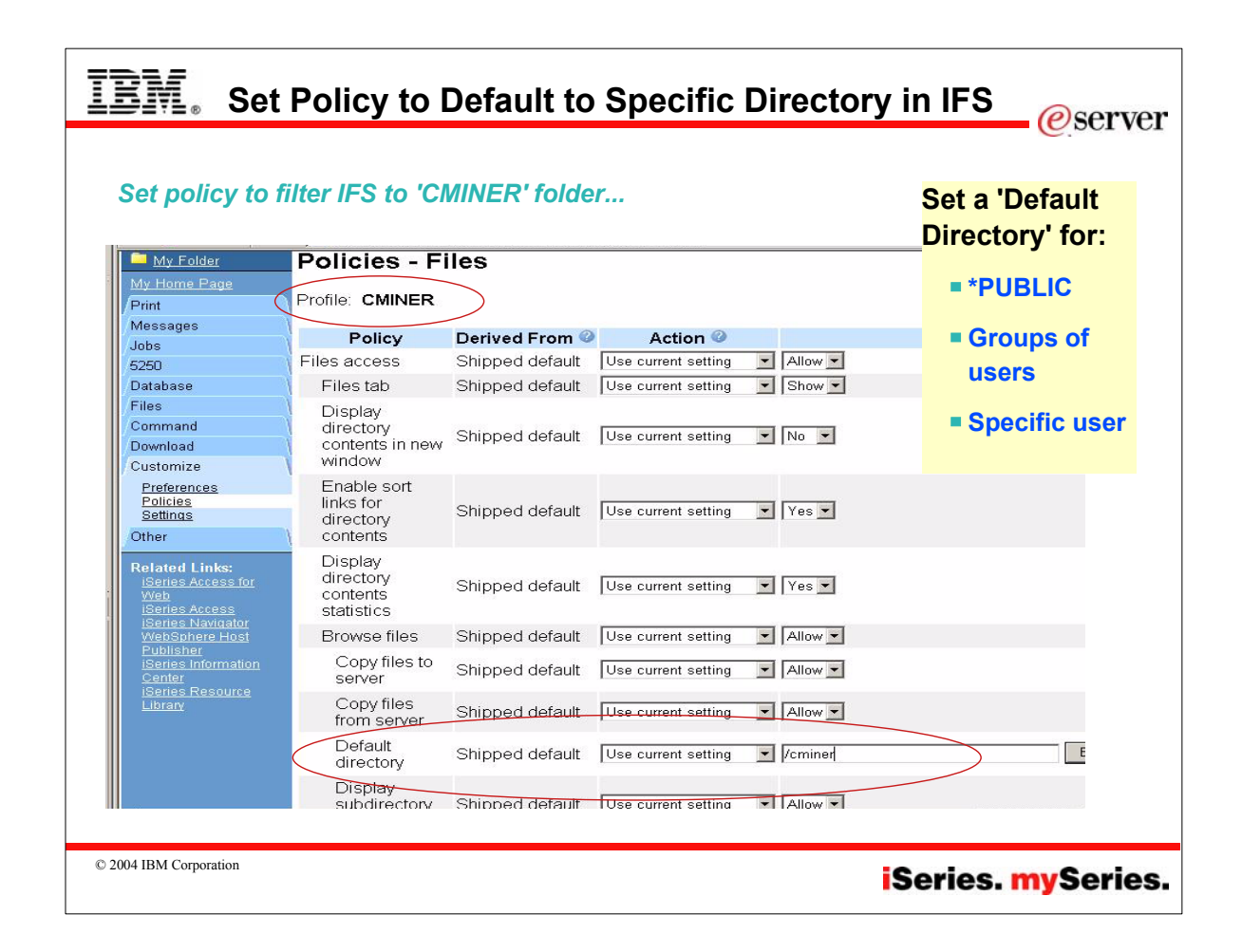

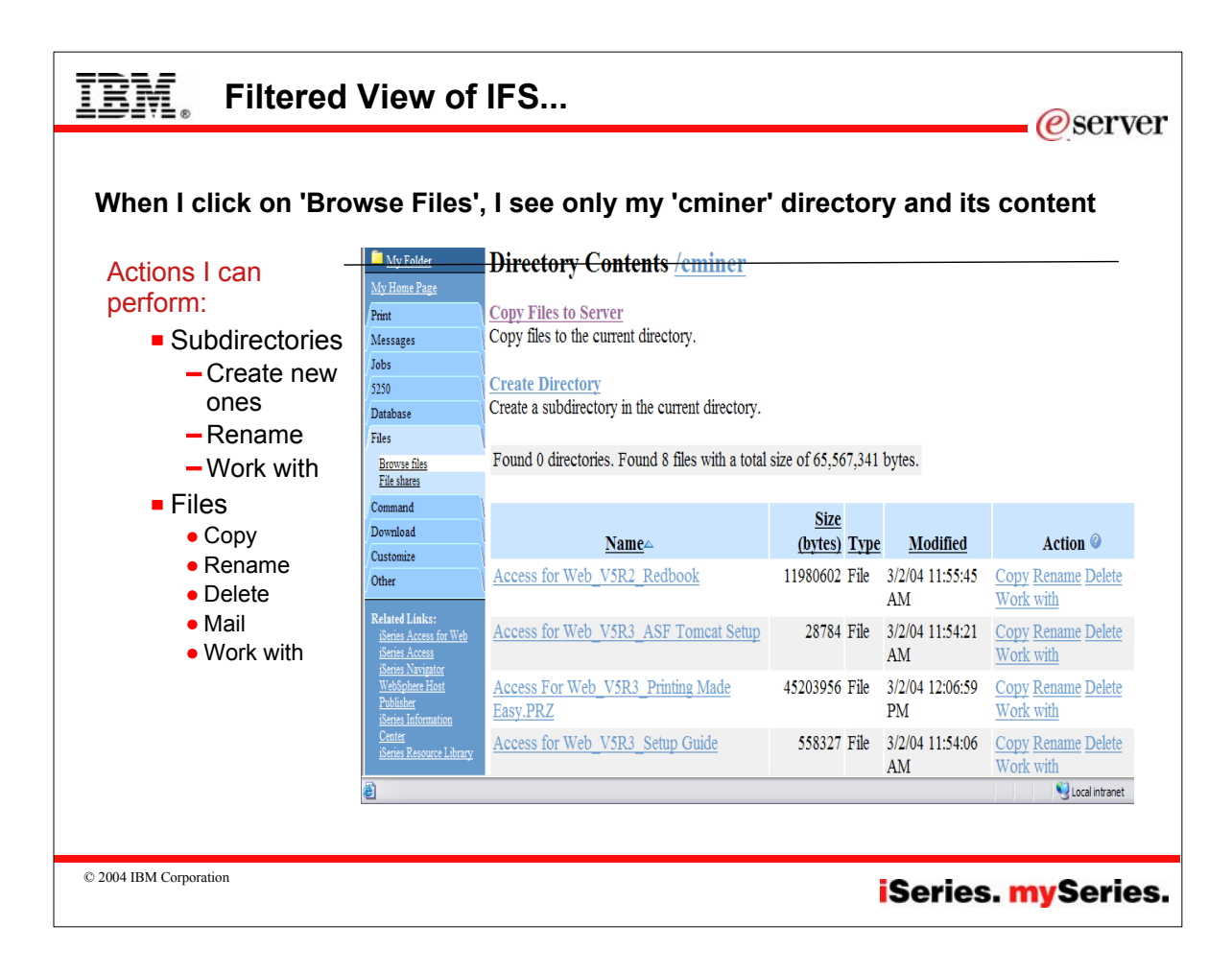

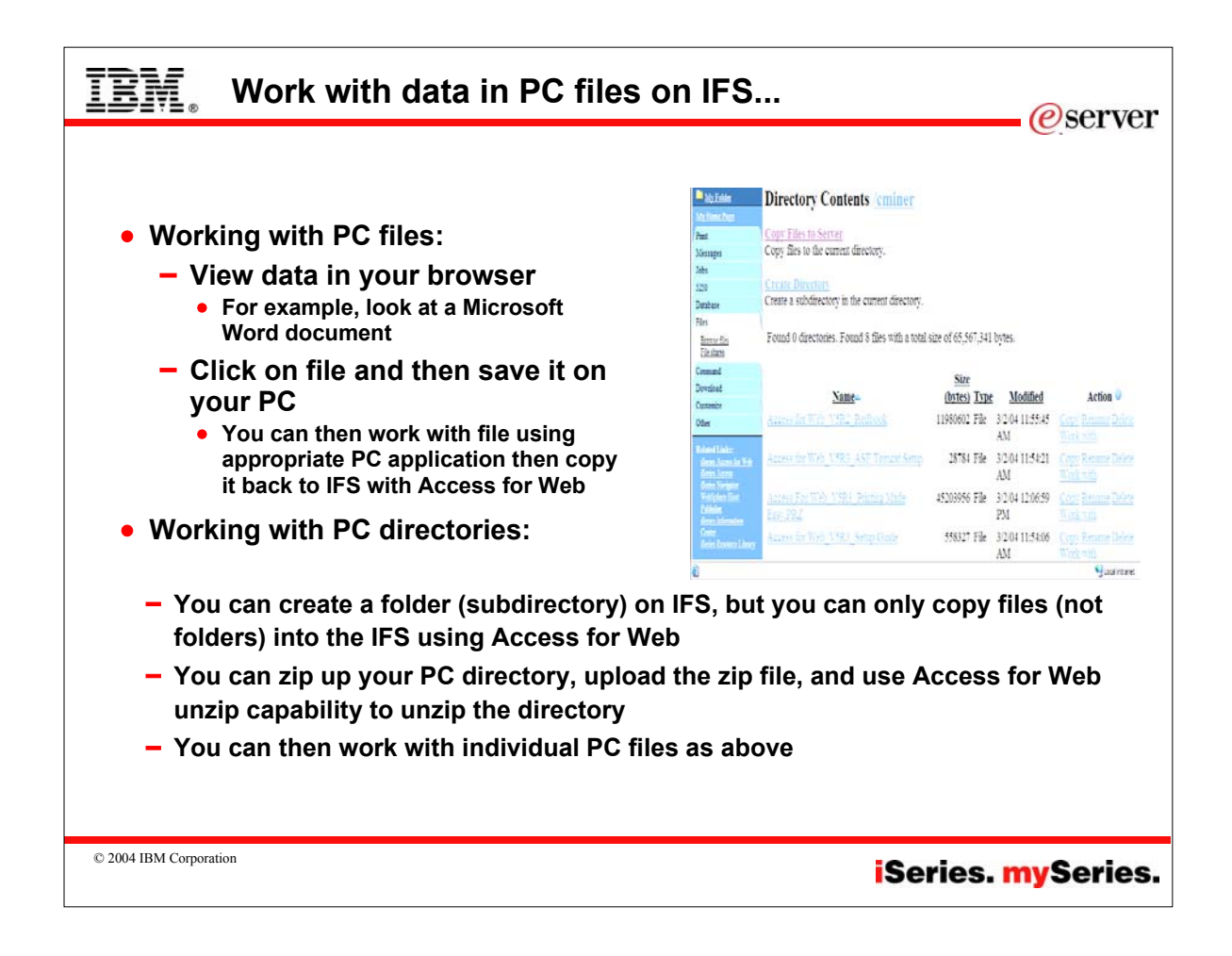

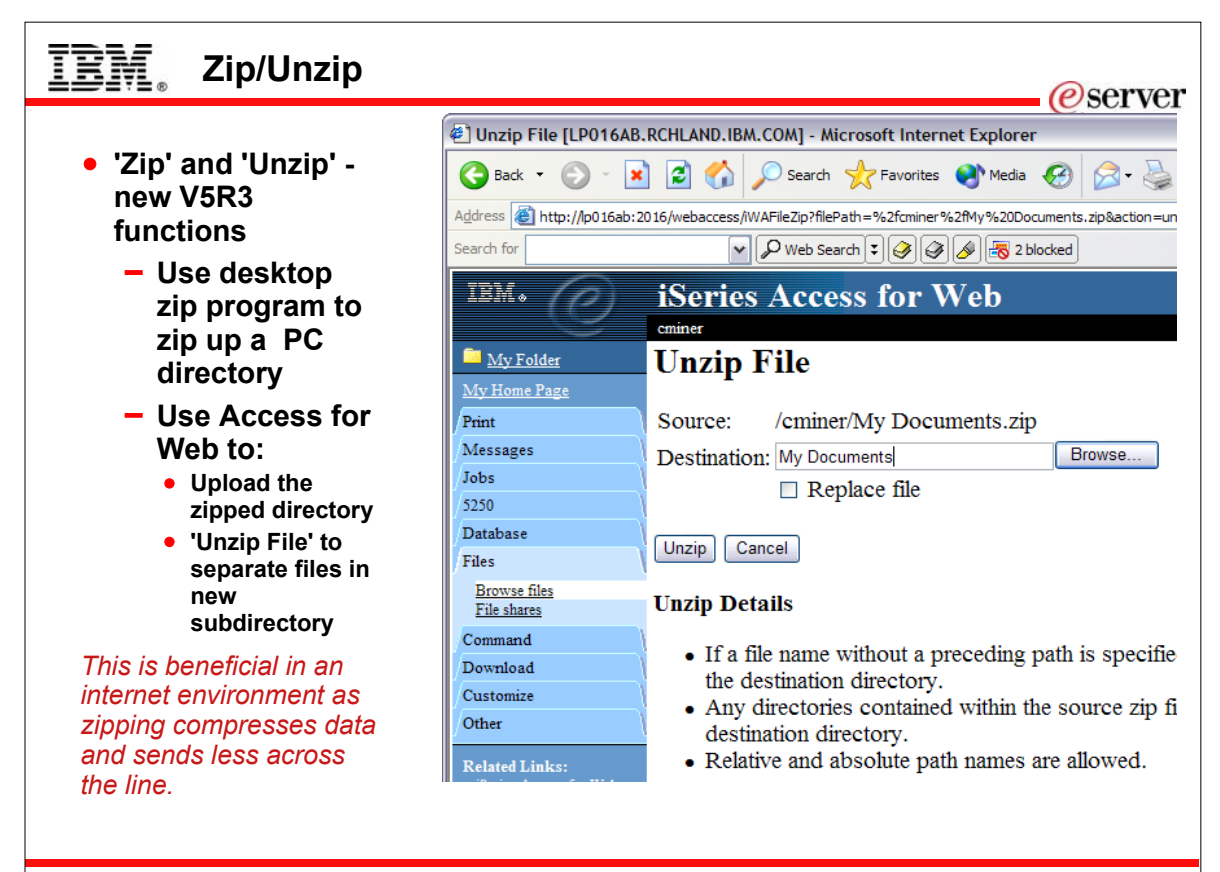

© 2004 IBM Corporation

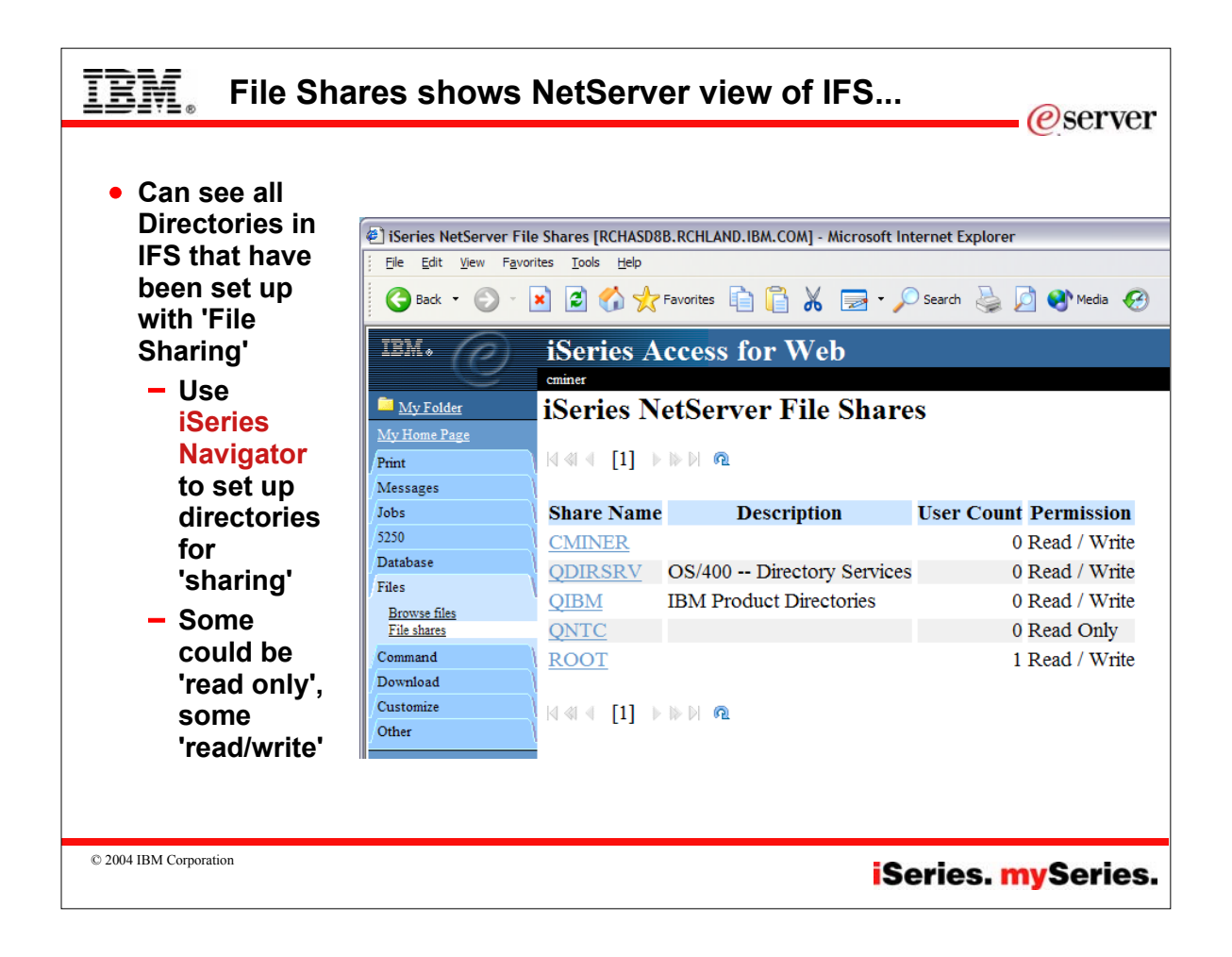

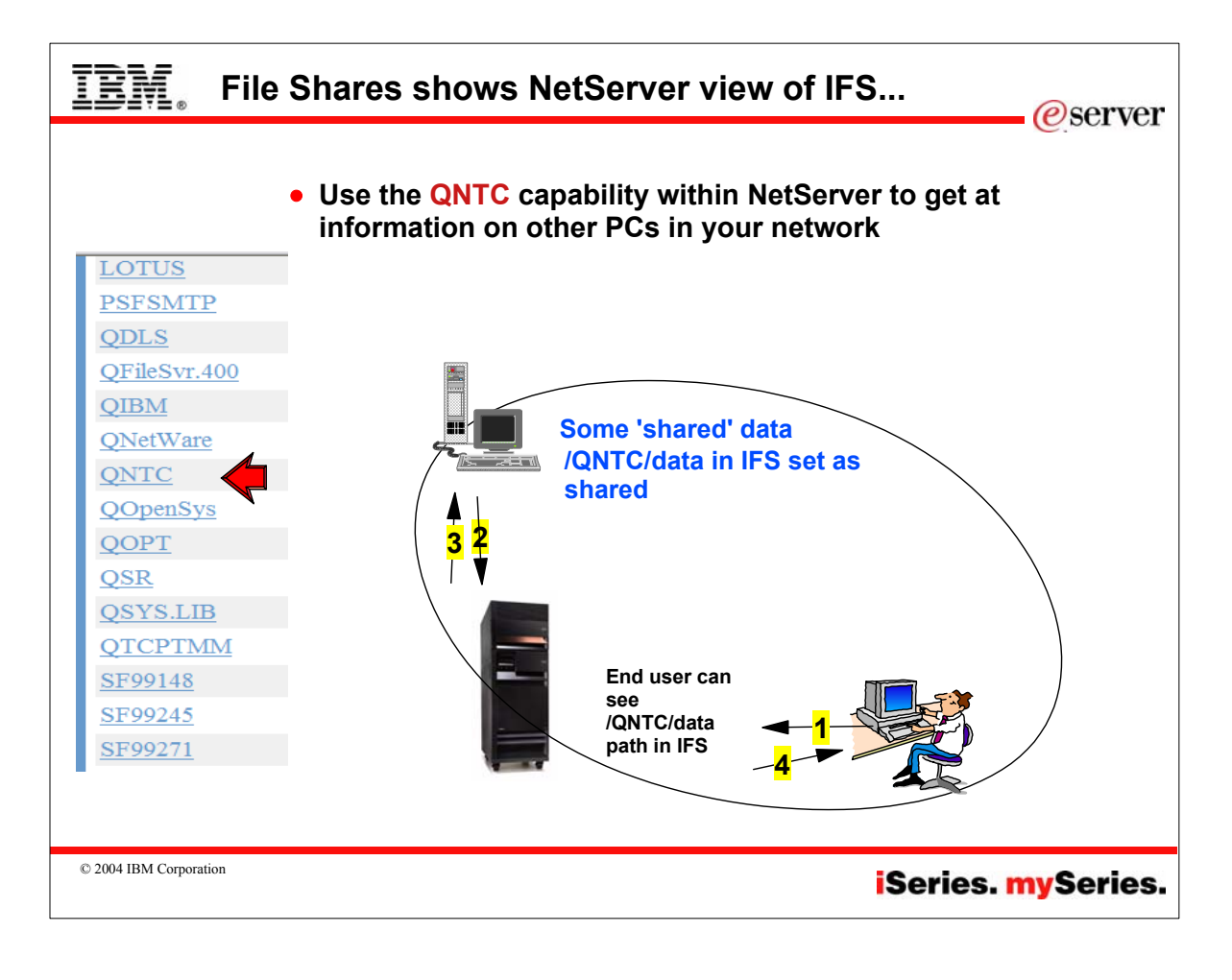

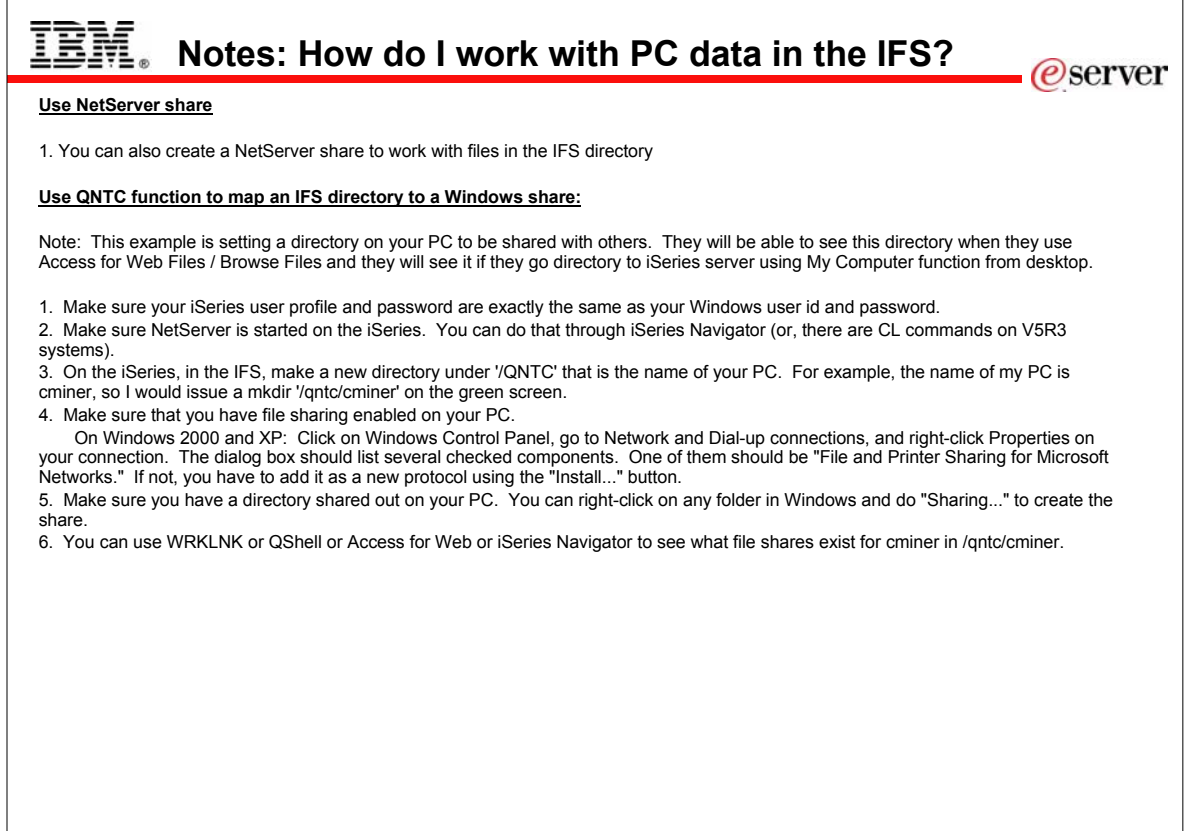

© 2004 IBM Corporation

**iSeries. mySeries.** 

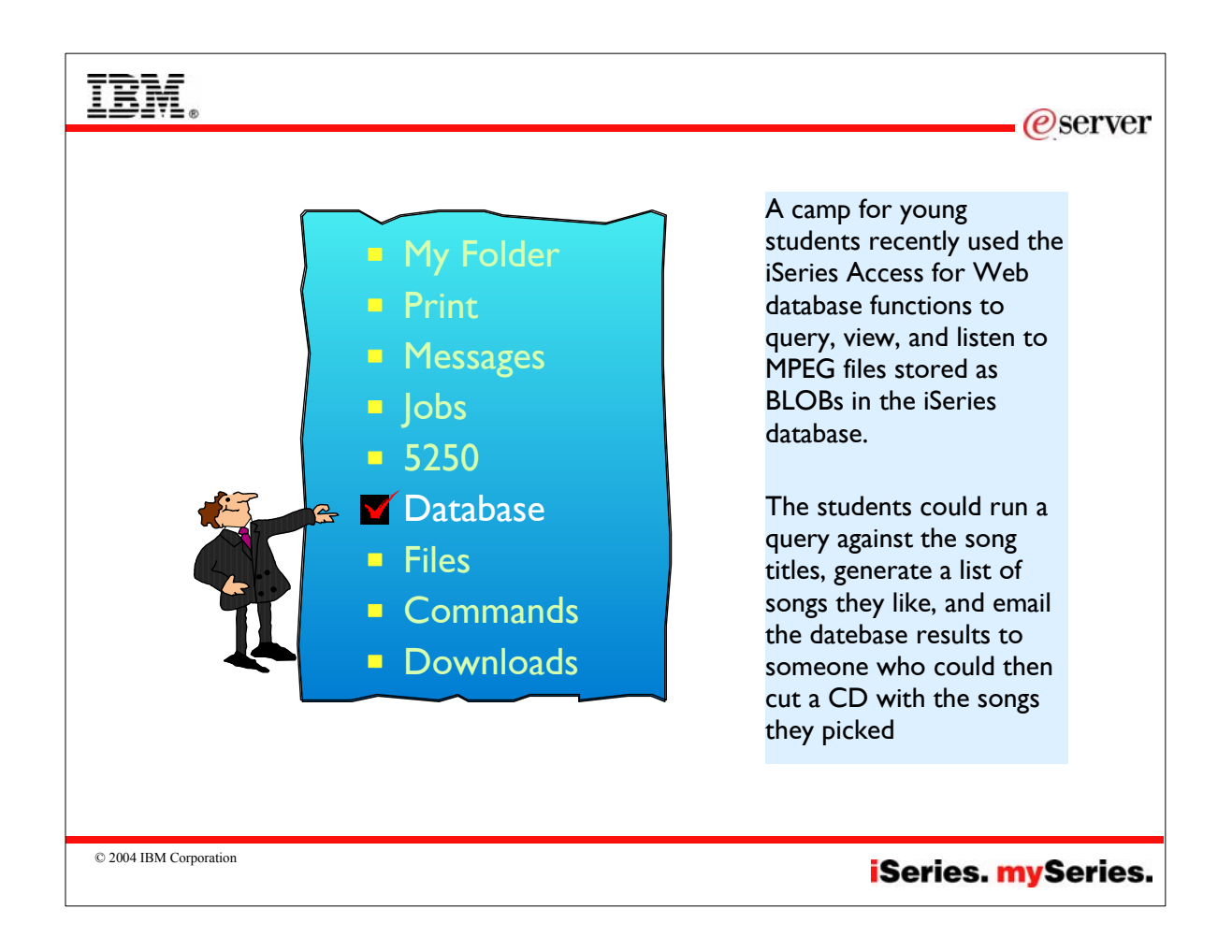

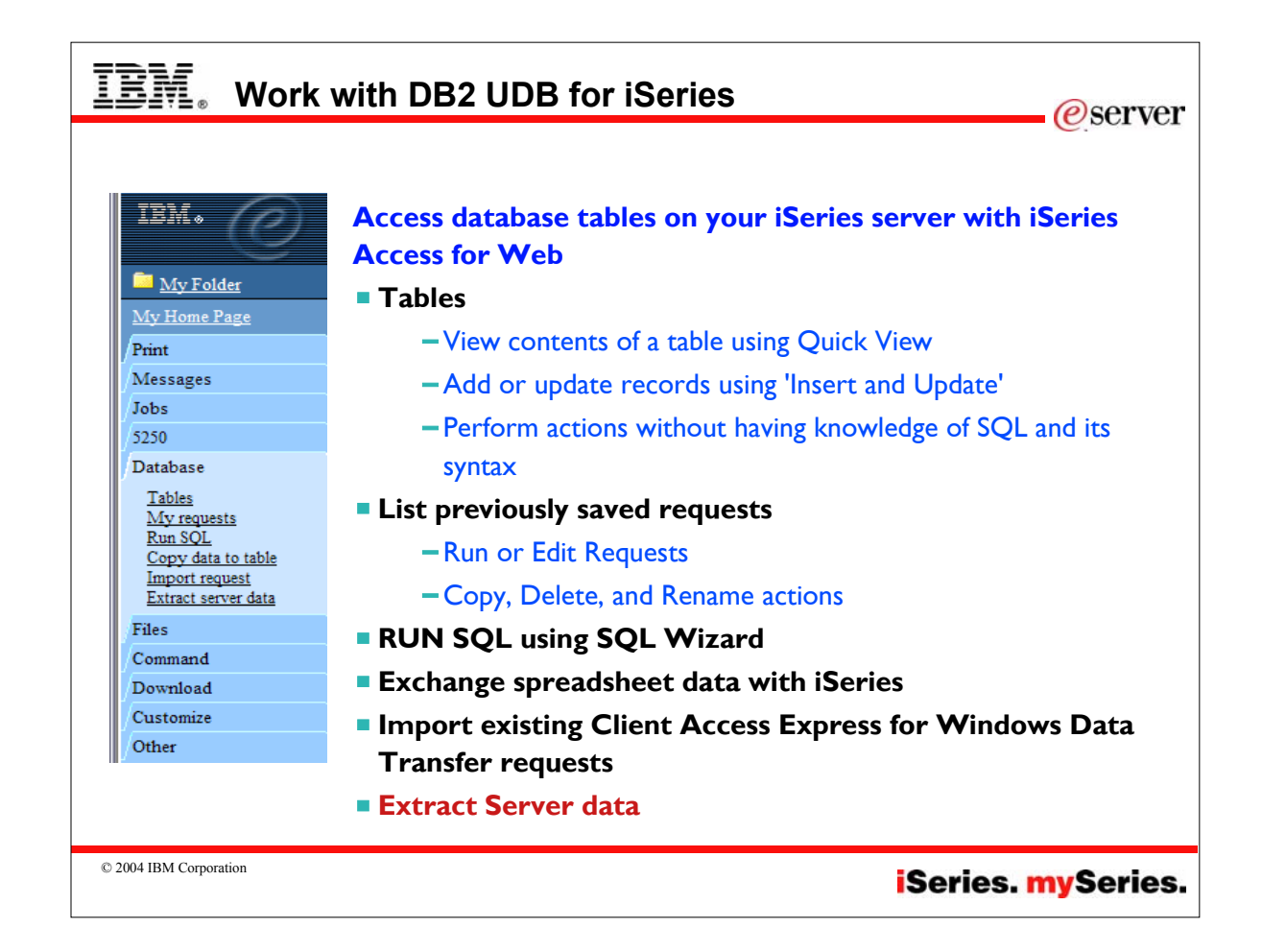

### IEM **Notes: Access database tables on iSeries***e*server **Tables** Copy data to table View a list of database tables on your iSeries server. Perform actions on these tables without having knowledge of SQL Copy existing data files from your PC to a database table on your and its syntax. iSeries server. View the contents of a table in a paged list, using the Quick view These data files can be in many action. popular file formats, including Add and update records in a table using the Insert and Update Microsoft Excel and Lotus 1-2-3. actions. Replace the contents of a table or Create your own customized SQL request for a table using the add data to an existing table. Create SQL request action. Create a new database table based on the contents of a My requests workstation file View a list of previously saved requests. Save requests for repeated use. Run or Edit requests from this list. Manage lists using the Copy, Delete, and Rename actions Import request Create and manage shortcuts to requests Import Client Access Data Transfer upload and download Run SQL requests into iSeries Access for Run SQL statements dynamically. Web copy data and SQL requests. View output as a paged list or in a popular file format, like Microsoft Imported requests are Excel or Lotus 1-2-3. (Output format depends on how you have your automatically converted to iSeries browser configured and whether the browser can locate a plug-in for Access for Web format. the output type you choose.) • Run and edit converted requests Customize how data is returned by setting options specific to the on your iSeries server just like output type. other copy data and SQL Build SELECT statements using an SQL Wizard. requests. Save requests for repeated use.

© 2004 IBM Corporation

## **iSeries mySeries.**

# **Notes: Run SQL**

## **SQL Output Details**

When the SQL statement is run, the output is displayed in the browser, or it can be loaded using another application or saved to a file. The output behavior is dependent on the selected SQL output type and on the current browser settings. Most output types support settings for additional output customization. The following output types are supported:

- Preview Paged-table list format, displayed in the browser. The maximum number of rows returned in the list can be limited, using Customization to set a database preference.
- Comma Separated Value -Text format where fields are separated by commas.
- Data Interchange Format Format that represents data in rows and columns. The DIF format is used for data interchange between spreadsheet programs and other application programs.
- Hyper Text Markup Language Format commonly used by internet browsers. The rows per table setting controls whether the output is returned as a paged-list, similar to the preview type, or as a single HTML page.
- Lotus 1-2-3 Version 1- Format used by Lotus 1-2-3 Version 1. The generated output can also be used with newer versions of the Lotus 1-2-3 application. Output is truncated to 8192 rows, since 8192 rows is the maximum sheet size supported by the Lotus 1-2 3 version 1 format.
- Microsoft Excel 3 Binary Interchange File Format used by Microsoft Excel 3. The generated output can also be used with newer versions of the Microsoft Excel application. Output is truncated to 16384 rows, since 16384 rows is the maximum number of rows supported by the Microsoft Excel 3 format.
- © 2004 IBM Corporation

Microsoft Excel 4 - Binary Interchange File Format used by Microsoft Excel 4. The generated output can also be used with newer versions of the Microsoft Excel application. Output is truncated to 16384 rows, since 16384 rows is the maximum number of rows supported by the Microsoft Excel 4 format.

*e* server

- Text Plain Plain text format used for editing, displaying and printing. No separator characters are placed between the fields of data.
- Text Tab Delimited Text format where fields are separated by tab characters.

### **Format Details**

The format settings control how values in date and time columns are returned.

Available formats are the short, medium, long, and full formats for the current language. The standard ISO date and time formats are also available.

Some languages do not support four different date and time formats. Therefore, some entries in the format lists can be identical.

## **Connection Details**

The connection setting controls the database connection used to run the SQL statement.

Database connections can be defined by the system administrator, using Database Customization

## **iSeries**. mySeries.

## **Notes: V5R3 Database enhancements***e* server Database enhancements Access for Web enables you to work with the iSeries database through a pure SQL interface. Access for Web provides wizards for building the SQL request, wizards for directly updating a database table, or drop database output into an Excel spreadsheet, and much more. Most useful is that the iSeries administrator can create database requests, and then through OS/400 user/group profiles enable end users to run only the database requests that they have been granted access to. (see article written by Janet Weber) New in the V5R3 version of Access for Web are: Prompted Requests - the V5R2 version of Access for Web enables one to build an SQL request, save it, and rerun it -- as well as making it available to others to run. With the beta Access for Web one can now build a request that will prompt the end user for one or more conditional values (such as customer number, part number, telephone number, etc) when the request is run. The results of the request can be viewed in the end user browser, attached to an email, shown in an Excel spreadsheet, or put in a file or Personal Folder. The Access for Web SQL Wizard has been enhanced to build these prompted requests. You can also use the 'Run SQL' action to manually create statements with parameter markers (Note: values for the parameter markers must be supplied using an HTML form or URL parameters when the request is run). Support for the XML spreadsheet format used by Microsoft Excel 2002 - both the Run SQL and Copy Data to Table now support this. 'Extract Server Data' - is a new action under the Database tab. Extract Server Data can be used to retrieve information about objects on the iSeries server, and then store the results in a database table. General object information can be retrieved for any iSeries object type. Object specific information can also be retrieved for the following object types: Directory entries, Messages, Software fixes, Software<br>products, System pool, User profiles (see Figure 8). For example, I could easil 100 MB of storage in the IFS, or I might want to know what users have had more than 2 invalid signon attempts in the past three months. This very powerful capability lets you look at your iSeries information in any manner that is of importance to you.

© 2004 IBM Corporation

## **iSeries**. mySeries.

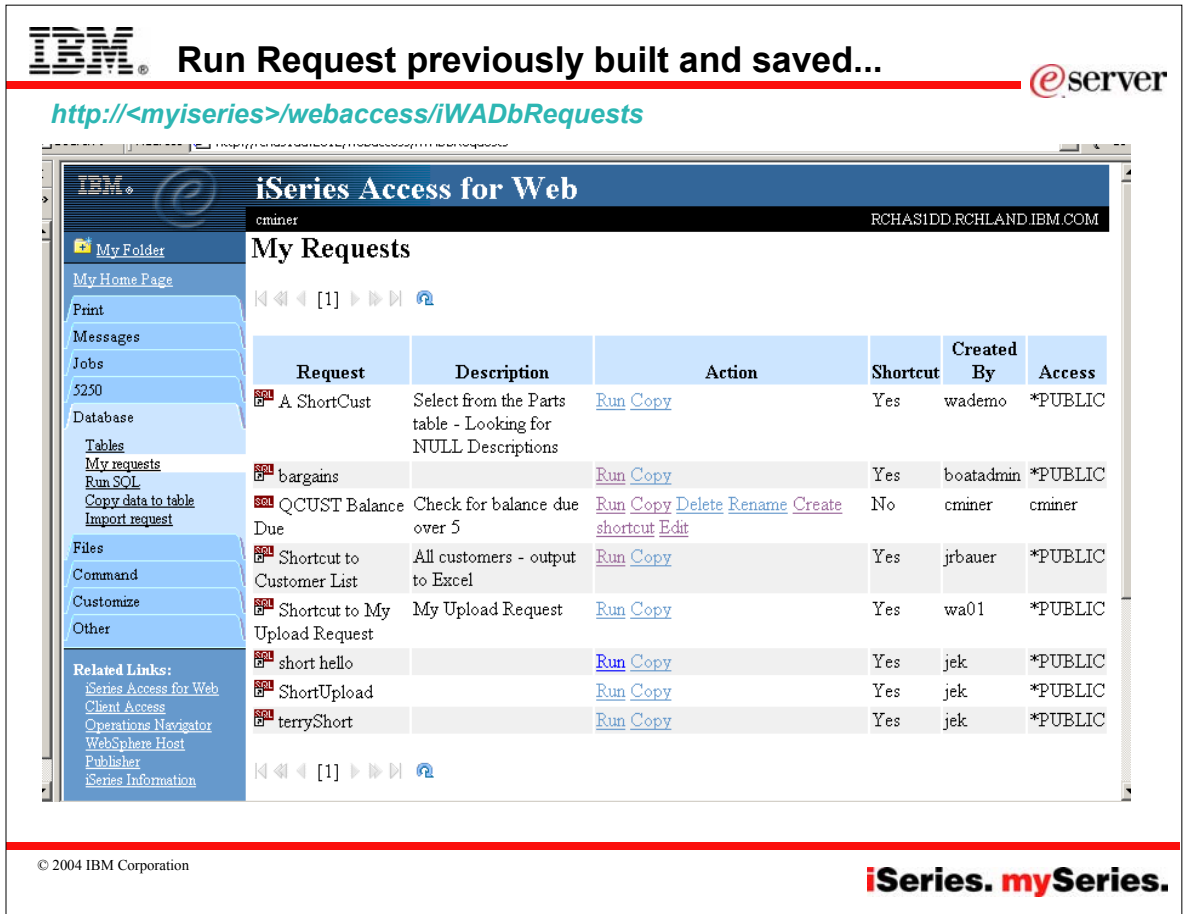

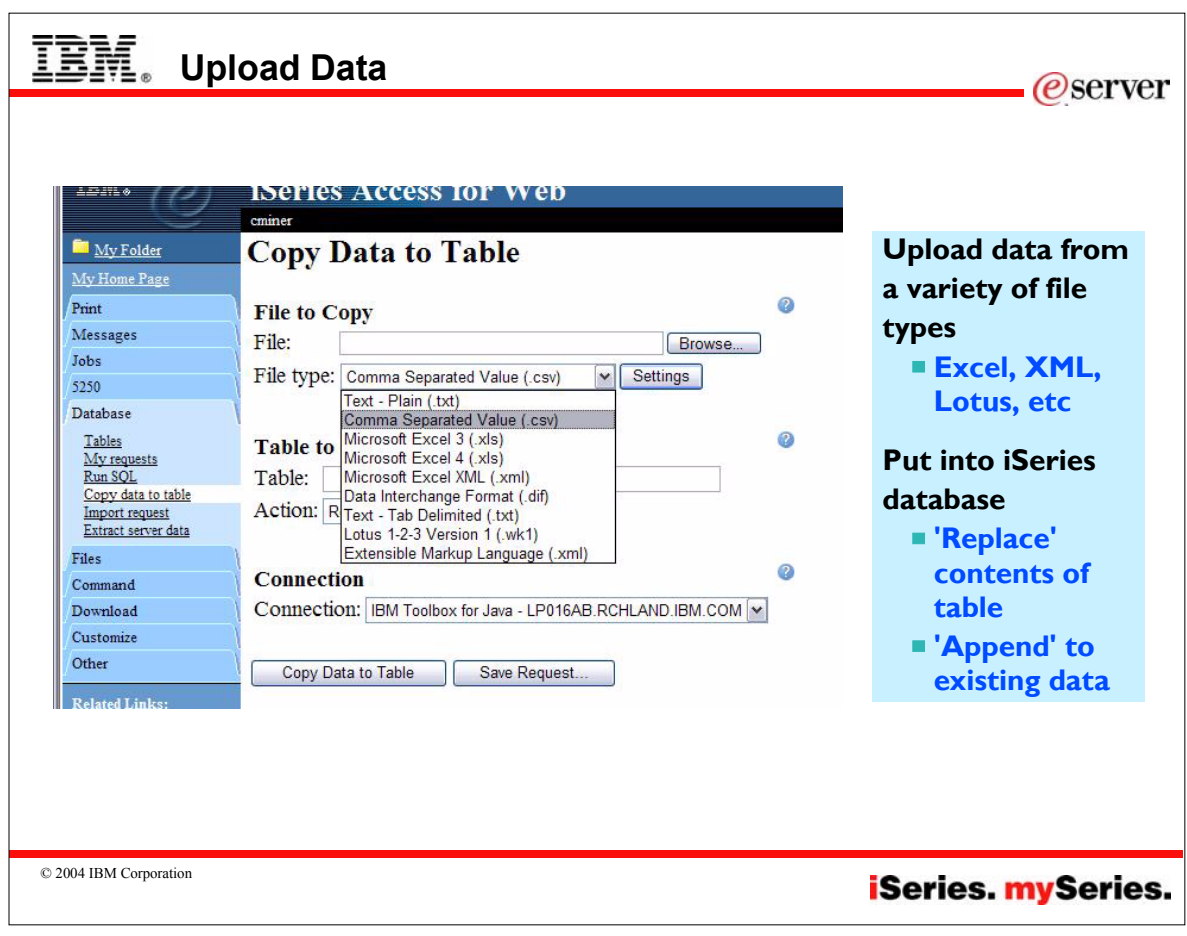

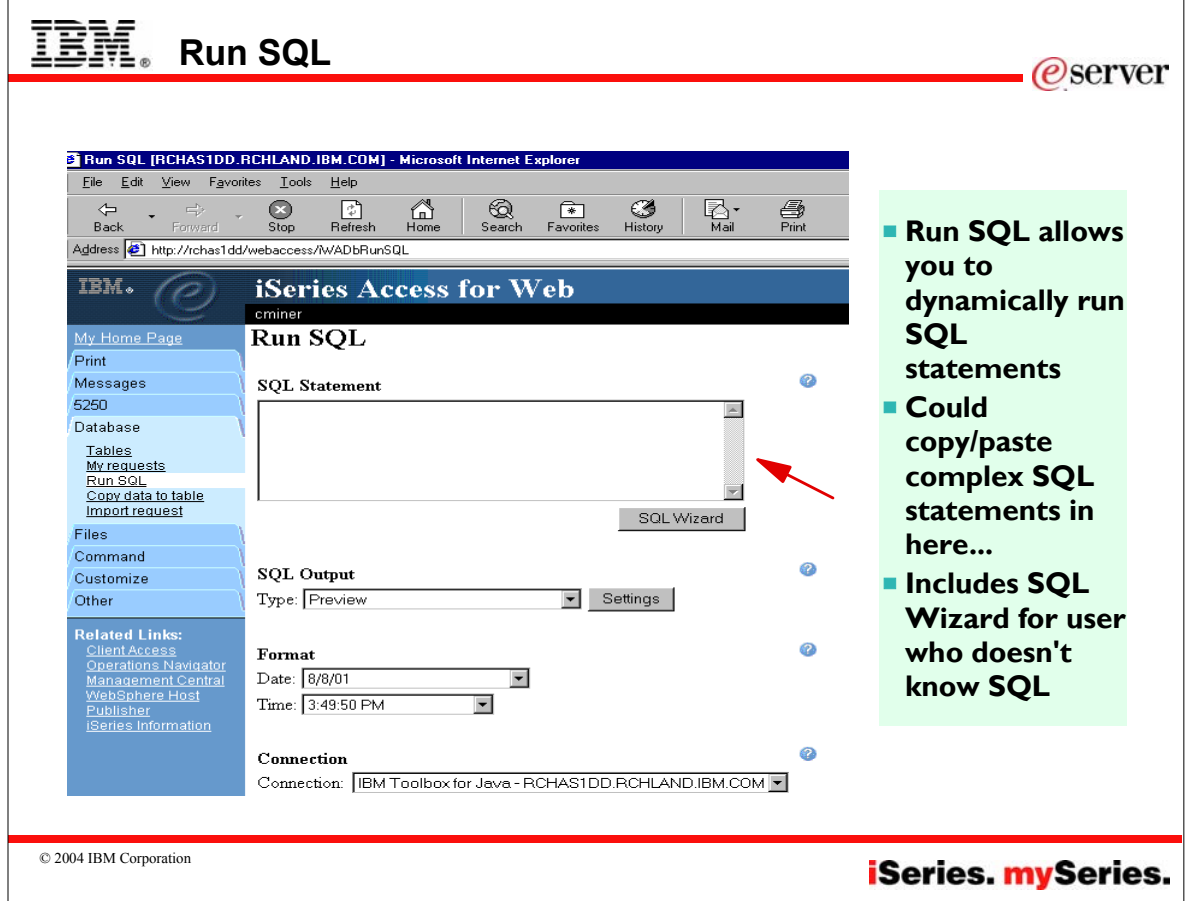

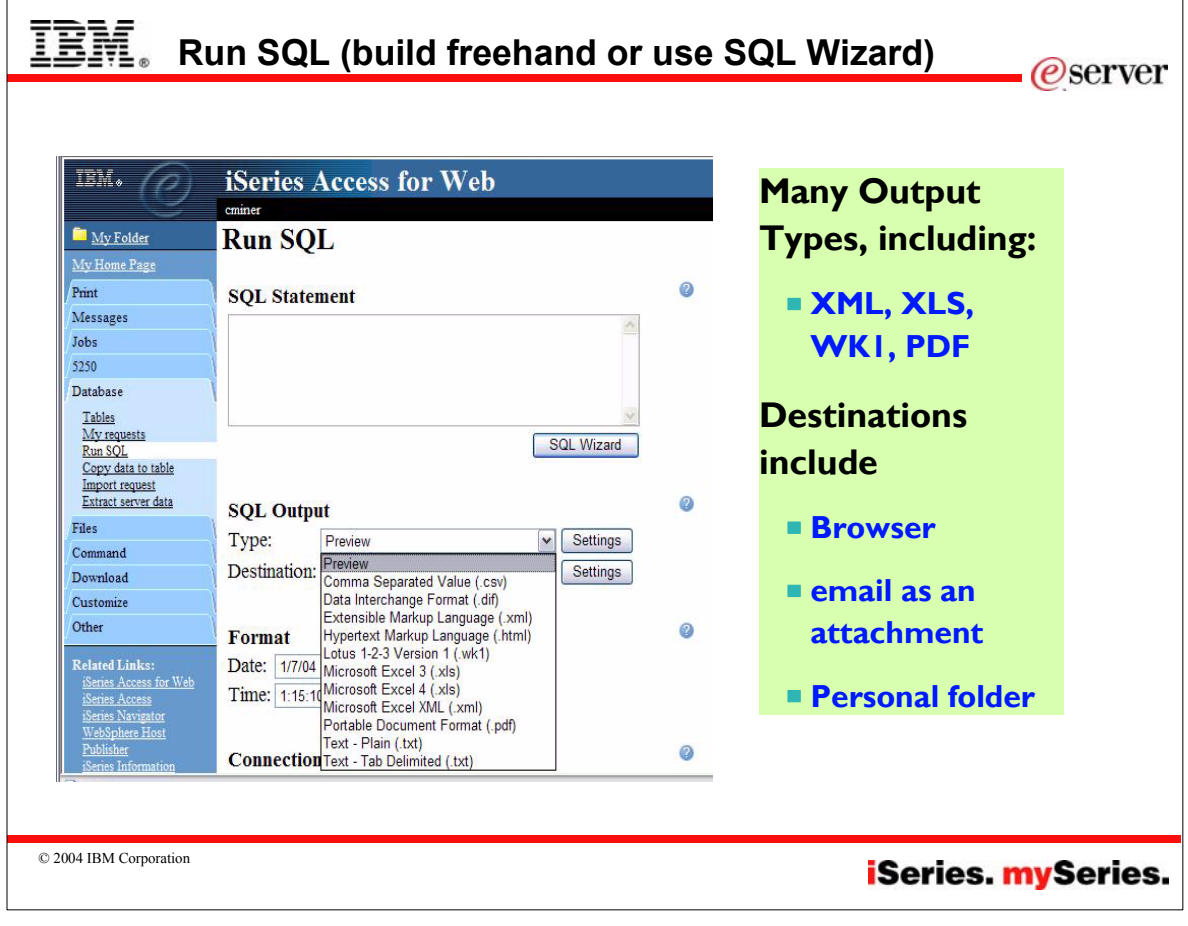

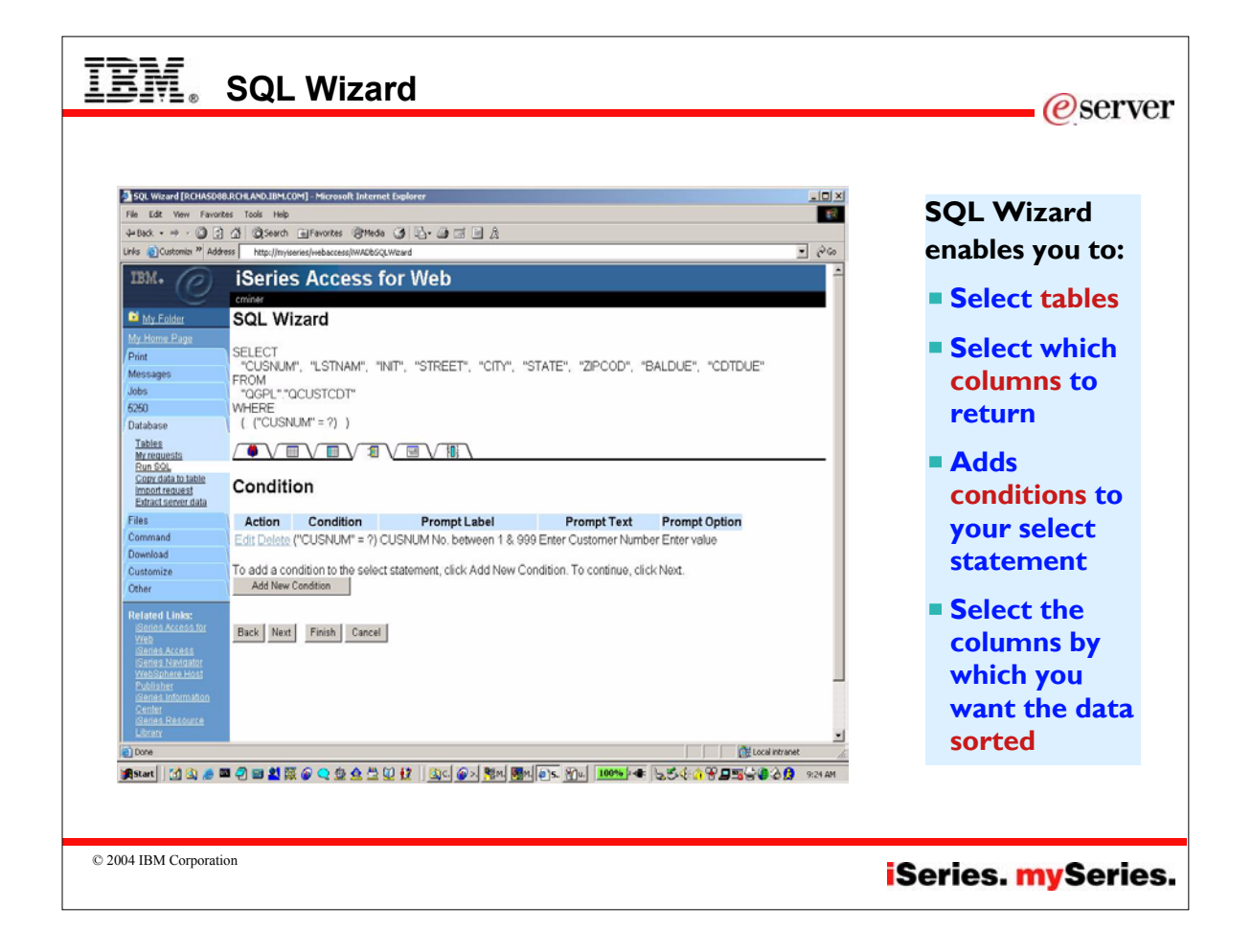

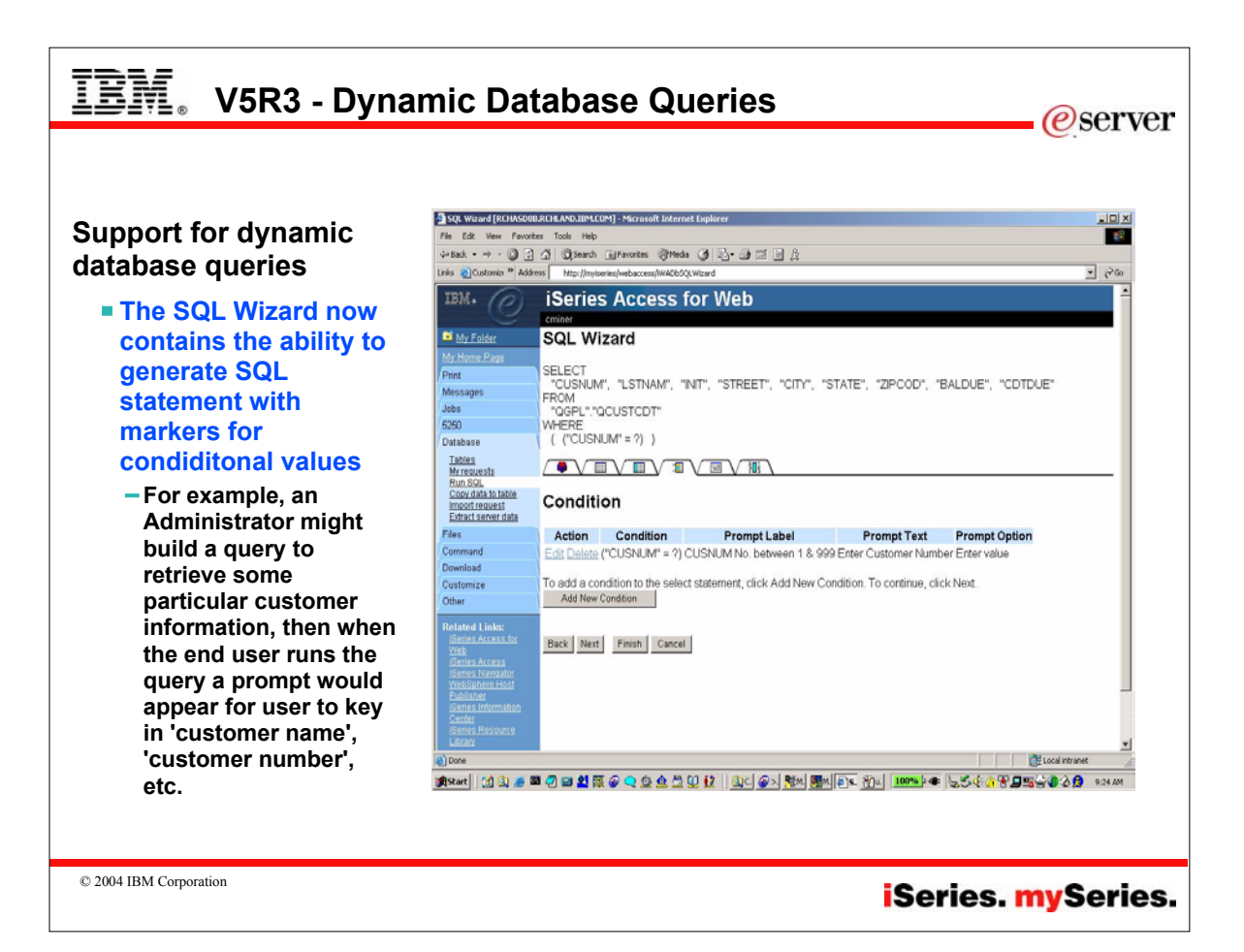

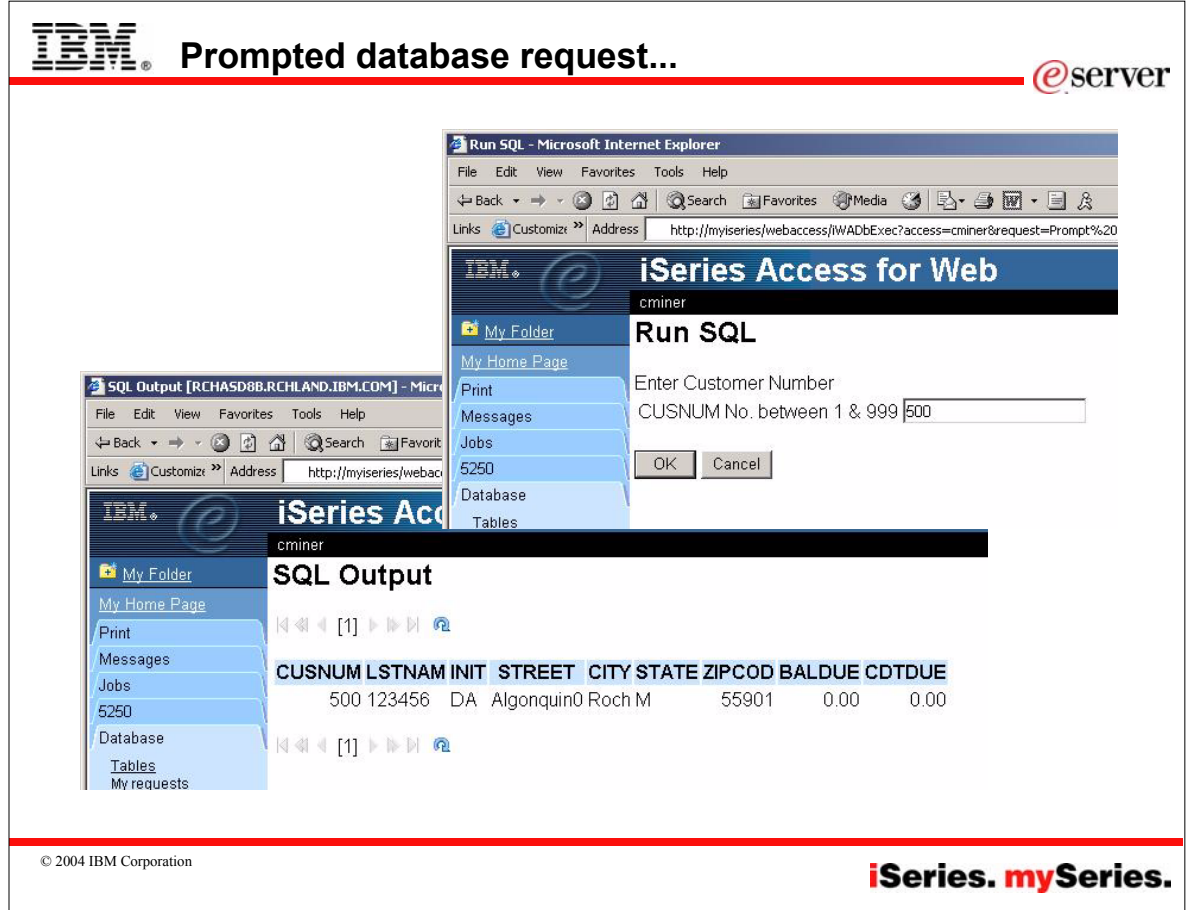

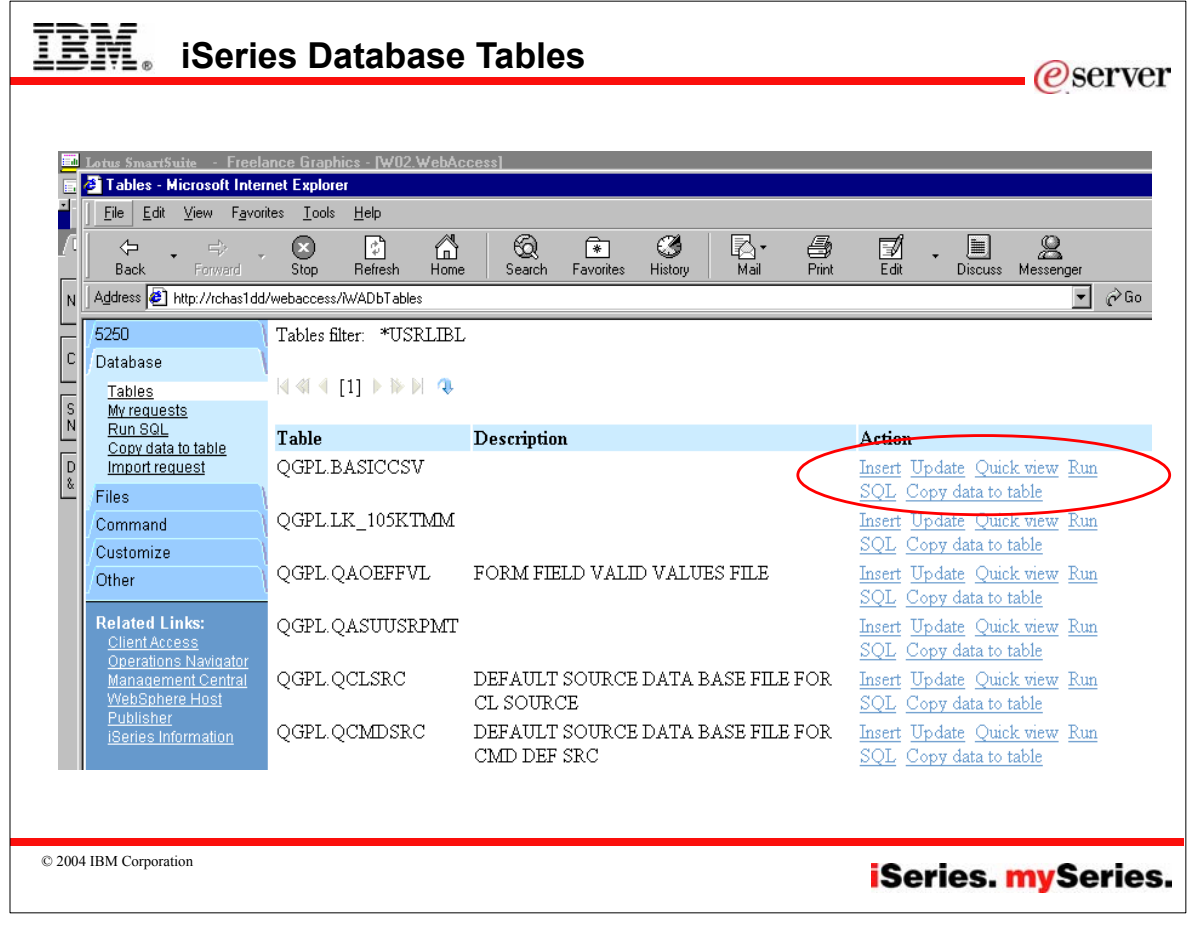

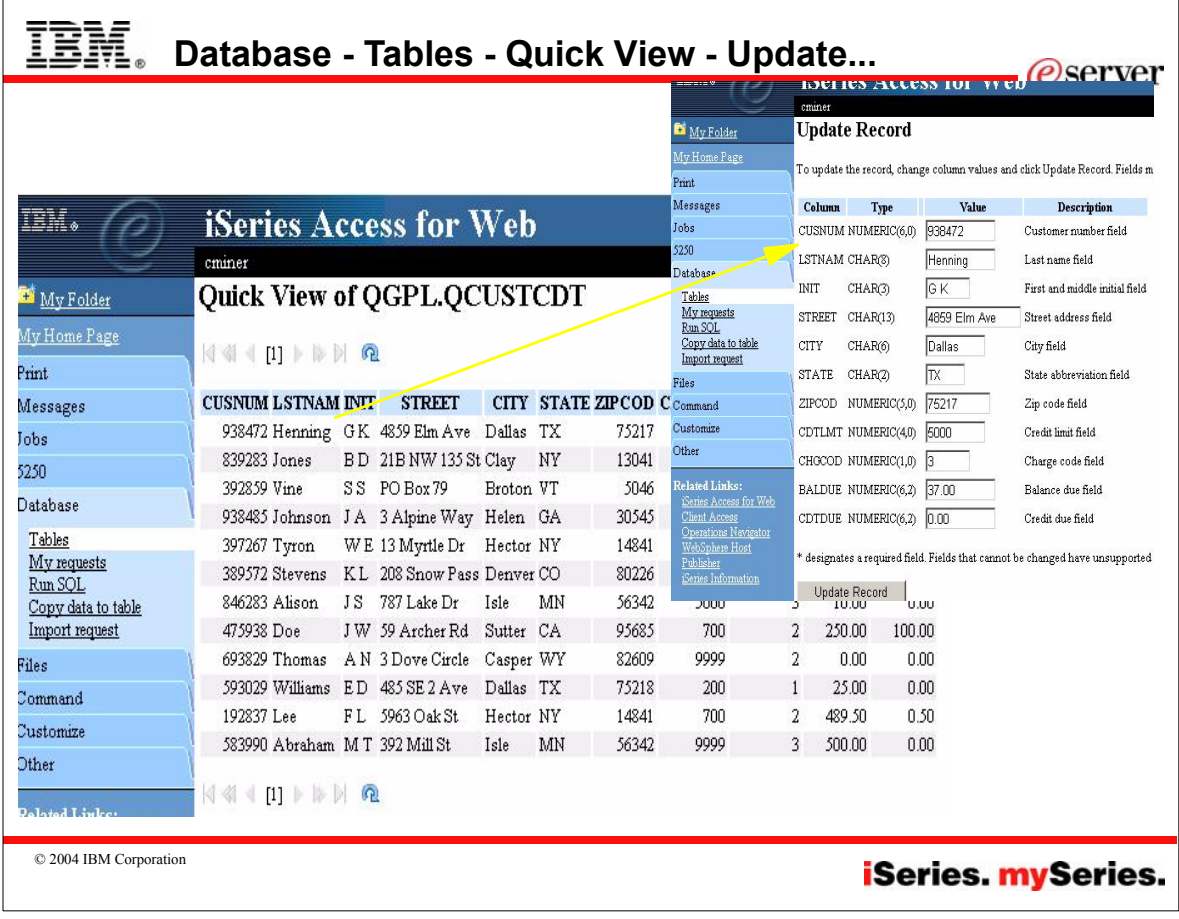

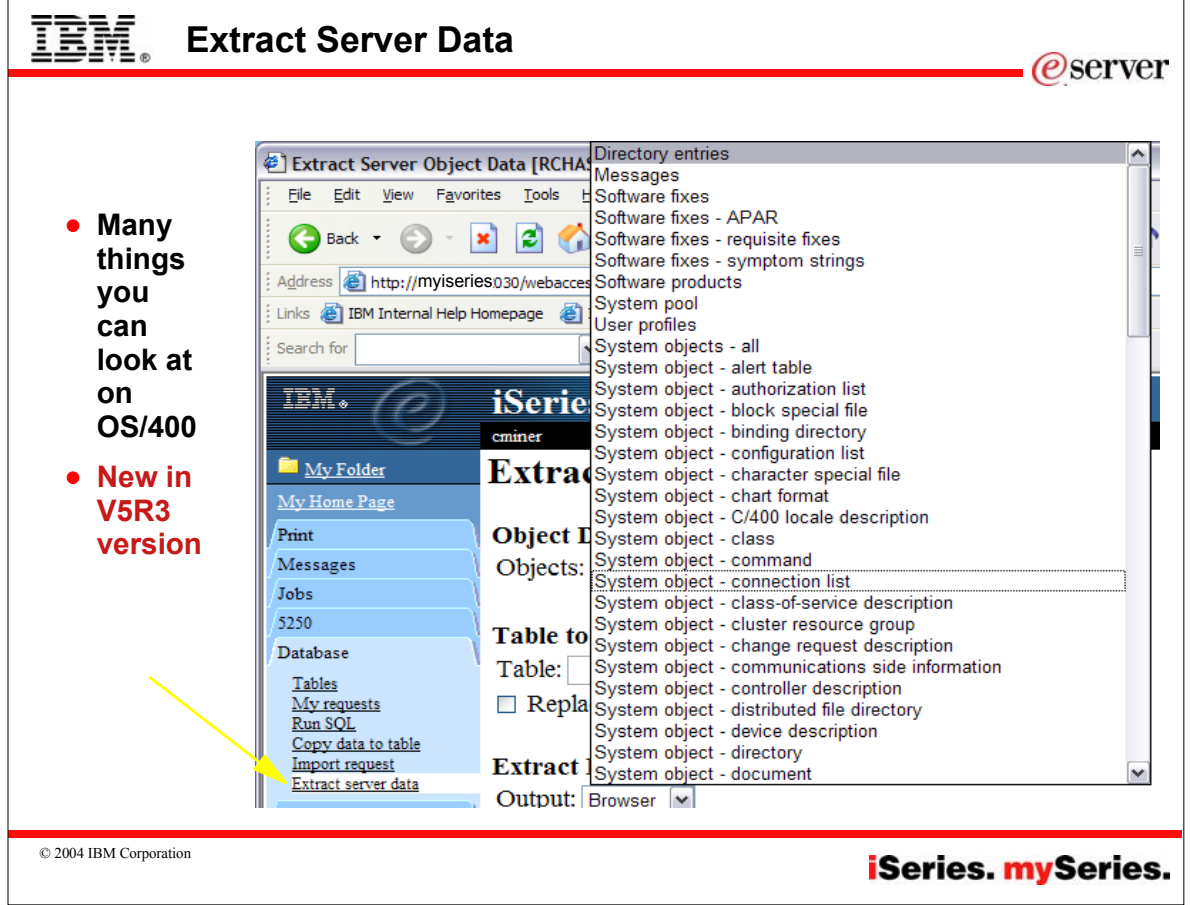

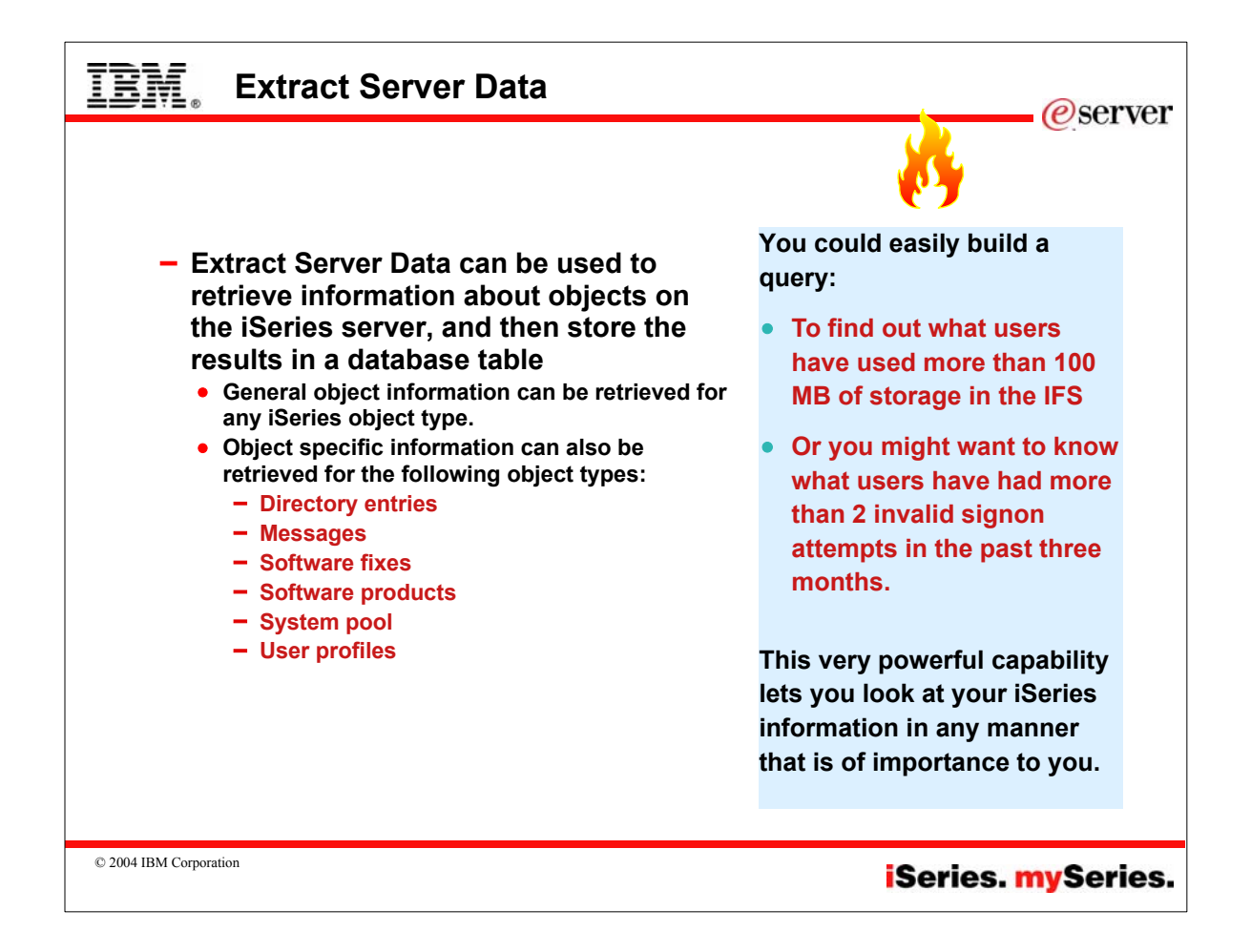

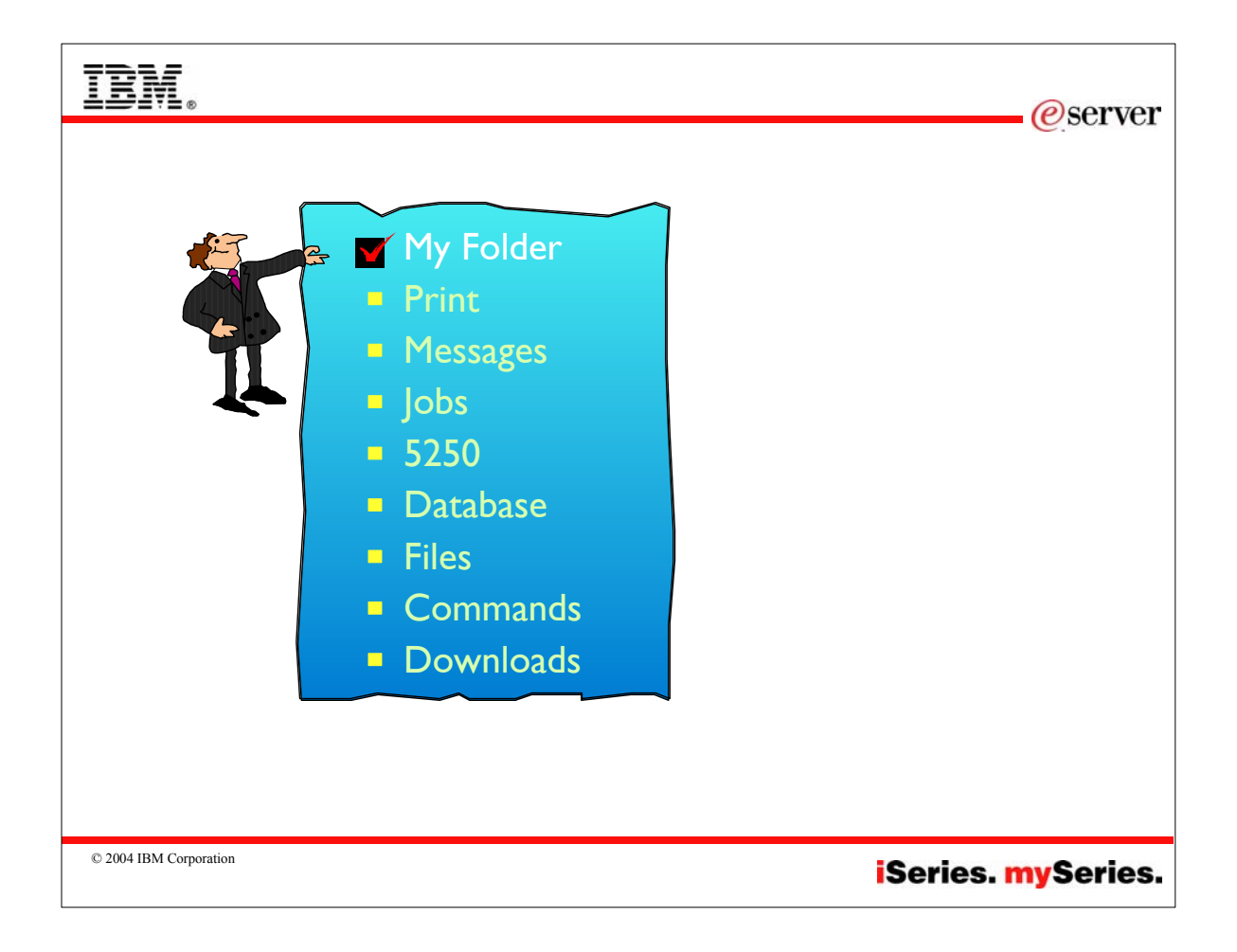

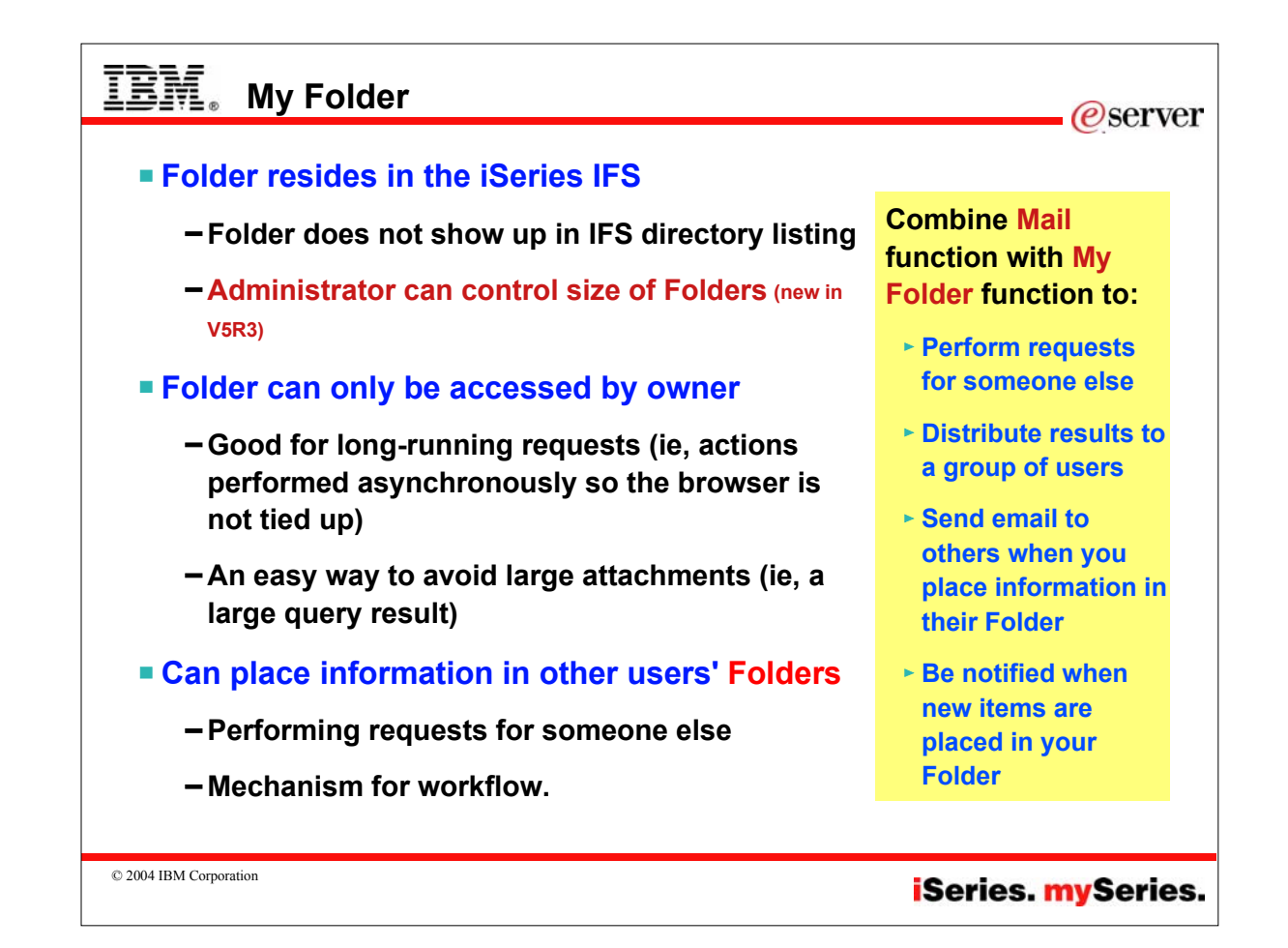

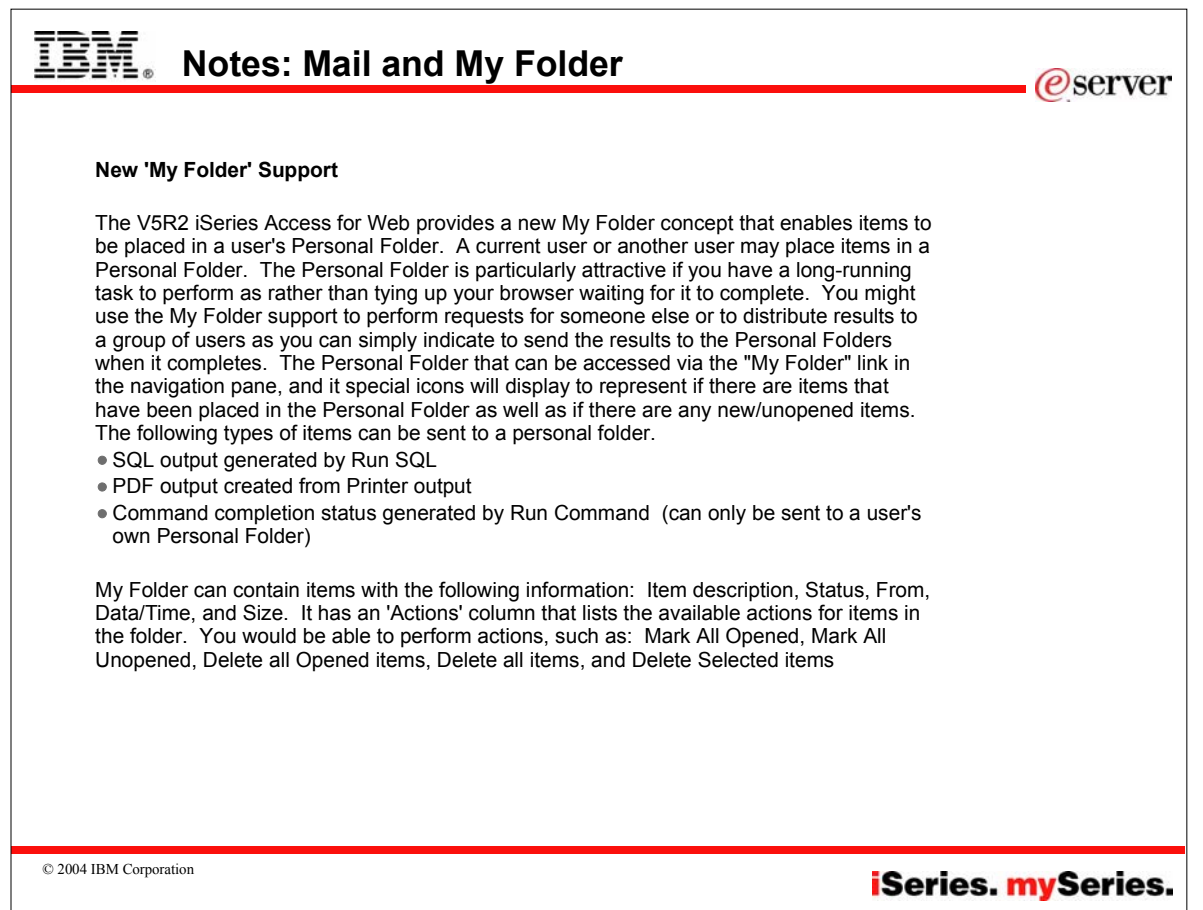

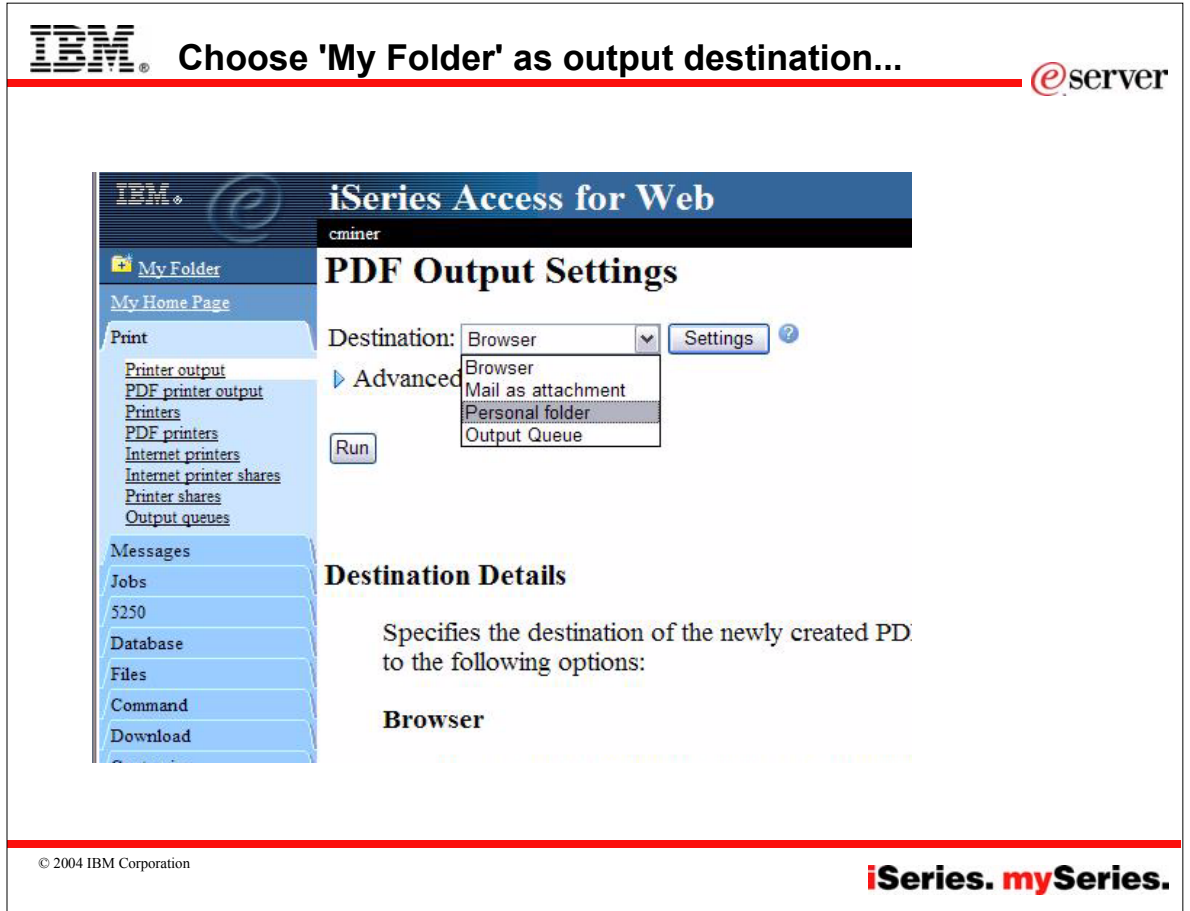

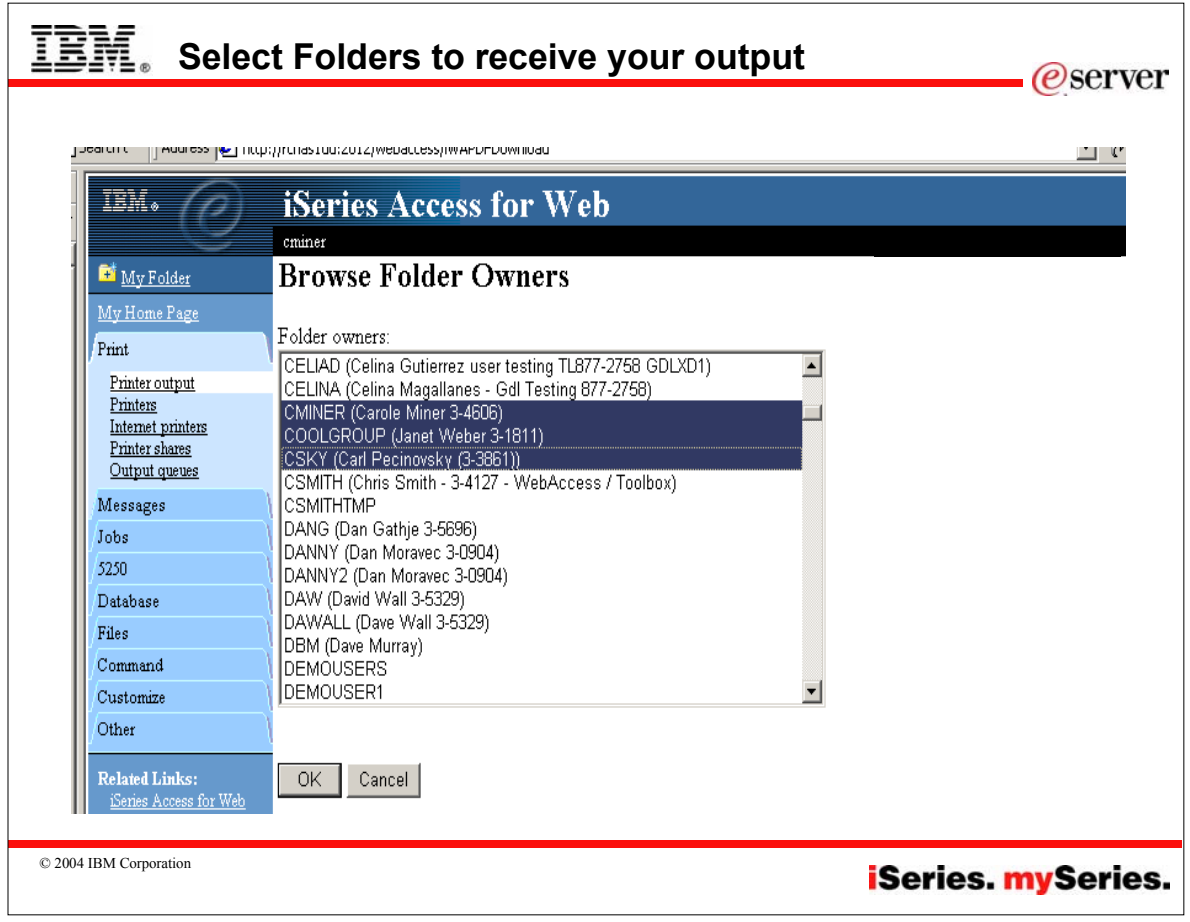

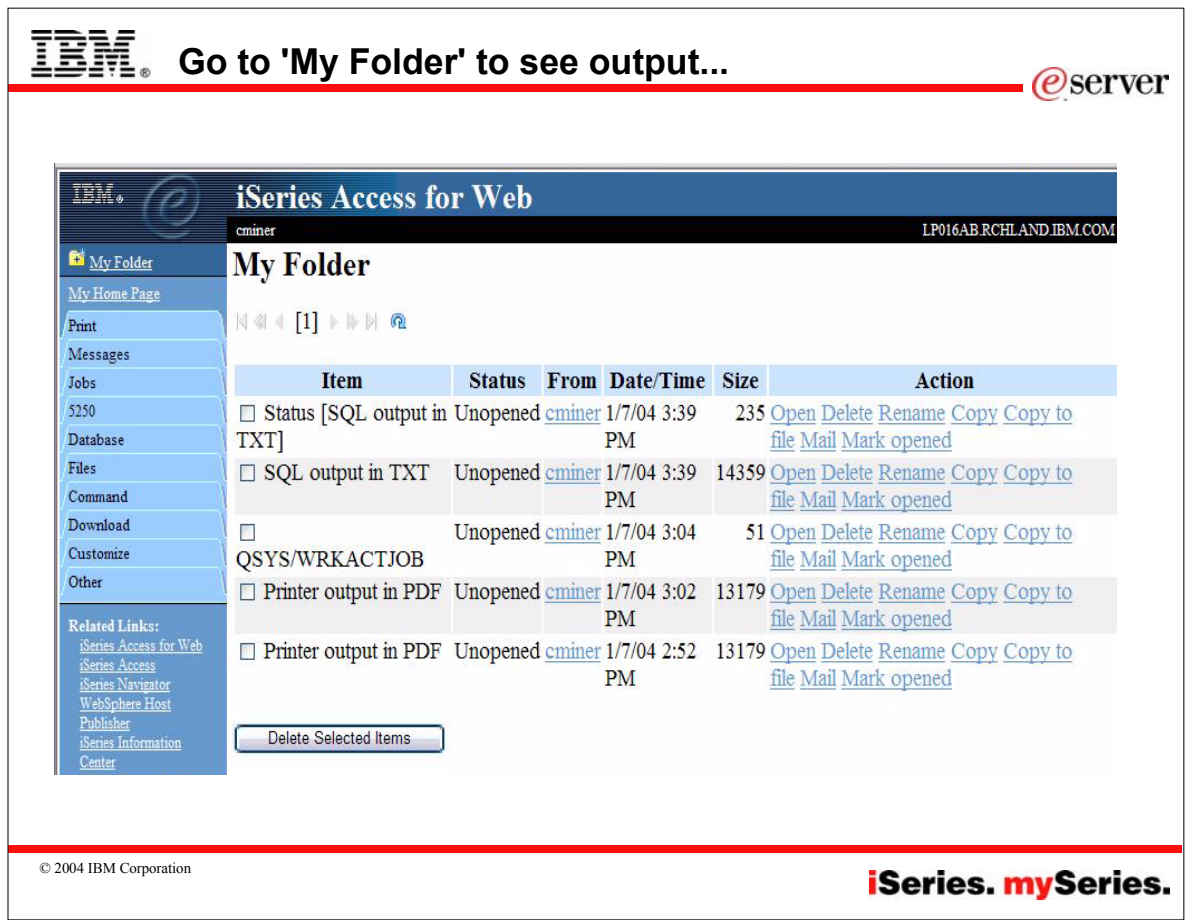

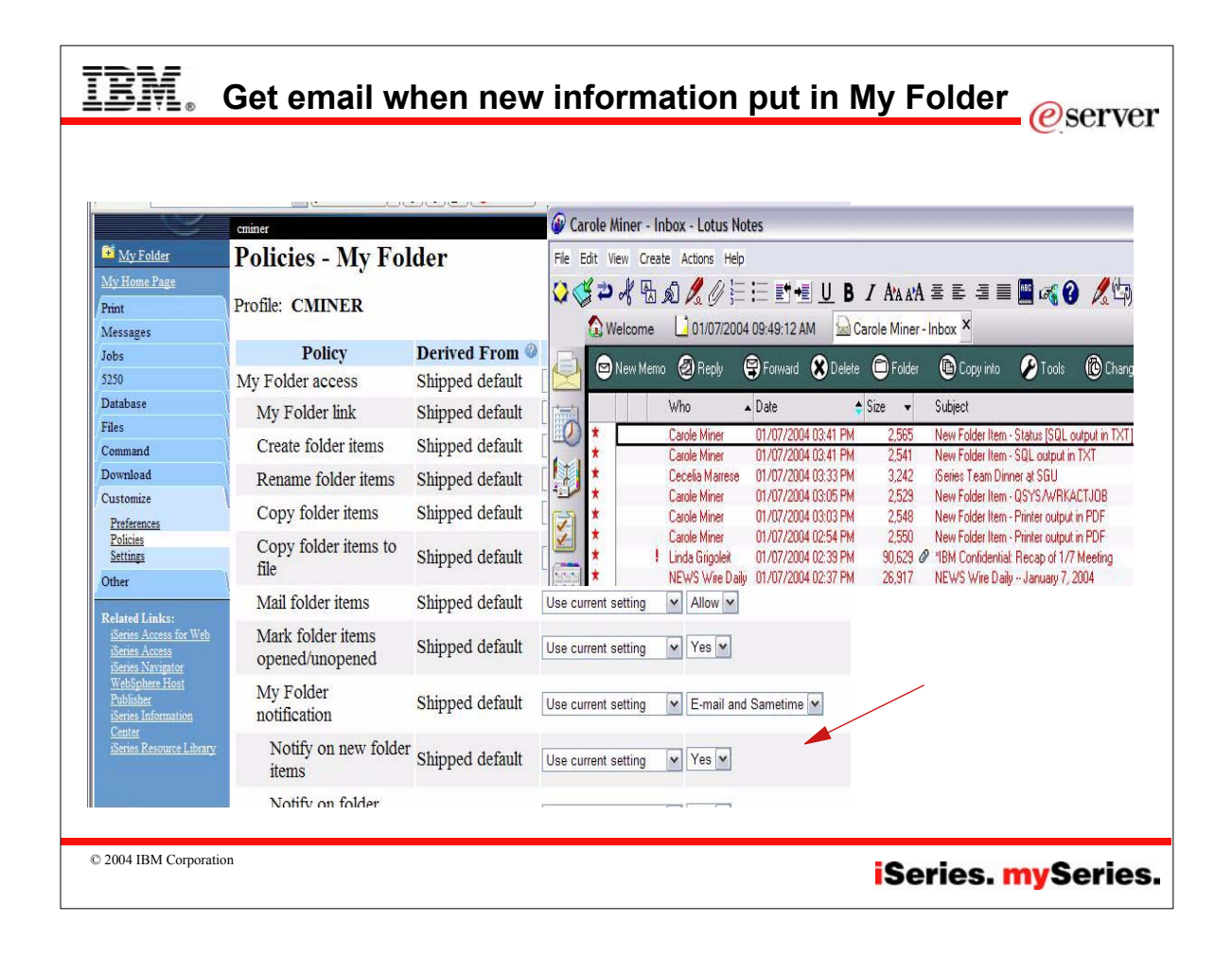
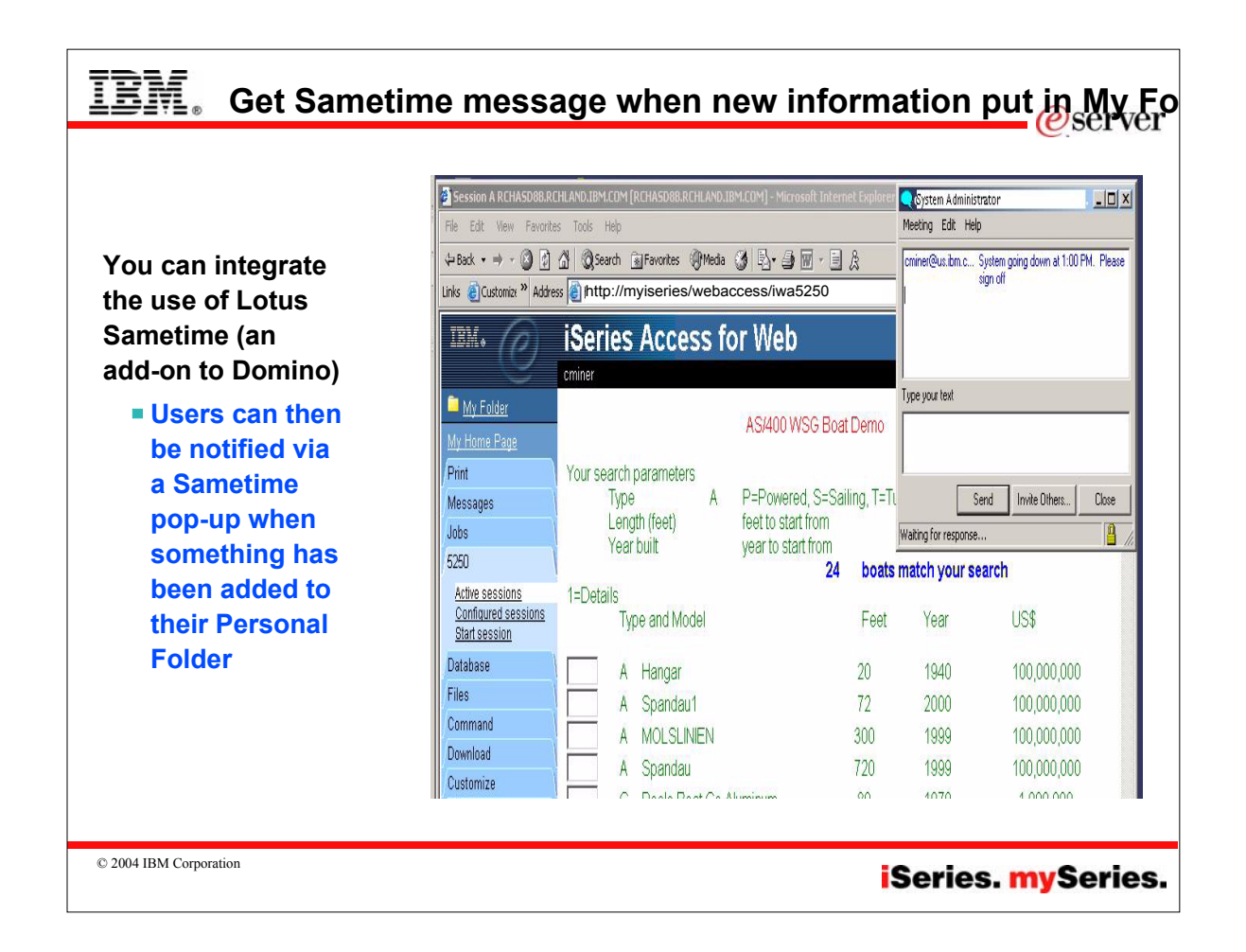

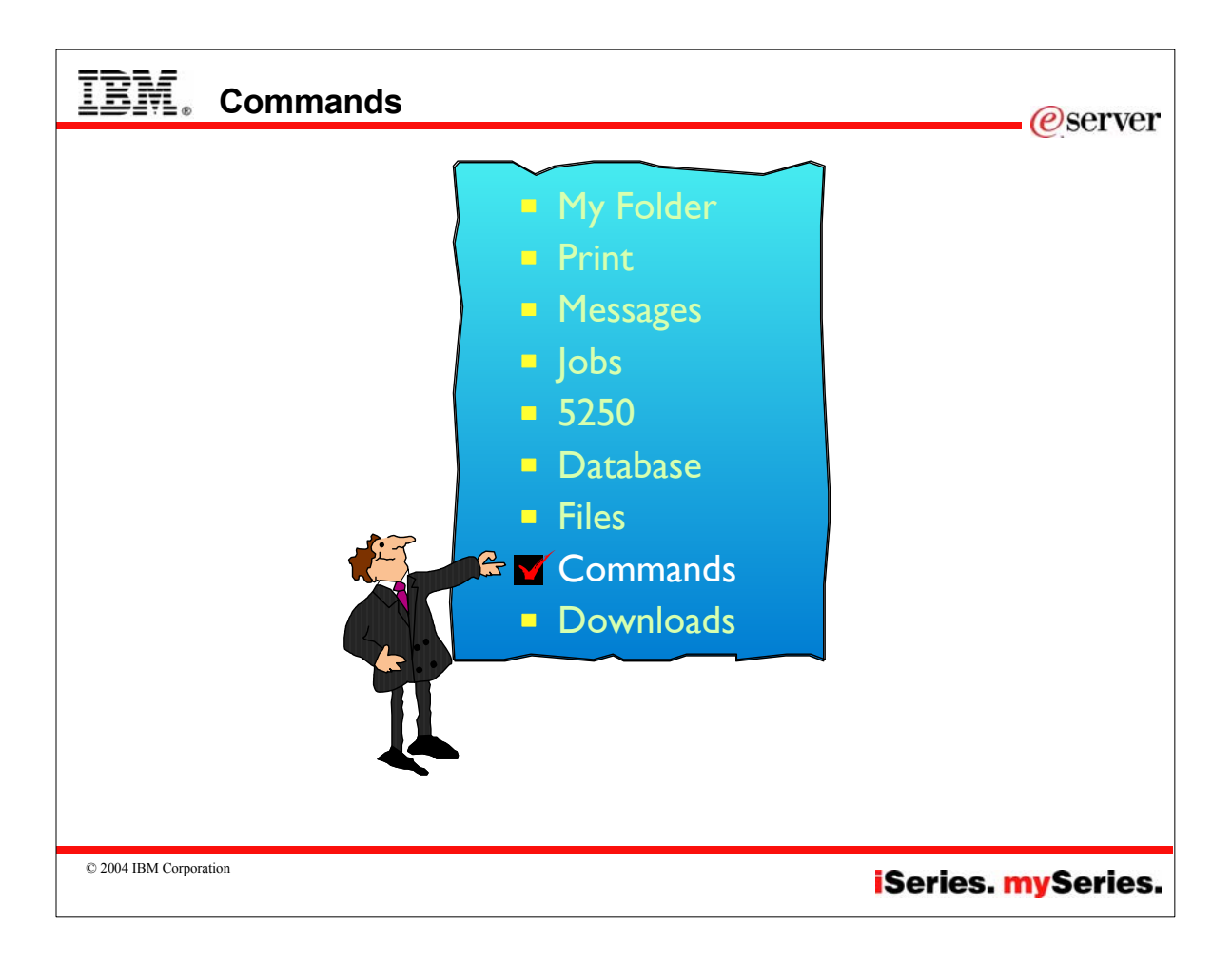

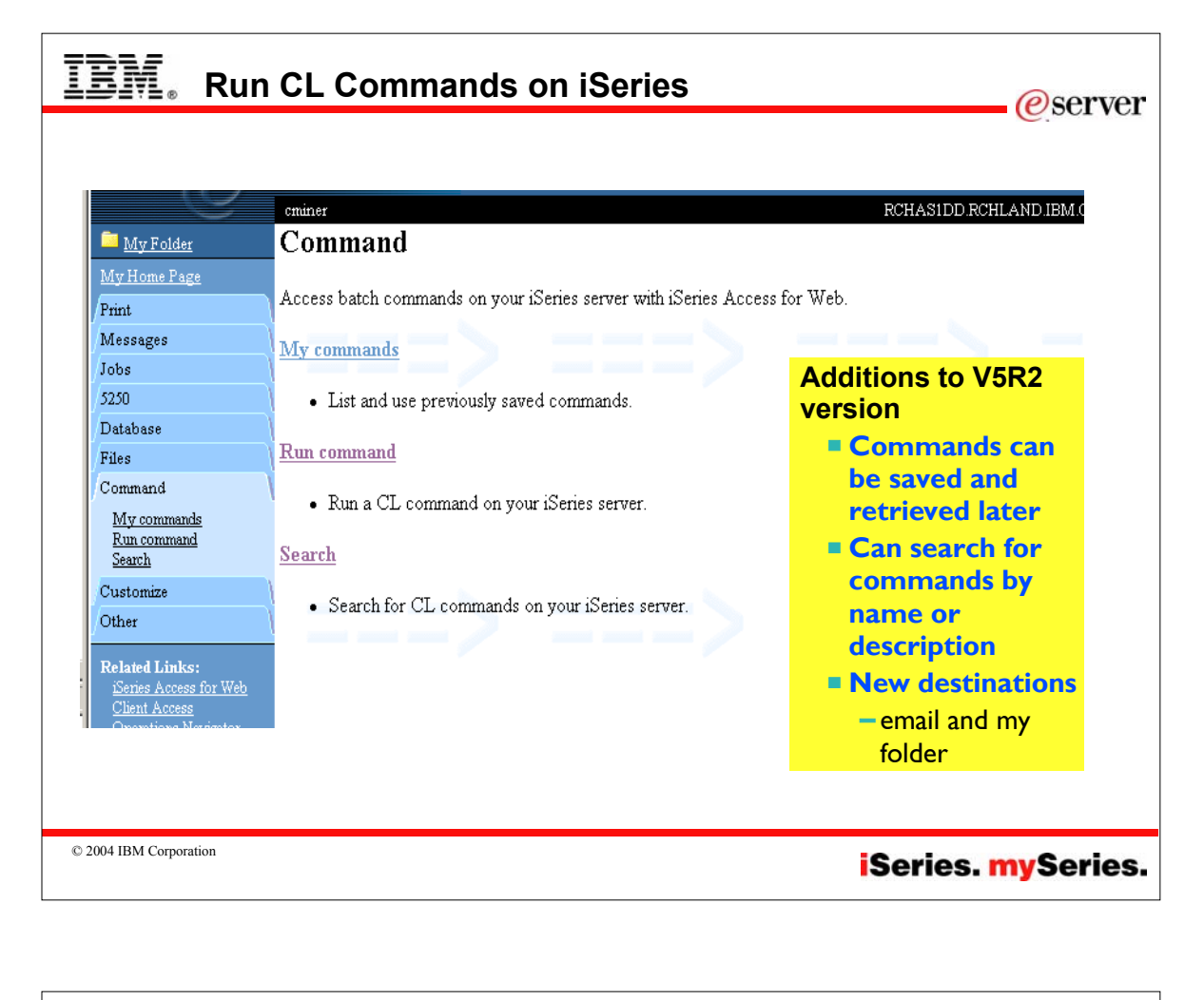

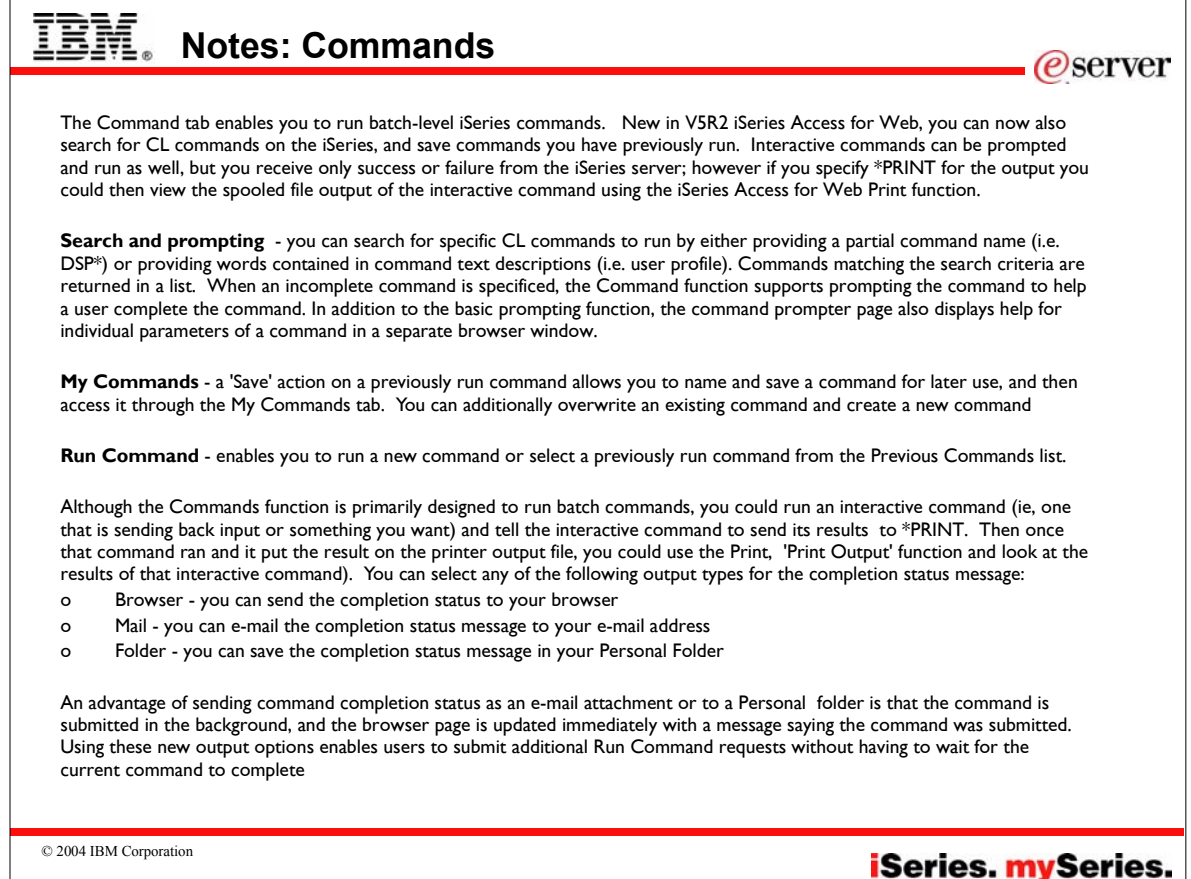

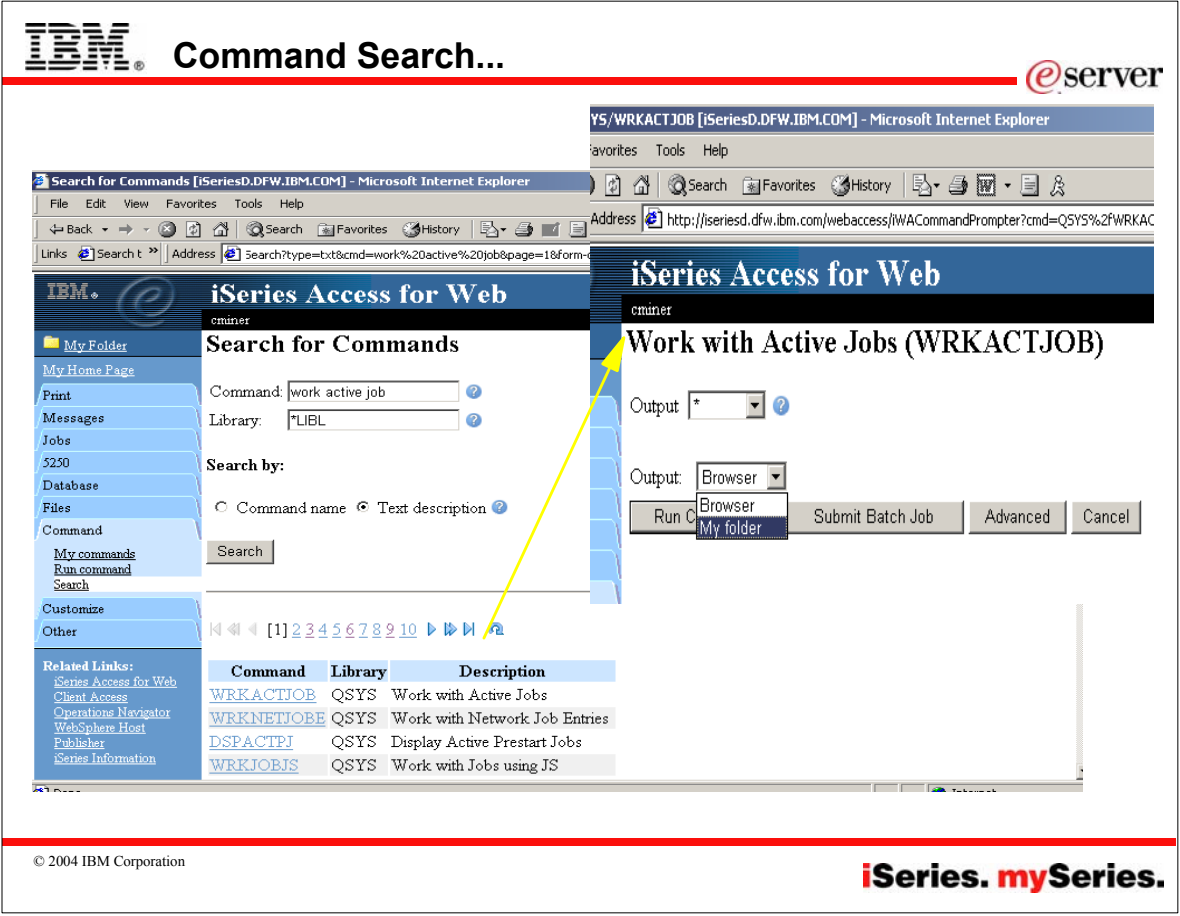

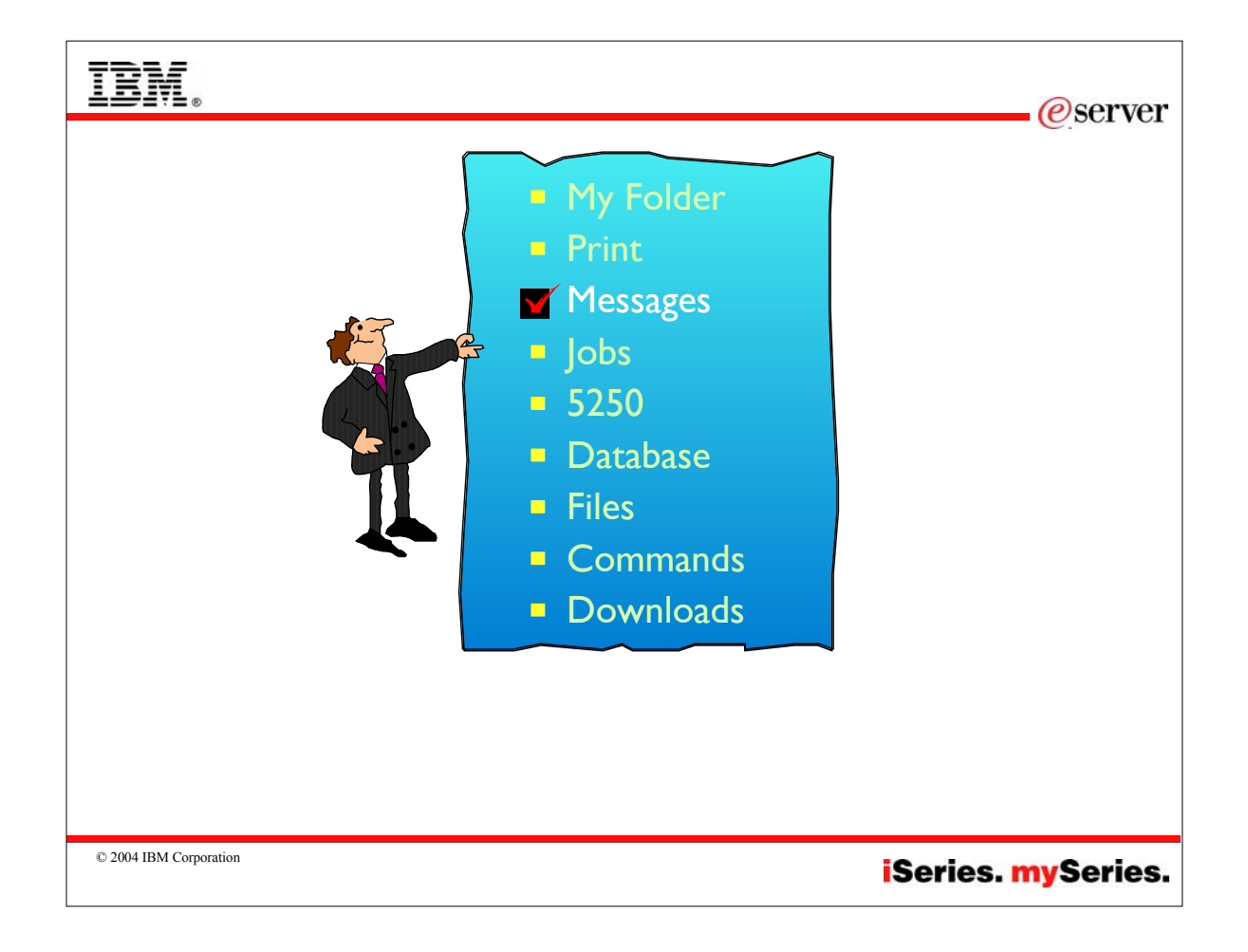

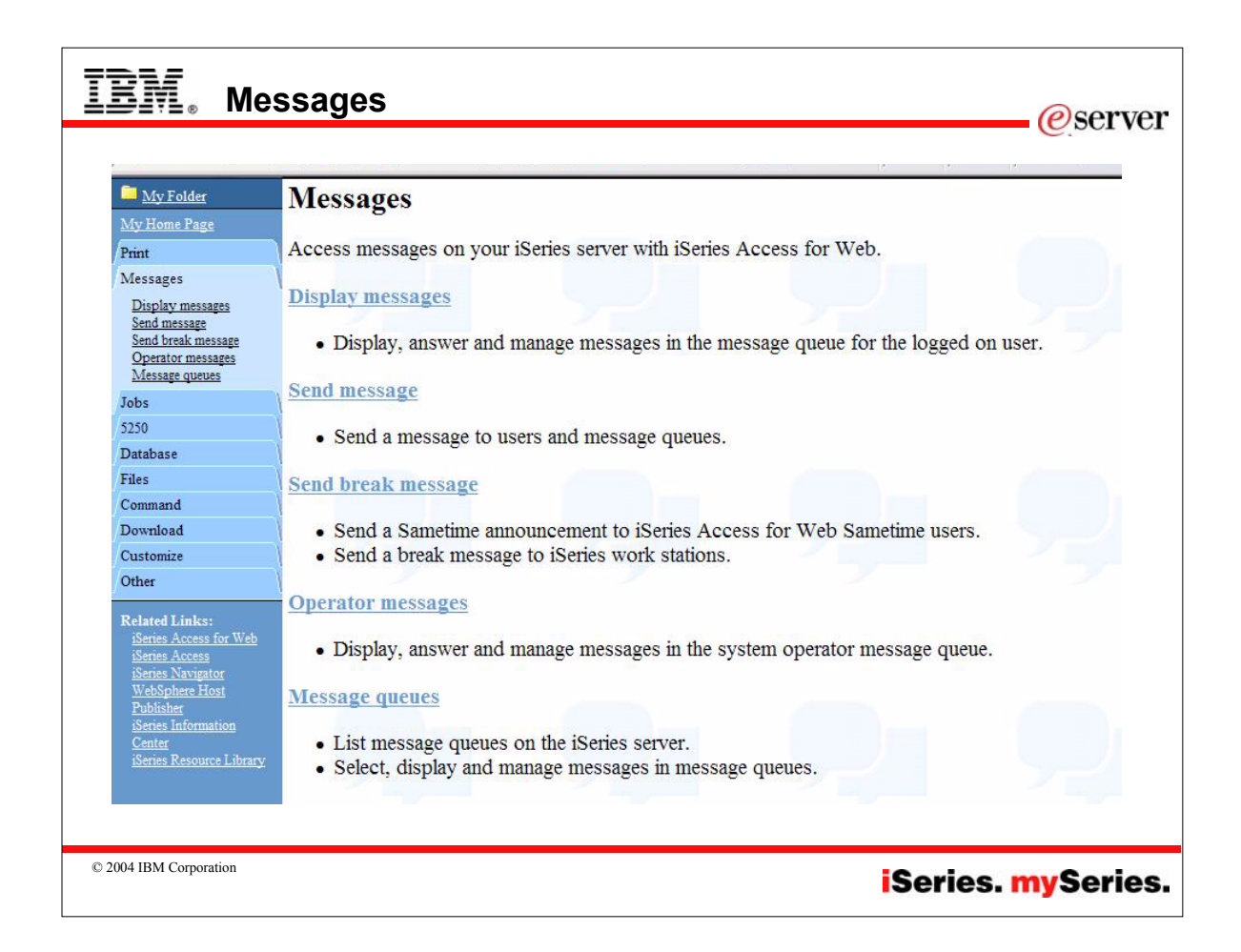

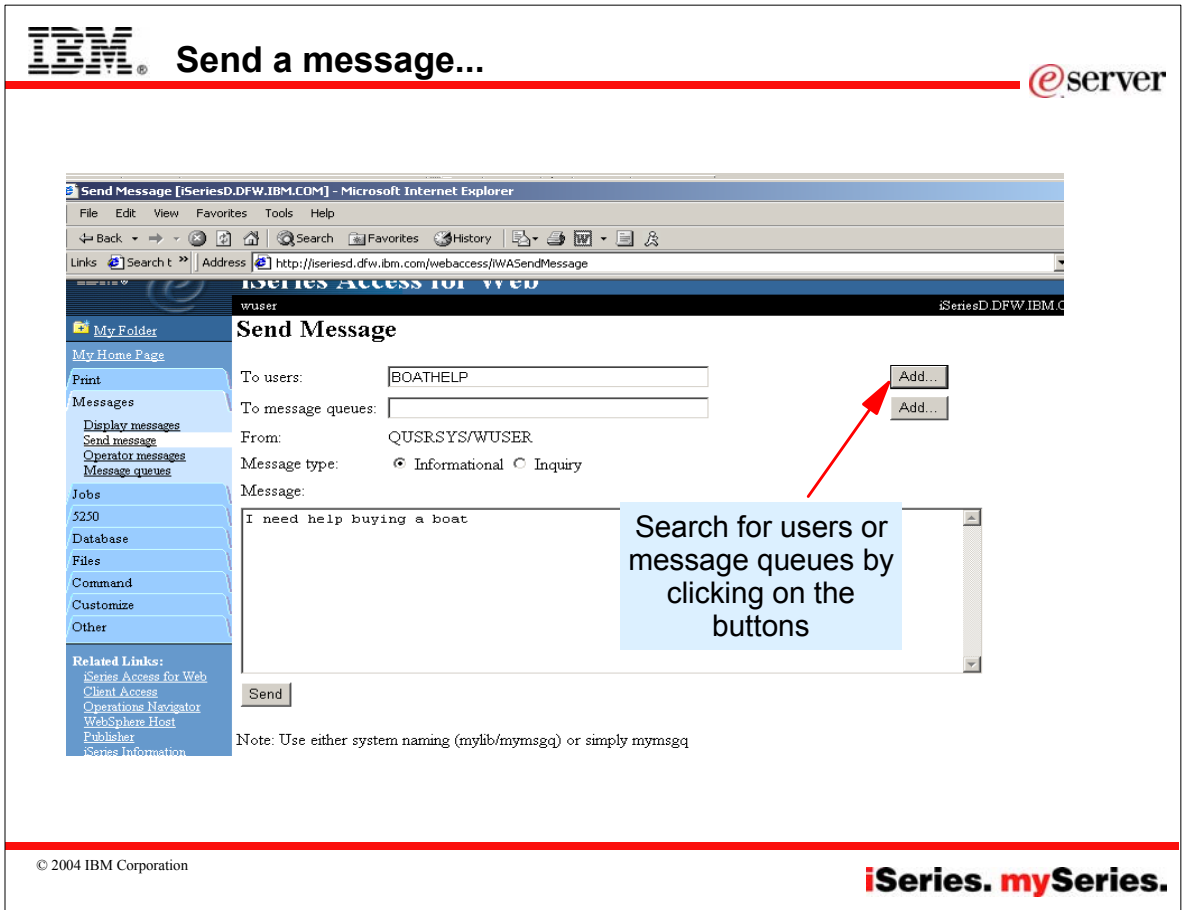

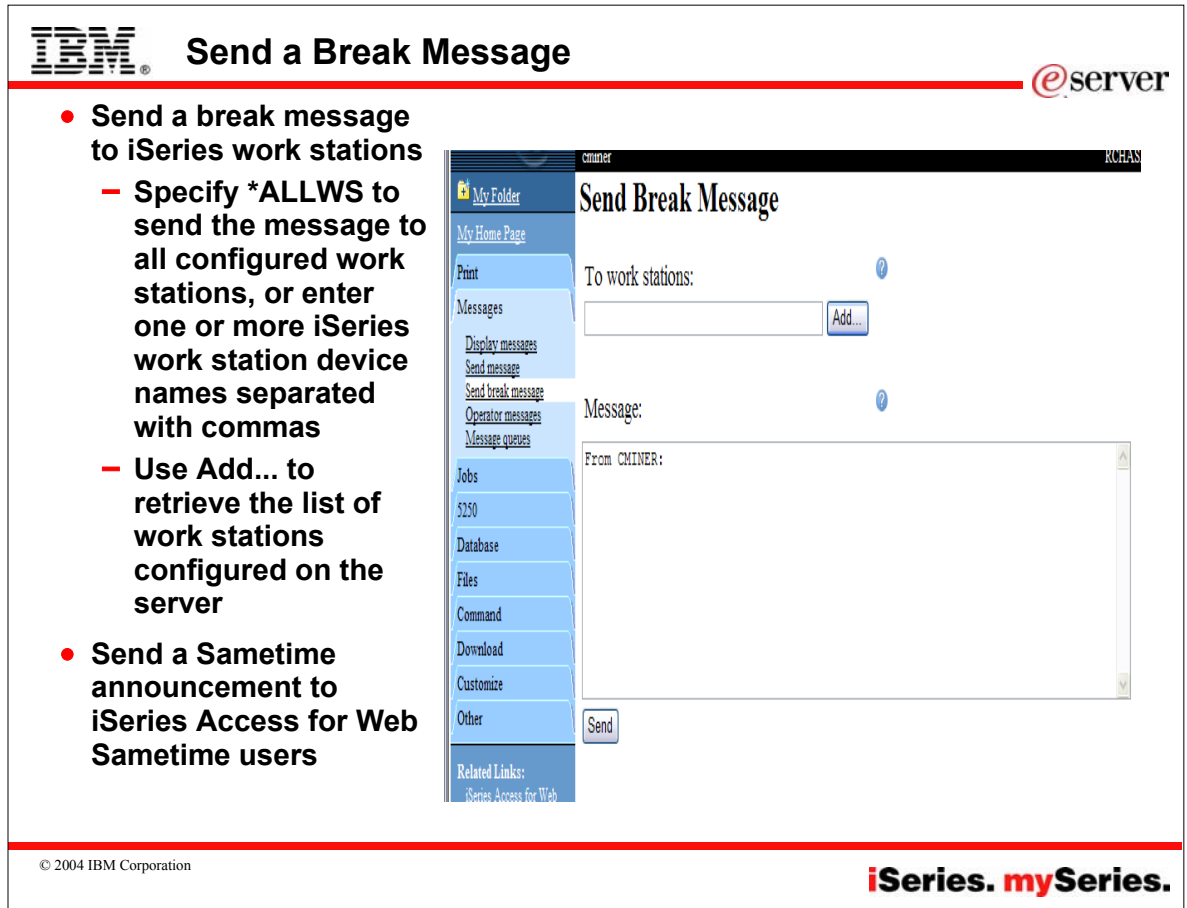

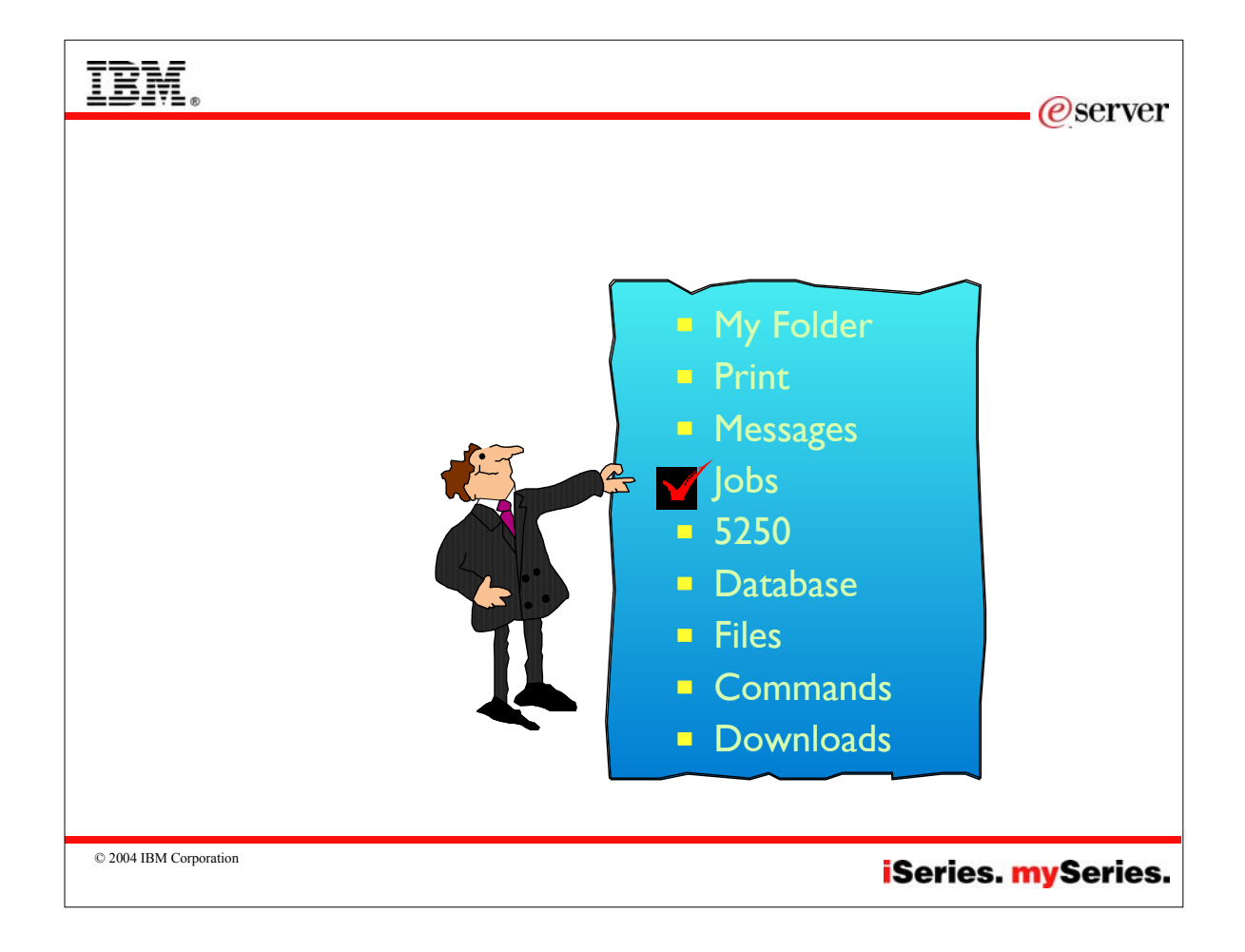

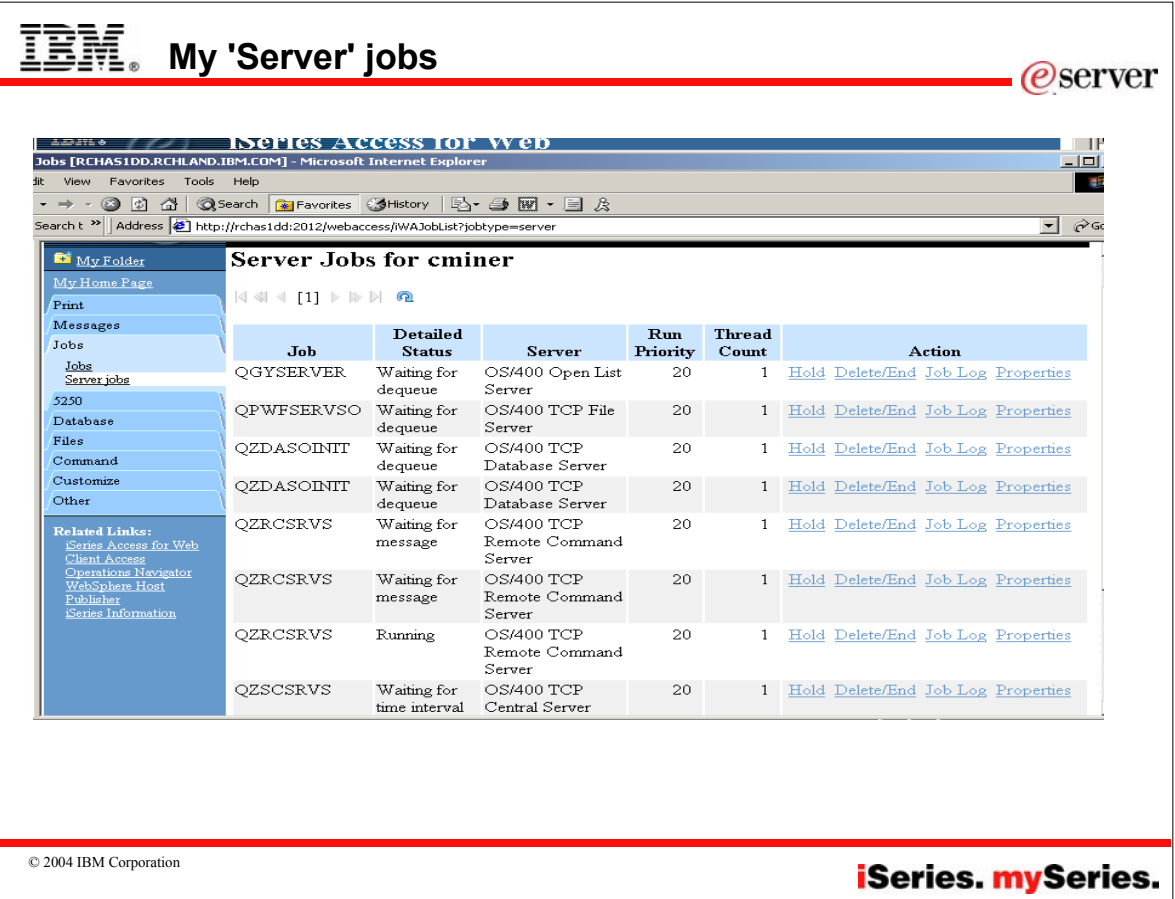

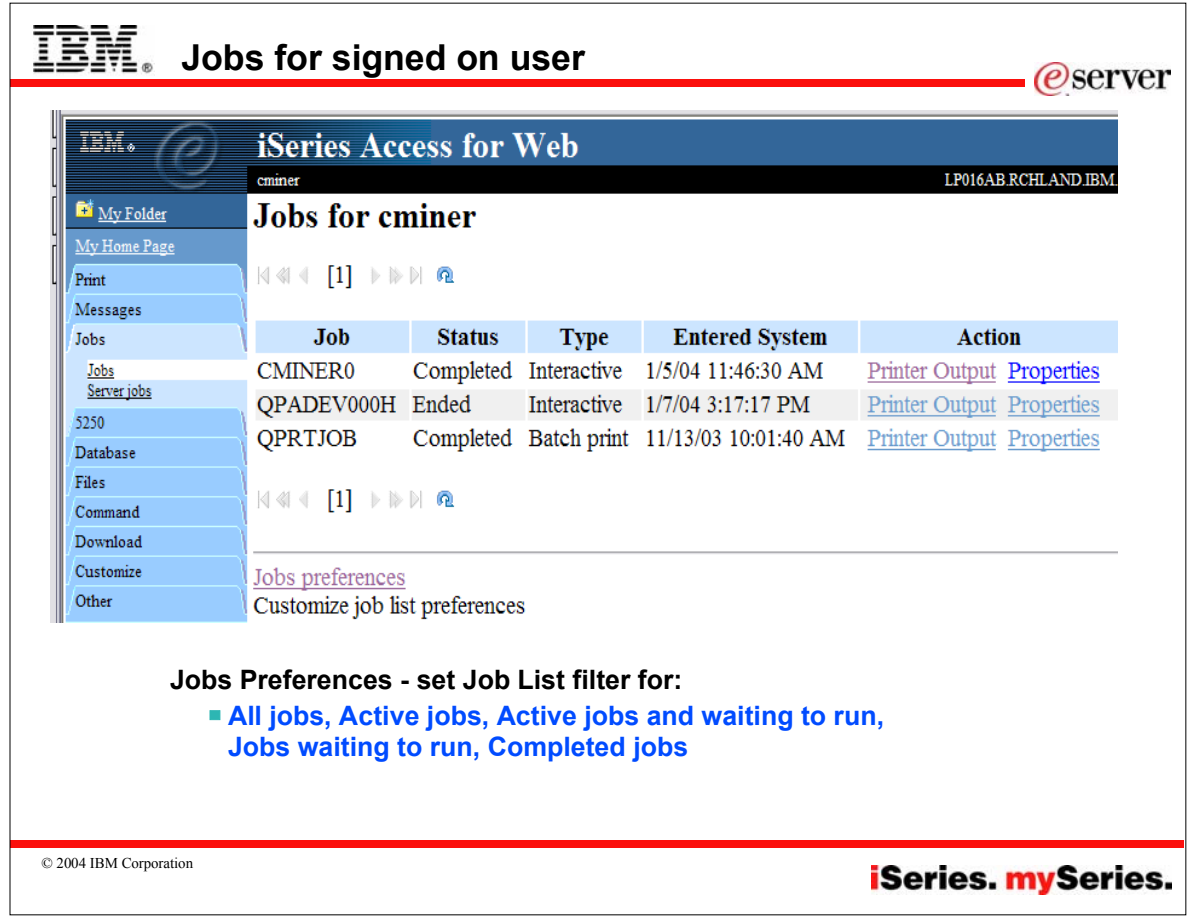

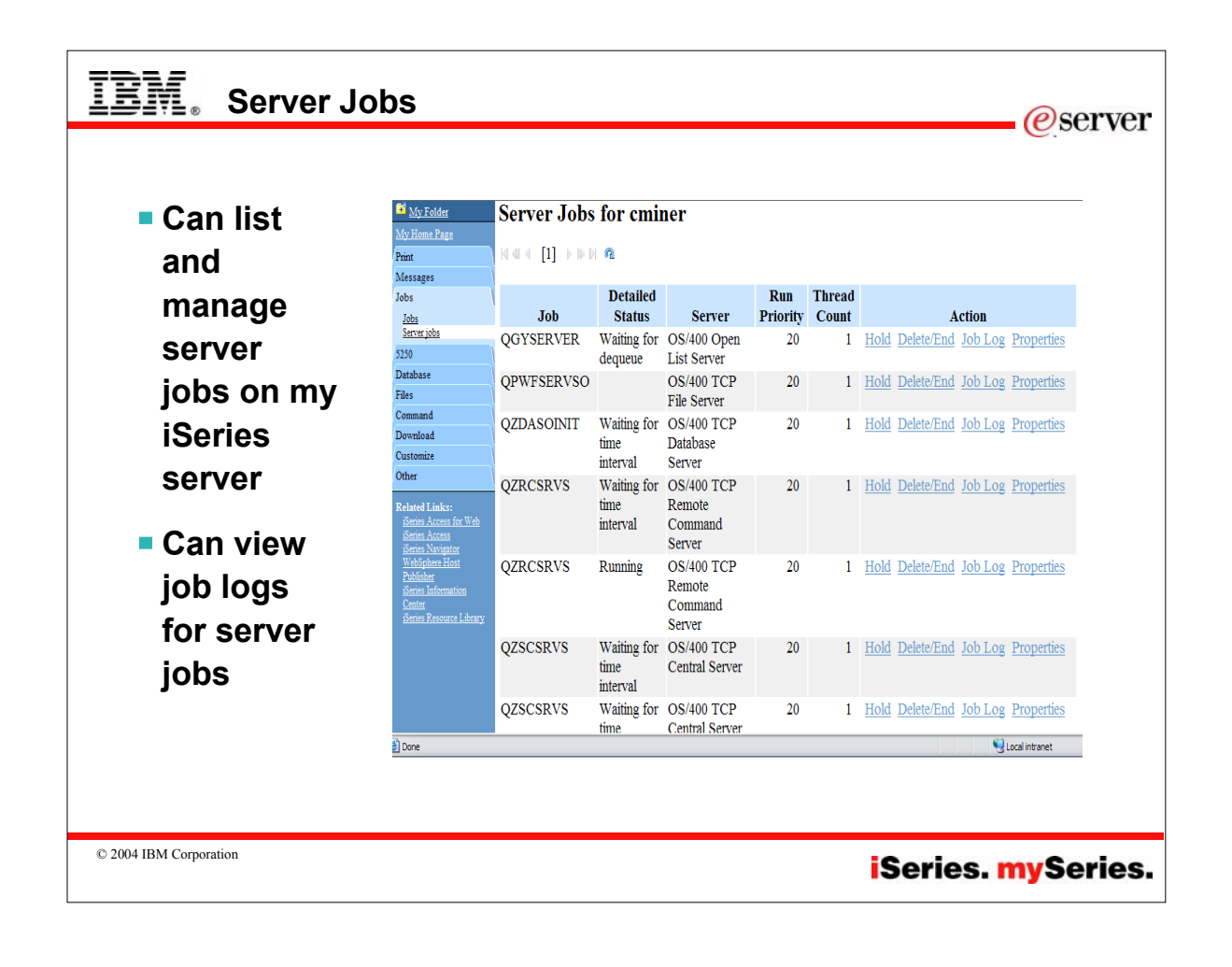

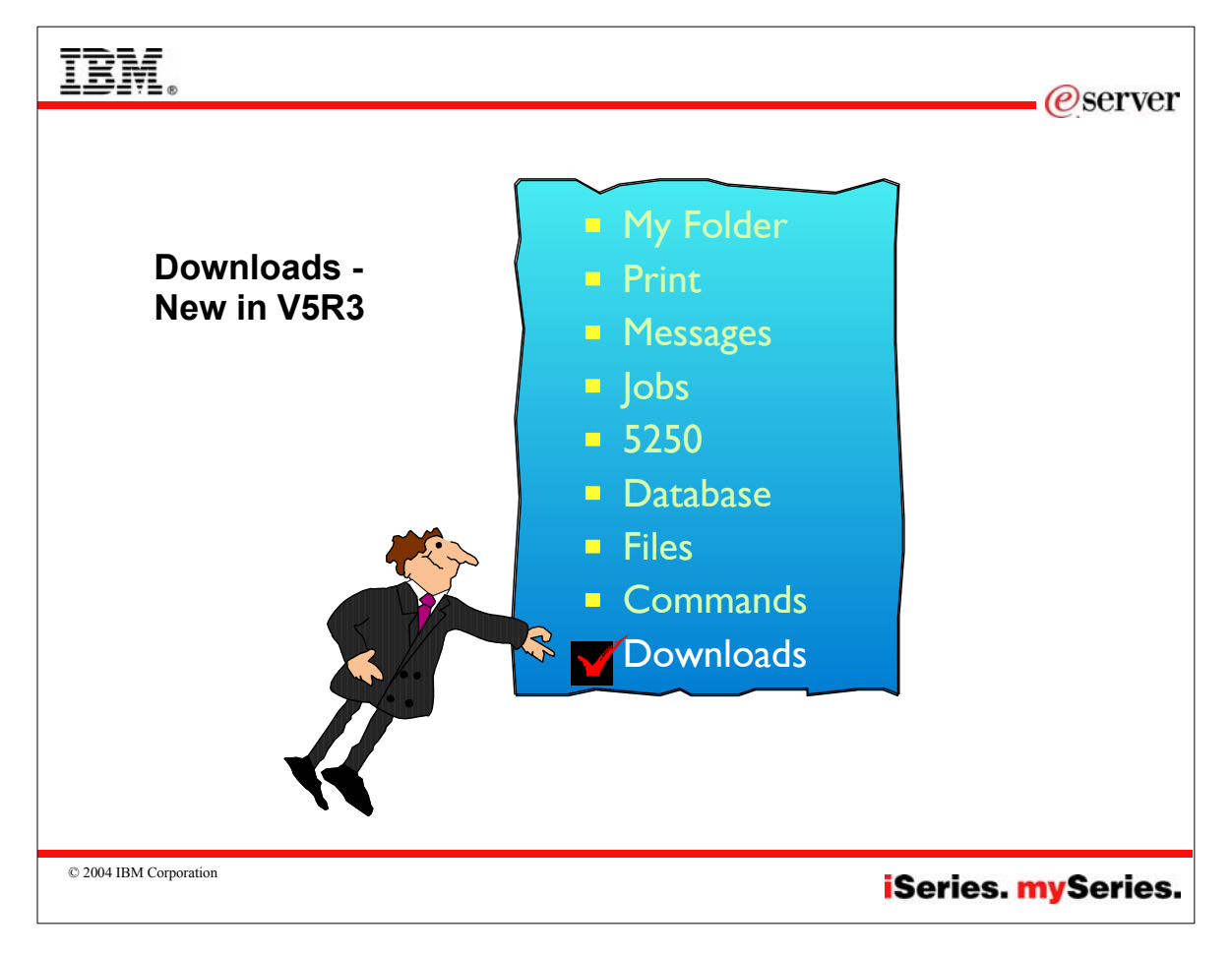

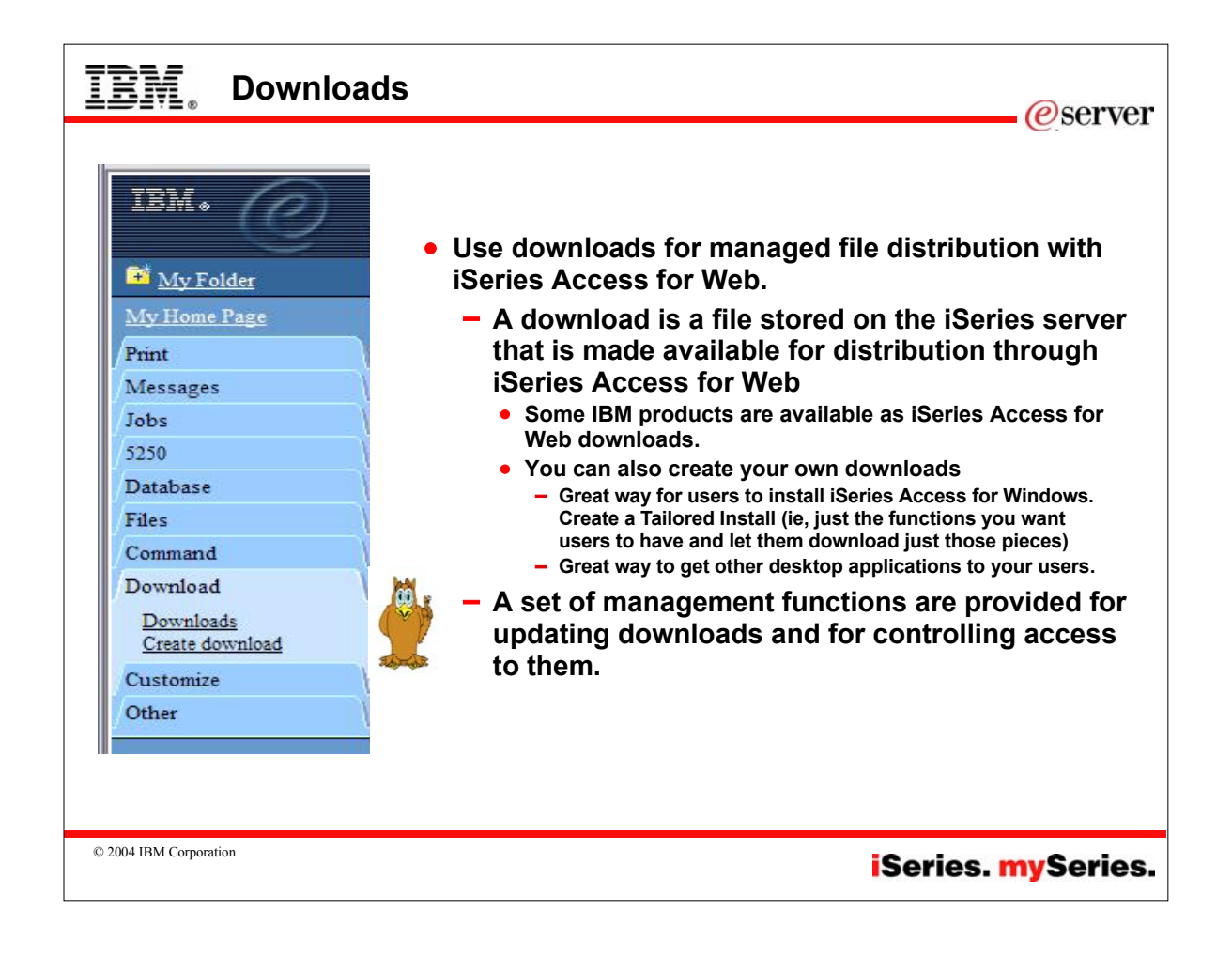

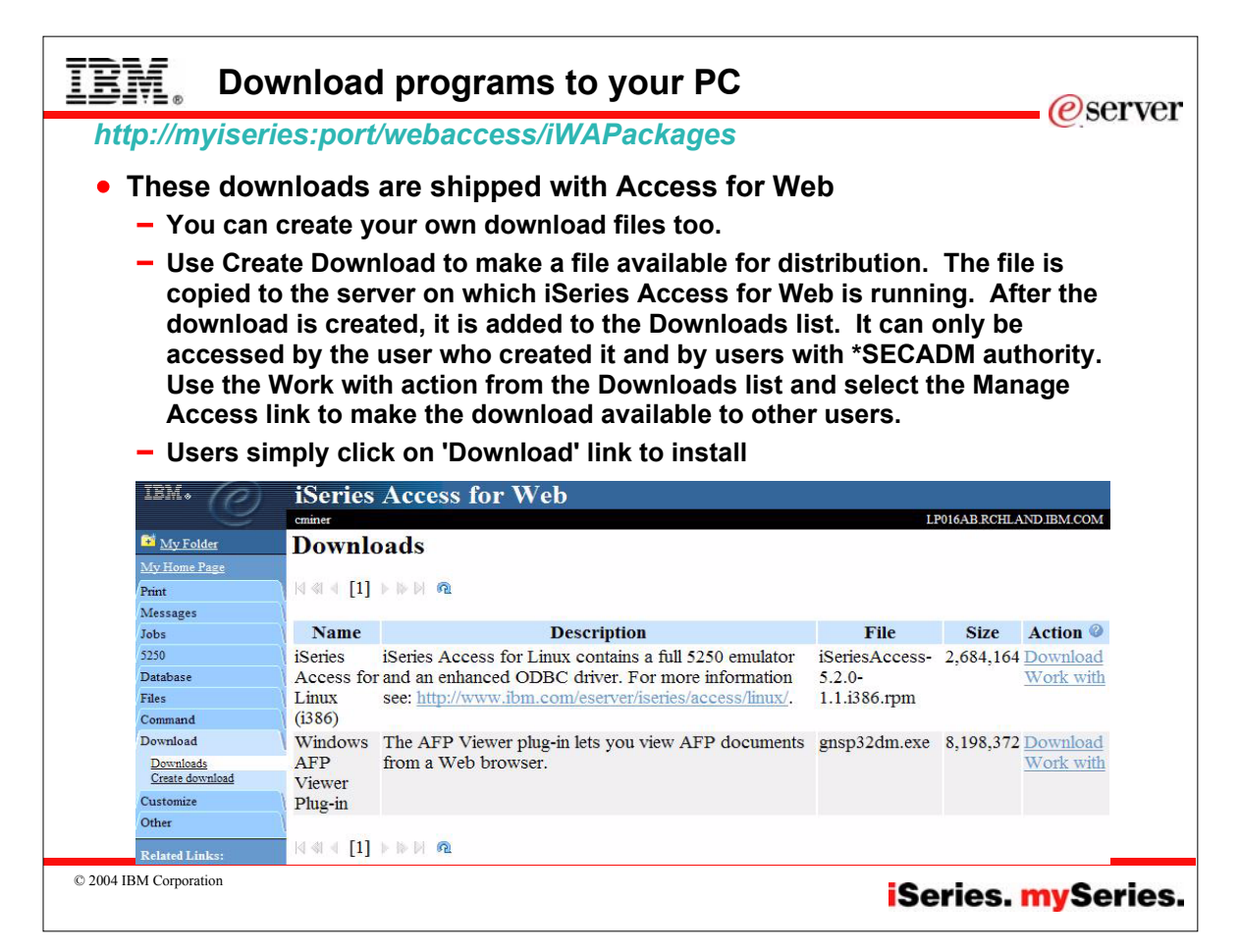

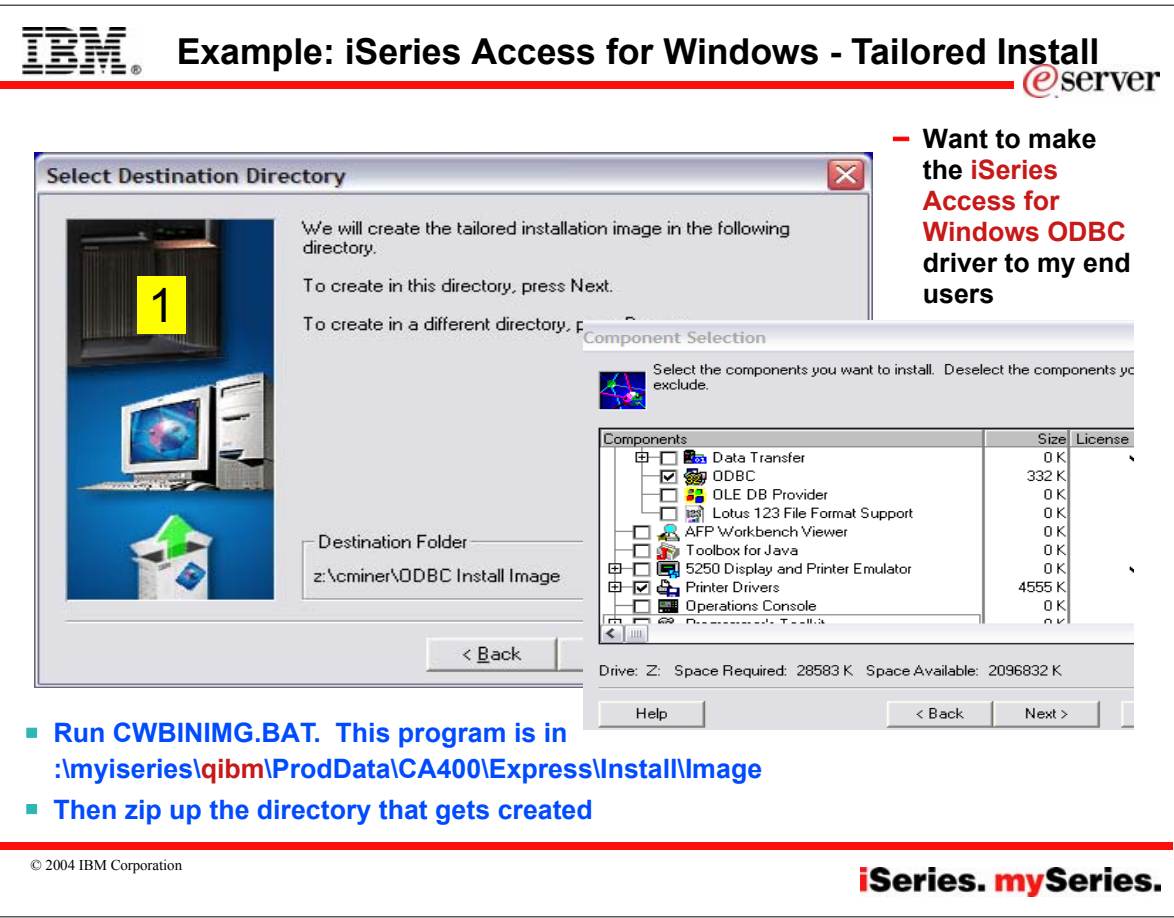

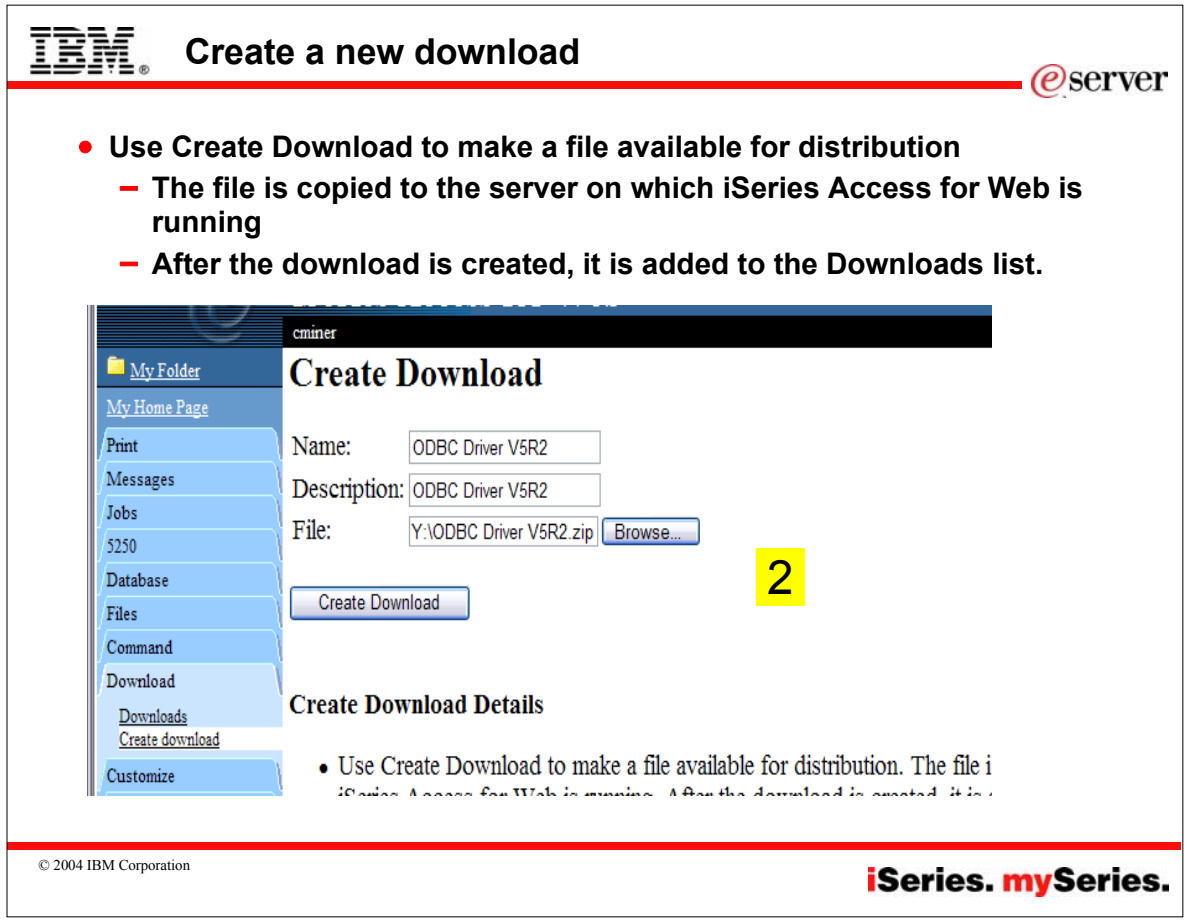

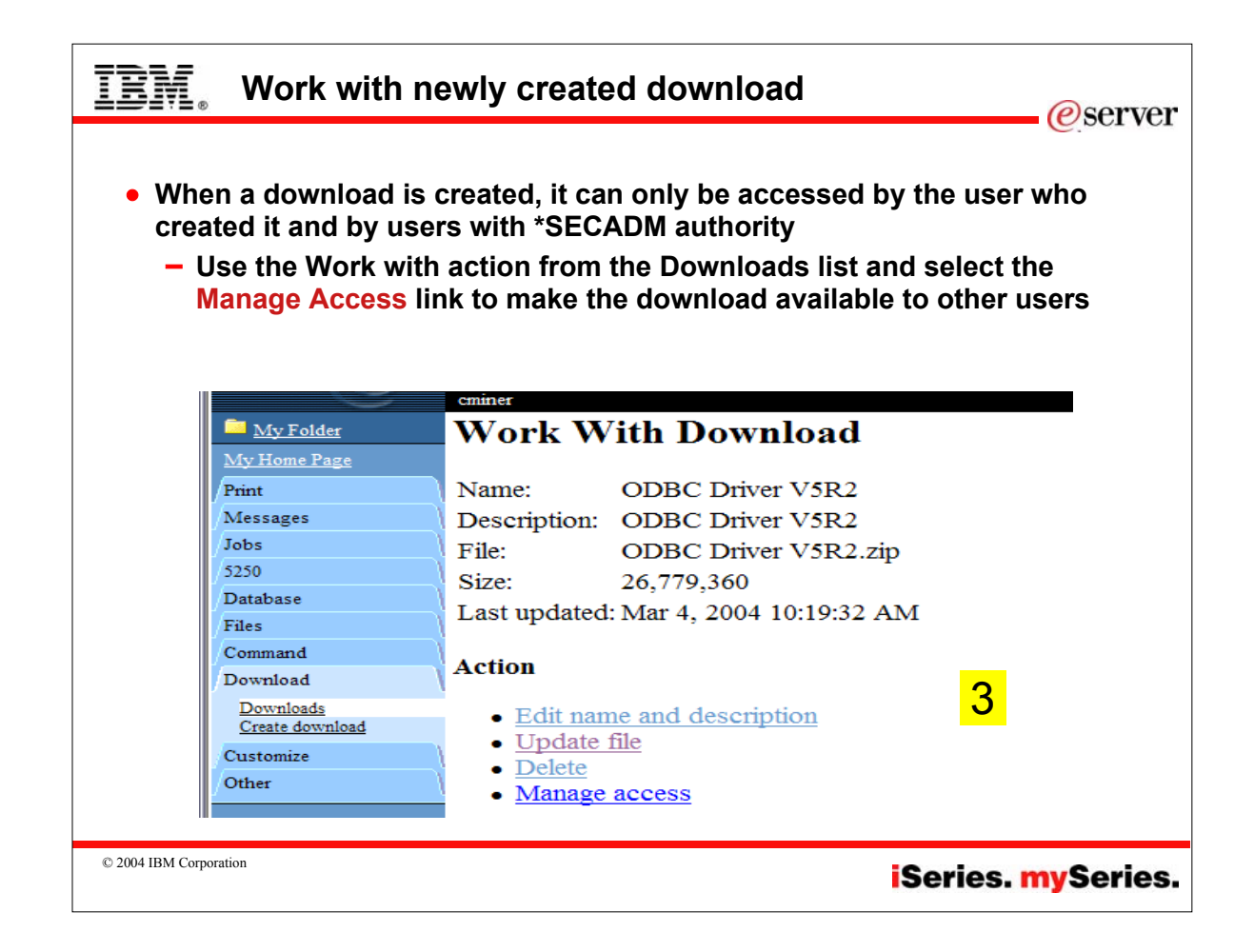

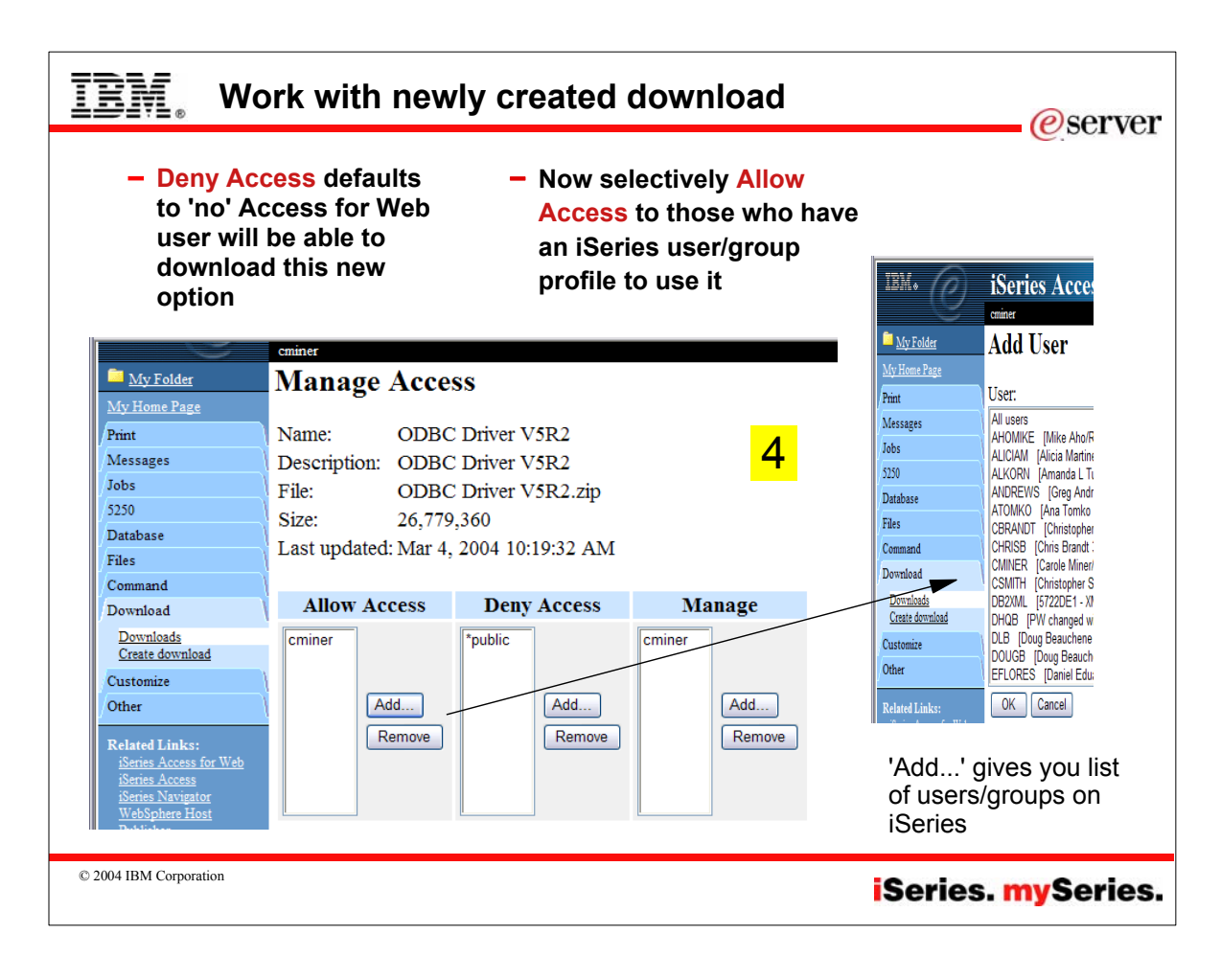

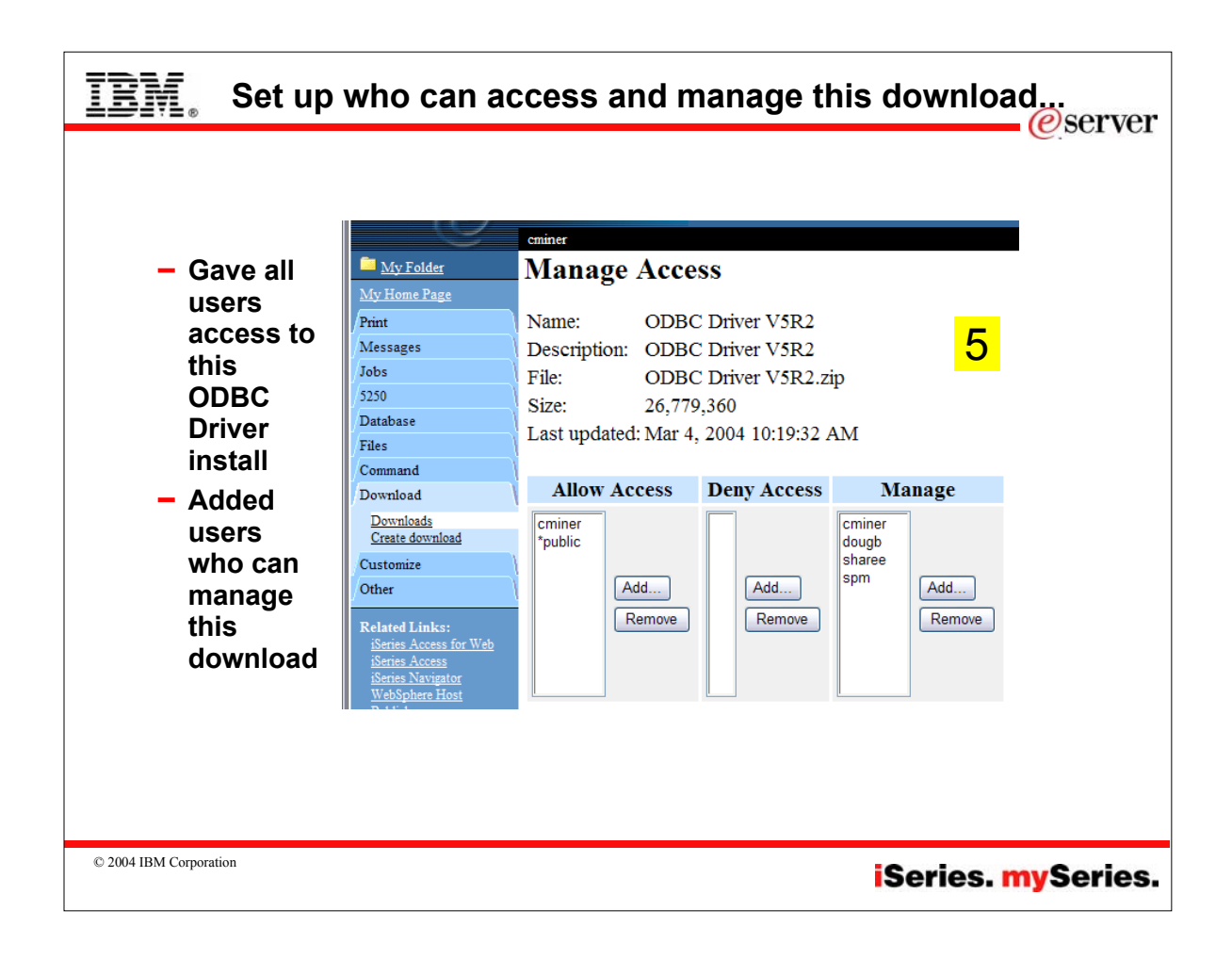

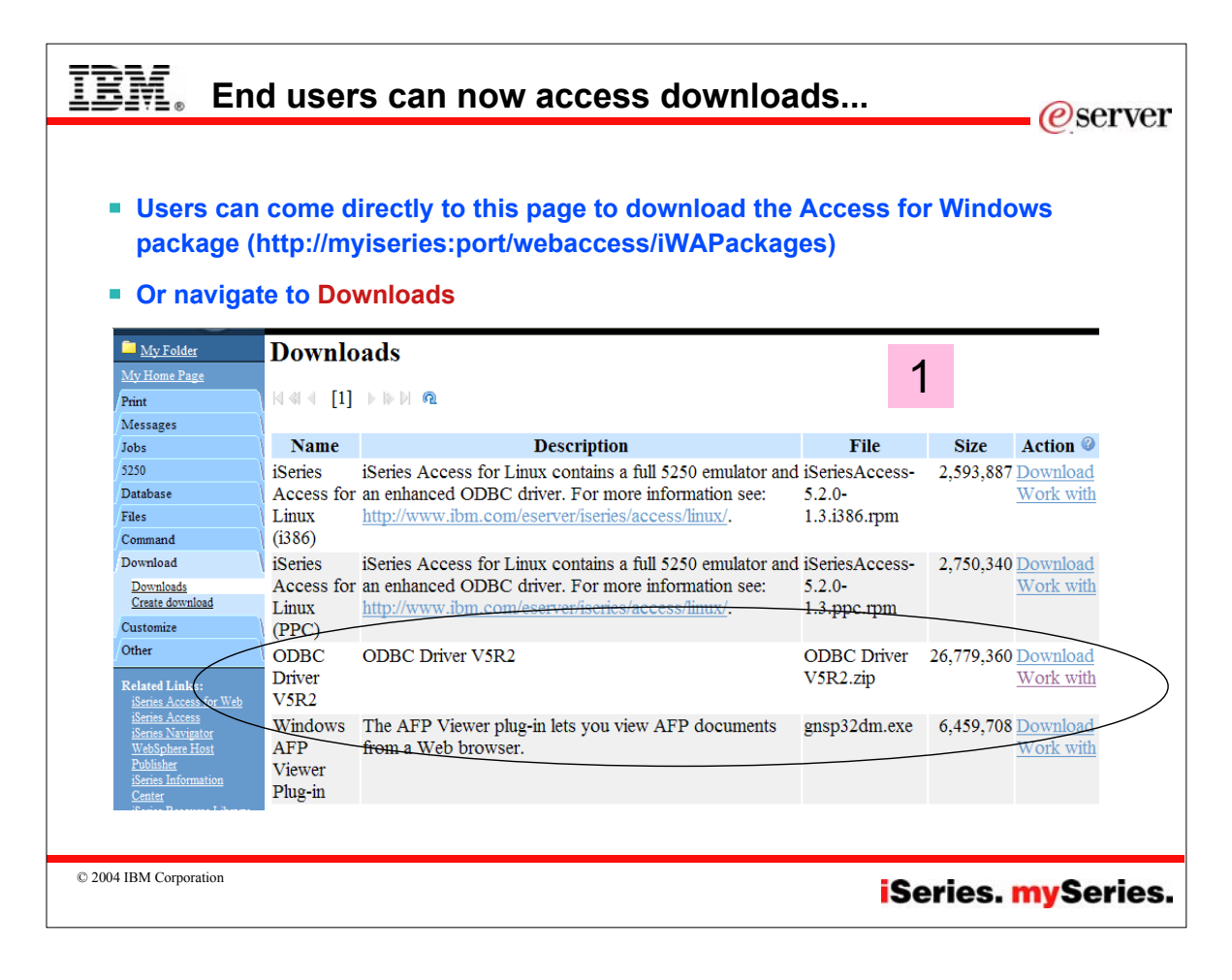

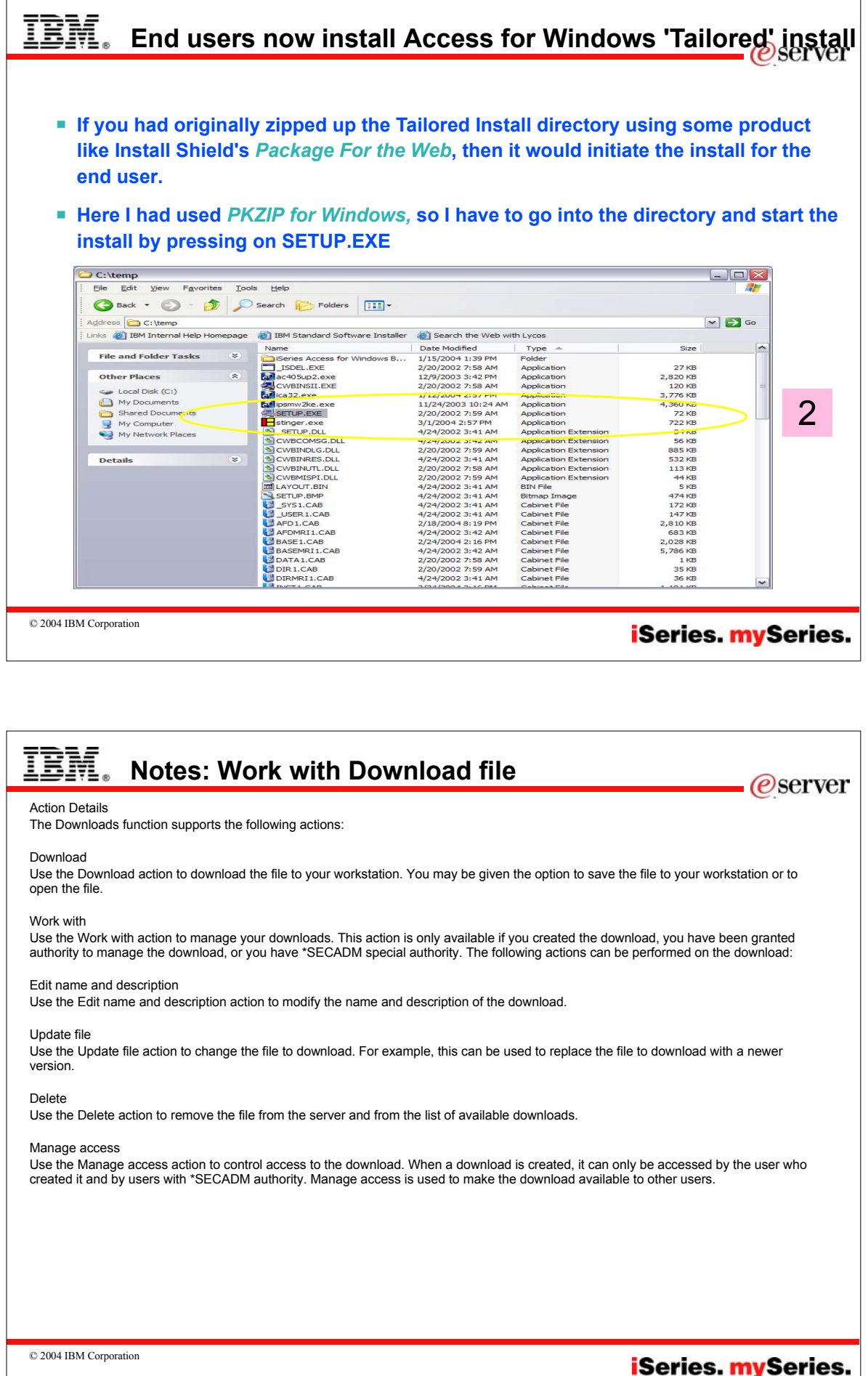

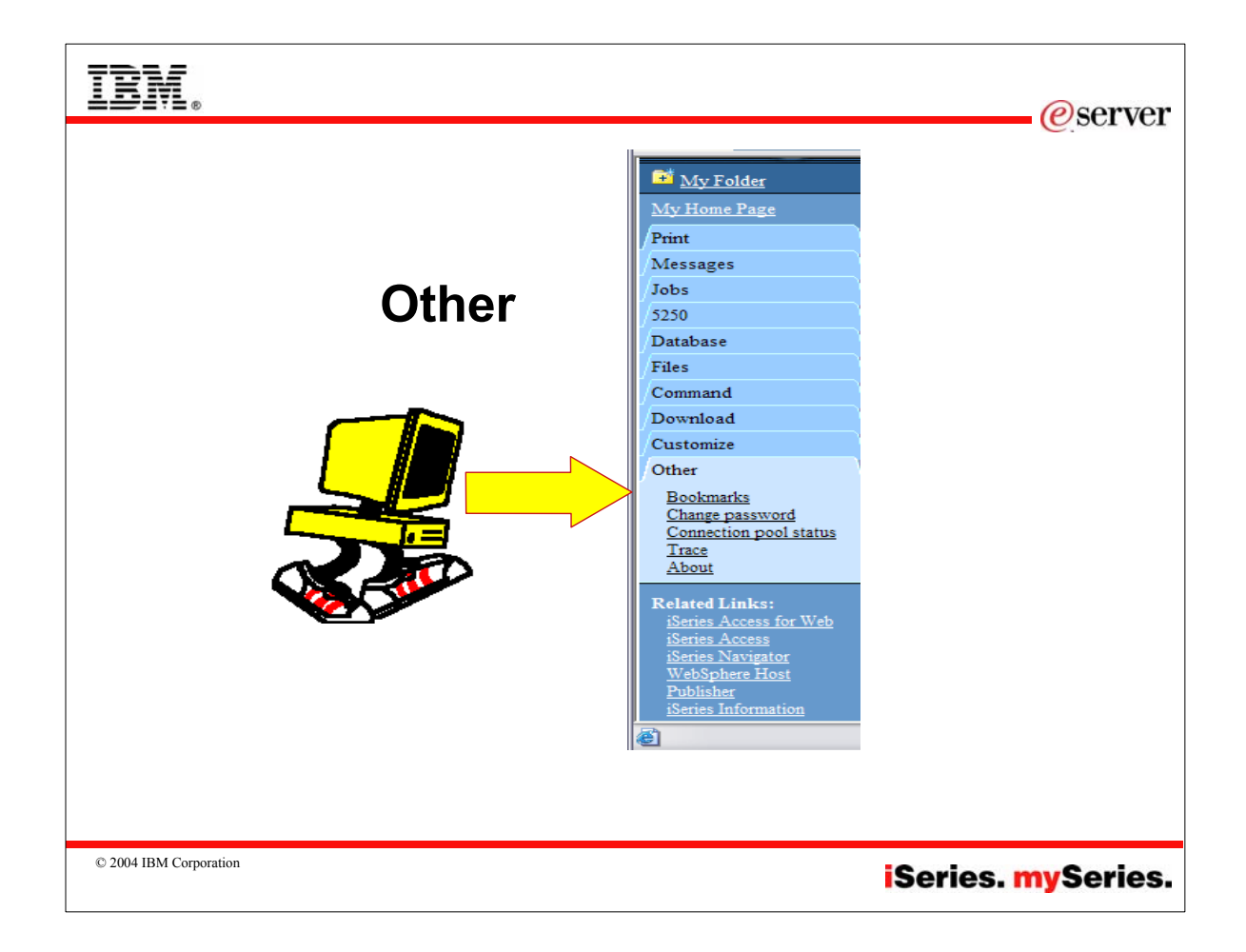

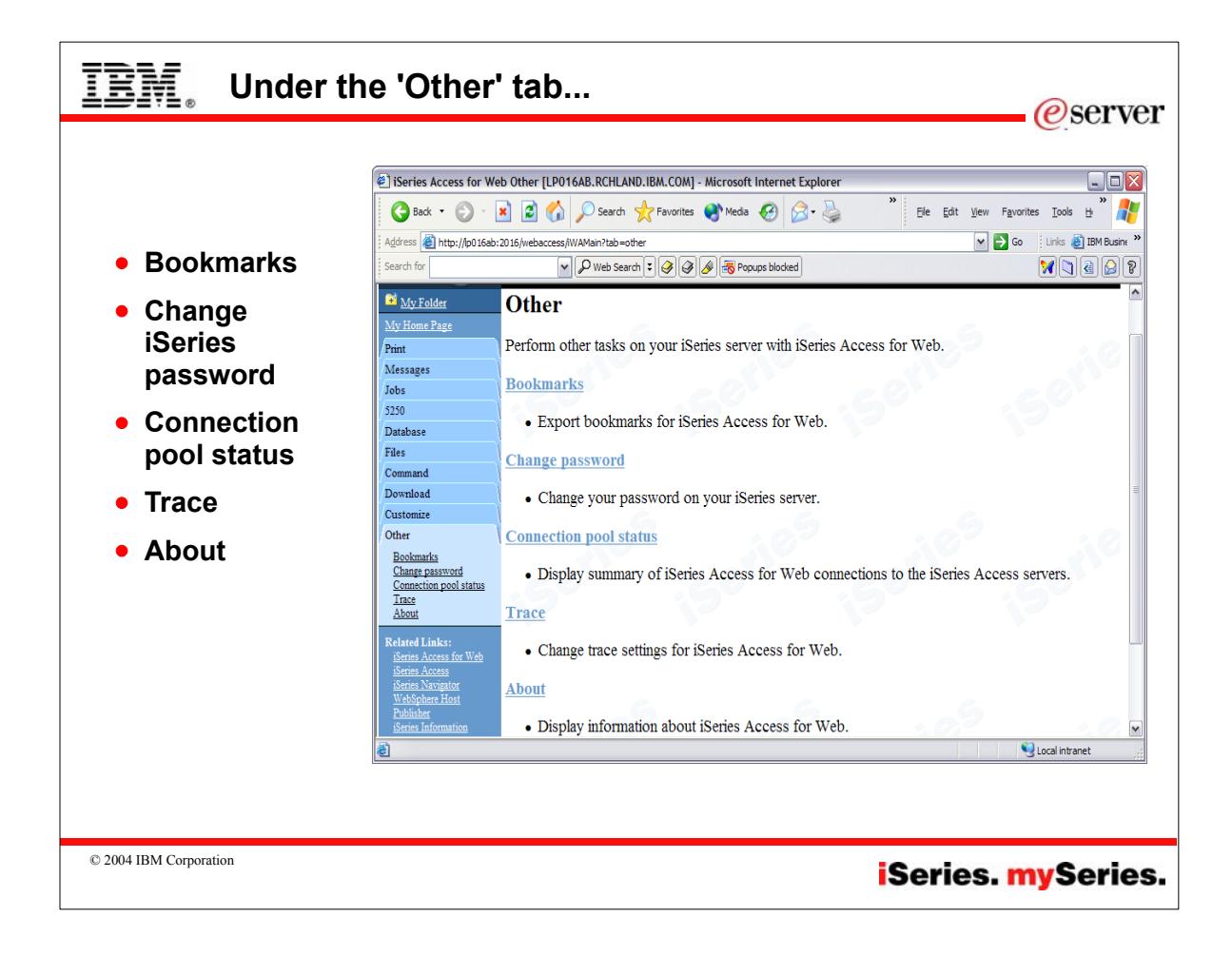

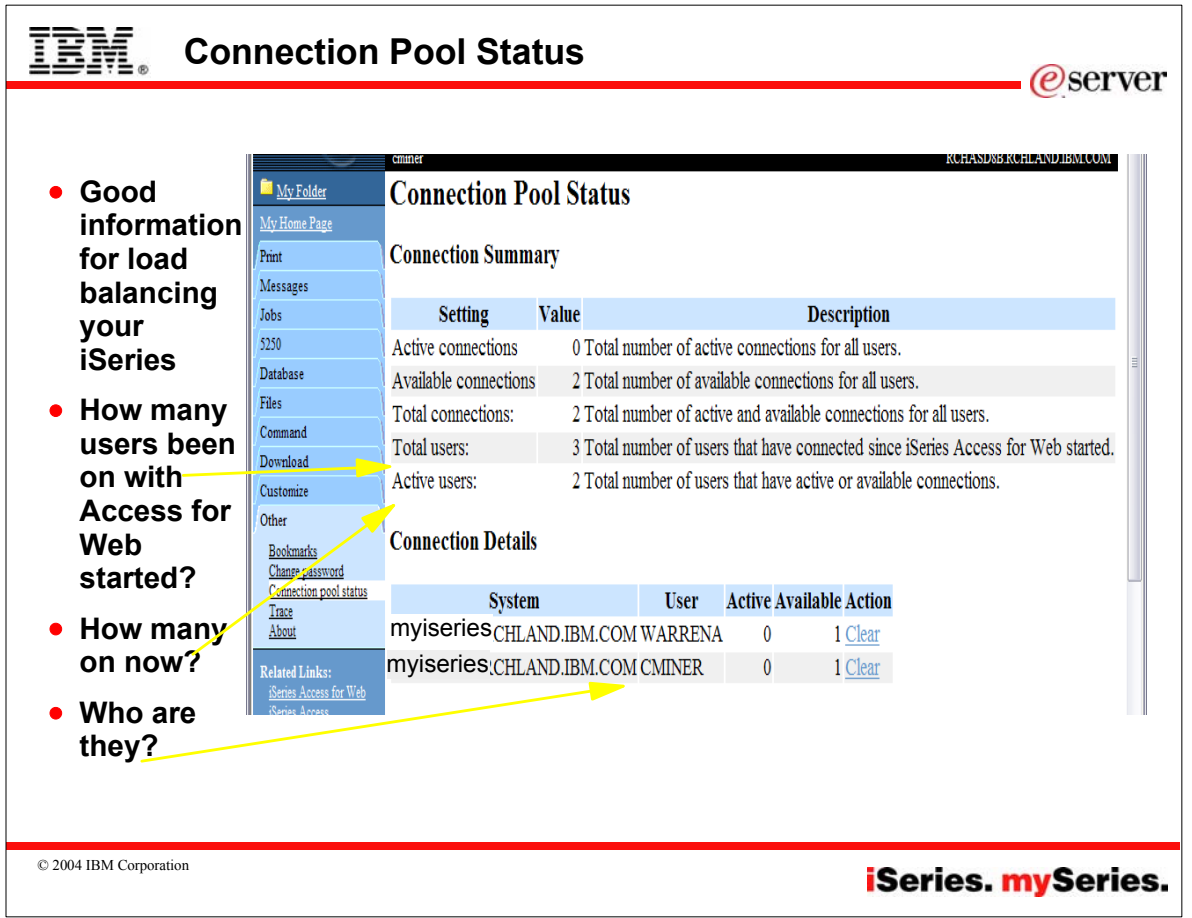

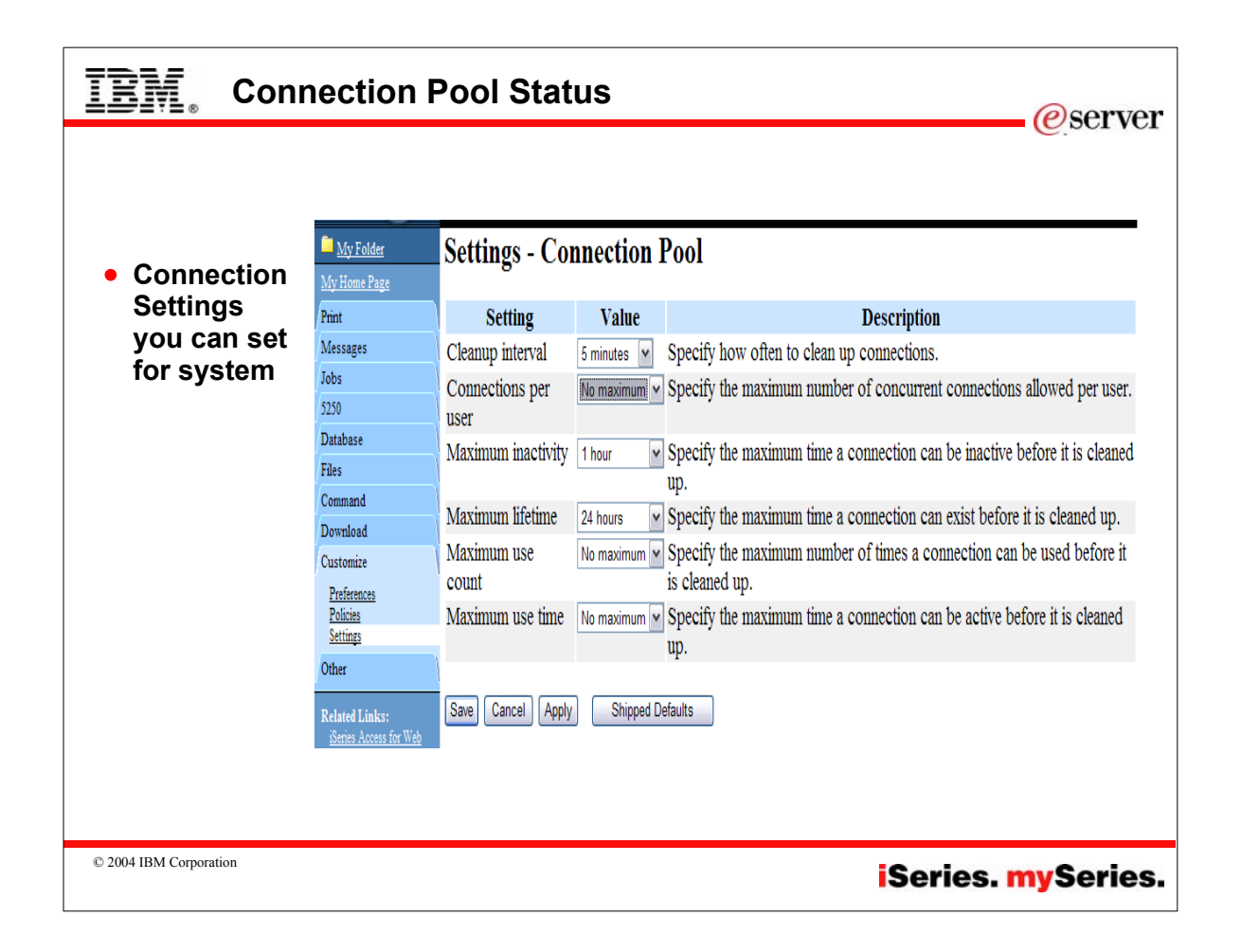

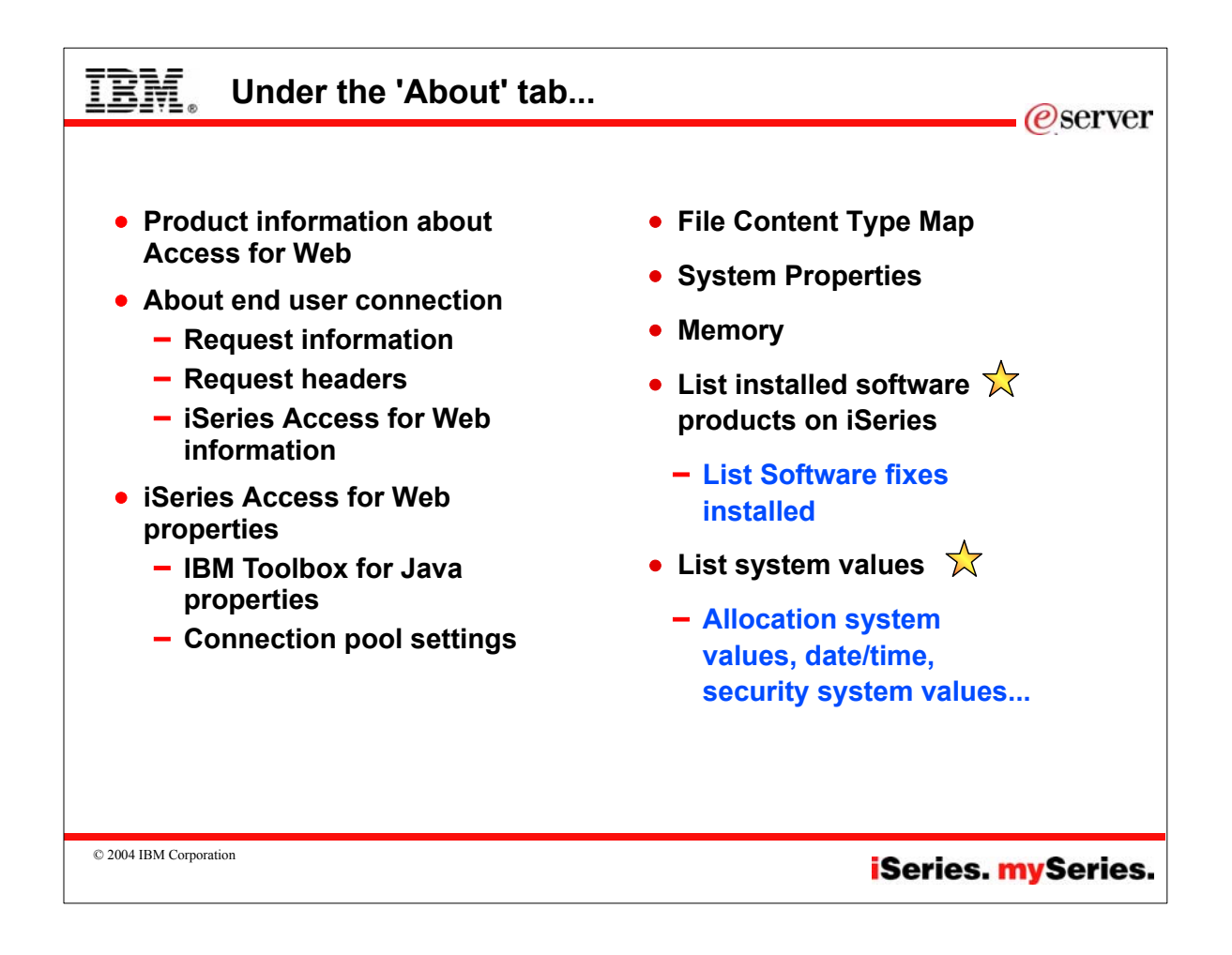

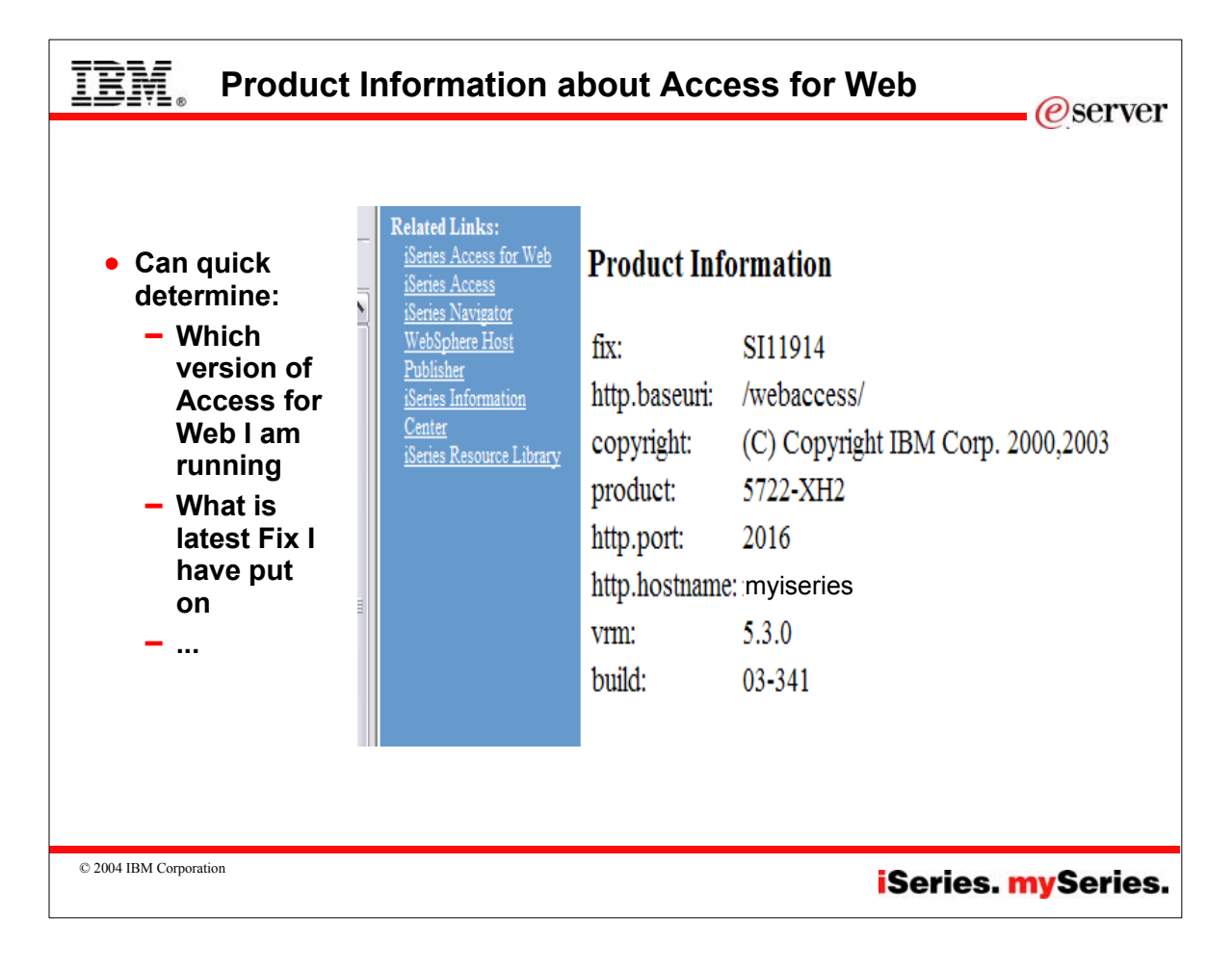

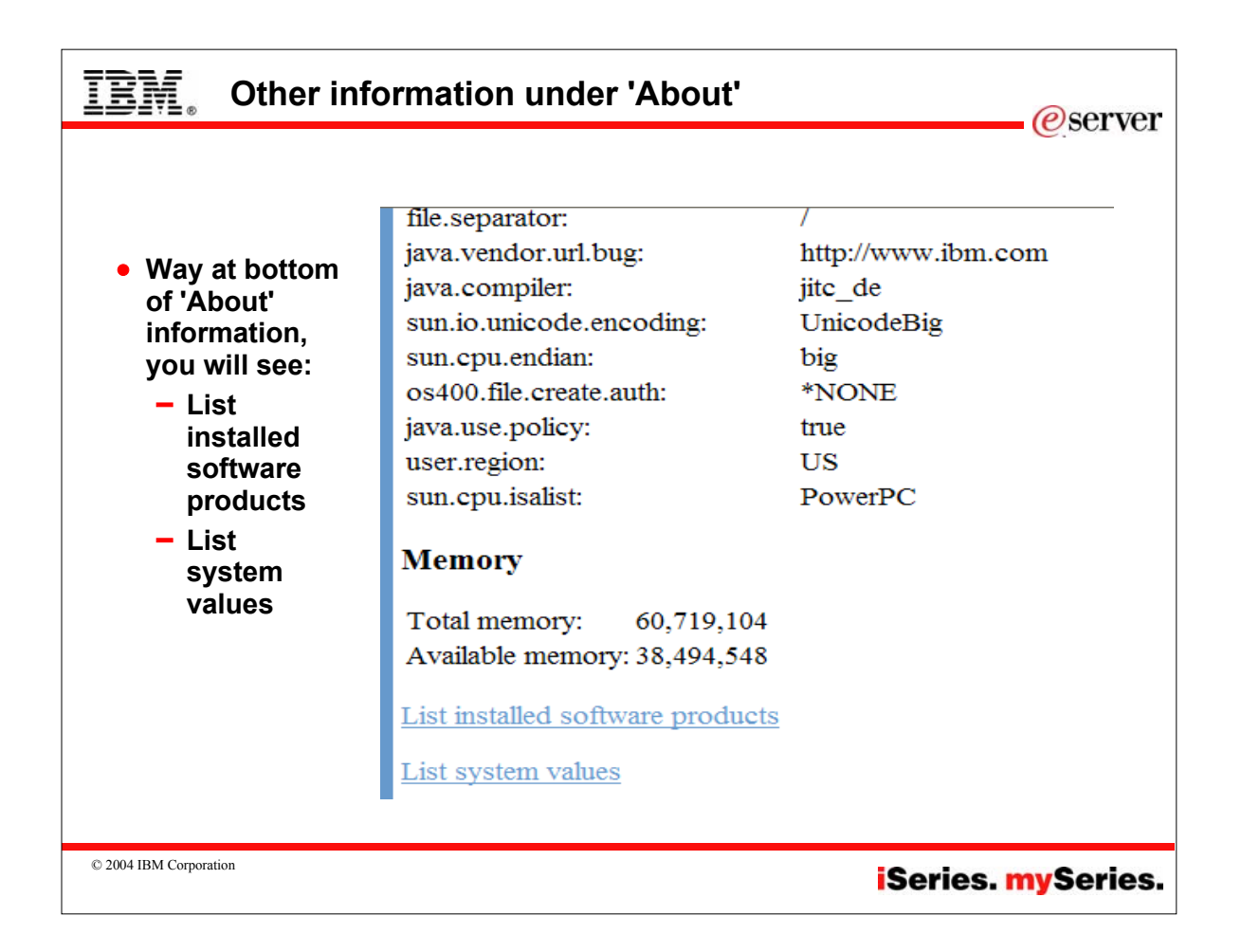

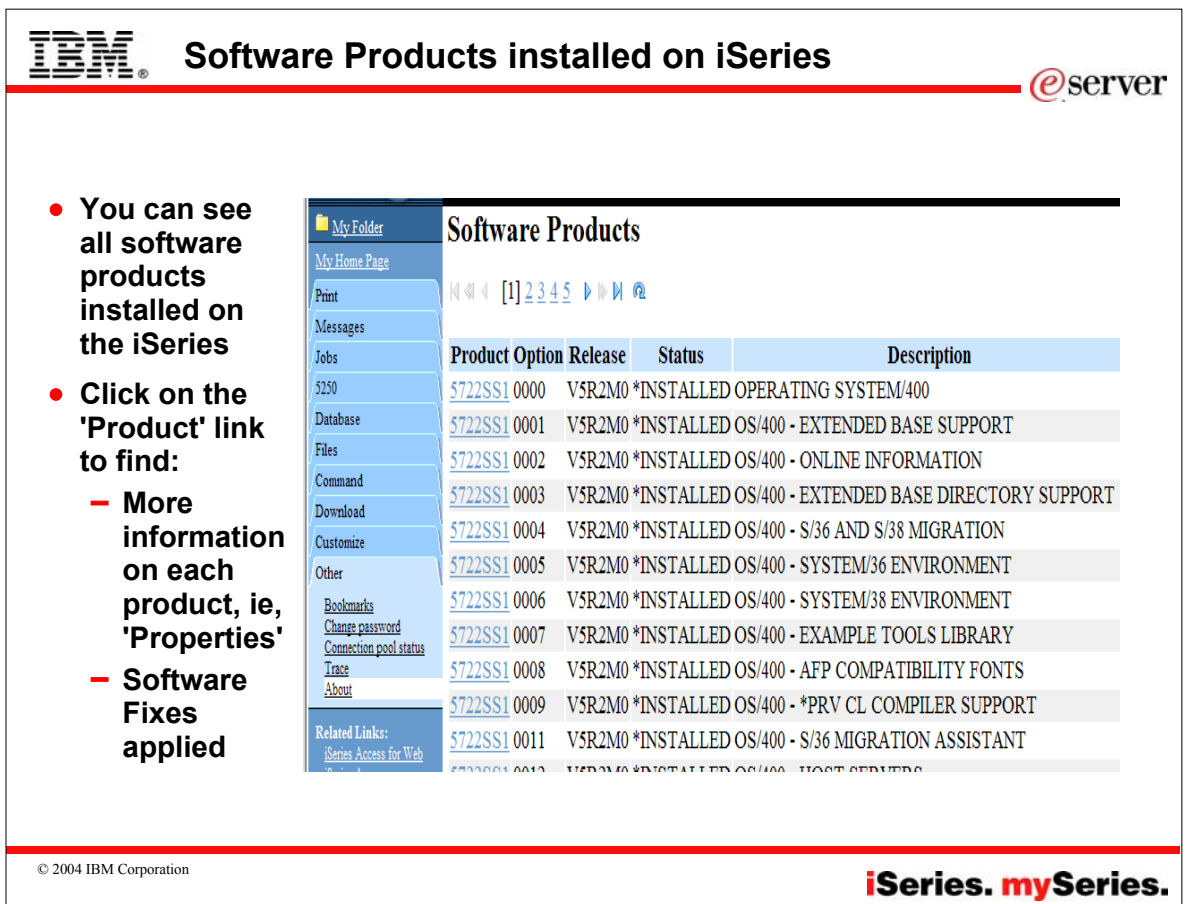

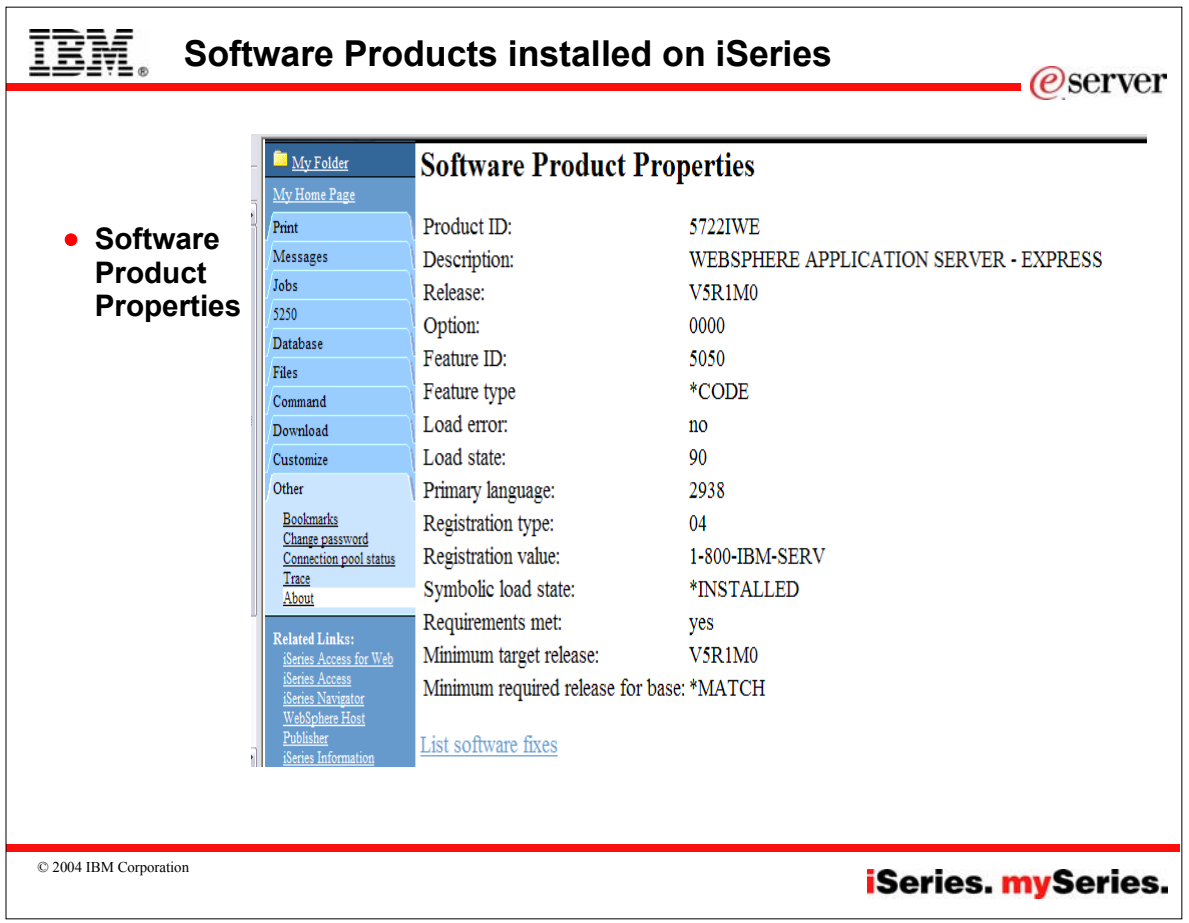

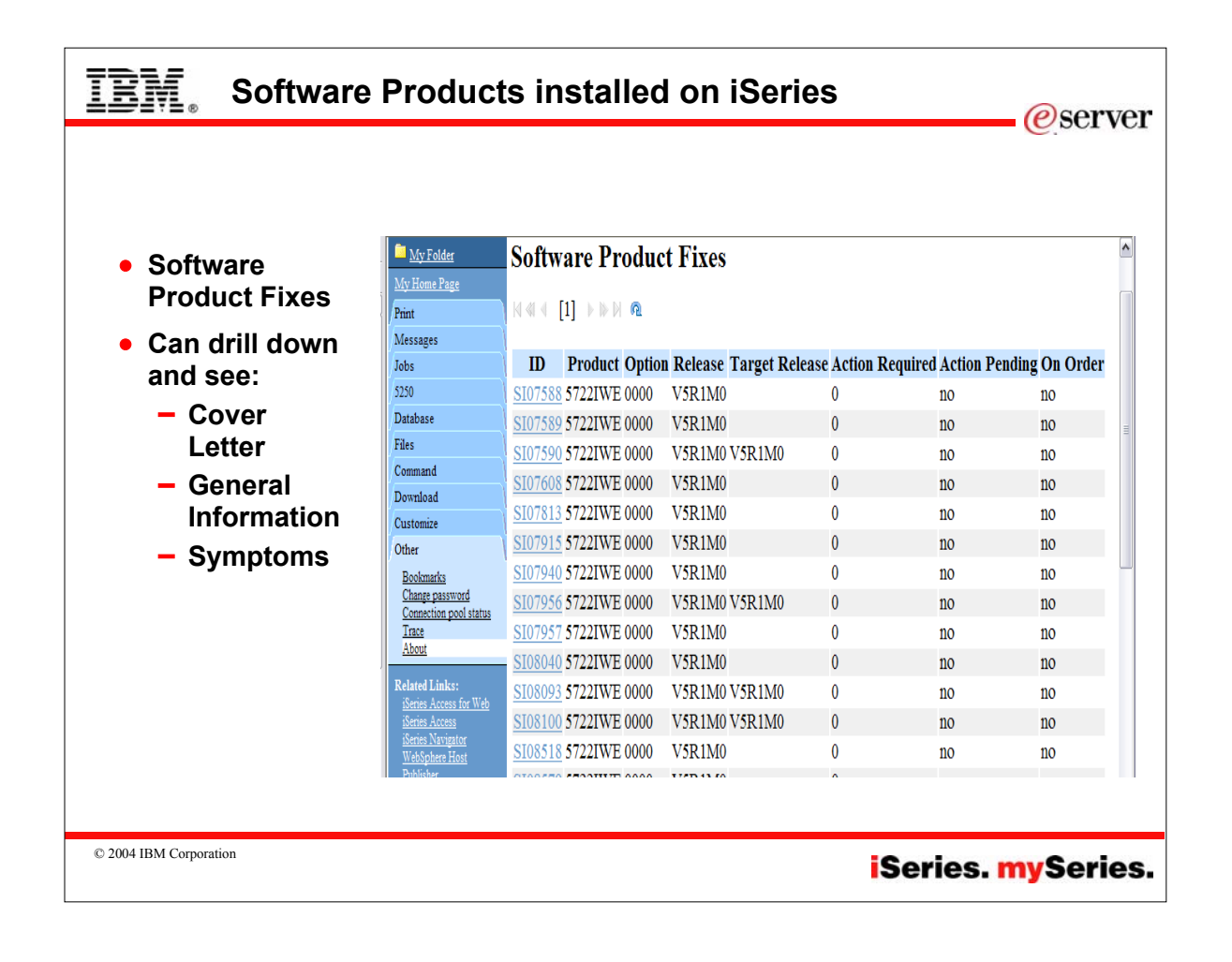

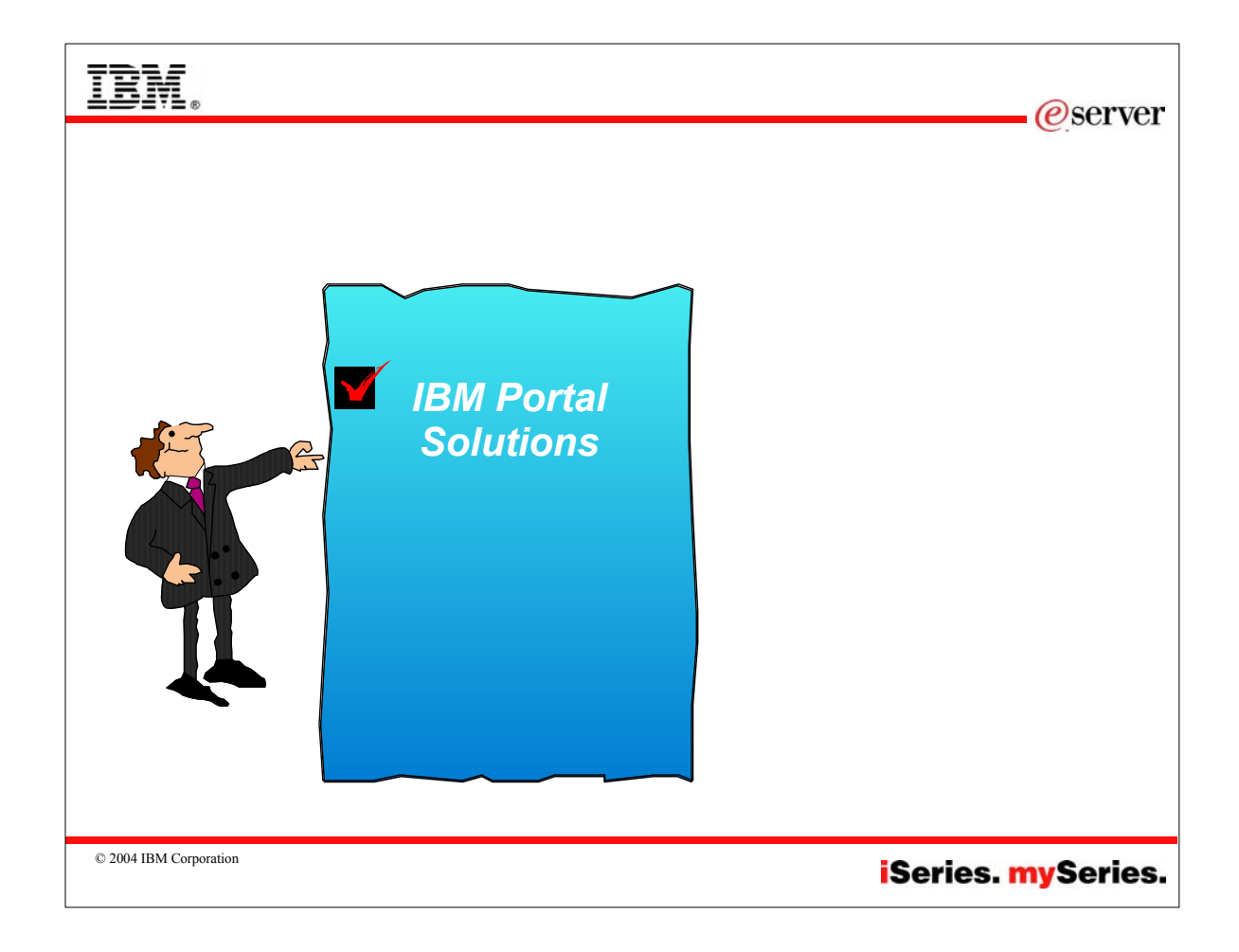

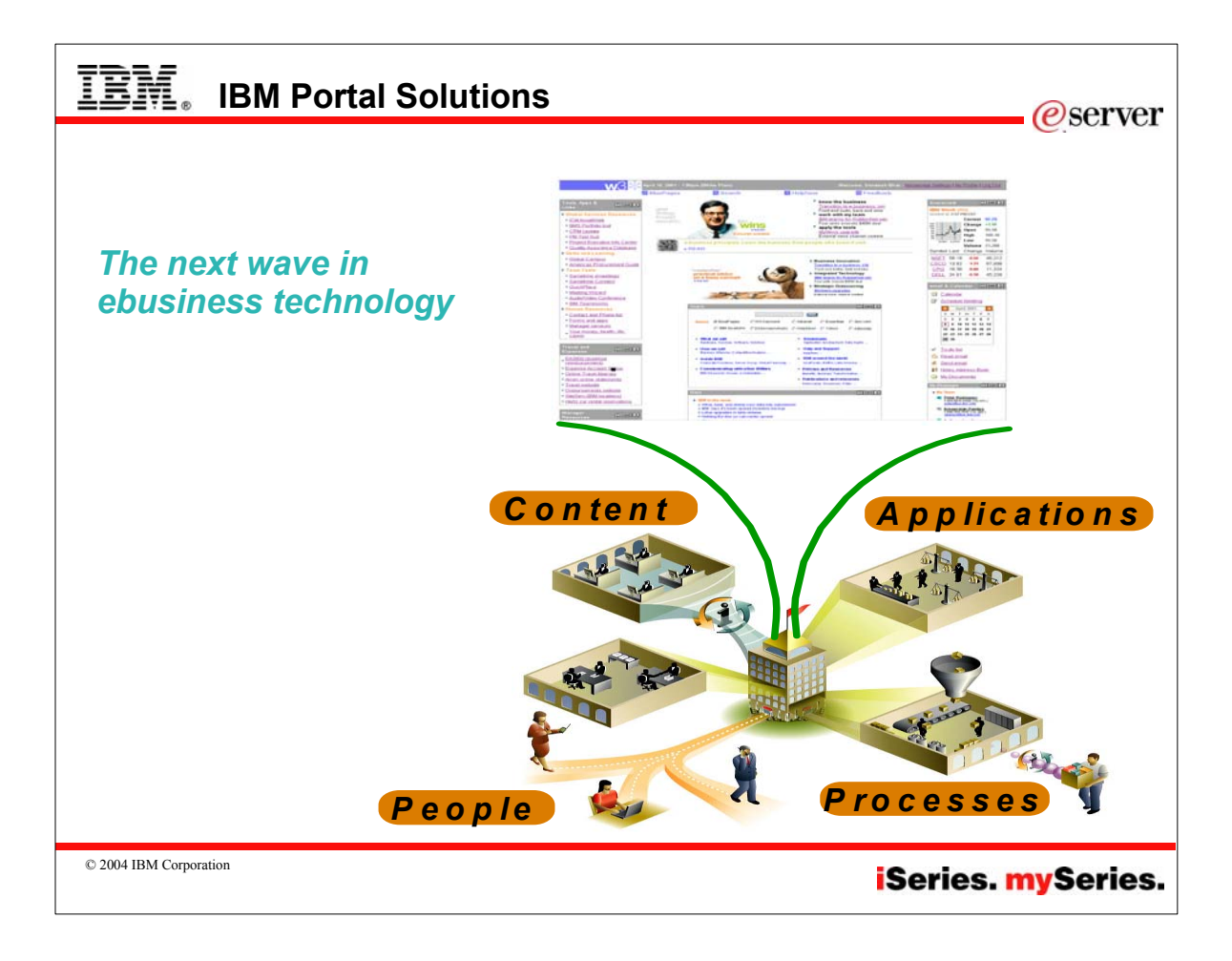

### **WebSphere Portal**

#### *iSeries-specific offerings*

#### **Flexible portal licensing (per-user OR per-cpu pricing)**

- Both per-user & per-cpu pricing can be used on Intranets, Extranets & Internet
- iSeries Enterprise Edition for i825/870/890 includes 20 per-user licenses of Plus

### **Simplified portal installation & set-up with wizards**

- Portal image included in Virtual Media Image (VMI) for easy installation
- Easy-to-use wizard gives you a production-ready portal server

### **New integrated portal function**

- Document management store, categorize, search, subscribe, review and approve
- Productivity components view/edit documents, spread sheets *People* and presentations
- Collaboration Center in WebSphere Portal Express Plus

#### **Simplified portal administration**

 $\blacksquare$  Intuitive interface and fewer steps required for frequently used functions such as adding a user and assigning access privileges

© 2004 IBM Corporation

# **Notes: Announcement**

**IBM WebSphere Portal — Express for Multiplatforms now supports IBM iSeries IBM United States Software Announcement 203-310 November 18, 2003** 

WebSphere Portal — Express provides a single unified workspace in which your employees, trading partners, and customers can easily find and use the applications and information that they need. Its features include the following:

Presentation services that let you customize a portal user interface customized to match your needs. You can also configure your portal to present content on different device types, such as laptops and mobile phones.

Connectivity services that provide you with access to company data, syndicated content, or other external sources, such as your trading partner's applications.

An end-user friendly interface that allows portal users to select which applications they view and how they wish to view them.

A portlet API that lets you easily extend portlet function to add new function, applications, and data sources to your portal. A facility for sharing documents across your portal

community.

Share documents within your portal community

The document manager is a new set of portlets, with WebSphere Portal — Express, that provides a means for portal users to share, organize, and edit files of all types ranging from documents to spreadsheets within the portal community. Portal users can view, add, delete, and modify documents. A built-in function allows editing of a variety of file formats. You can also use the editor of your choice to modify a document. Additional features include category subscription services, a simple approval process for file contribution, automatic dialog boxes for contributing metadata, integrated search capability, versioning so that users can track the evolution of a piece of content, and access control for managing viewing privileges of different content items. WebSphere Portal — Express' portal document manager provides a cost-effective approach to maximizing the effective use of the intellectual property inherent in your documents by making them more accessible to those that need the information.

#### Key Prerequisites

IBM-compatible PC with one of the following operating systems:

- Microsoft™ Windows™ 2000 Server or Advanced Server with SP2 or SP3
- Red Hat Linux 8.0 or Red Hat Linux Advanced Server 2.1 SuSE Linux 7.3 or SuSE Linux SLES 7 or 8
- 

iSeries with the following operating system: OS/400® V5R2

#### Planned Availability Dates:

December 4, 2003: Electronic software delivery December 19, 2003: Media and documentation

© 2004 IBM Corporation

## **iSeries**. mySeries.

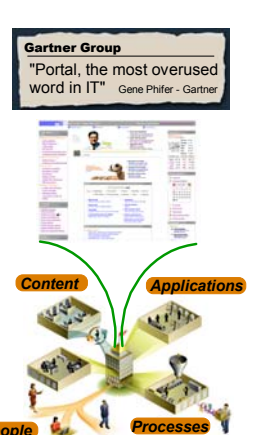

*e* server

Express & Express Plus for Multiplatforms V5.02

GA January 2004

### iSeries mySeries.

# *e*server

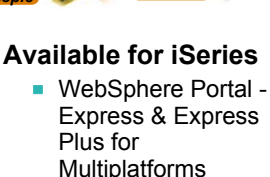

IEM

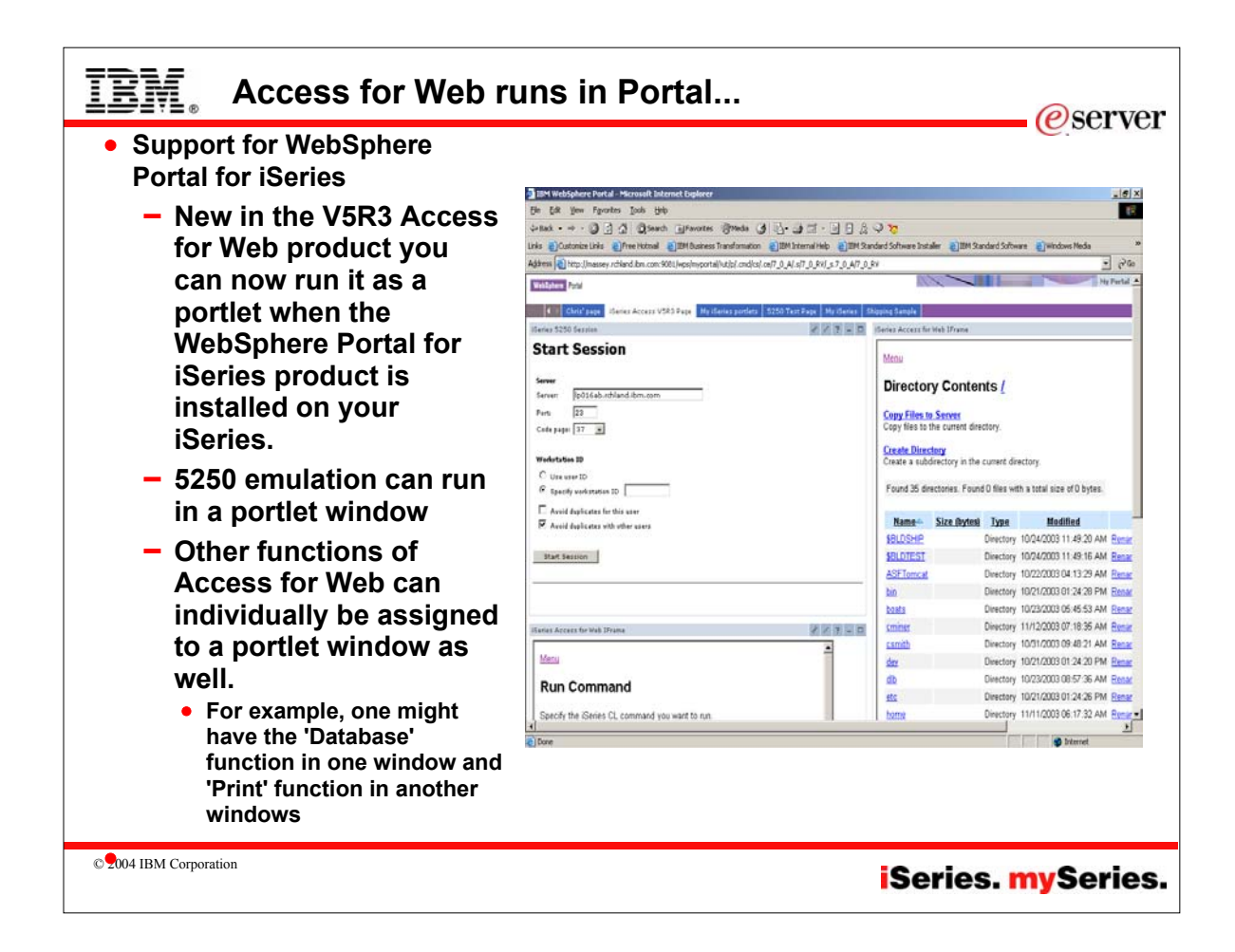

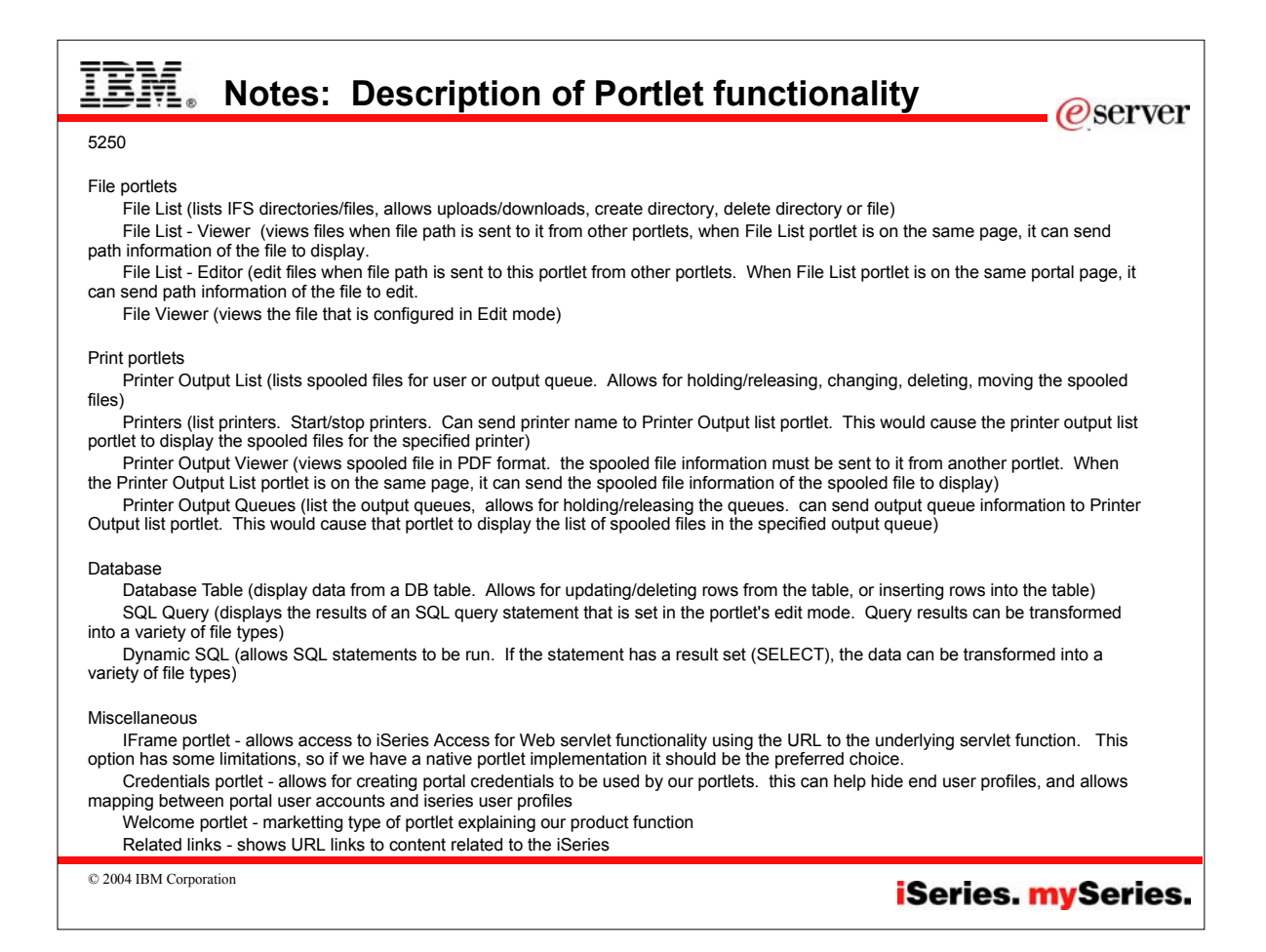

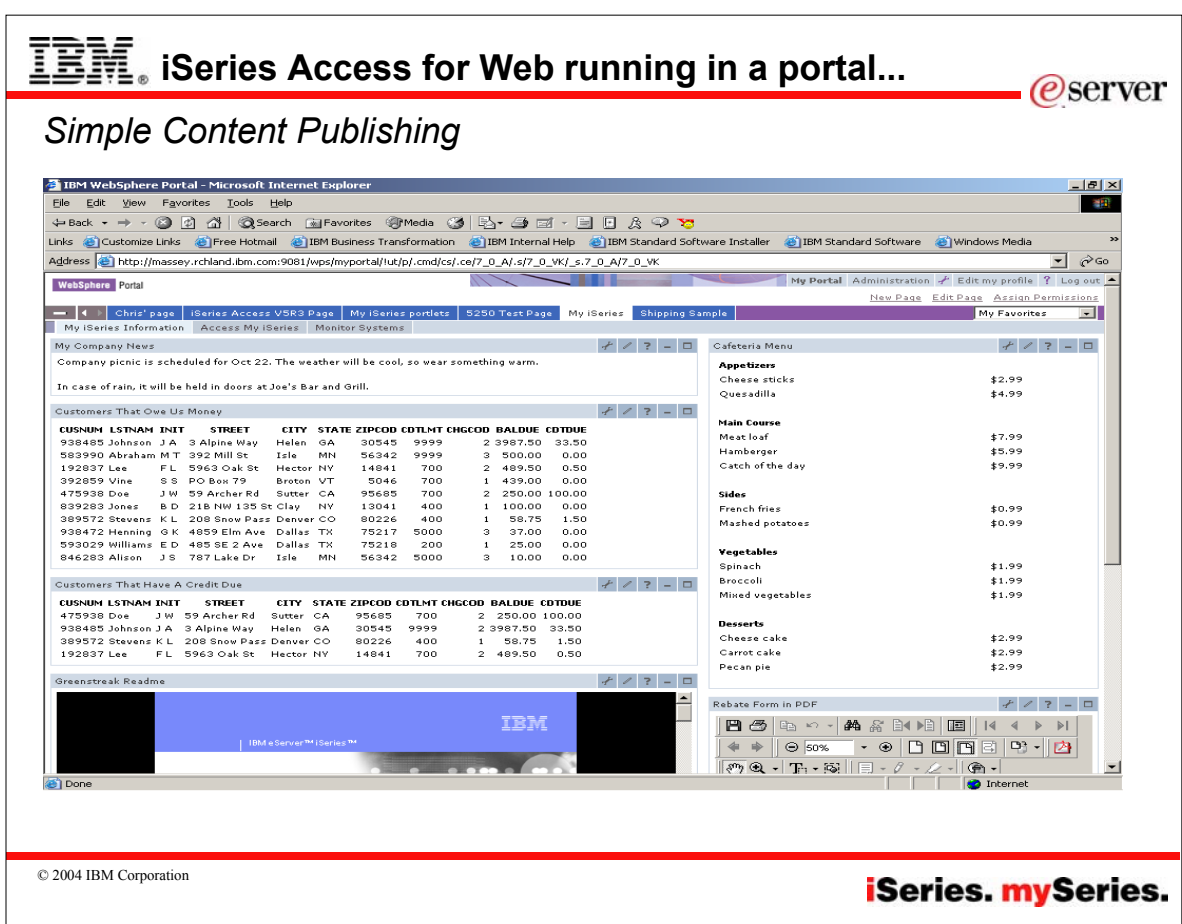

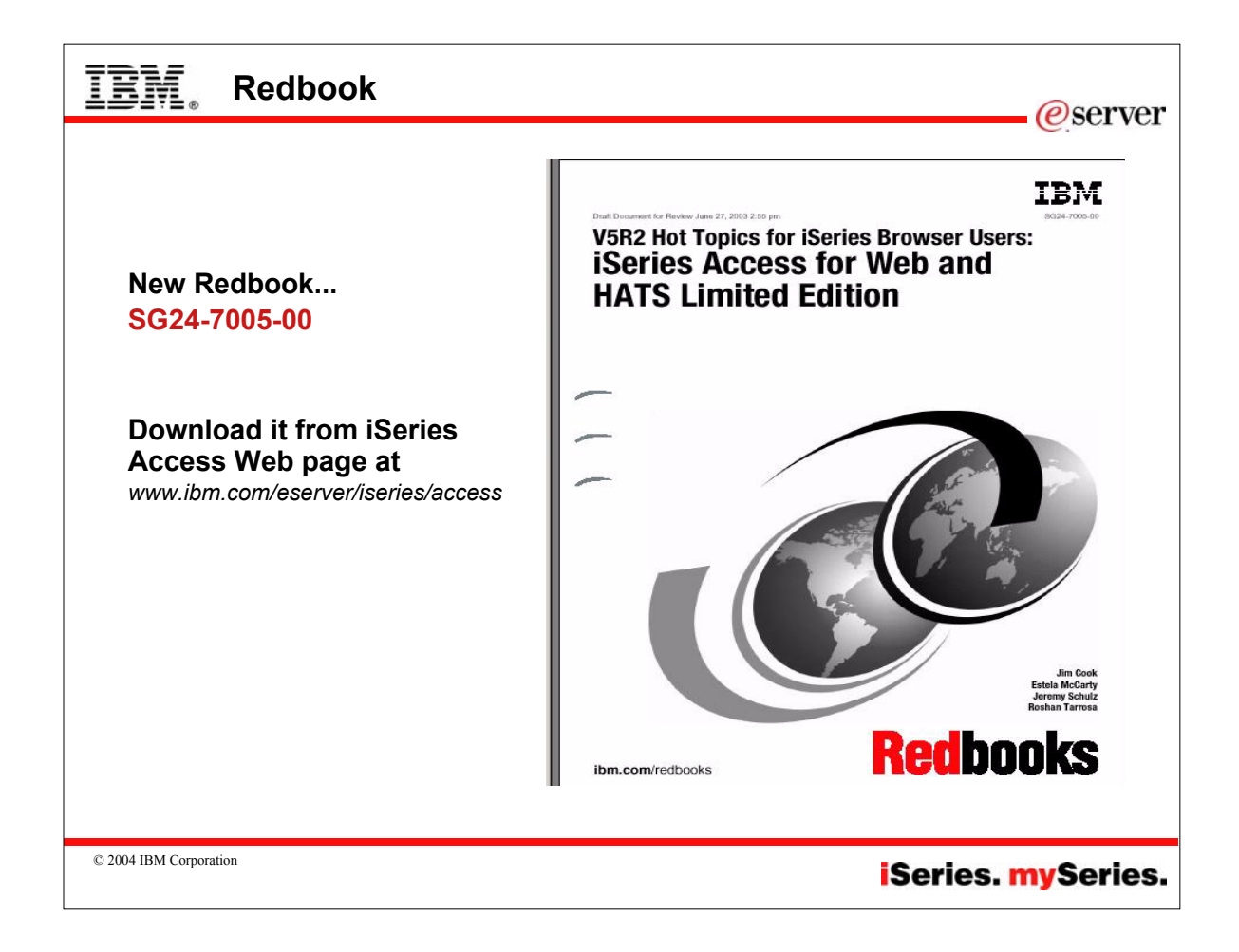

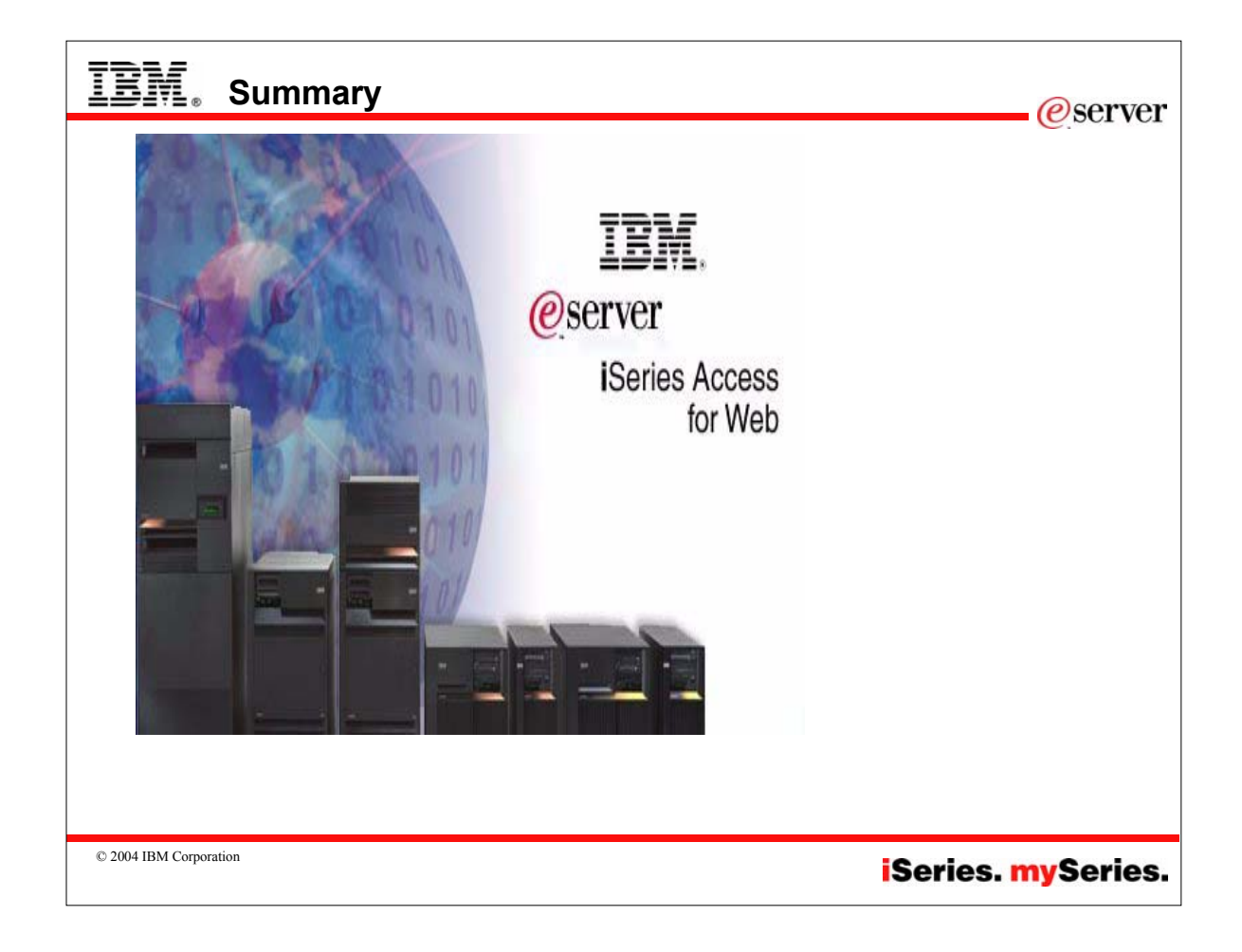

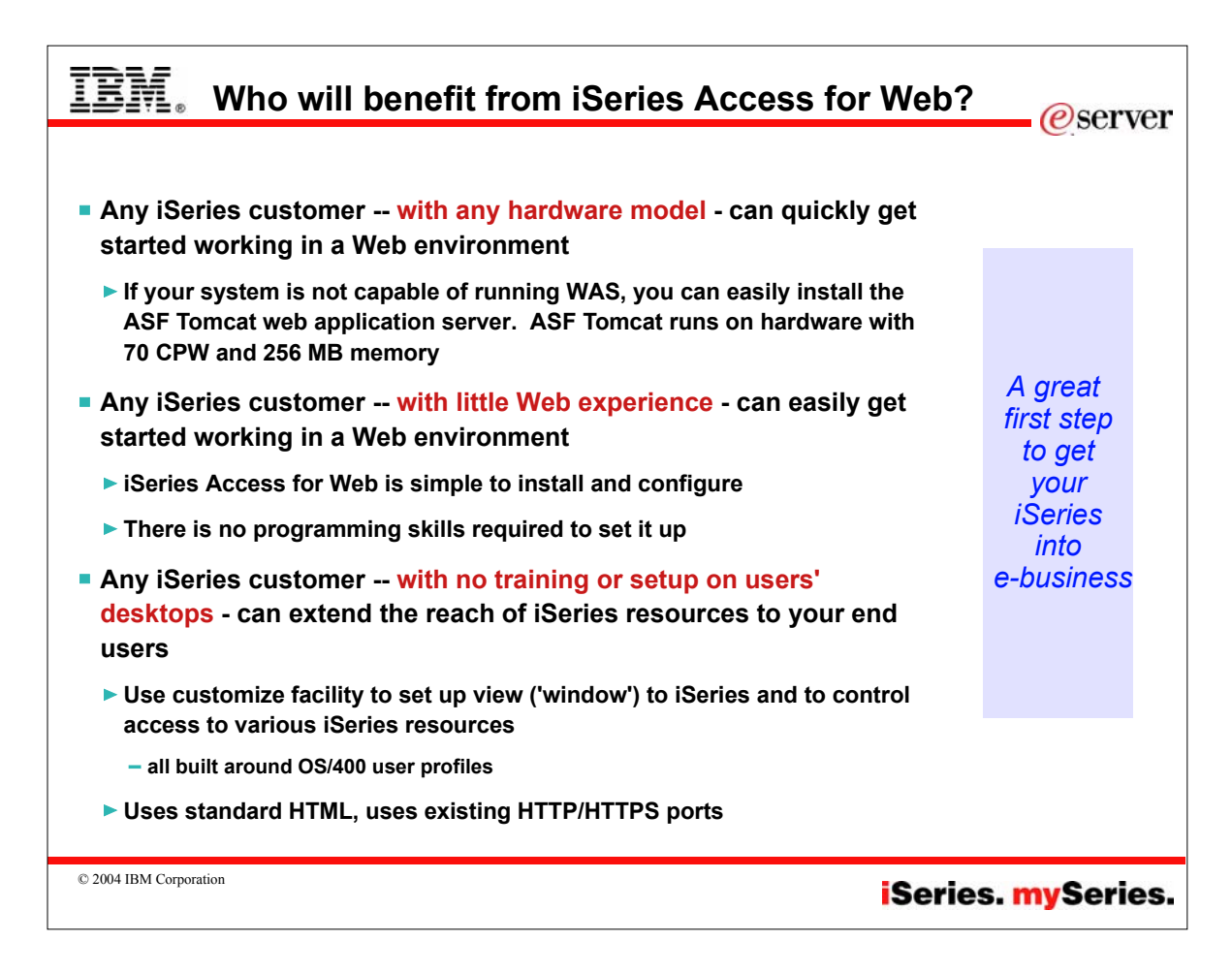

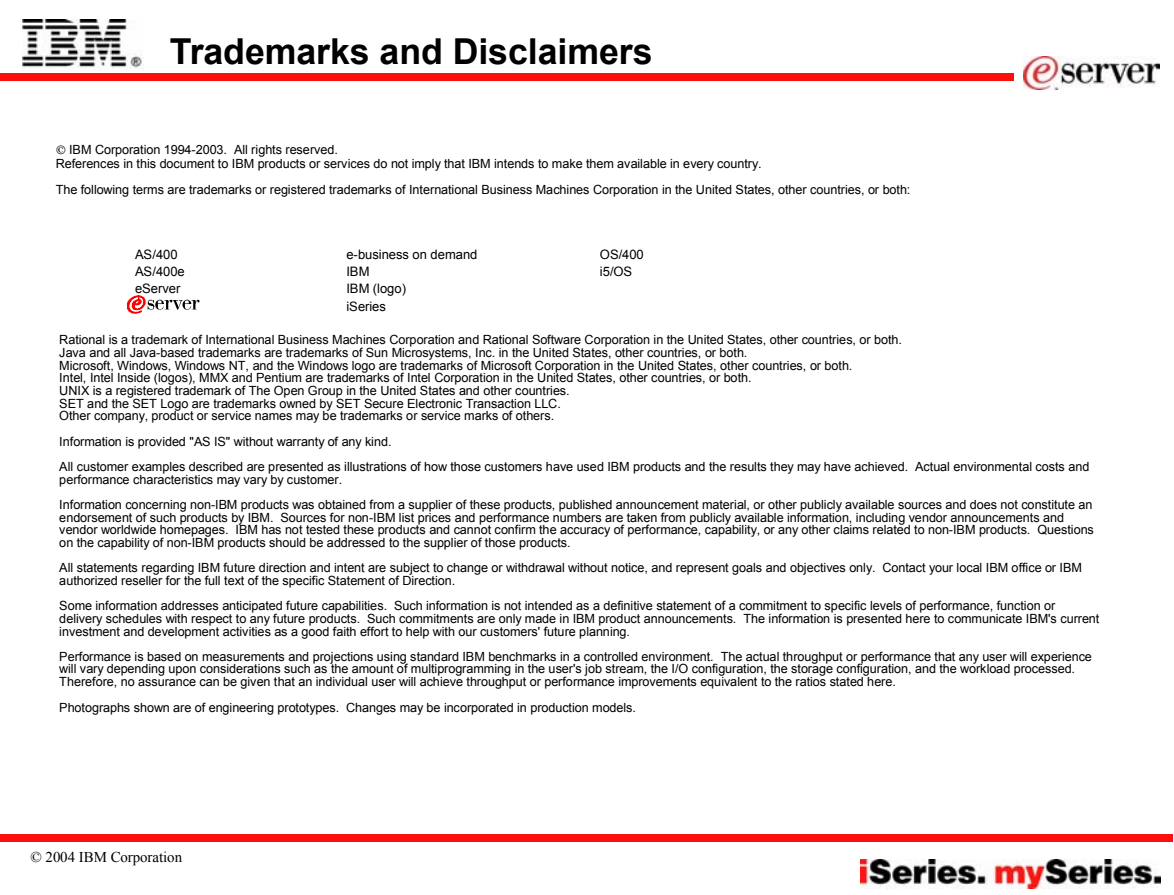